# WATFLOOD® / CHARM®

# Canadian Hydrological And Routing Model

SINCE 1972

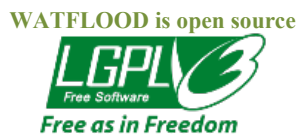

Developed for

#### Surveys and Information Branch Ecosystem Science and Evaluation Directorate ENVIRONMENT CANADA

by

Nicholas Kouwen, Ph.D., P.Eng., F.ASCE Distinguished Professor Emeritus Department of Civil Engineering University of Waterloo Waterloo, Ontario, Canada N2L 3G1 519-922-2602

> E-mail: kouwen@ uwaterloo.ca

> http://www.watflood.ca

First Edition: March 1986

Last Revision: Aug. 16, 2023

Copyright (C) by N. Kouwen, 1986 – 2022

(This manual may be reproduced whole or in part providing acknowledgements are given.)

### IMPORTANT NOTES

#### WATFLOOD® & CHARM® are registered trademarks

The original model (1972) was called "Simplicity" but it did not stay simple for too long. So the executable were abbreviated to "SPL" As time passed, utilities were added that were once part of the model. I.e. precipitation and temperature distribution functions were separated from the model and became stand-alone executables (late 1970's). The whole system is called WATFLOOD (1990) and its various components have their own names. The hydrological and routing model is now called CHARM (Canadian Hydrological And Routing Model) (2006).

WATFLOOD programs now read only Green Kenue format files. Old file formats are no longer supported. A program called trns.exe can convert old formats to the Green Kenue formats. See Chapter 15.

NETcdf formats have been added for FEWS

#### LICENSE

WATFLOOD/CHARM is free software: you can redistribute it and/or modify it under the terms of the GNU Lesser General Public License as published by the Free Software Foundation, either version 3 of the License, or any later version.

WATFLOOD is distributed in the hope that it will be useful, but WITHOUT ANY WARRANTY; without even the implied warranty of MERCHANTABILITY or FITNESS FOR A PARTICULAR PURPOSE. See the GNU Lesser General Public License for more details.

#### DISCLAIMER

The WATFLOOD/CHARM software is furnished by N. Kouwen and the University of Waterloo and is accepted and used by the recipient upon the express understanding that N. Kouwen and the University of Waterloo make no warranties, either express or implied, concerning the accuracy, completeness, reliability, usability, performance, or fitness for any particular purpose or the information contained in this manual, to the software described in this manual, and to other material supplied in connection therewith. The material is provided "as is". The entire risk as to its quality and performance is with the user.

The forecasts produced by the WATFLOOD/CHARM software are for information and discussion purposes only and are not to be relied upon in any particular situation without the express written consent of N. Kouwen or the University of Waterloo.

WATFLOOD/CHARM – Canadian Hydrological And Routing Model March 2017

#### WATFLOOD/CHARM - with Grouped Response Units

WATFLOOD is an integrated set of computer programs to forecast flood flows or do simulations for watersheds having response times ranging from one hour to several weeks. Continuous long term simulation can be carried out by chaining events. The emphasis of the WATFLOOD system is on making optimal use of remotely sensed land cover data, digital elevation models and numerical weather data. These distributed data can thus be directly incorporated in the hydrologic modeling without loss of their inherent detail..

CHARM is the first hydrological model to preserve the distributed nature of a watershed's hydrologic and meteorological variability without sacrificing computational efficiency. This has been accomplished through the use of Grouped Response Units, in which process parameters are tied to land cover and land cover mixes can vary from basin cell to basin cell. This approach is becoming more popular each year. The basic premise of the GRU method is that vegetation and/or land use is the predominant hydrological indicator of hydrological response.

The system is completely modular but has a consistent data structure throughout. It has been under continuous development since 1972. Several Master and Ph.D. research programs have provided the rationale incorporated in the software.

Environment Canada has funded the link to the Green Kenue pre and post processor for WATFLOOD. Included in this link is portions of WATFLOOD I/O code written by NRC to create this link.

#### WATFLOOD & FORTRAN

#### Why FORTRAN??

#### Answer from GoParallel:

In the past here at Go Parallel, we've focused primarily on C++. But Intel has created an excellent Fortran compiler, which is the preferred language for many scientists and engineers—with good reason. Although scientists and engineers are often brilliant people, their focus is on their scientific and engineering field of study, not mastering a programming language like C++ that requires users to become experts just to do simple tasks. They want to focus on their actual work of science and engineering, not spending months writing code to support their work. C++ requires dedication to being a programmer. But Fortran can be learned more quickly, making it an excellent choice for people who don't have time to become expert programmers and prefer to focus on being experts in their own fields.

## **TABLE OF CONTENTS**

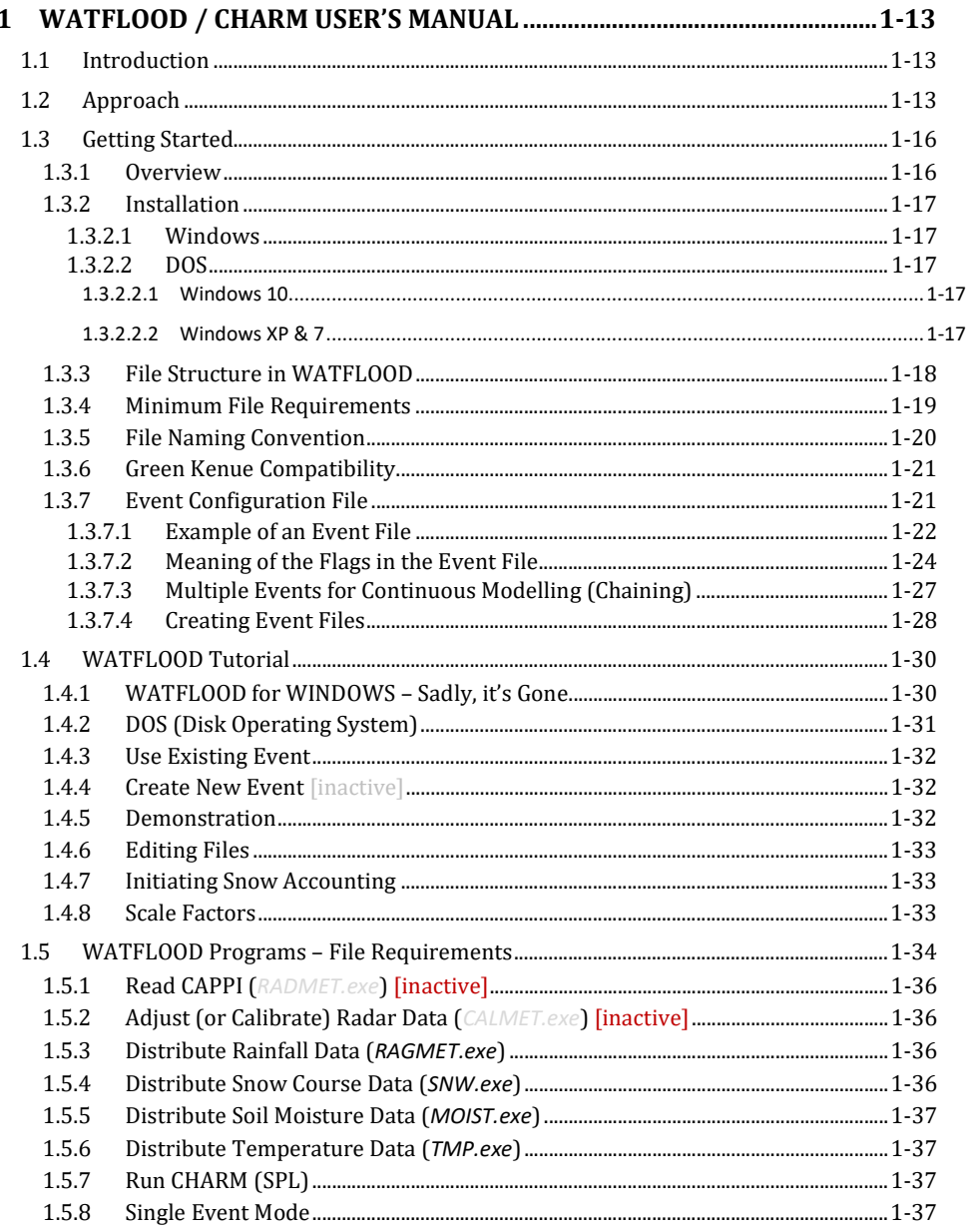

# $|1-4$

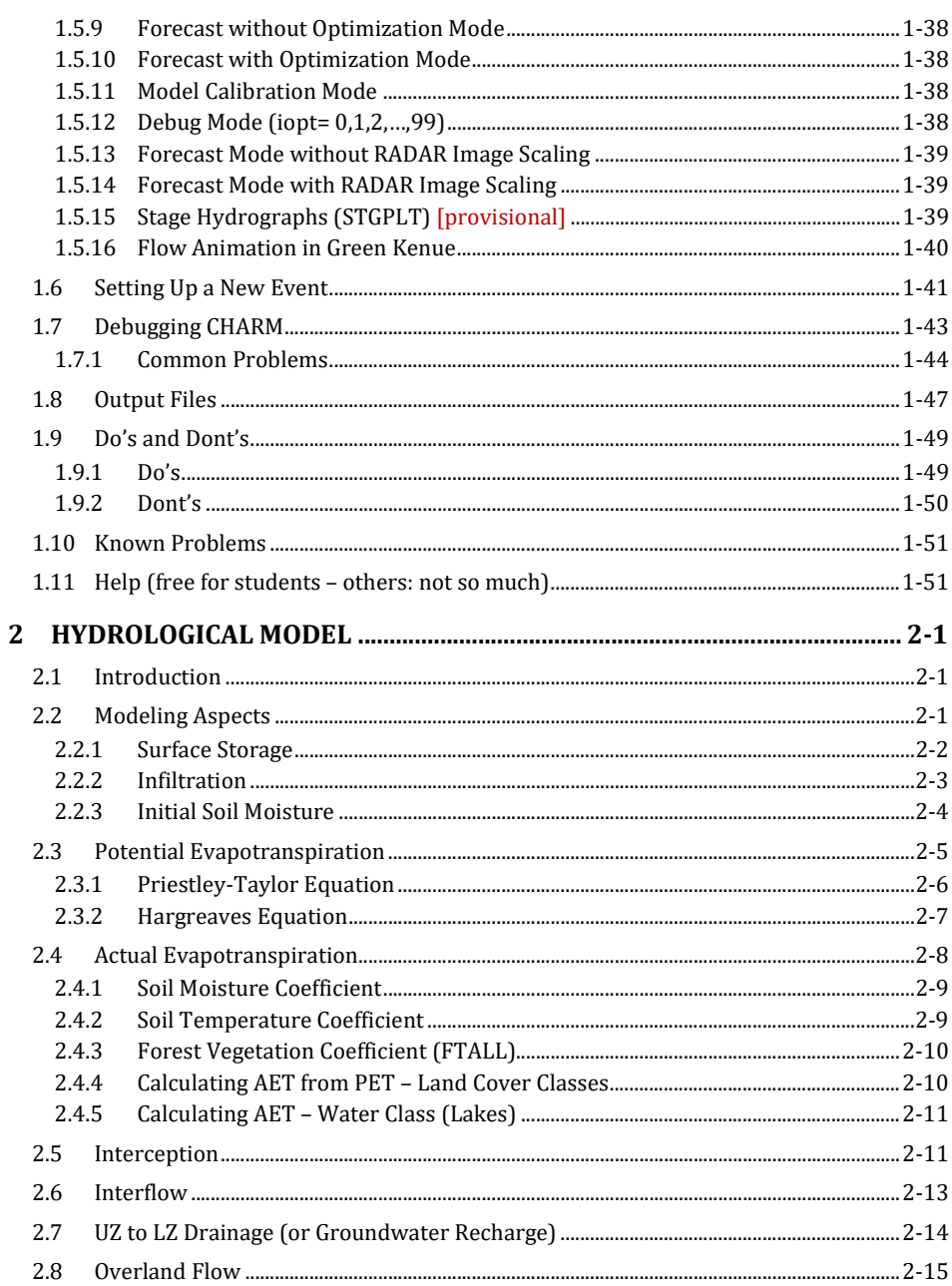

# 1. WATFLOOD / CHARM User's Manual

# $|1-5$

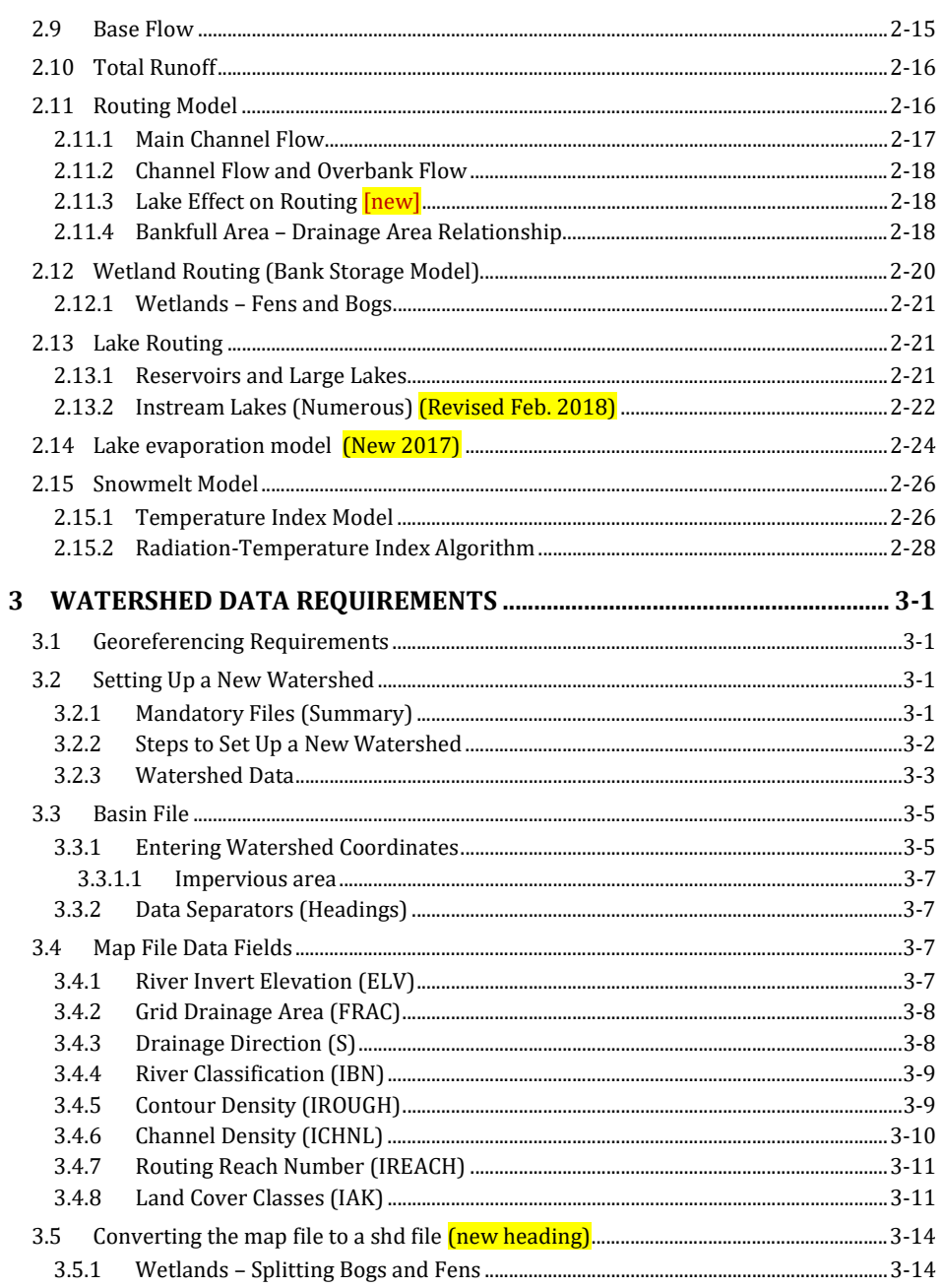

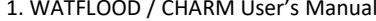

# $1 - 6$

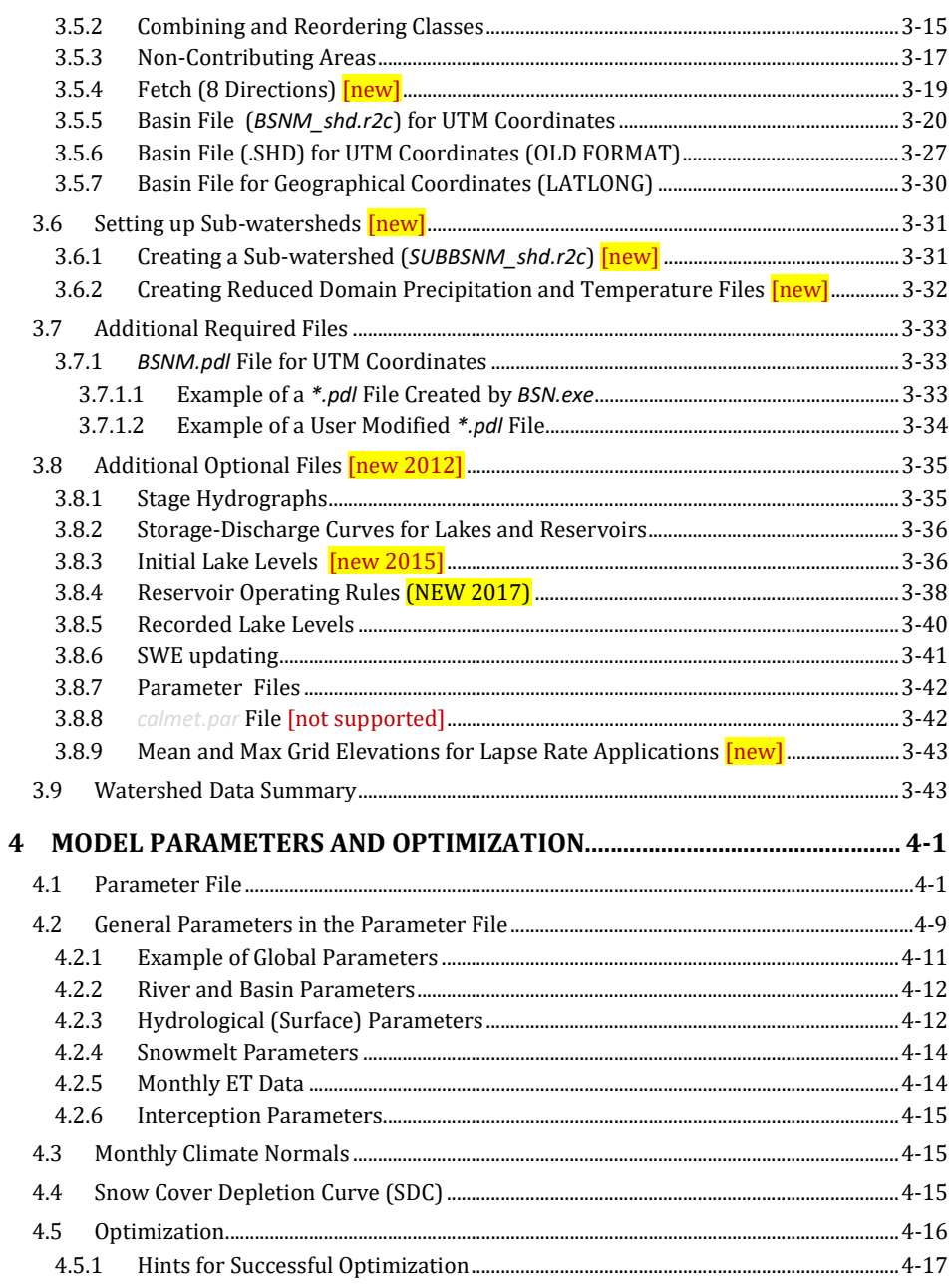

# 1. WATFLOOD / CHARM User's Manual

 $\overline{5}$ 

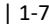

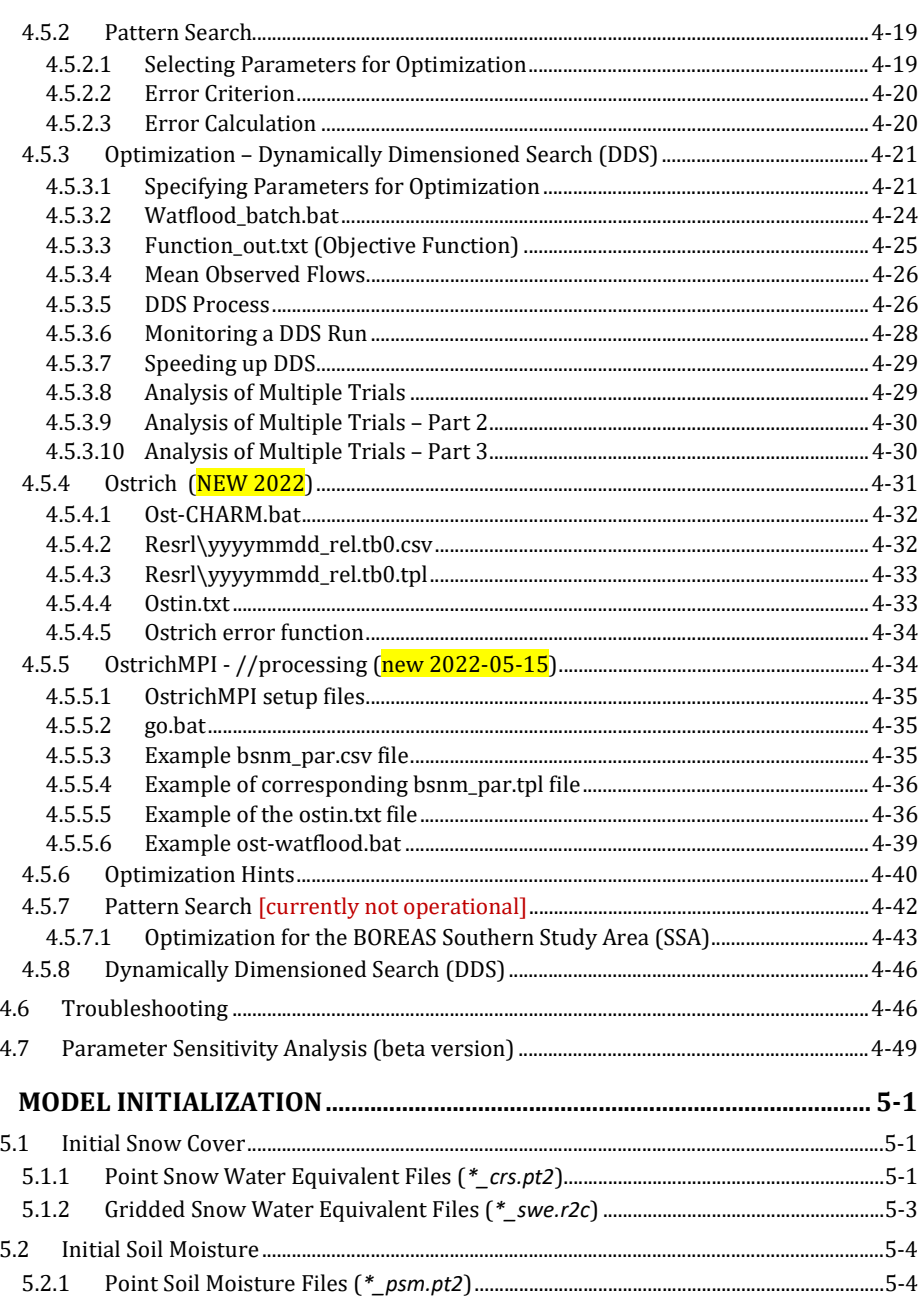

# 1. WATFLOOD / CHARM User's Manual

# $|1-8$

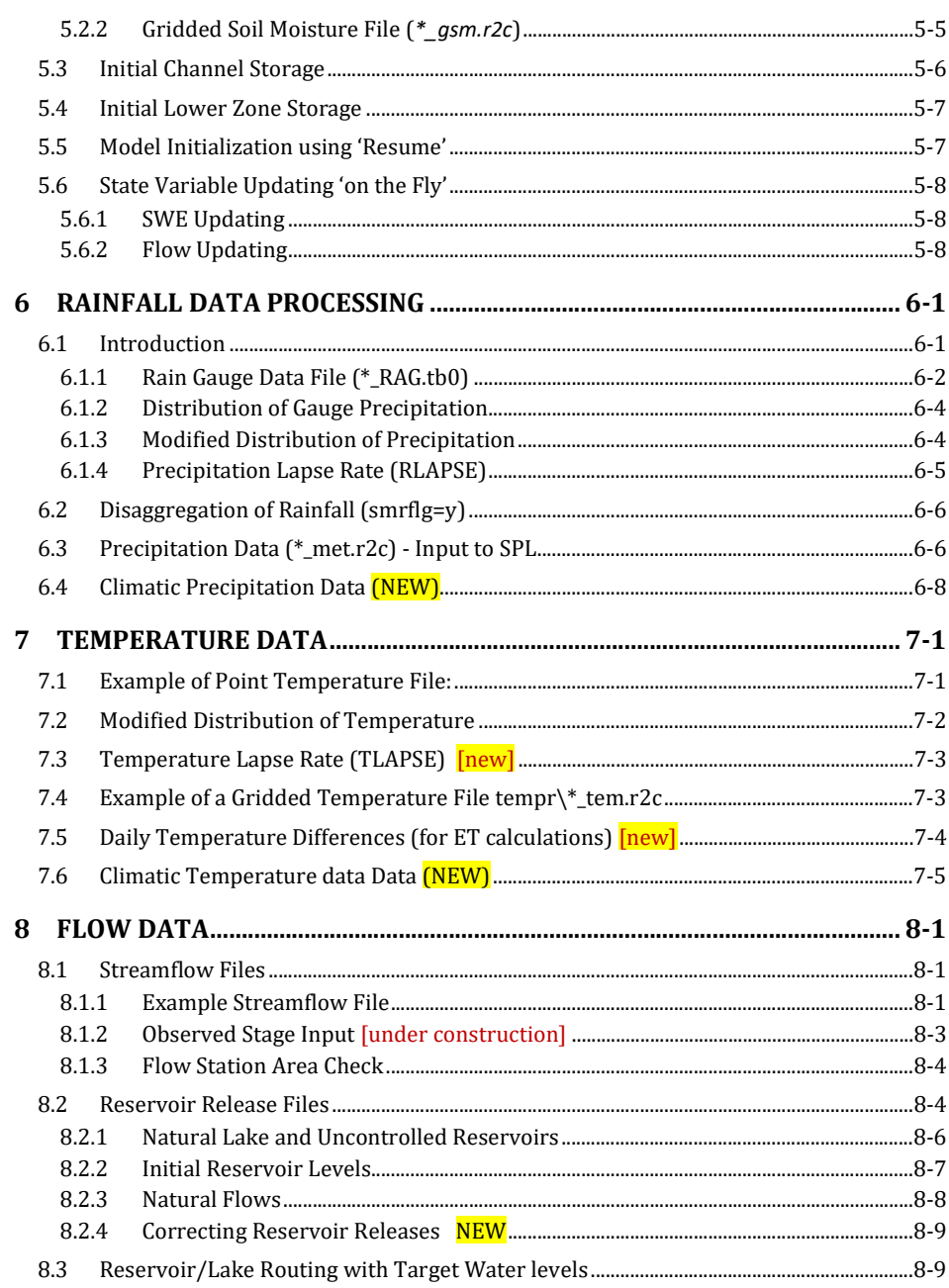

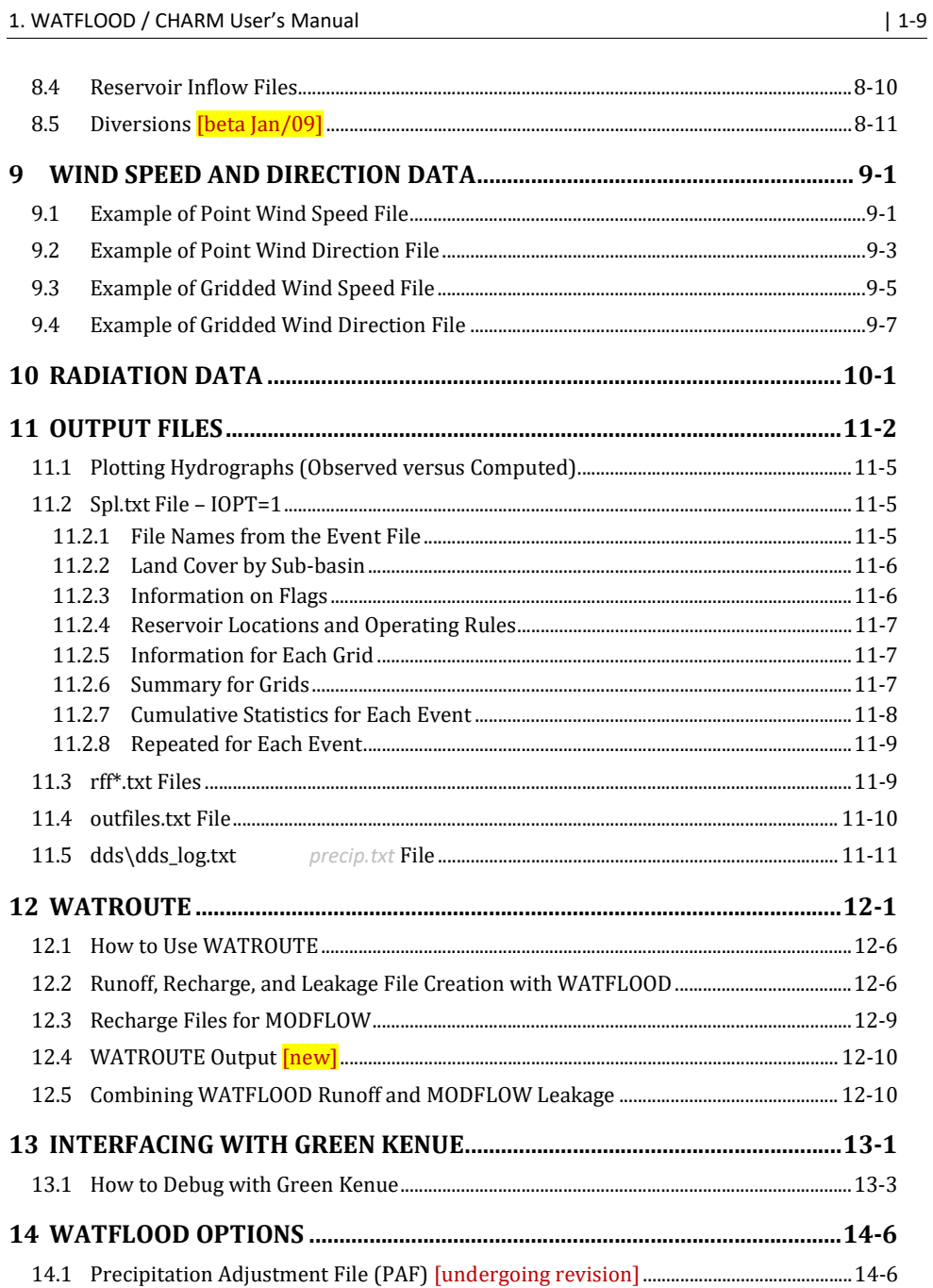

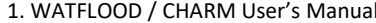

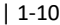

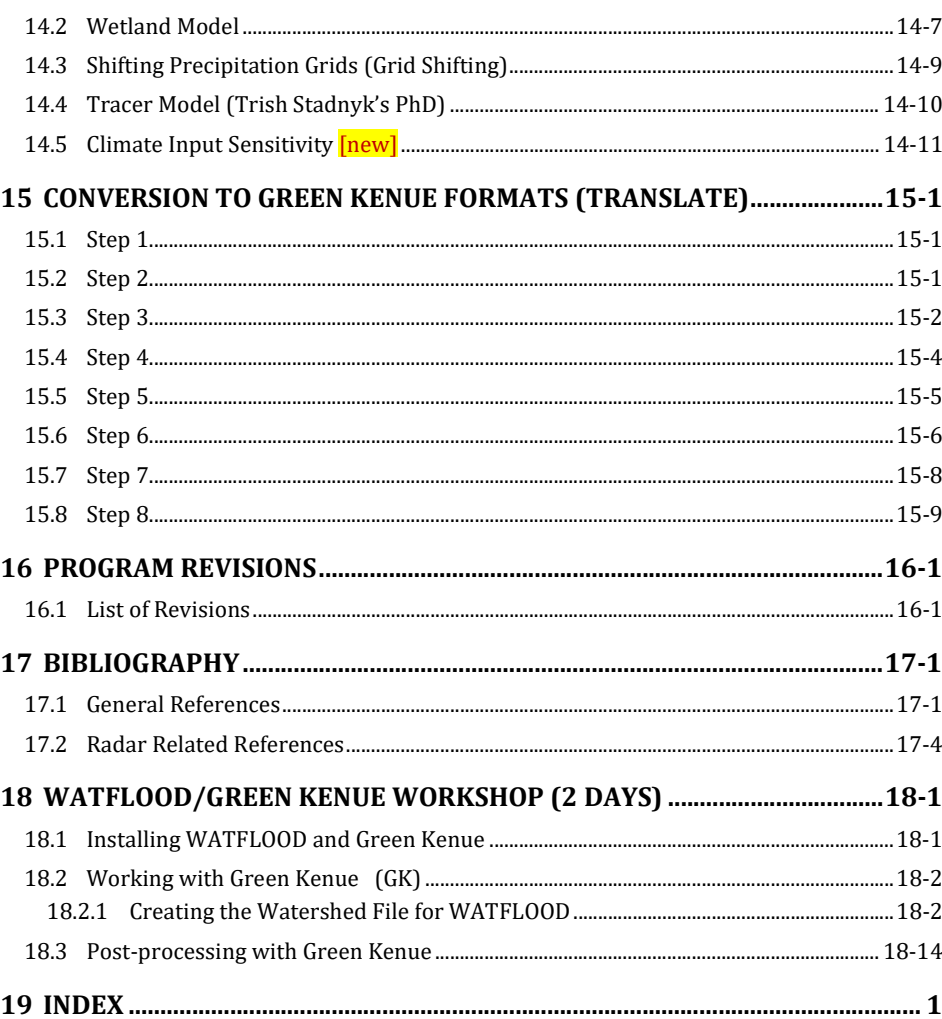

# TRADEMARKS

WATFLOOD is a registered trademark of N. Kouwen. IBM is a registered trademark of International Business Machines Inc. Intel is a registered trademark of Intel Corporation. MS is a registered trademark of Microsoft Corporation. GRAPHER is a registered trademark of Golden Software. Use of the above terms will not be further acknowledged further in this manual.

# **NOTICE**

The programs described herein belong to N. Kouwen and the University of Waterloo.

The programs are distributed free of charge at http://www.watflood.ca

Updates may be posted without notice at http://www.watflood.ca

# This software and manual are not intended for the hydrologically naïve.

### ACKNOWLEDGEMENTS

Development of WATFLOOD was begun in 1972 while I was employed as a visitor at the Conservation Authorities Branch of the Ontario Ministry of Natural Resources as a flood forecasting system. Mr. Don McMullen in his capacity as hydrometeorologist for the Province of Ontario initiated this project.

WATFLOOD/CHARM has been made possible through:

- 1. The University of Waterloo through computing and office facilities.
- 2. The National Engineering and Science Research Council of Canada through Grant No. 7982, from 1972 -2010.
- 3. The Ontario Ministry of Natural Resources who provided the initial incentive and support to undertake the work.
- 4. The Grand River Conservation Authority through access to flow records and now, field testing.
- 5. The Alberta Research Council by providing radar data and support for a field evaluation.
- 6. Surveys and Information Systems Branch, Ecosystem Science and Evaluation Directorate of Environment Canada for providing contract funding to demonstrate and implement the WATFLOOD system. The support of Shin Young Shiau and Raymond Bordages are appreciated.
- 7. Atmospheric Environment Service, King City Radar Observatory. Drs. Paul Joe and Cliff Crozier, John Scott, Ron Ruff and Marie Falla deserve special thanks for the Radar Data Acquisition system that they have developed especially for testing the WATFLOOD flood forecasting system.
- 8. Environment Canada through the Water Survey of Canada for supporting the linkage between WATFLOOD and Green Kenue.

Thesis work at the University of Waterloo by Jack Gorrie, Greig Garland, Ted Cooper, Tao Tao, John Donald, Al Pietroniro, Frank Seglenieks, Todd Neff, Luis Leon, Bob McKillop and Trish Stadnyk has provided part of the research incorporated in the WATFLOOD/CHARM software. The snow routines were written by Dr. John Donald and the evaporation component was written by Todd Neff under cosupervision with Prof. Ric Soulis. These two parts are major components of the WATFLOOD system. Tricia Stadnyk converted the program from F77 to F95 with dynamic memory allocation during a work term, wrote the wetland – bank storage module, and has written the tracer model as part of her thesis work. Thesis work by Tegan Holmes supervised by Dr. Trish Stadnyk at the University of Manitoba has contributed to the lake evaporation model.

Aleksey Naumov of 4DM has provided a great deal of input to this revised edition.

These contributions are gratefully acknowledged.

N. Kouwen. August 16, 2023

# 1 WATFLOOD / CHARM USER'S MANUAL

# 1.1 Introduction

The model CHARM is a combination of a physically-based routing model and a conceptual hydrological simulation model of a watershed. As with most hydrological models, it represents only a small part of the overall physical processes occurring in nature. The model is aimed at flood forecasting and longterm hydrologic simulation using distributed precipitation data from radar or numerical weather models. The processes modeled include interception, infiltration, evaporation, snow accumulation and ablation, interflow, recharge, baseflow, and overland and channel routing (Kouwen et al., 1993).

The model is programmed in FORTRAN 90/95 with dynamic memory allocation to make it suitable for use on any modern computing platform. Typically, the program takes approximately 6 minutes to run for a 1,000,000 km<sup>2</sup> watershed with a 15 km grid (4000 grid points), 1-year simulation, and hourly time steps on a 3.2 GHz Pentium 4™.

The following sections describe the model and the input requirements. In addition to CHARM, there are a number of support programs to provide for data preparation and output presentation. The programs RADMET.exe and RAGMET.exe may be used to convert radar and rain gauge data to the square grid CHARM input format; BSN.exe is used to assemble a 'watershed (shd) file' for CHARM; and MAKE\_EVT.exe may be used to create event files.

Two methods are available for optimization: the Pattern Search (PS) (Hooke and Jeeves, 1961) and the Dynamically Dimensioned Search (DDS) (Tolson and Shoemaker (2007). The model can be run to automatically determine which combination of parameters best fit measured conditions. The hydrological parameters for optimization are soil permeability, soil retention, a recharge factor, an interflow coefficient, overland flow roughness, melt factor, base temperature and a sublimation factor. For channel and lake routing the following parameters can be optimized: channel roughness, a lower zone coefficient and exponent, wetland conductivity and porosity and an instream lake damping coefficient.

# 1.2 Approach

A simple example will serve to show why weighted averages for the parameters that define the runoff characteristics of a watershed should not be considered. Take a one hectare city block and divide it into two parts,  $2/3^{rds}$  of the area is grassed and the remaining  $1/3^{rd}$  is impervious. If the US Soil Conservation Service (SCS) method is used to determine runoff, and the soil curve number for the grass is taken as 50, the weighted SCS number will be 67 and runoff will not commence until approximately 25 mm of rain have fallen (USDA, 1968). However, the impervious area will contribute runoff almost as soon as the precipitation starts. Using the same scenario, if the rational method is applied to the same area, a peak flow calculated using only the impervious area will be larger than using the whole area.

These inconsistencies have been known for a long time and led to the development of hydrological models, which did not require the averaging of the watershed parameters. The first of these, where runoff was computed separately, was using the Road Research Laboratory Method (Terstriep and Stall, 1996) followed by many others. The general trend has been to model areas of uniform hydrologic response such as the method developed by Leavesly and Stannard (1995) who introduced the Hydrologic

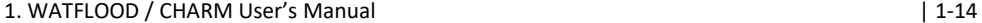

Response Unit (HRU) method. During the last 15-20 years, "pixel models" have been developed where the hydrology is modelled at the scale of the pixel of LANDSAT or SPOT imagery or the resolution of the digital terrain data as for the TOPMODEL (Beven et al., 1995) or the MIKE SHE model (Refsgaard and Storm, 1995). However, the problem is where to make the cutoff for the smallest area that can be modelled. Often the determining factors are the image resolution and/or the computer resources available. This seems a rather arbitrary criterion, which is not based on hydrological considerations.

The WATFLOOD method is based first on a definition of the resolution of the meteorological data available and second, on the level of detail required in the output, for instance, the size of the smallest watershed for which information is sought. Once these general parameters are established, a model grid is chosen to reflect these points. On very large watersheds on the sub-continental scale, where the meteorological data may be provided by a numerical weather model with a resolution of 25 km (or better), a 25 km grid size will be appropriate. On the other hand, for a small 100 km<sup>2</sup> watershed, where the precipitation may be provided by radar at a 1 km resolution, a 1 km grid would be more appropriate.

Any land cover image will reveal differences between neighbouring pixels. Unless a model grid size is chosen that is equal to the land cover pixel size, either the hydrologic parameters will have to be averaged or different hydrological units will have to be grouped. The WATFLOOD system is based on the latter. Using remotely sensed land cover data, pixels are classified to a number of land cover classes and the ratio of each land cover in each computation grid is determined. The runoff response from each hydrologically significant sub-group in each grid is calculated and routed downstream. With this method, there is no requirement for grids or sub-basins to be hydrologically homogeneous. So, the grid size can be chosen to conveniently match the resolution of the meteorological data or reflect the detail required in the model output.

Figure 1.1 shows the above concept. In this example, a land cover image is classified into 4 hydrologically significant groups A, B, C and D. There are 25 pixels with 8 in group A, 11 in group B, 2 in group C, and the remaining 4 in group D (i.e., 32% in group A, 44% in group B, 8% in group C and 16% in group D). WATFLOOD combines all pixels in one group for computational purposes. The pixels of one group do not have to be contiguous and their location in the grid is not considered significant with respect to routing. The runoff from a grouped set of pixels is routed by a two-step procedure, first overland flow to the channel system and second, channel flow to the next grid.

For the grid in Figure 1.1, there are four hourly runoff computations and four overland flow routing segments. The flows are then combined for the grid. It is as if there are four sub-watersheds in this grid in a pie-shaped configuration, with each segment contributing runoff according to its percent coverage. The four runoff amounts are added in each grid and routed downstream from grid to grid.

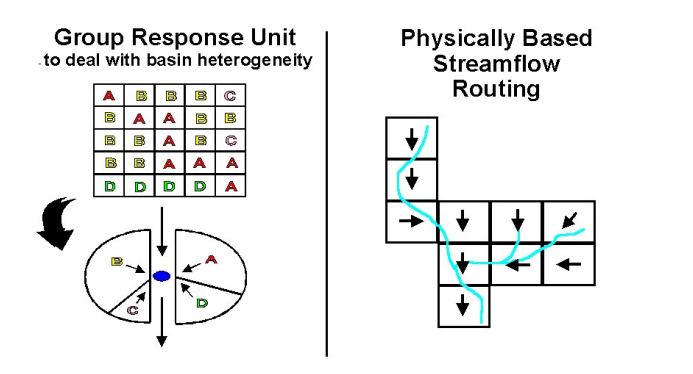

Figure 1.1 - Group response unit and runoff routing concept (Donald, 1992).

Figure 1.2 shows an array of grids where each grid may have a different makeup of land cover fractions. The essential property of this arrangement is that the parameters are associated with the land cover classes A, B, C and D. All grids in this method have the same hydrological parameters, even though the land cover makeup of each grid is not the same. The advantages of this scheme are: 1) the parameters can be used in other physiographically similar watersheds without recalibration, and 2) the parameters do not have to be recalibrated if land use in the watershed changes over time. For the latter, only the land cover map and the fractions in each grid need to be redefined.

While in the literature the debate about computing runoff from ungauged watersheds continues, the GRU method offers the best hope for doing so correctly. Given the DEM and a landcover map, parameters for the land covers present will be available from gauged watersheds. The important point is that with the GRU method, the parameters are not associated with the makeup of the relative amounts of each land cover.

One important requirement for the model is that it is a necessity to always model a goodly number of watersheds simultaneously – whether they be nested or not. The number will depend on the number of land covers present. The greater the number of land covers, the greater the need for a larger number of stream gauges included in the modeling.

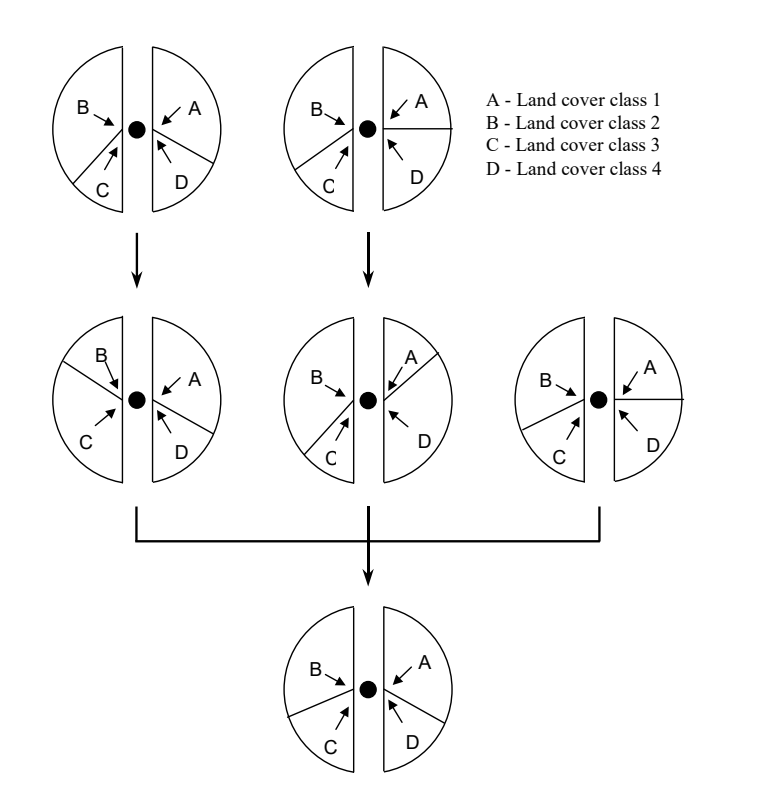

Figure 1.2 - Schematic of the GRU pixel grouping model and channel routing scheme.

# 1.3 Getting Started

# 1.3.1 Overview

The WATFLOOD programs are mostly a set of FORTRAN programs for DOS, compiled in Visual Fortran Ver. 6.6.0. All computations can be run in DOS, as well as on various Unix platforms (SUN Solaris, SGI and Linux systems). All programs have been or will be converted to the Fortran 95 standard with dynamic memory allocation. All executables for WINDOWS/DOS are available free at www.watflood.ca. For UNIX applications, the programs will need to be re-compiled on specific platforms.

You will need at least 25 Mb of disk space on your hard disk to get started.

# 1.3.2 Installation

#### 1.3.2.1 Windows

Currently, because of the new file formats (described in this manual) the MS Windows GUI version of WATFLOOD is no longer available. The programs can be executed using the WINXX interface but it is actually easier to use the WATFLOOD model on DOS.

## 1.3.2.2 DOS

You can extend your path with a DOS command: Set PATH=%PATH%;C:\WATFLOOD

#### 1.3.2.2.1 Windows 10

By default, in Windows 10 there is a path to the folder: Users\YourUserName\AppData\Local\Microsoft\WindowsApps This is a hidden folder but you can copy executables there in DOS by entering the whole path. When you copy your execs and bat files as well, they are accessible from anywhere on your computer.

### 1.3.2.2.2 Windows XP & 7

Create a directory (folder), called watflood. It works best if it is in the root directory of any drive (easier to find).

Download all executables from the Executables link (32 or 64 bit as appropriate), gr10k.zip (gr10k example data set) and manualNN.pdf files to the spl directory.

Log to the watflood directory and unzip gr10k.zip to put the demo files in the watflood directory. The directory structure should look like in Section 1.3.3.

NOTE: When extracting files in Windows, usually a new folder is created and files do not end up with the same path. You may (will) need to move files to get them in the path as given in Section 1.3.3.

Set the path: Right click on Computer and go to Properties. Click on Advanced System Settings and go to Environment Variables and select Path under System variables:

#### 1. WATFLOOD / CHARM User's Manual | 1-18

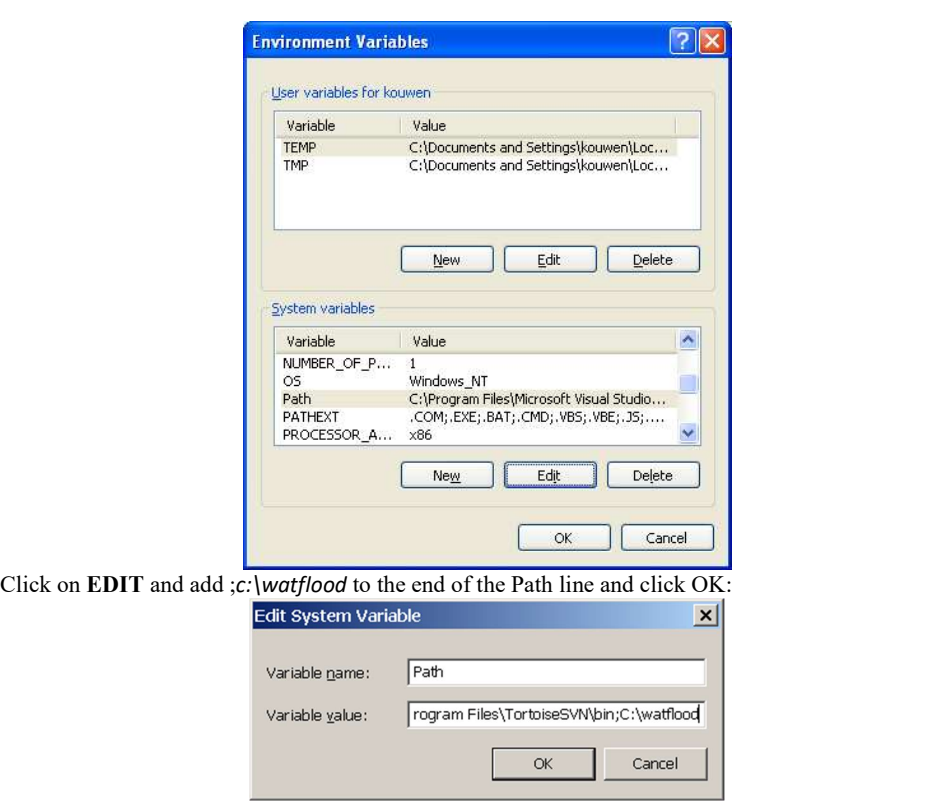

It is usually sufficient to open a new instance of the Command Prompt (DOS terminal window), however, you may have to restart your computer.

Note: You can ignore setting your path and do like some users: have the executables in the working directories. But it often leads to trouble with out of date executables strewn throughout computers and backups.

# 1.3.3 File Structure in WATFLOOD

The entire WATFLOOD system is installed under the watflood directory. It is convenient to locate this directory in the root directory as it can be added to the path and then used to centrally locate all WATFLOOD current executables.

The following file structure works well:

Drive:\watflood<br>\\infinity\_{Drive{\sigma}}} gr10k Sample basin  $|--$  gr10k

#### 1. WATFLOOD / CHARM User's Manual | 1200 1200 1200 1200 1200 1214 1319

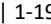

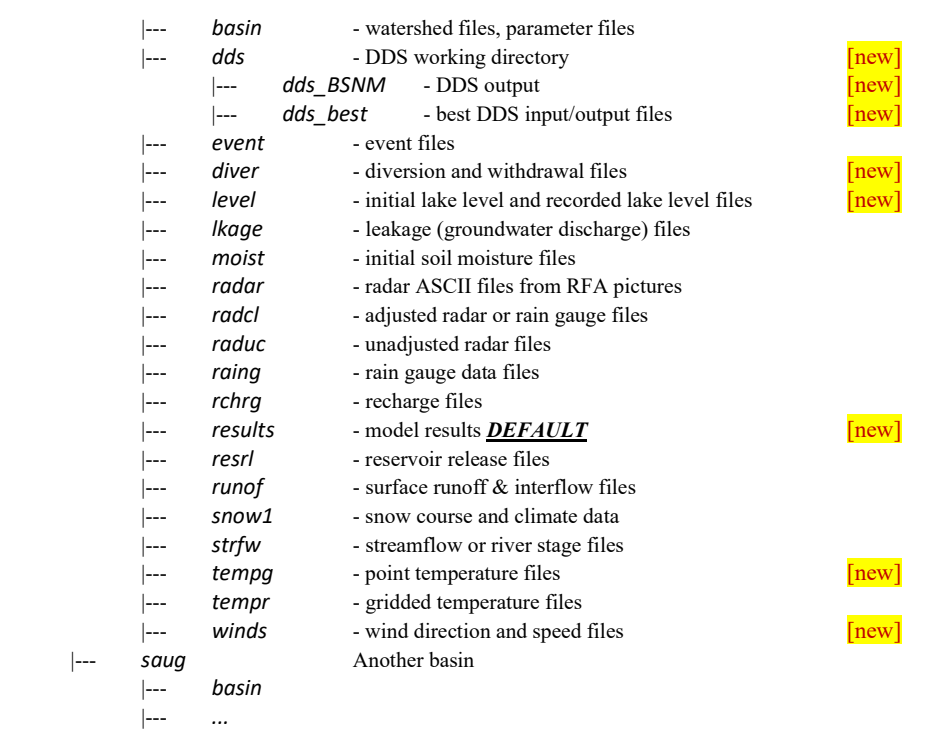

The reason for the use of the drive:\watflood\BSNM\results directory if to make the use of post processors easier. If the results are always in the same place, programs such as Green Kenue<sup>TM</sup> or GRAPHER™ can always find the required files once you create a workspace for a watershed. Some users prefer to use a results folder in another directory. For this, edit the outfiles.new (Section 11.4) file and insert the proper path and save the file as outfiles.txt in the working directory.

# 1.3.4 Minimum File Requirements

In addition to files for specific events, the following files are required before the WATFLOOD (SPL.exe or SPLD.exe) model can be executed:

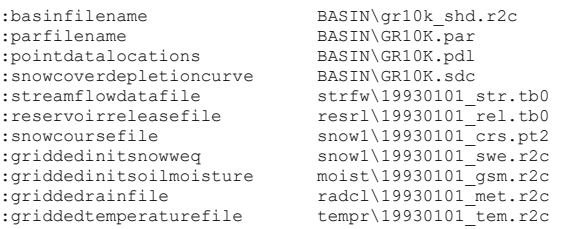

Other files are needed for various preprocessors.

In this example, gr10k is the BSNM (basin name).

With the exception of BSNM.map and BSNM\_shd.r2c files, these files may be modified copies from the gr10k demonstration files if the files are created manually (i.e. use existing headers and modify the data as needed.

For each event, the following files are required as a minimum:

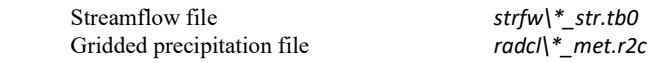

Normally a temperature file is required (for evaporation and snowmelt routines):

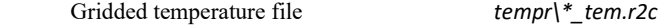

If snow accumulation is to be considered, the temperature file (above) and the snow course file to initialize the snow water equivalent (SWE) is required:

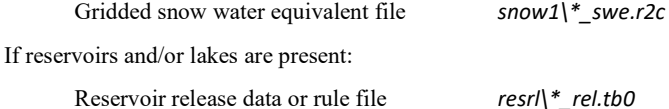

The names of the directories (folders) are suggested names. If everyone uses the same name structure and names, it is much easier for users to understand each other's setup. (And over 44 years of experience has shown it to be efficient).

For details on setting up a new watershed, please refer to Section 3.2.

## 1.3.5 File Naming Convention

To help identify files and keep them organized, the file names should follow the following convention as shown in an event file for the Grand River:

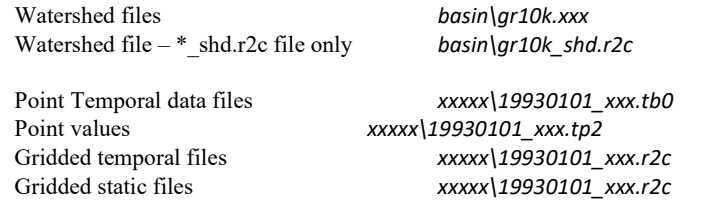

Any file that refers to an event has the date in the YYYYMMDD format (first day in the file) while files that are fixed for a watershed have a name that identifies the watershed BSNM=GR10K in this case, where BSNM is used throughout this manual to refer to the watershed or basin name.

Unit number 98 is reserved for scratch files. Unit number 99 is reserved for the xxx info.txt file where xxx is the executable's name such as snw, spl, moist, etc.

#### Notes:

- The event file names \* are used only to identify files. Files can also be called YYYY\_tem.r2c etc. if the files are annual data sets or YYYYMM\_tem.r2c etc. for a specific month, or \*\_tem.r2c etc. if the event starts on a specific day.
- As of 2006, all data files are Green Kenue compatible file formats and the names reflect the type of file. For instance, tempr\19930101.tem has become tempr\19930101 tem.r2.

## 1.3.6 Green Kenue Compatibility

With the exception of a few files, all files in the WATFLOOD system will be the Green Kenue formats (pt2, tb0, r2c, etc.). Thus all files can be displayed in Green Kenue. Green Kenue creates the BSNM.map file – which is arguably the most important file to get right in WATFLOOD.

Please note that in the file headers (meta data):

- For UTM coordinates the Zone and Ellipsoid are required.
- For LATLONG only the Ellipsoid is required, do not use the Zone line.
- For CARTESIAN coordinates, do not use Zone or Ellipsoid lines.

#### 1.3.7 Event Configuration File

The event file (event) event. evt) contains a list of all the files that relate to a specific event. All WATFLOOD programs except BSN.exe refer to this file to determine which files are active for a particular job such as distributing rainfall or calibrating radar.

The simulation length of an event is set by the number of hours of streamflow in the  $*$  str.tb0 file. So if you want to run for 744 hours but have only 240 hours of data, enter missing data (-1.00) for the last 504 hours. Of course there will need to be precipitation and temperature etc. data for that period.

New in 2008: The event file is now free format and the entrees can be in any order for SPL versions after 9.5.08 for the PC only. However, only backslashes  $\alpha$  and be used in the filenames, which makes the new parser unusable in UNIX for the time being.

Length of events: if you are planning to run long time series, use annual events. For short runs you may use month long events. Monthly events or shorter are intended for operational use. If you are planning to do climate change runs, use annual events.

Note: Although events longer than one year MAY execute without problems, this feature is NOT supported.

If you are planning say 40 year long runs, monthly events are awkward in use.

There is no limit on the number of chained events as of Dec. 26/08

#### ALSO – In Canada, start simulations Oct. 1 if possible (or even earlier in the North) to ensure the proper accumulation of snow for the winter unless you have snowcourse data to initialize the SWE.

It is perfectly ok to have a 3 month long event as the first event (recommended even).

The following file is an example of an event file used by all WATFLOOD programs except BSN.exe. The format of the event file is NO LONGER fixed. The keywords are important and are allotted 30 characters. Data fields may be left blank in this file only. The order will not matter and only lines with data used for the particular job will need to be included. Section 3.2.1 also shows which files are Mandatory and which are Optional for each program.

### 1.3.7.1 Example of an Event File

This example is for a 1 year long simulation. The user edits the file to add the event list at the bottom. The reason for reading the number of events to follow is so an event file can be set up to run a long time series (say 100 years) but has the option of running just the first few years (say as a calibration run) by just changing the number of events to follow but leaving the list intact.

Note: Older versions of SPL will NOT read this version of the event file. The current version of SPL will read older versions of the event file as long as the keywords are exactly as below.

Lines with no data may be left out of the list. The order of the entrees does not matter except that the section beginning with : noeventstofollow must be at the end of the event file – including the # symbol and then the list of events as shown below.

The event parser allows the inclusion of any files that are needed for special applications of WATFLOOD such as files for the isotope and water quality models.

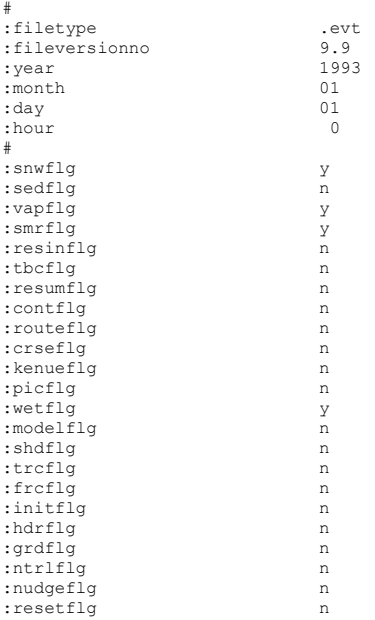

# 1. WATFLOOD / CHARM User's Manual |

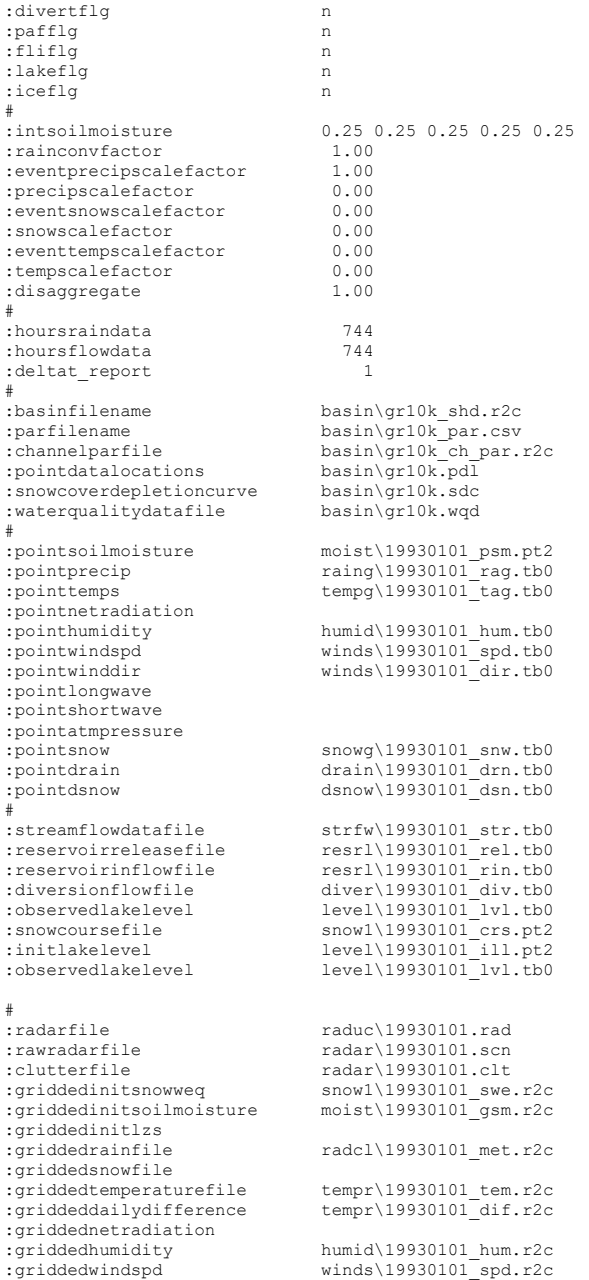

#### 1 -23

```
:griddedwinddir winds\19930101 dir.r2c
:griddedlongwave 
:griddedshortwave 
:griddedatmpressure 
 {\small \begin{tabular}{ll} \bf \textit{s}rjiddedsnow & snowg\backslash19930101\_snw.r2c \\ \bf \textit{c}rjddeddran & draw & draw & \textit{d}rrrr2c \\ \bf \textit{c}rjddeddsmow & & draw & \textit{d}rrr2c \\ \bf \textit{c}rjddeddmoff & & xqm0 \backslash19930101\_drr.r2c \\ \bf \textit{c}rjiddedrecharge & & xqm0 \backslash19930101\_rfr.r. c2c \\ \bf \textit{c}rjiddedleakage & & \textit{1kage}\backslash199301#:noeventstofollow 11 
 # 
event\30000201.evt 
event\30000301.evt 
event\30000401.evt 
event\30000501.evt 
event\30000601.evt 
event\30000701.evt 
event\30000801.evt
event\30000901.evt 
event\30001001.evt 
event\30001101.evt 
event\30001201.evt 
eof
```
## 1.3.7.2 Meaning of the Flags in the Event File

Table 1.1 documents event file flags and their valid values. Note that the value n is customarily used to set a flag to 'false', i.e. to disable the associated model feature. A setting that is not a valid flag value may not have the desired effect as some checks may act on a "n" value. The flags may be in any order.

Table 1.1. Event file flags.

| <b>Flag</b> | <b>Description and Valid Values</b>                                                                                                    |  |
|-------------|----------------------------------------------------------------------------------------------------|--|
| snwflq      | $v$ – Snowmelt routines will be used                                                                                                    |  |
| sedfla      | $v$ – Sediment production and routing routines will be used                                                                                                    |  |
| vapflq      | $v$ – Evaporation turned on (need temperature files)                                                                                                    |  |
| smrfla      | Precipitation data will be smeared - e.g., precipitation entered once every 24 hours will be<br>'disaggregated' over the whole time increment of the data instead of taken as an hourly<br>amount in the first hour. |  |
|             | $y$ – Precipitation is disaggregated only for that event                                                                                                    |  |
|             | $a$ – Subsequent <i>smrlflg</i> entries will be ignored and <i>smrlflg</i> set to <b>y</b> for the whole run                                                                                                    |  |
| resinfla    | $y$ – Reservoir inflow data required and computed reservoir inflows will be compared.<br>This flag is set in event. evt and used for all subsequent events.                                                          |  |

# 1. WATFLOOD / CHARM User's Manual | 1-25

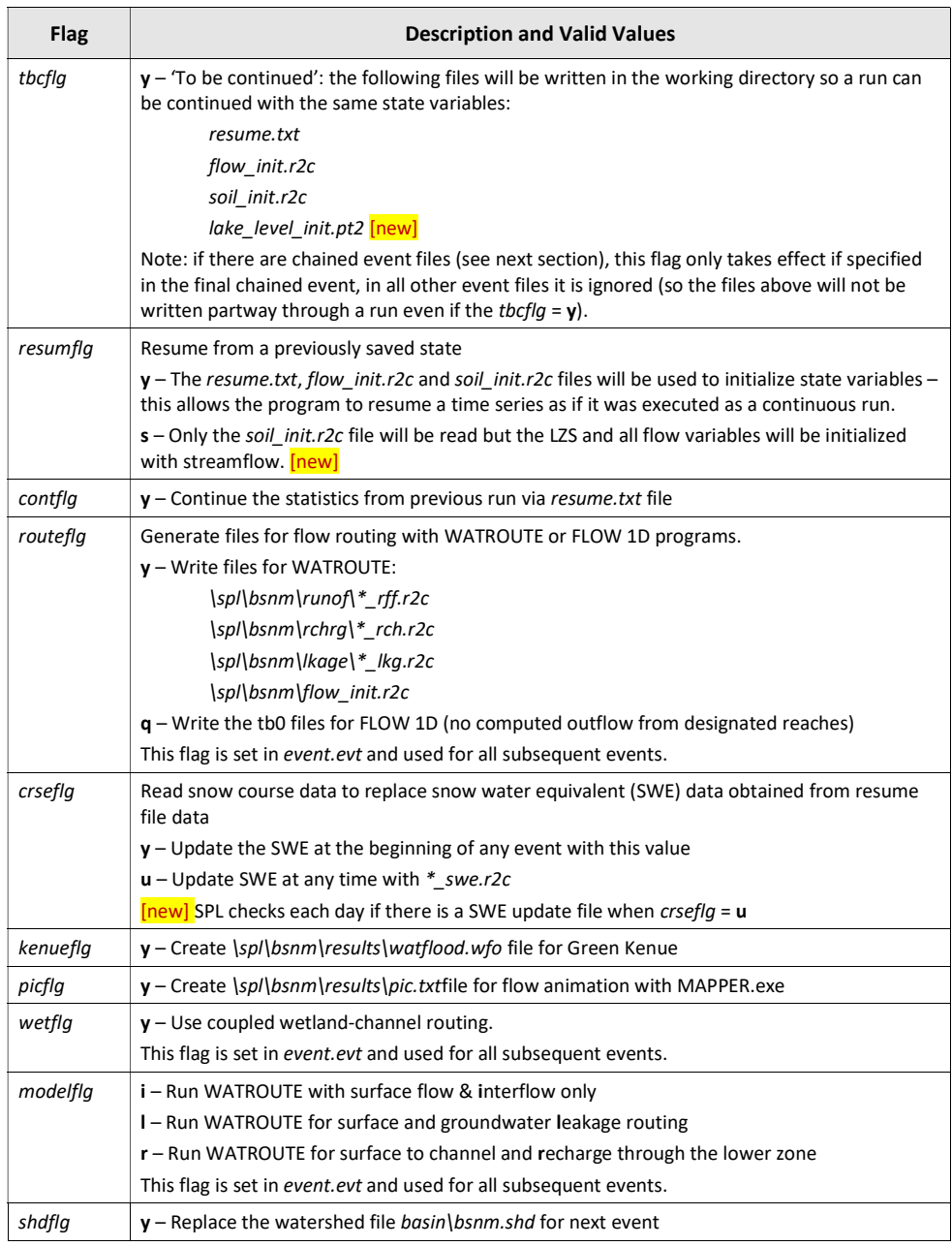

# 1. WATFLOOD / CHARM User's Manual | 1-26

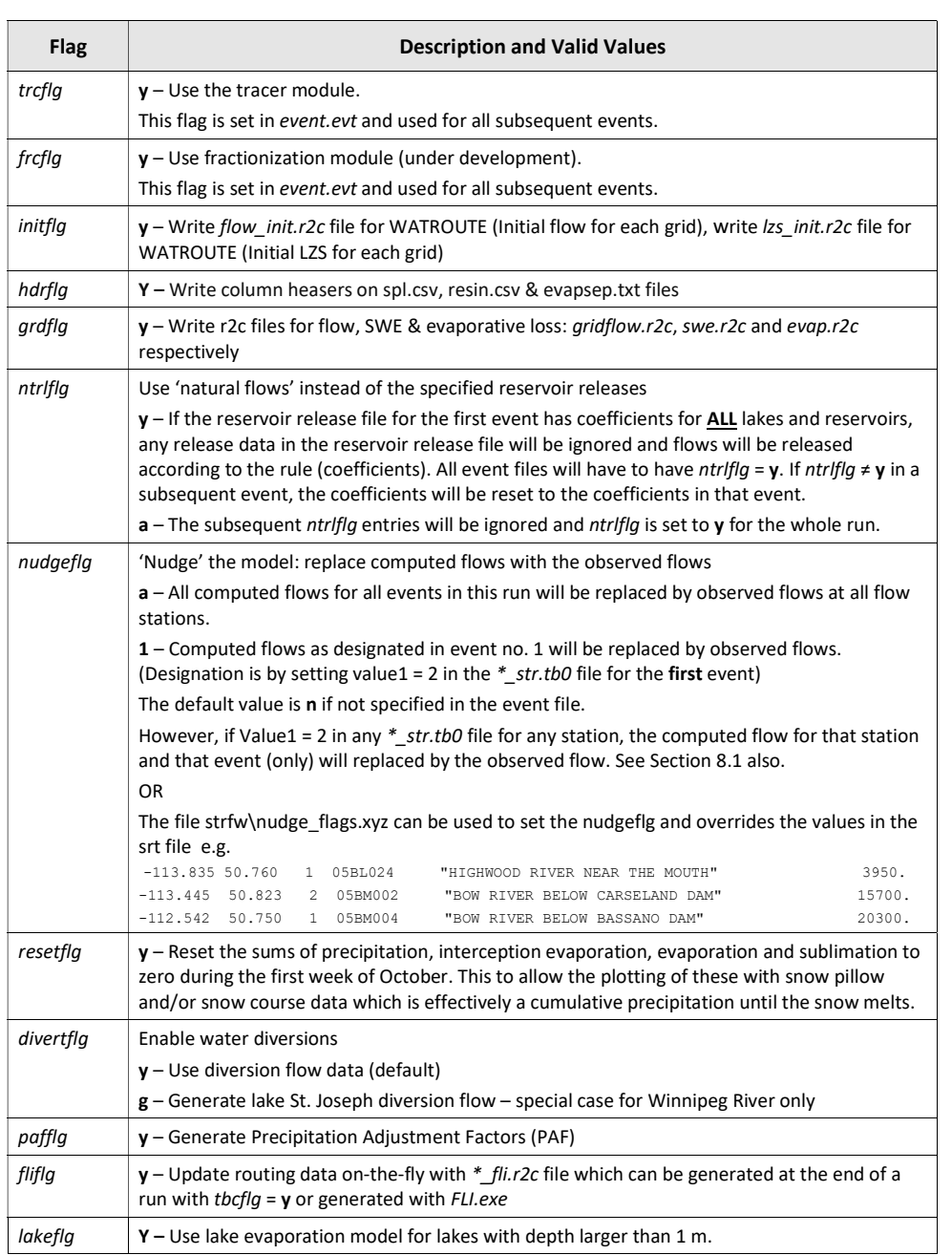

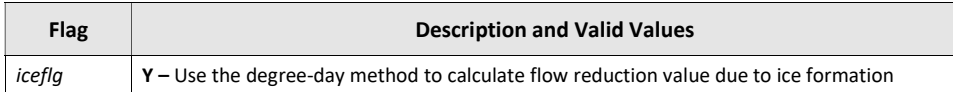

#### Notes:

- Flags that are set in the first event and always used throughout a multiple event run are:  $\frac{snwfg}{s}$ , wetflg, trcflg, sedflg, frcflg, routeflg, modelflg, resinflg, deltat\_report, divertflg, pafflg, lakeflg, iceflg
- Flags that can optionally be set to run in all events with 'a' are: kenueflg, grdflg, ntrlflg, smrflg
- The basin\\*.\* files are used for all events and will not replce the files listed in the first event except the \*\*\*\*\_shd.r2c file, which can be replaced in any event by setting the shdflg = 'y'.

#### 1.3.7.3 Multiple Events for Continuous Modelling (Chaining)

Up to 500 successive events can be sequentially linked to run a continuous simulation for up to 500 years. Runs can also be chained using resume.txt, soil\_init.r2c and flow\_init.r2c files removing any limit on the length of a simulation. Please see Chapter 5 Model Initialization for more information on model initialization. In the example, a continuous simulation of 12 months duration is required. The first event file would be event\19930101.evt and the successive events are as shown at the bottom of the event file after the line how many events are to follow the first event. It is a good idea to leave the event\19930101.evt as the original event name and to call the extended event 1993.evt. That way, they can be differentiated.

Example of event file extended to add a sequence of events (only the end of the event file is shown):

```
# … 
:noEventsToFollow 11 
# 
event\19930201.evt 
event\19930301.evt 
event\19930401.evt 
event\19930501.evt 
event\19930601.evt 
event\19930701.evt 
event\19930801.evt 
event\19930901.evt 
event\19931001_evt
event\19931101.evt 
event\19931201.evt 
EOF
```
If the event file is set up to run with 100 events to follow, a shorter run can be done by just changing the number of events to follow while leaving the list of events complete.

See Section 1.4 WATFLOOD Tutorial below.

TRICK: To check that all files for a long model run are properly set up so the whole sequence will execute set  $IOPT = 99$  in the parameter file. This will run  $ONLY$  the first few time steps in the model before going to the next event and will quickly run through all the input files. If the model ends "normally" it will probably run all the events in a long simulation.

#### 1.3.7.4 Creating Event Files

The old event files have old event names that are not compatible with the Green Kenue formats. Instead of editing all the old event files, just run MAKE\_EVT.exe in the working directory and a complete set of event files will be created. In the event files, there will be several file names created that are not needed for many applications. The event file is used by nearly all WATFLOOD programs such as RAGMET.exe, TMP.exe, SNW.exe, MOIST.exe, SPL.exe, etc. Each application has its own need for certain files associated with a given event. All required files for all programs (except BSN.exe) are in the event file.

To create a set of new event files: while in the working directory, run MAKE\_EVT.exe and make the proper entries as in the example below (**highlighted in yellow**).

Please note that new keywords in the event file will not be recognized by the other, older executables like SPL.exe, RAGMET.exe, etc.

```
C:\spl\gr10k>make_evt
```
C:\spl\gr10k>make\_evt \*\*\*\*\*\*\*\*\*\*\*\*\*\*\*\*\*\*\*\*\*\*\*\*\*\*\*\*\*\*\*\*\*\*\*\*\*\*\*\*\*\*\*\*\*\*\*\*\*\*\*\*\*\*\*\*  $\star$   $\star$ WATFLOOD (TM)  $\star$   $\star$ \* Program make evt Jun. 23 2015 \*  $\star$   $\star$ Version 9.9a  $\star$   $\star$  \* (c) N. Kouwen, 1972-2015 \*  $\star$   $\star$  \*\*\*\*\*\*\*\*\*\*\*\*\*\*\*\*\*\*\*\*\*\*\*\*\*\*\*\*\*\*\*\*\*\*\*\*\*\*\*\*\*\*\*\*\*\*\*\*\*\*\*\*\*\*\*\* Please see file evt info.txt for information re: this run event selection program warning: no damage yet, but if you enter the name of an existing event, all old files by that name and the series of events following will be over written. enter ^c or ^break to stop Enter the no of events to create: 12 No. of months per event file (1 or 12) If you are going to run long sequences - e.g. 40 years use 12 months per event - i.e. yearly events If you do not, you will have many many files. Use 12 month events unless you actually need month-long events for some reason 1 type in start of event - eg. yyyy mm dd hh please stick with this convention so radar files work 1993 01 01 00 will you be running the snow melt routines? y/n Note: temperature data needed for this option y enter the snow conversion factor e.g. 1.0 is snow wat. eq. in mm, 25. if in inches

1

```
 will you be running the evaporation routines? y/n 
   Note: temperature data needed for this option 
y 
  will you be disaggregating precipitation? y/n 
y 
  what is your disaggregation rate mm/hr ? 
1 
  What reporting time step would you like in files? 
  This should not be shorted than the str file Dt 
1 
  will you be using reservoir/lake inflow files? y/n 
n 
  will you be using wetland coupling? y/n 
y 
   will you be using diversions? y/n 
  Note: diversion data needed for this option 
n 
   will you be running lake evaporation? y/n 
   Note: diversion data needed for this option 
n 
   will you be using ice factors? y/n 
  Note: diversion data needed for this option 
n 
 name of shd & par files: eg. gr10k, saug 8 char max 
gr10k 
                       if names correspond 
  WARNING: 
  Existing evt files may be overwritten 
                       if names correspond 
  Hit Ctrl C to abort 
Hit enter to continue 
  recent change(s): 
 8/12/2011 - `ensimflg` has been replaced by `kenueflg`
  in the new evt file 
  Pre-existing programs will not accept `kenueflg` & 
  will produce an error 
  Please update all executables 
  New exec`s will recognize ensimflg & kenueflg 
  so there is no need to edit your data files 
Hit enter to continue 
  event\19930101.evt ... created 
  event\19930201.evt ... created 
 event\19930301.evt ... created ... created ... created ... created ... created ... created ... created ...
 event\19930401.evt
```

```
event\19930501.evt ... created
event\19930601.evt ... created
 event\19930701.evt ... created 
 event\19930801.evt ... created 
event\19930901.evt ... created <br>event\19931001.evt ... created
event19931001.evt
event\19931101.evt ... created
 event\19931201.evt ... created 
 A file called events\events_to_follow.txt 
 has been written 
 This list can be used in the first event file 
 of a connected set of events 
 ******************************************************** 
\star \starWATFLOOD (TM)
```
 $\star$   $\star$ Program make\_evt Jun. 23, 2015  $\star$   $\star$ Version 9.9a  $\star$   $\star$  \* (c) N. Kouwen, 1972-2015 \*  $\star$   $\star$ \*\*\*\*\*\*\*\*\*\*\*\*\*\*\*\*\*\*\*\*\*\*\*\*\*\*\*\*\*\*\*\*\*\*\*\*\*\*\*\*\*\*\*\*\*\*\*\*\*\*\*\*\*\*\*\*

Please see file evt info.txt for information re: this run Normal ending

C:\spl\gr10k>

# 1.4 WATFLOOD Tutorial

WATFLOOD is now only available for DOS (or UNIX by special arrangement).

Section 1.3 is a quick introduction to running the program. This tutorial is somewhat more detailed.

# 1.4.1 WATFLOOD for WINDOWS – Sadly, it's Gone

Due to repeated incompatible changes in VisualBasic™ by Microsoft and upgrades to the WATFLOOD model, it has become impossible to maintain the WATFLOOD for WINDOWS program. Furthermore, it just slows things down. In addition, most new file formats have been made free format or space delimited so files can be edited in Excel™ for those users avoiding editors.

## 1. WATFLOOD / CHARM User's Manual | 1-31

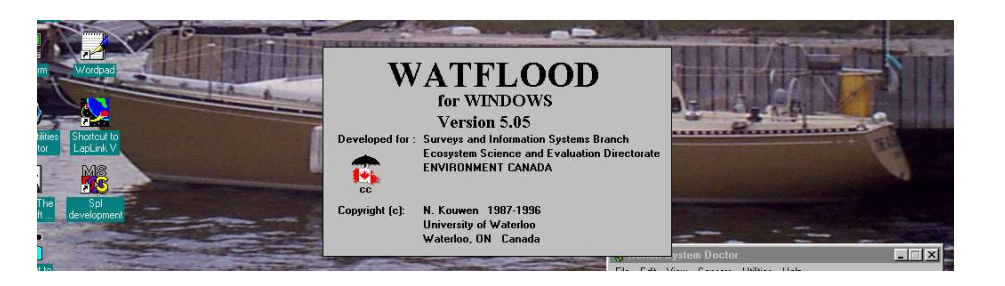

Some users manage to do all their WATFLOOD actions within the window environment. However, all programs are DOS based and only a few simple commands are needed to do all the work. This tutorial is now DOS based. One advantage of this is that this tutorial can then be easily used by UNIX users.

# 1.4.2 DOS (Disk Operating System)

DOS is the command level operating system. The WATFLOOD user needs only learn a few simple commands. The use of batch files is very helpful to speed up repetitive tasks (more on this later.)

For a complete list of DOS commands, open a CMD window and launch the help command:

## help

To get a list of extensions for a command (e.g. the dir command) run:

## help dir

and so on.

To make life easier, batch files can be set up in the  $c$ :\watflood directory. Since this directory is in your path (if you have followed the instructions in Section 1.3), a batch file becomes a command.

Example: here is how to do a backup in DOS with a bat file in the watflood directory for say C:\watflood\mack. Create a backup.bat file with the following entrees and then use the command backup while in the watflood directory. This will create a new directory o the backup disk y: if it doesn't yet excist and then copy or update all entrees (copy only newer files)

```
mkdir y:\spl\mrb22 
xcopy /s /d /y mrb22\<sup>*</sup>.* y:\spl\mrb22\<sup>*</sup>.* <br>xcopy /s /d /y mrb22\basin\*.* y:\spl\mrb22\basin\*.*
xcopy /s /d /y mrb22\basin\*.* y:\spl\mrb22\basin\*.* y:\spl\mrb22\data\*.* y:\spl\mrb22\data\*.*
xcopy /s /d /y mrb22\data\*.* y:\spl\mrb22\data\*.* <br>xcopy /s /d /y mrb22\diver\*.* y:\spl\mrb22\diver\*.*
xcopy /s /d /y mrb22\diver\*.* y:\spl\mrb22\diver\*.* <br>xcopy /s /d /y mrb22\drain\*.* y:\spl\mrb22\drain\*.*
xcopy /s /d /y mrb22\drain\*.*
xcopy /s /d /y mrb22\dsnow\*.* y:\spl\mrb22\dsnow\*.*<br>xcopy /s /d /y mrb22\event\*.* y:\spl\mrb22\event\*.*
xcopy /s /d /y mrb22\event\*.* y:\spl\mrb22\event\*.* <br>xcopy /s /d /y mrb22\kristof\*.* y:\spl\mrb22\kristof\*.*
xcopy /s /d /y mrb22\kristof\*.* y:\spl\mrb22\kristof\*<br>xcopy /s /d /y mrb22\level\*.* y:\spl\mrb22\level\*.*
x_{\text{copy}} /s /d /y mrb22\level\*.* <br>xcopy /s /d /y mrb22\moist\*.* <br>y:\spl\mrb22\moist\*.*
xcopy /s /d /y mrb22\motst\*.* y:\spl\mrb22\motst\*.*<br>xcopy /s /d /y mrb22\MRBHM\*.* y:\spl\mrb22\MRBHM\*.*xcopy /s /d /y mrb22\MRBHM\*.* <br>xcopy /s /d /y mrb22\radcl\*.* <br>y:\spl\mrb22\radcl\*.*
xcopy /s /d /y mrb22\radcl\*.*
xcopy /s /d /y mrb22\raing\*.* y:\spl\mrb22\raing\*.*
```

```
xcopy /s /d /y mrb22\reports\*.* y:\spl\mrb22\reports\*.*
xcopy /s /d /y mrb22\resrl\*.* y:\spl\mrb22\resrl\*.*
xcopy /s /d /y mrb22\results\*.* y:\spl\mrb22\results\*.* xcopy /s /d /y mrb22\snow1\*.* y:\spl\mrb22\snow1\*.*
xcopy /s /d /y mrb22\snow1\*.* y:\spl\mrb22\snow1\*.* y:\spl\mrb22\snow1\*.*
xcopy /s /d /y mrb22\strut\rtimes xcopy /s /d /y mrb22\tempq\rtimes x<br>xcopy /s /d /y mrb22\tempq\rtimes x<br>y:\spl\mrb22\tempq\rtimes xx\text{copy }/s /d /y mrb22\tempg\*.* <br>xcopy /s /d /y mrb22\tempr\*.* <br>y:\spl\mrb22\tempr\*.*
xcopy /s /d /y mrb22\tempr\*.*
xcopy /s /d /y mrb22\screen shots\*.* y:\spl\mrb22\screen shots\*.*
rem
```
### 1.4.3 Use Existing Event

For this tutorial, it is assumed that the demonstration dataset for the Grand River and the executables are set up on the C: drive with the file structure as shown in Section 1.3. (For non-DOS users, a directory is a folder).

Example  $#2$ , create a ce.bat file in c:\watflood with the following content:

## copy event\%1 event\event.evt

Then log in to the working directory with the following commands:

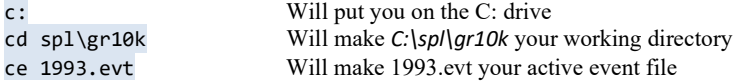

ce is a bat file with the command copy %1 event.evt

%1 is a wildcard – 1993.evt is inserted for %1

If a \*\*\*\*.bat file is in the path, the command will be found and executed no matter what is your current working directory. The event file has the names of all input files needed for a particular simulation.

## 1.4.4 Create New Event [inactive]

Allows the user to set up a new set of data files for a new event. In DOS, run the program EVENTS.exe and answer the questions. A new set of files for precipitation, streamflow, etc. will be created. All values in these files will be -1 for missing data (-99 for missing temperature data) and the data will have to be entered through the menus or replaced by data from external sources (e.g. numerical weather model data and/or streamflow from archives). Please see Section ????? for an example.

# 1.4.5 Demonstration

The file structure is explained in Section 1.3 Getting Started.

Assuming you want to work in  $c:\wedge\phi$ , create the  $c:\wedge\phi$  directory and unzip the file  $gr10kdatazip$  into it. The Grand River demonstration dataset is in c:\watflood\gr10k, event file name is 930103.evt.

# 1.4.6 Editing Files

There are no templates for editing the WATFLOOD files but all input files can be viewed graphically in Green Kenue. All new file formats except the event file are free format – space delimited. So it is important not to leave spaces in names and descriptors and not leave blanks for missing data. In a formatted file, a blank is read as zero but this is not the case in a space delimited file. The new formats are to a large extent self-explanatory. It should be possible to edit these files in a spreadsheet.

All WATFLOOD files are described in detail in Chapters 3 to 14.

### 1.4.7 Initiating Snow Accounting

The use of a "y" or "Y" for the *snwflg* invokes the melt routines. The default is "no snow melt". The lines marked <*required* show the additional files required to run the snow melt component. The Snow Cover Depletion Curve (SDC) is no longer used but the data is included in the parameter file. The next two files  $*$ \_swe.r2c and  $*$ \_tem.r2c are the gridded initial snow water equivalent (swe) and the temperature (tem) files. The \*\_tem.r2c file is normally in time steps of 4 hours or shorter to preserve the diurnal temperature variation. If data is not available hourly, the hours with no data are treated as missing data and the last known temperature is used. The frame header has the time of the data. The program just looks for the next frame with data and fills in the missing hours with the temperature of the last known hour.

If only daily min & max temperatures are available, the program TMP.exe will make use of a sinusoidal expression to create a temperature file with 4 hour time steps.

The  $*$  swe.r2c file is required only for the first event but can be used at the beginning of each subsequent event to update the SWE on the watershed by setting the *crseflg*=y in the event file for that event. For instance, in the event $\frac{19930401.$  evt file the *crseflg* flag can be set to 'y' and the SWE would be updated for April 1, 1993. The computed value in the model would be discarded.

#### NEW March/14

For forecasting applications the SWE can be updated on any day of the simulation if the crseflg=u. For instance, in the event\20140315.evt file the crseflg flag can be set to 'u' for the event that covers this data and the program will check each day of the simulation if there is an update SWE file. If the snow1/20140315 swe.r2c file exists, the SWE would be updated for Mar 15, 2014 on the fly. The computed value in the model would be discarded.

# 1.4.8 Scale Factors

Precipitation and temperature data can be adjusted up or down for individual events, all events or by type of precipitation. For precipitation, this is particularly important if some source of data is known to have a bias one way or the other. In the event file, the scaling factors can be set as follows (Table 1.2).

Table 1.2. Precipitation and temperature scaling factors.

| Item<br>(variable name in code) | <b>Purpose</b> |
|---------------------------------|----------------|
|---------------------------------|----------------|

# 1. WATFLOOD / CHARM User's Manual | 1-34

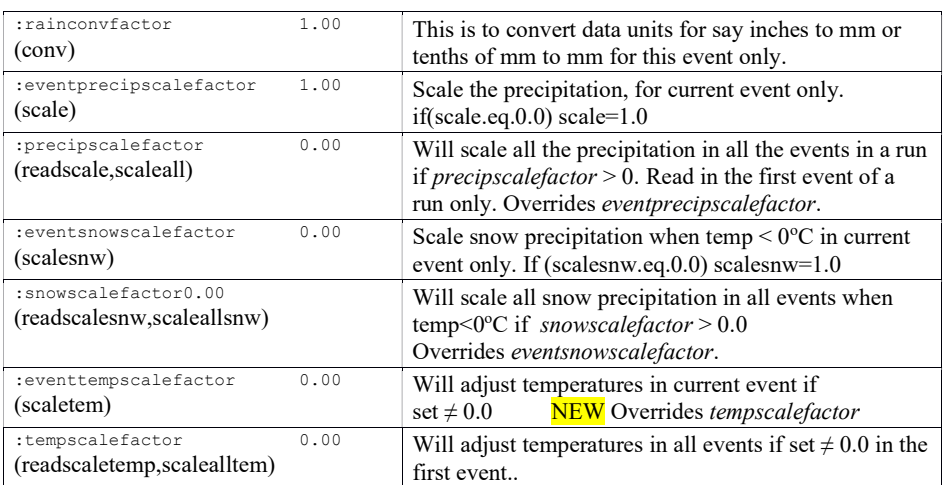

# 1.5 WATFLOOD Programs – File Requirements

WATFLOOD is a set of programs. Most are pre-processors and some are post processors. The table below summarizes the set.

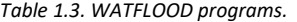

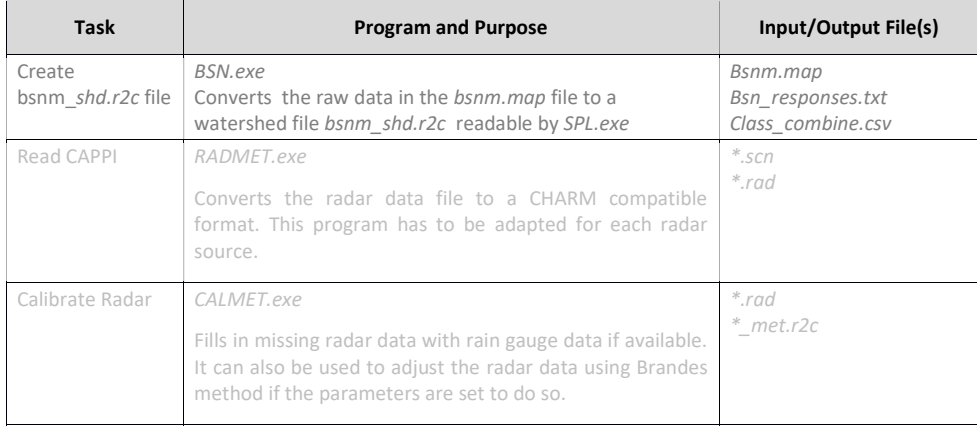

# 1. WATFLOOD / CHARM User's Manual | 1-35

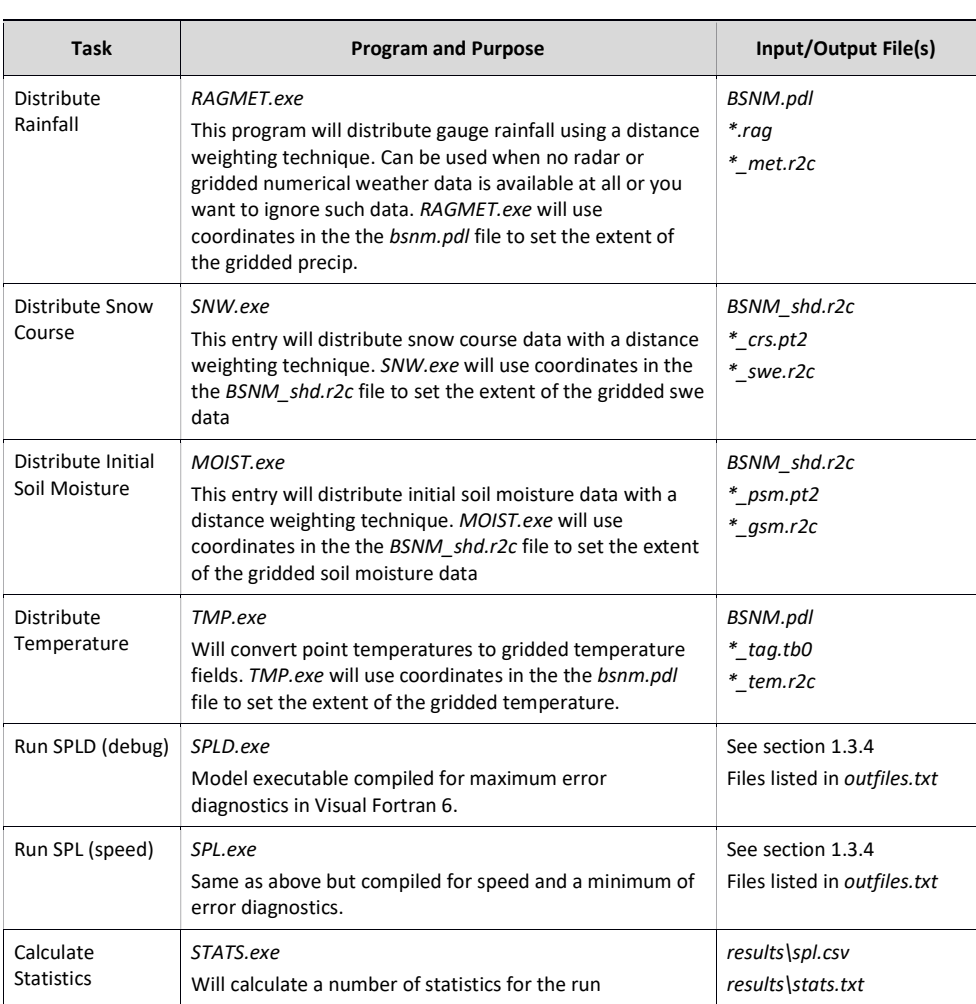

All programs except STATS.exe are executed while in the working directory (e.g. c:\spl\gr10k) The STATS.exe program is executed while in the c:\spl\bsnm\results directory.

The entrees are arranged in the order that they are normally executed. Not all programs need to be run for a complete sequence. For instance, to use radar data, the Read CAPPI, Calibrate Radar, and SPL will have to be executed. Alternatively, RAGMET.exe, TMP.exe & SPL.exe will also be a complete sequence (assuming of course that all other files listed as minimum requirements exist – see Section 1.3.4. Distributing the snow course and soild moisture data is an optional activity, depending on whether initial data exists.

Notes:
#### 1. WATFLOOD / CHARM User's Manual **1.** 1.36

- RADMET.exe and CALMET.exe are not usable now nor converted to using the Green Kenue file formats.
- 32 bit versions have "32" attached to the names; 64 bit versions have "64" attached to the names – names as given on http://www.watflood.ca

### 1.5.1 Read CAPPI (RADMET.exe) [inactive]

RADMET converts the radar data to a rainfall field for the default watershed and surrounding area. This is a custom program that is written to access radar data in the format provided by the radar facility. In the test programs, the radar data consists of a 2 km by 2 km grid containing rainfall data from the King City radar in southern Ontario. Since the formats of radar data vary depending on the source, this program will have to be adapted for each location. In the test program, this program (RADMET) extracts the radar data for the default watershed, converts the data to the proper grid size and writes a RAD file in the \spl\BSNM\raduc subdirectory.

### 1.5.2 Adjust (or Calibrate) Radar Data (CALMET.exe) [inactive]

CALMET will combine a radar rainfall file with rain gauge data using the Brandes radar rain gauge adjustment algorithm (Section Error! Reference source not found.). If there is missing radar data, rain gauge data will be distributed by itself. Should there be missing rain gauge data, radar is adjusted using

#### 1.5.3 Distribute Rainfall Data (RAGMET.exe)

RAGMET.exe converts point precipitation data to gridded data using a distance weighting method to each grid in the domain. Inputs to RAGMET.exe are basin\BSNM.pdl and the point precipitation data file raing\\*\_rag.tb0. Output gridded precipitation file produced by RAGMET.exe is radcl\\*\_met.r2c. The input and output files names are obtained by reading the event file. For details please see Chapter 6 Rainfall Data Processing.

Note: The extent of the precipitation grid is determined by the values given in the BSNM.pdl file. The domain for the precipitation files can be larger than the domain of the *BSNM\_shd.r2c* file.

### 1.5.4 Distribute Snow Course Data (SNW.exe)

Water equivalent snow cover amounts are distributed over the watershed using a distance weighting method identical to the rainfall distribution application. The program separates snow cover into land cover classes. The input files are *basin*\BSNM\_shd.r2c and snow1\\*\_crs.pt2 and the output file is snow1\\*\_swe.r2c. The event file is used to get these file names. The point data file snow1\\*\_crs.pt2 is based on snow course data. For details please see Section 5.1 Initial Snow Cover.

Note: The extent of the output gridded snow water equivalent (SWE) files (\*\_swe.r2c) files is the same as the size of the domain in the BSNM\_shd.r2c file.

#### 1.5.5 Distribute Soil Moisture Data (MOIST.exe)

Initial soil moisture amounts are distributed over the watershed using a distance weighting method identical to the rainfall distribution application. The program separates soil moisture by land cover classes. The input files are *basin*\BSNM\_shd.r2c and moist\\*\_psm.pt2 and the output file is moist $*\gamma$  gsm.r2c. The event file is used to get these file names. For details please see Section 5.2 Initial Soil Moisture.

Note: The extent of the output gridded soil moisture files (\*\_gsm.r2c) files is the same as the size of the domain in the BSNM\_shd.r2c file.

#### 1.5.6 Distribute Temperature Data (TMP.exe)

Temperature data are required only if the snowmelt or evaporation routines are invoked. TMP.exe converts point temperature data to gridded data using a distance weighting method to each grid in the domain. Inputs to TMP.exe are basin\BSNM.pdl and the point temperature data file tempg\\*\_tag.tb0. Output gridded temperature file produced by TMP.exe is tempr\\*\_tem.r2c. The input and output files names are obtained by reading the event file. For details please see Chapter 7 Temperature Data.

Note: The extent of the temperature grid is determined by the values given in the BSNM.pdl file. The domain for the temperature files can be larger than the domain of the BSNM\_shd.r2c file.

Note: WATFLOOD started its life an an event model – e.g. a 5 day hydrograph for a rainfall event so originally there was no need for snow or temperature data. As WATFLOOD evolved, more data was needed but the option of running WATFLOOD as an event model remains – although this feature has not been tested for a long time as most applications tend to have long spinup requirements ( a year say) or the model is run for long time periods as for climate change scenario testing.

#### 1.5.7 Run CHARM (SPL)

There are two versions of CHARM: SPLX.exe and SPLD.exe. They are the same except that SPLD.exe is compiled to run in the debug mode. It will provide error messages pointing to problems in the code. SPLD.exe is slow in execution. SPLX.exe is compiled for maximum execution speed but provides no debugging information. 64 bit versions have "64" added to the names. If a problem such as division by zero or exceeding array dimensions occurs when running SPLX.exe, run SPLD.exe with the same data set, record the error message and send it to **kouwen@uwaterloo.ca**. In debug mode the error is pinpointed.

#### 1.5.8 Single Event Mode

With this option, the model is run just once for all the rainfall data previously entered. The soil moisture is not optimized. The initial soil moisture values used for the simulation are the values in the moist\\*\_psm.pt2 file. If this file is not found, the values listed in the event file are used.

#### 1.5.9 Forecast without Optimization Mode

This selection will result in a run by SPL where the soil moisture entered in the event file by a previous soil moisture optimization run will be used along with all entered rainfall data. This rainfall can include forecast rainfall. Forecast rainfall can be entered in the Enter Rainfall Menu in the same way that recorded rainfall is entered. This option can be used to try different future rainfall scenarios. Soil moistures are optimized only by executing the "Forecast with Optimization Mode".

### 1.5.10 Forecast with Optimization Mode

This mode is intended for short duration forecasts with no spinup period. The soil moisture is optimized during the initial rise of the hydrograph for the period when rainfall and streamflow are available. This choice will run the model in the forecast mode. CHARM will run up to about 10 evaluations to match the initial soil moisture to the initial streamflow data. It will do this for the duration of the rainfall or limit the optimization period to the number of hours specified when the streamflow data is saved with the F1 key or the period of rainfall, whichever is less. So if 24 hours of recorded rainfall and streamflow hydrographs. Once the optimization is complete, the model will run for the modeling period when the event was initiated, thus giving a forecast with the data that has been entered for the 24 hours.

It is assumed that in the operational mode we will have the rainfall and streamflow data for the same

This method of adjusting for all the errors is not desirable and is essentially a makeshift approach that will eventually be replaced by methods to adjust the precipitation fields. While it is a common practice to do this, it is not a good one.

### 1.5.11 Model Calibration Mode

This mode is intended for experienced users and for development purposes. In this mode, the user can completely destroy the model. However, with experience and proper care, this mode can fine tune the model for local watershed conditions. The parameters provided with the WATFLOOD software are those values found to work in Southern Ontario, Canada and elsewhere for a broad range of watershed conditions.

In the parameter optimization mode, up to 100 parameters can be optimized. The method is further described in Chapter 4 Model Parameters and Optimization.

### 1.5.12 Debug Mode (iopt= 0,1,2,…,99)

The Debug mode is primarily for model development and can be used to print the values of most state variables used in the program. The debug files are sent to the results directory. Routing variables are sent to rte.txt, reservoir information to res.txt, optimization data to opt.txt, and runoff to rff##.txt. The ## in rff##.txt refers to the order of the land cover class. A more detailed explanation of the output file is given in Chapter 11 Output Files.

When the program is run in the Debug mode, a debug level is specified in parameter IOPT in the  $basin\$  par.csv file. The level can be set from 0 to 5. The higher the level, the more stuff is printed. Commented [AN1]: The modes described here seem to be a carryover from an older GUI-based app. What is the relevance of these modes now?

#### 1. WATFLOOD / CHARM User's Manual | 1239

A value of 0 is the value for normal runs and is the fastest to execute. A value of 1 will produce the results\rff##.txt files. A value higher than 2 is used for program development only. For optimization, the debug level is set to 0. To check if all files required to run the entire sequence of events set iopt=99

### 1.5.13 Forecast Mode without RADAR Image Scaling

When the CALMET program is executed in this mode, rain gauges are used to fill in missing radar data but rain gauges are ignored when radar data is available. The entire RADAR filed is scaled according to the scaling factor stipulated in the active EVENT file.

#### 1.5.14 Forecast Mode with RADAR Image Scaling

The RADAR rainfall values are scaled by an equal amount for the entire watershed by a factor that minimizes the root mean square error of the computed flows for the period that streamflow and radar

### 1.5.15 Stage Hydrographs (STGPLT) [provisional]

When appropriate information is provided through the basin\bsnm.str file, stage hydrographs can be plotted and damage elevations shown on the plot.

Example of an expanded stage hydrograph:

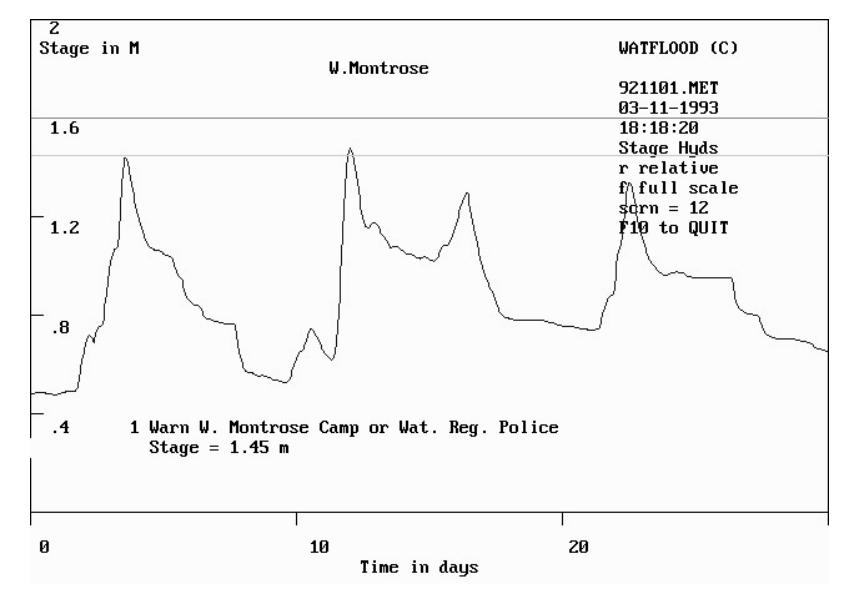

Figure 1.3. Stage hydrograph for a selected location on the Grand River.

In the stage plot (above) the blue lines (if present) represent the levels for which warnings have been programmed in the \spl\bsnm\basin\bsnm.rag file (See gr10k demo files). Pressing the numeral 1 for the lowest line, 2 for the next line up and so on, will print the warning messages on the screen and change the affected blue line to a red line. In the above example for a site just below a dam, the peaks of the hydrograph just touch the first warning line as shown at the bottom of the figure. In this case, it appears that the dam was operated only to prevent flooding in the W. Montrose Camp.

## 1.5.16 Flow Animation in Green Kenue

When the model is executed there is an option to create a watflood.wfo file with various state variables that can then animated in Green Kenue. The grids shown correspond to the computational units in the watershed. In the figure below, the flows in the main stem and tributaries of the Grand River (Ontario) are colour coded to the flows a point in time. This 2-D plot can show the progression of the flood wave downstream.

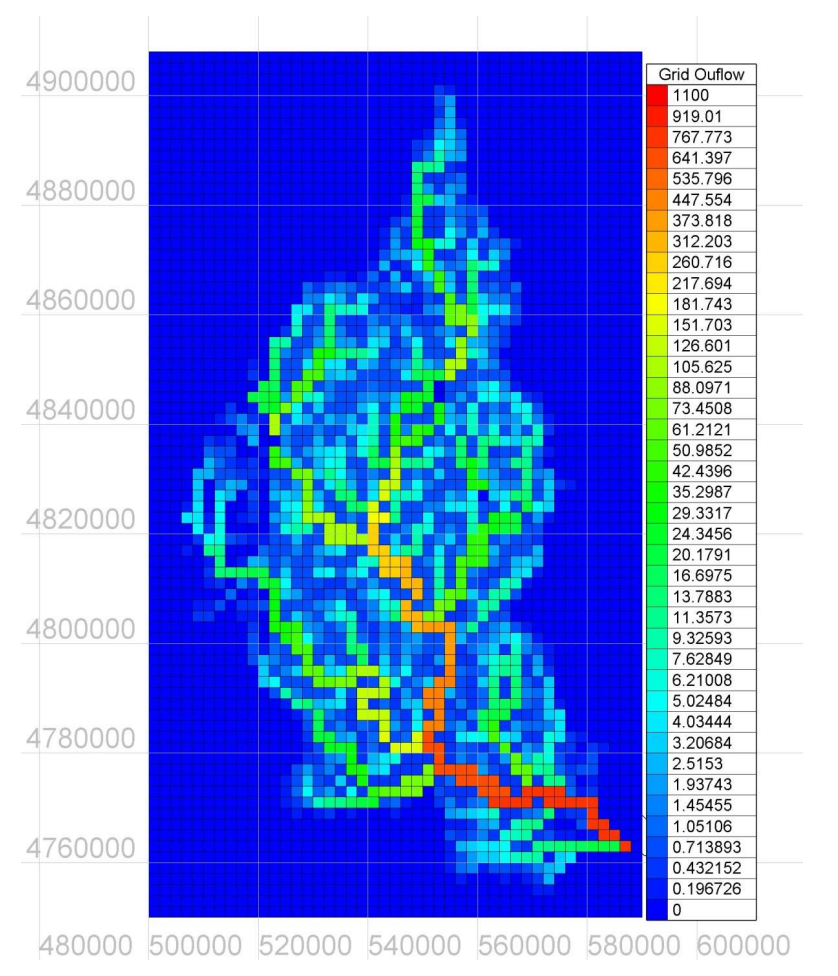

Figure 1.4. 2-dimensional representation of the flows in the main stem and tributaries of the Grand River.

# 1.6 Setting Up a New Event

The program EVENTS.exe will create a template of a set of files. All data will be shown as missing data and can be replaced with actual data by the user. This program is very useful for creating the headers for each file. Currently under repair.

E:\spl\GR10K>

E:\spl\GR10K>events

#### 1. WATFLOOD / CHARM User's Manual | 1202 1202 1203 1204 1205 1206 1207 1208 1209 1209 1209 1209 1209 1209 120

event selection program

Warning: no damage yet, but if you enter the name of an existing event, all old files by that name will be overwritten. Enter  $\sqrt{C}$  or  $\sqrt{P}$  break to stop.

Type in start of event - e.g., yy mm dd hh Please stick with this convention so radar files work: 92 10 13 00

event name  $= 921013$ Will you be running the snow melt routines?  $y/n$ y

Enter the snow conversion factor: e.g., 1.0 is snow water equivalent in mm, 25.0 if in inches 1.0

Basin name - e.g. gr10k, saug, hmbr, thms, redd, etc. gr10k

Conversion factor to convert rain files to mm 1.0

Enter the initial soil moisture:

Enter -1 if you have antecedent precip. data at rain gauges or enter average watershed value between 0.0 and 0.33 0.25

If you enter a -1, the values at the gauges will be asked for later, after other data has been entered. -1

The duration of the event that can be simulated depends on the time step of the recorded streamflow. A total of 744 flows can be compared. So, you can run one month. If you want to run a longer period, chain the events. No matter what, CHARM runs at 1 hr intervals when there is rain, which is always entered at hourly dt`s.

Enter the streamflow time increment in hours [kt] 1

Number of hours of streamflow (max = 8784) 120

Will input be flows ? y/n

y

Enter the climate data time increment in hrs. 12 hours should be the maximum to reflect daily fluctuations. 6

(The program will now print some reference data.) (If event exists, confirmation for erasing existing files will be requested)

Enter initial soil moisture at each gauge.

No blanks please, -1 for missing data. You have to enter at least 1 +ve value.

at CAMBRIDGE GA 0.3

at Elora ............etc.

More junk is printed out and the program ends.

#### Notes:

For the streamflow and temperature files, different time intervals can be used. For instance, daily recorded flows and a temperature every 12 hours can be used. When you are prompted for the number of hours of streamflow, it refers to the length of the event. So, if you are running for one month of 31 days, the number of hours of streamflow is 744. The time interval could be 1, 6, or 24. The length of the temperature file is the same (744 in this case) but the time interval can be different. Finally, the rainfall record can be of shorter length. This is to save disk space. Quite often we have a rainfall event that is a lot shorter than the length of the hydrograph. So, why bother to store all the zeros?

## 1.7 Debugging CHARM

The first entry in the PAR file sets the debug level for SPL. As the value of iopt is raised from 0 to 5, more state variables in the model are printed in the various files in the results directory. There are separate files for various parts of the program. The rff##.txt files are for the runoff subroutine, the rte.txt is for the routing subroutine and the res.txt refers to the reservoir and lake routing subroutine. Values of the state variables in each of the classes are printed. The feature exists to allow the user to check that the internal working of the model is in order. For instance, one can check that there is more infiltration in a forest than in a barren area. The continuity of the routing equations can be checked, as can all important processes. The output has headings that correspond to the variable names in the Hydrologic Model Section. In addition, state variable values can be written to the *results\watflood.wfo* file and viewed and animated in Green Kenue.

SPL has been compiled in two ways: one for maximum debugging SPLD.exe and the other for maximum speed SPLX.exe. If an error appears when running SPL, not much useful information is printed out (the

operative word is "useful" here). When this happens, run SPLD.exe and the source of the error may become clear.

### 1.7.1 Common Problems

Table 1.4 summarizes common problems when executing WATFLOOD programs and how to troubleshoot them.

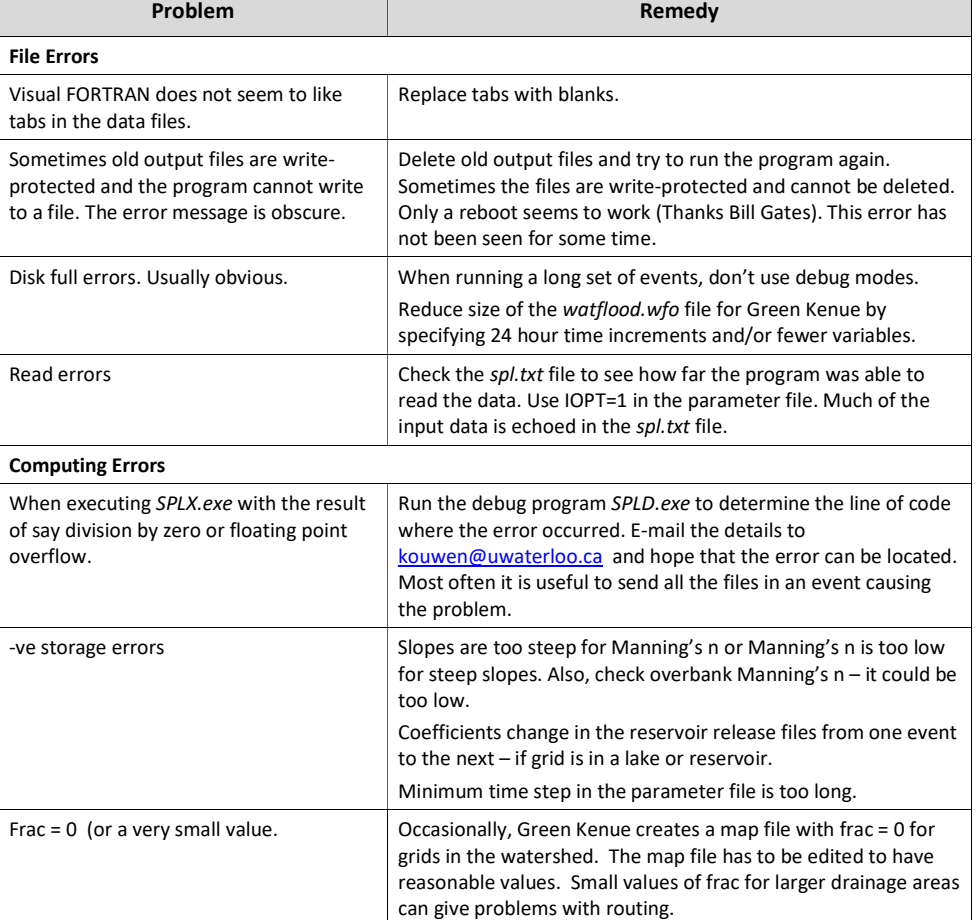

Table 1.4. Common WATFLOOD errors and troubleshooting.

┓

#### Example 1: program crash. Rerun with SPLD.exe and get:

forrtl: severe (59): list-directed I/O syntax error, unit -5, file Internal

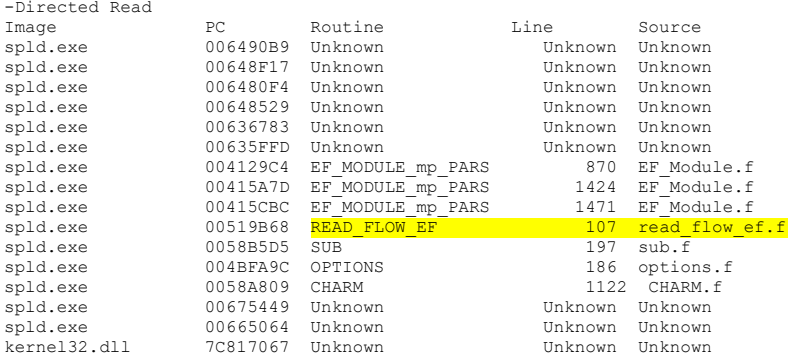

### In this case, the error was cause by an unrecognized projection when reading the  $*$ \_str.tb0 file:

:Projection LAMBERT\_AZIMUTHAL :Projection<br>:Ellipsoid<br>:Zone  $\begin{array}{c} \texttt{mmD} \\ \texttt{NONE} \\ \texttt{NONE} \end{array}$ 

#### All you need is:

:Projection CARTESIAN

And leave out the other two lines.

**Example 2:**  $\iint$  instead of / in the event files

If you get output on the screen like this:

```
****************************************** 
 * * 
 * ver=9.5.55 Feb. 11/09 * gr10k_shd.r2c 
        runtime 10:10:21 * gr10k.par<br>rundate 2009-02-20 * basin
       rundate = 2009-02-20 *
 * * basin 
 * debug level 1 ynynnnnnnnynnnnnnn * strfw 
 * channel type 0 123456789012345678 * resrl 
                                               * <mark>snow1</mark><br>* resrl
                WATFLOOD(tm) * <mark>resrl</mark><br>* radcl
                                                   radc1copyright (c) by n kouwen 1985-2008 * tempr
      university of waterloo, canada
 * * 
 ****************************************** 
 ****************************************** 
 * Writing a WATFLOOD. WFO file
  ****************************************** 
 Old format met files not accepted 
 Please create EF _met.r2c files & rerun
```
This happens when you probably have forward slashes / in the event files. Forward slashed are required in UNIX. When the file names are as highlighted above, the name is truncated at the forward slash.

### 1.8 Output Files

Most output from SPL is written to the results directory and overwrites previous output files. If you want to save any of these files (for instance the plot and list files), they have to be renamed and/or saved in another directory.

Each time you run SPL.exe the outfiles.new file is created that lists the default SPL output file set. You can edit this file and rename it to outfiles.txt to send the files anywhere you would like but you need to make sure the specified directories are created first. Most common WATFLOOD output files are described in Table 1.5.

### 1. WATFLOOD / CHARM User's Manual | 1-48

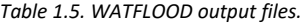

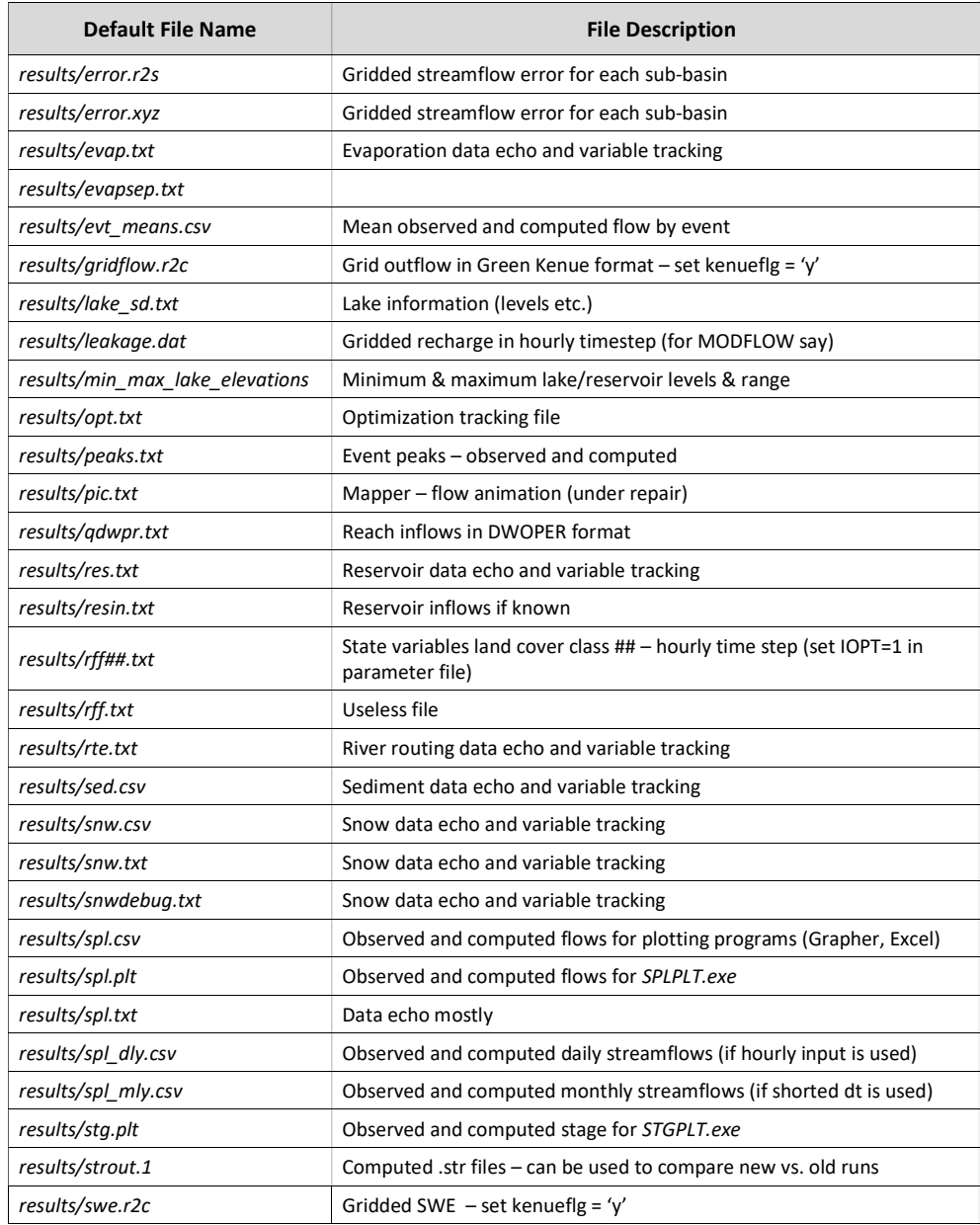

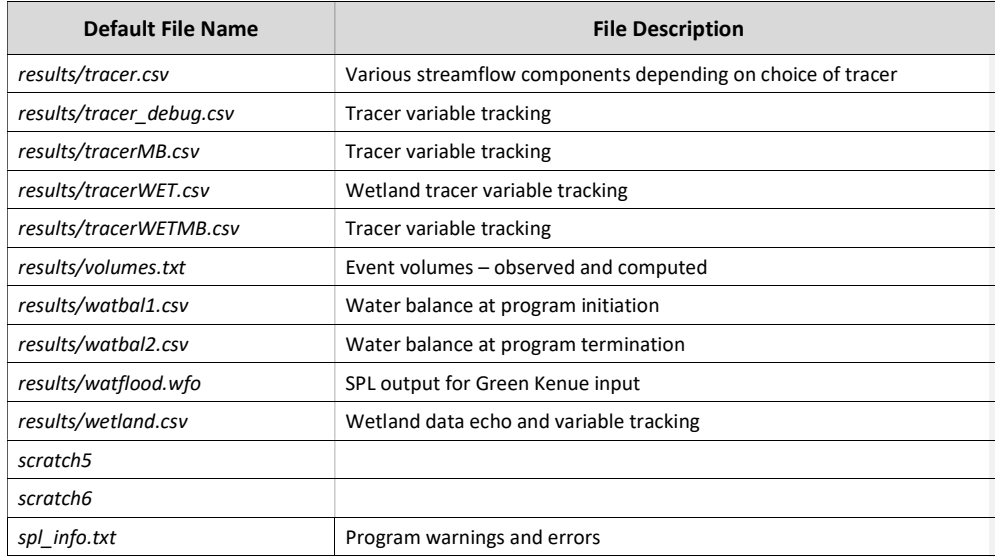

# 1.9 Do's and Dont's

#### 1.9.1 Do's

- To allow the creation of a precipitation adjustment file (PAF), the flow stations must be ordered in the downstream direction.
- Do group (order) the stations by region or land cover dominance for easier calibration. (In Canada, use the order of the WSC station numbers).
- Do avoid sub-watersheds smaller or of the order of the area of one grid. Probably they are not useful although they can give good results. No more than one flow station can be located in one grid.
- Do check the modeled drainage area for each station against the published drainage area for that station. FRAC and drainage directions can be adjusted for each grid to get matching areas at reported watershed areas.
- When adjusting flow paths, when you change a drainage direction for a grid, make sure the new receiving grid has a lower elevation. Turn on: "Show Cell Labels" when the elevation and drainage directions are shown in the Green Kenue view.
- Use the 10 profiles for the 10 longest river reaches generated by the BSN.exe program to spot flat reaches in the river when these are caused by flat spots in the DEM. Flat reaches cause lake-like routing conditions and result in really flat hydrographs that do not represent reality. This can be

avoided by entering a minimum slope when executing the BSN.exe program. A minimum slope of 0.001 works quite well. You can also extract river flow profiles in Green Kenue.

- Use yearly events for long simulations.
- If your precipitation data is daily use RAGMET.exe to disaggregate the daily amounts. Set the smearflg  $=$  y in the event file.
- If your temperature is daily max and min, create a \* tag.tb0 file to reflect diurnal fluctuations. 4 or 6 hour time intervals are ok. If you lack programming skills, create 12 hour increments alternating the high and low temperatures. A WATFLOOD program ECmet.exe can be used to read standard Env. Canada meteorological files to create tb0 files with a deltat=4 hours.
- If your flow data is daily, do create  $*$  str.tb0 files with 24 hour increments. SPL.exe will automatically calculate daily means for comparisons.
- In Canada, it is preferable to use lat-long coordinates to enable use of the Green Kenue data base of the Canada Water Survey drainage layer. It is also (much) better if your study region crosses UTM zones.
- When using lat-long coordinates, to have roughly square grids, your E-W grid size must be approximately 1.5 times your N-S grid size in the southern part of the country. This varies with latitude of course. It works out to a factor of 2 for the Mackenzie river.
- For the map file, make sure you leave blank rows and columns outside the boundaries of the watershed outline. (Green Kenue will do this automatically but if you set your own origin, extent & delta's you need to ensure you do this also).
- When setting up a new map file, locate your origin and chose your DeltaX and DeltaY such that the WATFLOOD grid lines coincide with major lat-long grid lines (or you will go batty looking at the 2-D graphics in Green Kenue).
- The drainage path, by following the drainage directions from grid-to-grid, MUST pass through the lake or reservoir outlet and it is best to ensure that drainage directions point into the lake except at the outlet. I.e. the reservoir outlet must be in a cell that drains all of the waterbody.
- Check the computed lake levels to ensure they are not continually increasing or decreasing over time. An accumulation or loss of water in lakes can seriously distort the runoff amounts at downstream gauging stations. Level data is in the *lake* sd.csv file.

### 1.9.2 Dont's

- Do not make the grid size too small. It just wastes time and probably does not give better results. With current computers 3-4000 grid cells should be the maximum resulting in approx.. 3 min per year-long simulation with tracers turned off.
- Do not expect an indiscriminate optimization of a whole bunch of parameters to give results that are any good.
- Do not resample a DEM to match the WATFLOOD grid size.
- Do not resample a land cover map to match the WATFLOOD grid size.
- Do not use polygons in Green Kenue to obtain the land cover percentages for WATFLOOD use GeoTiff's. Convert polygons to a GeoTIFF (polygons within polygons result in double counting of the land cover class).
- Do not divide daily precipitation into 24 equal amounts. Just enter the DeltaT in the header, enter the data at that time increment and let RAGMET.exe disaggregate.

#### Note:

The frame numbers in the \*.r2c files are no longer used to indicate the time of the frame. The time stamp is used to match the data to the model clock.

### 1.10 Known Problems

In WATFLOOD, the DeltaT values are required in hours. In Green Kenue, the time interval is in seconds. This results in the wrong x-axis labels in Green Kenue when plotting time series. This does not apply to the watflood.wfo file which is compatible with Green Kenue. This problem would have been fixed long ago except for the problems it would create with 1000's of old WATFLOOD files.

### 1.11 Help (free for students – others: not so much)

You can get help by sending details of the problem to Nick Kouwen (kouwen@uwaterloo.ca)

Please send the set of files that give you grief, but leave out the gridded precipitation and temperature files which can be re-generated (unless they are from weather models).

# 2 HYDROLOGICAL MODEL

# 2.1 Introduction

The model CHARM is a physically-based simulation model of the hydrologic budget of a watershed. As with such models, it represents only a small part of the overall physical processes occurring in nature. The model is aimed at flood forecasting and long term f simulation using distributed precipitation data from radar or numerical weather models. The processes modeled include interception, infiltration, evaporation, snow accumulation and ablation, interflow, recharge, baseflow, and overland and channel routing.

The model is programmed in FORTRAN 95 with dynamic memory allocation to make it suitable for use on any modern computing platform. Typically, the program takes approximately 6 minutes to run for a 1,000,000 km<sup>2</sup> watershed with a 15 km grid (4000 grid points), 1-year simulation, and hourly time steps on a 3.2 GHz Pentium 4™.

The following sections describe the model and the input requirements in detail. In addition to CHARM, there are a number of support programs to provide for data preparation and output presentation. The programs RADMET and RAGMET may be used to convert rain gage data to the square grid CHARM input format; BSN may be used to assemble and create a 'basin file' for CHARM.

The model features the Hooke and Jeeves (1961) automatic pattern search optimization algorithm taken from Monro (1971). The program can be run to automatically determine which combination of parameters best fit measured conditions. The parameters for optimization are soil permeability, overland flow roughness, channel roughness, depression storage, and an upper zone depletion factor. After optimization, a new parameter file called NEW.PAR is automatically put on disk.

# 2.2 Modeling Aspects

Before describing the watershed model in detail, it should be pointed out that with the equations describing the runoff-routing process, the values of many parameters need to be determined. While some may be assigned standard well-known values, others may be subject to great variations and uncertainty. Where possible, standard values are used, but those parameters which cannot be predicted are fitted using a pattern search optimization technique. In the following sections, those parameters which are optimized are shown.

The modeling process begins with the addition of rainfall to the watershed. The various processes shown in Figure 2.1 are described below.

WATFLOOD/CHARM – Canadian Hydrological And Routing Model September

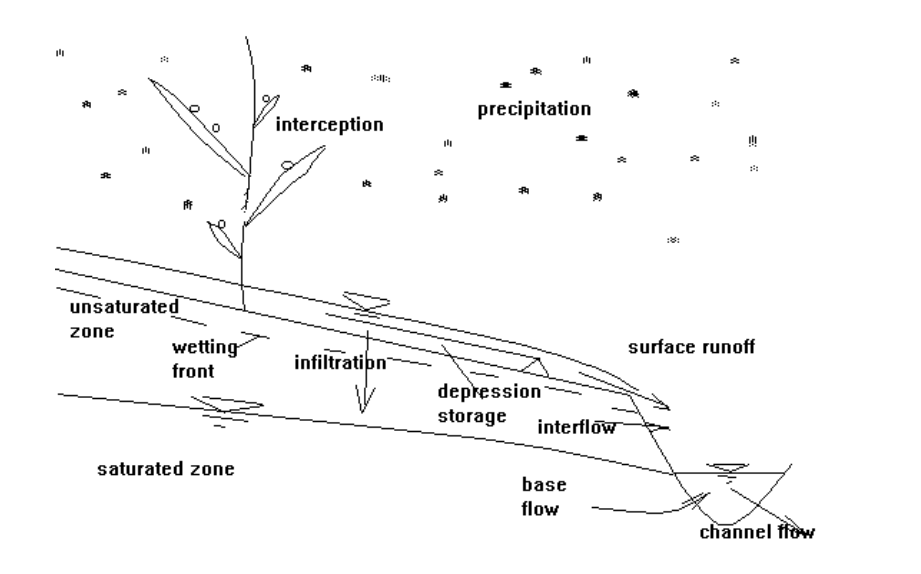

Figure 2.1. Schematic of the runoff algorithm.

### 2.2.1 Surface Storage

The ASCE Manual of Engineering Practice No. 37 for the design and construction of sanitary and storm sewers (ASCE, 1969) gives typical values of retention for various surface types. Table 2.1 is a listing of depression storage for various conditions and values are seen to vary greatly. As with interception, it is assumed that the limiting value of depression storage  $D_s$  is reached exponentially (Linsley et al., 1949):

$$
D_S = S_d (1 - e^{-kP_e})
$$
\n(2.1)

where  $D_s$  is the depression storage,  $P_e$  is the accumulated rainfall excess,  $S_d$  is the maximum value of depression storage and is reached exponentially depending on the cumulative rainfall and  $k$  is a constant.

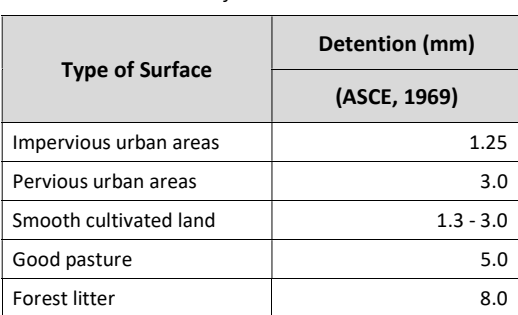

Table 2.1. Surface detention values.

### 2.2.2 Infiltration

Due to the importance of the infiltration process in runoff calculations, but also because infiltration capacity is such a highly variable quantity, this process requires a great deal of attention in any hydrological model. Many formulae are used (see for instance Viessman et al., 1977) and the choice always is left open to criticism. However, in keeping with the underlying philosophy of keeping the model based on identifiable physical processes, the Philip formula (Philip, 1954) is chosen as representing the important physical aspects of infiltration process. It also readily incorporates the notion of surface detention. The Philip formula is identical to the Green-Ampt equation (Green & Ampt, 1911) except that it includes the head due to surface ponding as well as the capillary potential. The Green-Ampt approach assumes the ponding head is insignificant when compared to the potential head. Figure 2.2 is a schematic of the infiltration process. The Philip formula (Philip, 1954) expresses the rate of infiltration as:

$$
\frac{dF}{dt} = K \left[ 1 + \frac{(m - m_0)(Pot + D1)}{F} \right]
$$
\n(2.2)

where:

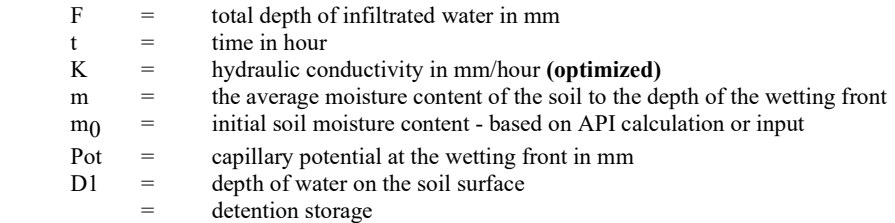

Equation 2.2 represents the physical process of infiltration in that the pressure gradient acting on the infiltrating water is used to determine the flow using Darcy's Law. Because of the uncertainty of its

effective value over the basin, it is an optimized parameter. The values of K range from  $\sim$ 10 mm/hr to  $\sim$ 100 mm/hr.

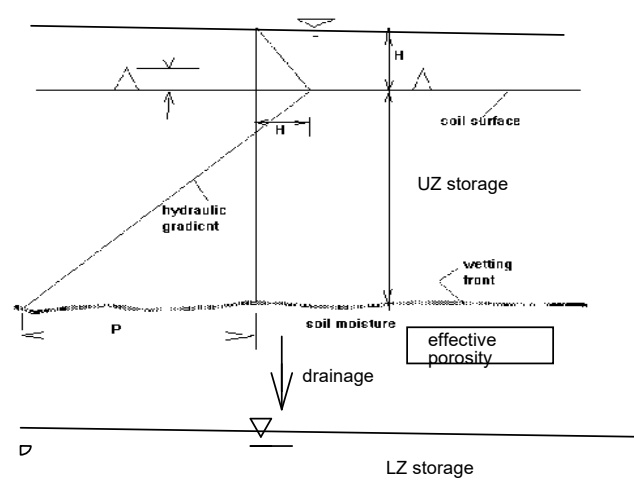

Figure 2.2. Schematic of the infiltration process.

Initially, the infiltration capacity is very high because of the shallow depth of the wetting front. This causes a very large pressure gradient inducing high infiltration. However, as the wetting front descends, the pressure gradient is quickly reduced, thus reducing the potential infiltration rate. Using the information in Philip (1954) relating permeability to capillary potential, the following relationship provides the capillary potential:

$$
Pot = 250 \log (K/3600) + 100 \tag{2.3}
$$

where:

Pot  $=$  the capillary potential in mm  $K =$  hydraulic conductivity in mm/hr.

The potential head calculated by Eq. 2.3 compares very well with values reported by Rawls and Brakensiek (1983). Water depth on the soil surface is continually modified to reflect the net precipitation input, infiltration, and overland flow discharge.

### 2.2.3 Initial Soil Moisture

SPL is a three layer model:

- UZ Upper zone storage (saturated)
- IZ Intermediate zone storage (unsaturated)
- LZ Lower zone storage (saturated)

The initial moisture  $m_0$  refers to the moisture content of the intermediate zone (IZ) and through the Philip formula, affects the infiltration rate of rain and melt water. The initial value of  $m_0$  is related to the antecedent precipitation index by:

$$
m_0 = API/100 \tag{2.4}
$$

with a maximum value equal to the porosity of the soil. The API in hour  $i$  is given by:

$$
APIi = k (APIi-1) + Pi
$$
\n
$$
(2.5)
$$

where k is a recession constant and in the model is represented by  $\Delta S$  and  $P_i$  is the precipitation in hour  $i$  in mm.

During the simulation, the API is modified on an hourly basis for each cell according to:

$$
m_0 (t+t) = A5 * m_0 (t) + P_i/100
$$
 (2.6)

where  $\overline{A5}$  is an optimized parameter (approximate value is 0.985 -0.998 on an hourly basis). When the temperature  $< 0$ <sup>o</sup>C the soil moisture is not changed. This has the effect of gradually reducing the capillary potential of the soil which in turn also reduces the infiltration rate over time as it rains.

### 2.3 Potential Evapotranspiration

By T. Neff.

Any one of three methods for estimating evapotranspiration can be used. Where radiation data are available, the Priestley-Taylor equation (Eq. 2.7) can be used to estimate the potential evapotranspiration (PET). The radiation data resides in a gridded format in the et\DDMMYY.flx files. Where only temperature data are available, the Hargreaves equation can be used to estimate the potential evapotranspiration (Eq. 2.9). Gridded hourly temperature data are also required for the snow melt simulation so in the vast majority of current

watflood applications temperature data is used and the Hargreaves method has provided good results. There is no recnet ecperience with the Priestly-Tailor method.

Where neither temperature nor radiation data are available, the original method of estimating evapotranspiration from published values can be used. It should be noted that these published values are considered to be the potential evapotranspiration rates (possibly measured by a class A evaporation pan), similar to those potential rates estimated by the Priestley-Taylor and Hargreaves equations.

#### 2.3.1 Priestley-Taylor Equation

The Priestley-Taylor model (Priestley and Taylor, 1972) is a modification of Penman's more theoretical equation. Used in areas of low moisture stress, the two equations have produced estimates within 5% of each other (Shuttleworth and Calder, 1979). An empirical approximation of the Penman combination equation is made by the Priestley-Taylor to eliminate the need for input data other than radiation. The adequacy of the assumptions made in the Priestley-Taylor equation has been validated by a review of 30 water balance studies in which it was commonly found that, in vegetated areas with no water deficit or very small deficits, approximately 95% of the annual evaporative demand was supplied by radiation (Stagnitti et al., 1989).

It is reasoned that under ideal conditions evapotranspiration would eventually attain a rate of equilibrium for an air mass moving across a vegetation layer with an abundant supply of water, the air mass would become saturated and the actual rate of evapotranspiration (AET) would be equal to the Penman rate of potential evapotranspiration. Under these conditions evapotranspiration is referred to as equilibrium potential evapotranspiration (PET<sub>eq</sub>). The mass transfer term in the Penman combination equation approaches zero and the radiation terms dominate. Priestley and Taylor (1972) found that the AET from well watered vegetation was generally higher than the equilibrium potential rate and could be estimated by multiplying the PET<sub>eq</sub> by a factor  $(\alpha)$  equal to 1.26: **However 12** 2-6<br> **Ley-Taylor Equation**<br> **Perry-Taylor Equation**<br>
anylor model (Priestley and Taylor, 1972) is a modification of Penman's more theoretical<br>
in meas of low moisture stress, the two equations have produced e

$$
PET = \alpha \frac{s(T_a)}{s(T_a) + \gamma} (K_n + L_n) \cdot \frac{1}{\rho_w \lambda_v}
$$
\n(2.7)

where  $K_n$  is the short-wave radiation,  $L_n$  is the long-wave radiation,  $s(T_a)$  is the slope of the saturationvapour pressure versus temperature curve,  $\gamma$  is the psychrometric constant,  $\rho_w$  is the mass density of water, and  $\lambda_v$  is the latent heat of vaporization. Although the value of  $\alpha$  may vary throughout the day (Munro, 1979), there is general agreement that a daily average value of 1.26 is applicable in humid climates (De Bruin and Keijman, 1979; Stewart and Rouse, 1976; Shuttleworth and Calder, 1979), and temperate hardwood swamps (Munro, 1979). Morton (1983) notes that the value of 1.26, estimated by Priestley and Taylor, was developed using data from both moist vegetated and water surfaces. Morton has recommended that the value be increased slightly to 1.32 for estimates from vegetated areas as a result of the increase in surface roughness (Morton, 1983; Brutsaert and Stricker, 1979). Generally, the coefficient for an expansive saturated surface is usually greater than 1.0. This means that true equilibrium potential evapotranspiration rarely occurs; there is always some component of advection energy that increases the actual evapotranspiration. Higher values of  $\alpha$ , ranging up to 1.74, have been recommended for estimating potential evapotranspiration in more arid regions (ASCE, 1990).

The  $\alpha$  coefficient may also have a seasonal variation (De Bruin and Keijman, 1979), depending on the climate being modeled. The study by DeBruin and Keijman (1979) indicated a variation in  $\alpha$  with minimum values occurring during the mid-summer when radiation inputs were at their peak, and maxima during the spring and autumn (winter values were not determined) when in relation to advective effects, radiation inputs were large. The equation has performed very well, not only for open water bodies, but also for vegetated regions. The satisfactory performance of the equation is probably because the incoming solar radiation has some influence on both the physiological and the meteorological controls of evapotranspiration. A value of 1.26 has been used for alpha throughout. Temporal variations in alpha

as suggested by researchers are emulated by the conversion factors used in the calculation of AET from the PET which is described below.

Estimates of PET using the Priestley-Taylor equation have been adjusted as a function of the difference in albedo at the site where measurements of radiation have been made  $(albe)$ , and the land classes with differing albedo (alb). In the adjustment, it is assumed that the ground heat flux (which should be included in the net all-wave radiation data if it is available) contributes 5% of the overall energy. The remaining 95% of the potential evapotranspiration estimate is scaled as a function of the difference in albedo:

$$
PET = 0.05 \cdot PET + 0.95 \cdot PET \cdot \frac{1 - alb}{1 - albe} \,. \tag{2.8}
$$

#### 2.3.2 Hargreaves Equation

The Hargreaves model is empirical in nature and with some recent modifications (Hargreaves and Samani, 1982) takes the form:

$$
PET = 0.0075 \cdot R_a \cdot C_i \cdot \delta_i^{\frac{1}{2}} \cdot T_{avg.d}
$$
\n(2.9)

where PET is the potential evapotranspiration rate (mm  $d^{-1}$ ),  $R_a$  is the total incoming extraterrestrial solar radiation in the same units as evaporation (mm for WATFLOOD),  $C_t$  is a temperature reduction coefficient which is a function of relative humidity ( $w_a$ ),  $\delta_t$  is the difference between the mean monthly maximum and mean monthly minimum temperatures ( ${}^{\circ}$ F) {mxmn in the monthly\_climate\_normals.txt file), and  $T_{avg,d}$  is the mean temperature (°F) in the time step. WATFLOOD uses a modified version of this equation to account for measurements of temperature in degrees Celsius. A relationship between the temperature reduction coefficient and the relative humidity has been regressed from measurements made at 18 locations in the United States to account for the reduction in PET with increased relative humidity: net all-wave radiation data if it is available) contributes 5% of the overall energy. The<br>of the potential evapotranspiration estimate is scaled as a function of the difference in<br>of the potential evapotranspiration estim

$$
C_{t} = 0.035(100 - w_{a})^{\frac{1}{3}} \quad w_{a} \ge 54\%
$$
\n
$$
C_{t} = 0.125 \qquad w_{a} < 54\%
$$
\n
$$
(2.10)
$$

The following empirical simplifications permit the use of the formula with the sole input of temperature data, latitude ( $\phi$  in degrees), and the Julian day (*J*) to estimate incoming solar energy (Duffie and Beckman, 1980):

$$
R_a = 15.392 \cdot d_r \left( w_s \cdot \sin \phi \cdot \sin \delta + \cos \phi \cdot \cos \delta \cdot \sin w_s \right)
$$
 (2.11)

where  $d_r$  is the relative distance between the earth and the sun given by:

$$
d_r = 1 + 0.033 \cdot \cos\left(\frac{2\pi \cdot J}{365}\right) \tag{2.12}
$$

 $\delta$  is the solar declination (radians) defined by:

$$
\delta = 0.4093 \cdot \sin\left(\frac{2\pi \cdot J}{365} - 1.405\right) \tag{2.13}
$$

and  $w_s$  is the sunset hour angle (radians) given by:

$$
w_s = \arccos(-\tan\phi \cdot \tan\delta) \tag{2.14}
$$

With these modifications, the Hargreaves equation is more universally applicable, as it does not require the observed solar input.

A number of independent investigations have compared the estimates of evapotranspiration from different models. The Hargreaves equation consistently produces accurate estimates of potential evapotranspiration (as measured using energy balance techniques, the Penman combination equation, or lysimetric observations), and in some cases, much better than estimates made using other methods (Hargreaves and Samani, 1982; Mohan, 1991; Saeed, 1986). Mohan (1991) found the Hargreaves equation to have a high correlation with the Penman combination equation for estimates of average weekly evapotranspiration in humid regions.

The reason for the success with such an empirical model is because of the theory which it reflects. In a comparison with the Penman combination equation, the model considers the following: the incoming solar energy  $(R_a)$ , the average amount of energy removed in the form of sensible heat from the amount available for evaporation (i), an approximation of the ratio of  $s(T_a)$  to the sum of  $s(T_a)$  and by using the temperature (T), and a reduction in the driving gradient when the vapour pressure deficit is small  $(C_t)$ .

#### **NEW** (Jan. 2014)

A revised Hargreaves and Samani (1985) method has become available and is coded in CHARM. The new method requires the use of the daily difference between the min and max temperatures. These are calculated by TMP.exe and written to the file tempr $|\cdot|$  dif.r2c for use in CHARM. To use the 1982 version set  $f_{\text{Jg}}/2=2$  in the *bsnm* par.csv file. To use the revised 1985 version, set flgevp2=4

The only difference in the model is that  $\delta_t$  is the difference between the daily min and max temperature for each day of the simulation. I.e. it is different for each day instead of relying on average values. This is now the preferred method.

#### 2.4 Actual Evapotranspiration

By T. Neff.

#### 2.4.1 Soil Moisture Coefficient

Up to three coefficients have been applied to reduce the calculated potential evapotranspiration (PET) to the actual evapotranspiration (AET). The first coefficient, the Upper Zone Storage Indicator (UZSI), estimates the evapotranspiration as a function of the soil moisture (UZS). Evapotranspiration is assumed to occur at the potential rate if the soil moisture is at a level of saturation (SAT) since the PET equations have been shown to provide accurate estimates under these conditions. The rate of evapotranspiration is reduced to a fraction of the potential evapotranspiration for values of soil moisture below the saturation down to zero at the permanent wilting point (PWP). The fraction is calculated by interpolating the soil moisture between the soil moisture capacity at saturation and the permanent wilting point at 1.0 and 0, respectively. That is: **Example 12**<br> **Example 12**<br> **Example 12**<br> **Example 12**<br> **Example 12**<br> **Example 12**<br> **Example 12**<br> **Example 12**<br> **Example 12**<br> **Example 12**<br> **Example 12**<br> **Example 12**<br> **Example 12**<br> **Example 12**<br> **Example 12**<br> **Example 12 Example 12** of the mappled to reduce the calculated potential evaporamepiration (PET)<br>have been applied to reduce the calculated potential evaporage Indicator (UZSI),<br>inition (AET). The first coefficient, the Upper Zone

 $\overline{11}$ 

$$
UZSI = \left[\frac{(UZS - PWP)}{(SAT - PWP)}\right]^{1/2}
$$
\n(2.15)

The root of the fraction is used to simulate the increased difficulty with which moisture is extracted by vegetation as the soil dries. WATFLOOD does not calculate the percent soil moisture; instead, the model calculates the moisture in the upper layer of soil as a depth of water, the Upper Zone Storage (UZS). During the calibration of the model, the value of the field capacity, called the retention factor (RETN), is optimized. Drainage from the upper zone storage is constrained to zero when the UZS is less than the RETN. Values of UZS below the RETN cannot be drained by the gravitational force, which is the driving force in the interflow and drainage to lower soil layers. Volumes of water in the Upper Zone Storage that are less than the RETN can only be drained by evapotranspiration. In this way, RETN is similar to the volume of water at which point the soil moisture is equivalent to the field capacity. Therefore, a theoretical depth (FULL) at which 100 percent of the soil pores is full of water can be calculated as the ratio of the RETN to the field capacity (FCAP).

$$
FULL = \frac{RETN}{FCAP}
$$
 (2.16)

Theoretical depths of the PWP and SAT can be estimated by specifying the percent soil moisture at the permanent wilting point and at the saturation point (SPORE), and calculating the product of these values with FULL.

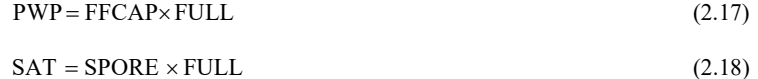

#### 2.4.2 Soil Temperature Coefficient

The second reduction coefficient (FPET2) applied to the PET to reduce it to the AET is based on the total number of the degree-days. The number of degree-days is accumulated beginning on January 1. Initially, the value of the degree-day will decrease to a negative number (approximately -500 for the

Grand River in Ontario) and then rises when heat is added in the spring. Internal to the code, the accumulation of degree-days is reset on this minimum-value day of each year. The value of actual TTO is written out to the file results\evap.txt for each hour for the "test" grid and for the largest % land cover class in that grid and should be used for establishing the value of Temp3. Temp3 should not be less than 0.0. For the Grand River, a value of 200 seems to work well. The higher this value, the slower will be the start of evaporation in the spring. It is best to experiment with the value of Temp3 until the spring hydrograph and the soil moisture values are reasonable. You can also use the rff##.txt files to plot cumulative precipitation and evaporation to see if the evaporated water amounts are what you would expect during the non-frozen months.

FPET2 is calculated as follows:

$$
FPET2 = \frac{TTO - TTOMIN}{Temp3} 0.02 < FPET2 < 1.0 \tag{2.19}
$$

where TTO are the accumulated degree-days after January 1 of each year and TTOMIN is the lowest value reached during the winter.

The initial value of TTO can be set with the TTON parameter in the model parameter file if a simulation is not started on Jan. 1. On Jan 1 the value of TTON is reset to zero for continuous runs.

#### 2.4.3 Forest Vegetation Coefficient (FTALL)

The third coefficient used to reduce the PET is a function of the vegetation type. For tall vegetation, it has been shown that the evapotranspiration is significantly less than the potential rate (Price, 1987; Black et al., 1984; Giles et al., 1985; Spittlehouse and Black, 1981; McNaughton and Black, 1973). Typical values of AET from tall vegetation range from 60-90% of the PET. Stagnitti et al. (1989) used a coefficient of reduction of 0.60 for the Priestley-Taylor evapotranspiration to estimate the AET from tall vegetation. Past simulations have successfully used a reduction coefficient of 0.70 applied to the PET rate for the coniferous land classification. However, this parameter can be changed in the ET parameter file.

> $\text{FTALL} = 0.70$  for Tall Vegetation  $\text{FTALL} = 1.00$  for Short Vegetation

Although FTALL can be optimized, it was not intended by the originators of the method that this should be done. To optimize for volume of runoff, most attention should be paid to the values of the sublimation rate and the interception capacity.

#### 2.4.4 Calculating AET from PET – Land Cover Classes

The final reduction in transpiration is a function of the interception. Evaporation of intercepted water is assumed to occur preferentially to soil water transpiration. The sum of the atmospheric resistance and stomatal resistance to water evaporating from stomatal cavities is assumed to be greater than the atmospheric resistance to water evaporating from the surface of the vegetation. In each time step, the transpiration is reduced to zero during periods when interception evaporation (IET) is occurring. When

the IET is less than the PET the reduction coefficients are applied to the difference to determine the rate of transpiration. Finally,

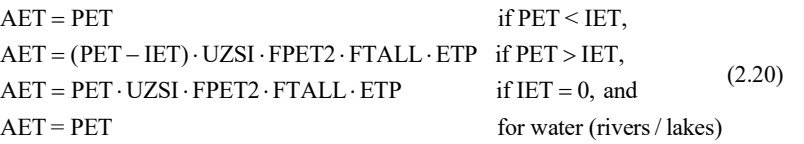

This estimate of AET is the combination of the water transpired from vegetation and the water evaporated from bare soils and open water.

### 2.4.5 Calculating AET – Water Class (Lakes)

Evaporation from a water body is calculated as

#### AET=FPET\*PET

For lakes with a depth greater than 1 m, FTALL is used as a multiplier on the potential evaporation PET and lakeflg =  $y$  in the first event file.

### 2.5 Interception

By T. Neff.

The procedure used for tracking interception storage and IET follows the model developed by Linsley et al. (1949). This method calculates the total possible interception as the sum of the maximum canopy storage  $(h)$  and the amount of IET during the storm event (mm). Typical values of maximum canopy storage for deciduous forests range from  $1.2$ -1.5mm/m<sup>2</sup> (Rowe, 1983). During the dormant season these storage values should be reduced accordingly to reflect the loss of leaf area. Logically, land classes with less dense vegetation will have lower values of h.

Brass (1990) repproduced a table from Gray (1973) yielding somewhat greated values for maximum interception h. The value increases with precipitation. The table below gives values for .25, 10 and 25 mm of rainfall and can be used as a guide to settingthe maximum values in the parameter file (NK).

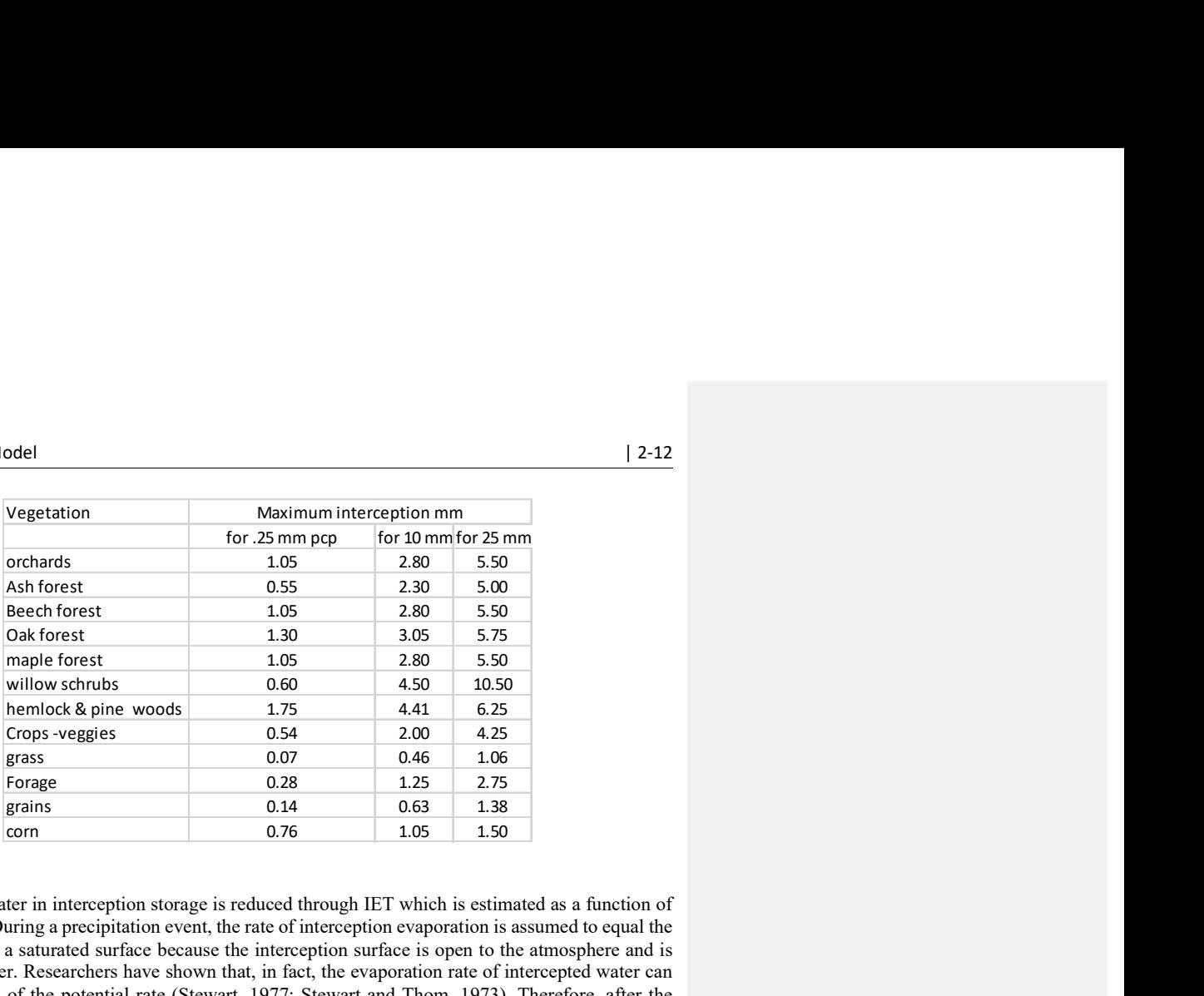

The amount of water in interception storage is reduced through IET which is estimated as a function of the PET in mm. During a precipitation event, the rate of interception evaporation is assumed to equal the rate of PET from a saturated surface because the interception surface is open to the atmosphere and is covered with water. Researchers have shown that, in fact, the evaporation rate of intercepted water can be well in excess of the potential rate (Stewart, 1977; Stewart and Thom, 1973). Therefore, after the cessation of precipitation, the IET rate is set to the product of the PET and a factor (FPET) which can range up to 4.0. Interception evaporation continues at this rate until the storage is reduced to zero, at which point IET is zero, or another precipitation event occurs and IET is reset to the potential rate. This increase (FPET) in the PET is substantiated by the fact that with precipitation there can be considerable wind-producing advective conditions which are not completely accounted for by the temperature and radiation-based equations. The FPET factor is not applied during the storm event because of the high humidity that usually exists concurrently with precipitation. These short-term increases in humidity are not considered when using longer-term averages of humidity for input data. Thus,

$$
IET = FPET \cdot PET \tag{2.21}
$$

where:

 $FPET = 1.0$  during a precipitation event, and FPET  $\approx$  3.0 after rainfall cessation

The fraction F of the total precipitation captured in interception storage  $(V)$ , in mm, is calculated as a fraction of the sum  $(X2)$  of the maximum storage and the interception evaporation, in mm:

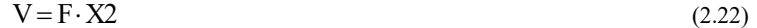

and

$$
X2 = h + IET = h + FPET \cdot PET \tag{2.23}
$$

The value of  $F$  depends on the total precipitation from the beginning of the storm. By defining the fraction as some function of the base of the natural logarithm to an exponent equal to the total precipitation since the beginning of the storm  $(P_i$  in mm), the rate of interception is established as decaying exponentially. That is to say, the rate of interception decreases as water is intercepted and is given by:

$$
\text{fraction} = \text{e}^{-\text{P}_{\text{X2}}} \tag{2.24}
$$

and

$$
V = X2 \cdot e^{-P_{X2}} \tag{2.25}
$$

As a result of evaporating the intercepted water at the potential rate, the amount of water lost from interception storage can exceed the maximum value of the storage. While under certain conditions it might be possible for the volume of interception evaporation to exceed the interception storage (periods of moderate precipitation and highly advective conditions), this is not likely for the typical situation, particularly when h is relatively small compared to the PET. The IET has therefore been limited to the lesser of the h or the PET. This constraint affects the interception evaporation and interception storage for land classes with small values of h (e.g. the Fen class). Thus,

$$
X2 = h + FPET \cdot PET \qquad \text{if } PET \leq h \tag{2.26}
$$

or

$$
X2 = h + FPET \cdot h \qquad \text{if } PET > h \tag{2.27}
$$

For each time step in each cell and in each land class, the throughfall is calculated as the precipitation less the amount of precipitation captured in the interception storage:

$$
Through\mathbf{fak} \text{Precipit}_{\mathbf{a}\mathbf{b}} - (V_t - V_{t-1}) - PET \tag{2.28}
$$

where t indicates the time step. It is assumed that the intercepted water can only be removed from interception storage through evaporation. Lack of interception detention can be approximated by increasing the total throughfall (reducing  $h$ ), although the timing of the throughfall would not be precise.

#### 2.6 Interflow

Infiltrated water is initially what is commonly referred to as the Upper Zone Storage (UZS). Water within this layer percolates downward or is exfiltrated to nearby water courses, and is called interflow. Interflow is represented by a simple storage-discharge relation:

$$
DUZ = REC * (UZS-RETN) * S_i
$$
 (2.29)

where:

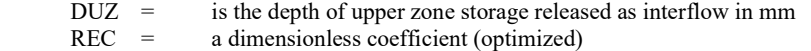

UZS = water accumulation in the upper zone region in mm  $RETN =$  retention Si = internal slope (land surface slope)

REC is a coefficient, which cannot be predicted, and is therefore estimated through optimization. Values of REC are expressed as the depletion fraction per hour of the UZ storage that is drained off each hour when the internal slope (overland slope) is 1.0 (i.e. a 45° slope). DUZ is calculated simultaneously with UZ to LZ drainage (see below). Reasonable values for REC are approximately 0.5 - 5. An initial value of 1.0 is a good start for optimization.

The relative value of REC and DRNG (ak2 and ak2fs in the par file) will determine the split between interflow and drainage to the lower zone. DRNG is covered in the next section.

Interflow is assumed to be Darcian flow so proportional to the gradient. Figure 2.3 shows how the internal slope of a grid is related to the contour density within that grid. The greater the number of contours in a grid, the steeper the slope, and the quicker the overland flow and interflow. When the map file is created in Green Kenue, the number of contours along a straight line in a grid are counted and entered into the map file. BSN.exe converts this to an overland slope.

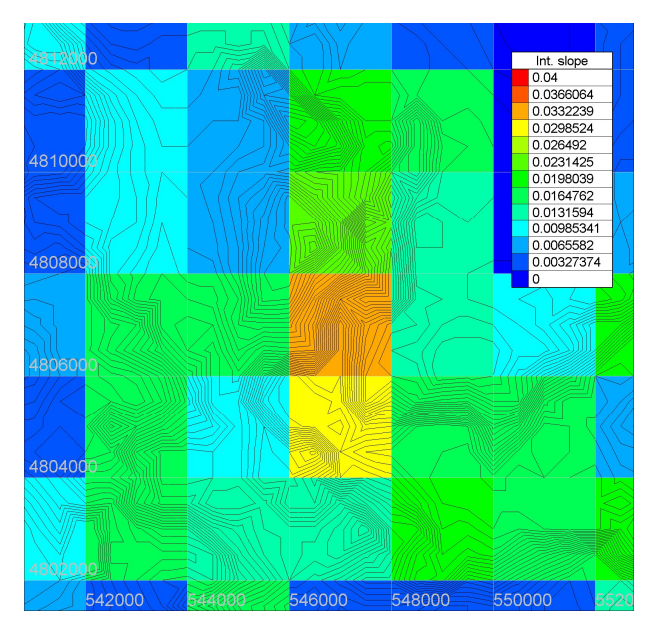

Figure 2.3. Internal slope – based on contour density

### 2.7 UZ to LZ Drainage (or Groundwater Recharge)

Upper zone to lower zone drainage is a simple function as for interflow:

 $DRNG = AK2 * (UZS - RETN)$  (2.30)

and is calculated simultaneously to the interflow. If the combined interflow and drainage depths exceed the available upper zone storage, the amounts are prorated according to the amounts calculated. AK2 is an intermediate zone (IZ) resistance parameter and RETN is the specific retention of the soil in the upper zone. Retained water can be evaporated but not drained. The state of the IZ is not part of the water balance (i.e. the IZ has no water content) although it does affect the value of  $m_0$  and, as a result, affects the infiltration rate.

#### 2.8 Overland Flow

When the infiltration capacity is exceeded by the water supply, and the depression storage has been satisfied, water is discharged to the channel drainage system. The relationship employed is based on the Manning formula and takes the form:

$$
Qr = (D1 - Ds)1.67 Si0.5 A / R3
$$
 (2.31)

where:

 $Qr =$  channel inflow in  $m^3/s$  D1= surface storage in mm  $D_s$  = depression storage capacity in mm (optimized) A = the area of the basin cell in  $m<sup>2</sup>$ R3 = combined roughness and channel length parameter (optimized)

The R3 parameter lacks physical meaning in that it includes roughness, drainage density effects, and the effects of the shape of cellary contributing areas (for instance, average overland flow path before the water reaches a stream). For a basic time step of one hour, values of R3 range from 1.0 for impervious surfaces in urban areas to approximately 100 for forested areas. These values serve only to show the relative effects of surface roughness and drainage density. Because of its nature, R3 obviously can only be evaluated through optimization.

In CHARM, Equations 2.1 to 2.27 are used separately for each land class in each computational cell.

### 2.9 Base Flow

The initial base flow discharge is determined from a measured stream hydrograph at the basin outlet. The base flow contributed by each basin sub-cell is found by prorating it to the total basin area. A groundwater depletion function is used to gradually diminish the base flow. Groundwater is replenished by drainage of the UZS (Eq. 2.30).

$$
QLZ = LZF * LZS PWR
$$
 (2.32)

where:

 $LZF =$  lower zone function

PWR = exponent on the lower zone storage in the lower zone function.

There is only one LZS for each grid. All classes except water and hydraulically coupled wetlands (fens) contribute to the same LZS. The LZ discharge is to a fen if present, otherwise to the water body.

For short term flood forecasting (say a few days), the model is not sensitive to this value because the events modeled are of relatively short duration and base flow is assumed not to change a great deal during the simulation. However, for long-term simulation, this parameter takes on added significance and low (winter) flows especially are significantly affected by LZF and PWR. These values should be optimized with longer periods that have dry and wet periods. Past calibrations indicate values of  $LZF =$  $10^{-6}$  to  $10^{-4}$  and PWR = 2.0 to 3.0 but values may end up outside these ranges.

Dry weather flows are sensitive to the initial base flow. For this reason, it is helpful to start long term simulations during a dry spell, when river flows are base flow only, and not higher due to recent UZ drainage contributions. Usually a one year spinup period is sufficient to enter the 2<sup>nd</sup> year with good LZ values.

## 2.10 Total Runoff

The total inflow to the river system is found by adding the surface runoff from both pervious and impervious areas, the interflow, and the base flow. These flows are all added to the channel flow from upstream grids and routed though the grid to the next downstream grid.

### 2.11 Routing Model

The routing of water through the channel system is accomplished using a storage routing technique. More sophisticated routing models are available but the application of such models does not appear to promise more accurate flood forecasts than the simple routing model. In fact, for large watersheds, differences between the routing methods may well be smaller than the noise in the data (Ponce, 1990). When the hydrologic errors are also considered, the use of more sophisticated and necessarily more computationally intensive methods are not warranted for flood forecasting on rivers where dynamic effects can be ignored. In addition, simple routing can be based on a minimal amount of river crosssection and profile data. The method involves a straightforward application of the continuity equation: onger pencals that have any and we ferroots. Past can<br>herenotes that there are there is the three tots and the state in the<br>system and the state in the state in the state in the system of the mixing term<br>was are sensitive

$$
\frac{I_1 + I_2}{2} - \frac{O_1 + O_2}{2} = \frac{S_2 - S_1}{\Delta t}
$$
\n(2.33)

where

 $I_{1,2}$  = inflow to the reach consisting of overland flow, interflow, baseflow, and channel flow from all contributing upstream basin cells in  $m^3/s$  $O_{1,2}$  = outflow from the reach in m<sup>3</sup>/s  $S_{1,2}$  = storage in the reach in m<sup>3</sup>  $\Delta t$  = time step of the routing in seconds

The subscripts 1 and 2 indicate the quantities at the beginning and the end of the time step. The flow is related to the storage through the Manning formula as described in detail below.

The channel inflow is the sum of the discharge entering the channel at the upstream boundary  $(Q)$ , and any lateral flow  $(q_{in})$  added or removed by hydrologic processes during the current time step:

 $I = Q + q_{in}$  (2.34)

where  $I, Q$ , and  $q_{in}$  are in cubic meters per second.

The lateral flow  $(q_{in})$  is the sum of interflow  $(q_{in})$ , overland flow  $(q_1)$ , baseflow  $(q_2)$ , precipitation falling on the stream  $(q_{stream})$ , less evaporation  $(q_{loss})$ :

$$
q_{in} = q + q_{int} + q_1 + q_{1z} + q_{stream} - q_{loss}
$$
 (2.35)

Most river cross sections are rectangular with flat bottoms and near vertical sides. The width-depth ratio widep for the river channel in the par file must be specified for all channels as well as the channels through wetlands. The overbank cross section is assumed to be triangular with a constant width to depth ratio of 100:1. The left and right overbank areas are combined into one computational unit. Two values for Manning'n are required in the par file: r1n for the overbank and r2n for the channel roughness. The values should reflect published values for various river types but values slightly higher than these have been found to work well.

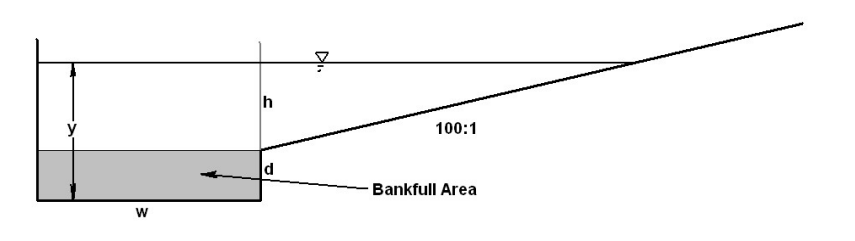

Figure 2.4. Representative river cross section.

#### 2.11.1 Main Channel Flow

The following notation is used:

- $y = depth of flow = d+h$
- $w = \text{main channel width}$
- $A =$  Main channel cross sectional area of the flow
- $R =$  hydraulic radius main channel
- Over  $=$  overbank area (not shaded)

Start with Manning's formula:

$$
Q = \frac{1}{n}AR^{\frac{2}{\lambda}}S^{\frac{1}{\lambda}}
$$
 (2.36)

 $A= wy$  Assume:  $R \sim y$  so  $R \sim A/w$ 

$$
Q = \frac{1}{n} \frac{1}{w^{0.667}} A^{1.667} S^{0.5}
$$
 (2.37)

This formula works for the main channel flow only.

#### 2.11.2 Channel Flow and Overbank Flow

A triangular cross-section is assumed with a width-depth ratio of 100. The overbank area is the total cross sectional flow area – bankfull area:

overbank area = wh +  $100h^2$ (2.38)

Solve for h using the quadratic equation:

$$
h = \frac{-1 + \sqrt{1 + 4 * 100 * \text{overbank area}}}{2 * 100}
$$
 (2.39)

$$
Q = \frac{1}{n} A R^{\frac{3}{7}} S^{\frac{1}{2}}
$$
\n(2.36)  
\nAssume: R-y so R-A/w  
\n
$$
Q = \frac{1}{n} \frac{1}{w^{0.667}} A^{1.667} S^{0.5}
$$
\n(2.37)  
\nmula works for the main channel flow only.  
\n**Channel Flow and Overbank Flow**  
\n
$$
Q = \frac{1}{n} \frac{1}{w^{0.667}} A^{1.667} S^{0.5}
$$
\n(2.38)  
\n
$$
Q = \frac{1}{n} \sqrt{1 + 4 * 100} * \text{ overbank area}
$$
\n(2.39)  
\n
$$
Q = \frac{1}{n} \frac{1}{w^{0.667}} A^{1.667} S^{0.5} + \frac{0.17}{n_{ob}}
$$
\n(2.39)  
\n
$$
Q = \frac{1}{n} \frac{1}{w^{0.667}} A^{1.667} S^{0.5} + \frac{0.17}{n_{ob}}
$$
\n(2.40)  
\nLake Effect on Routting [new]

#### 2.11.3 Lake Effect on Routing [new]

In some locations there are hundreds of small lakes along creeks and rivers that greatly affect the timing of the hydrograph. For a small number of lakes, or just the larger ones, storage-discharge relationships can be set up in the reservoir release files (see Section Error! Reference source not found.). But sometimes, there are too many small lakes to account for them all separately and for these, the parameter Rlake can be used to modify Manning's n. This will simply slow down the discharge due to the extra storage provided by many small lakes. Rlake can be optimized. This correction is activated be setting a2  $> 0$  in the par file. For  $a2 < 0$ , the correction will not be made. Please see Section 2.13 also.

### 2.11.4 Bankfull Area – Drainage Area Relationship

A requirement for running CHARM is a relation to give the bankfull channel cross sectional area at any point in the basin. This is accomplished by measuring the channel width and depth at various points in the watershed, computing the bankfull cross sectional area and fitting a relation such that the channel cross-section area is given as a function of drainage area (Figure 2.5). This relation is used to determine if the flow exceeds the channel's capacity at any point at any time.

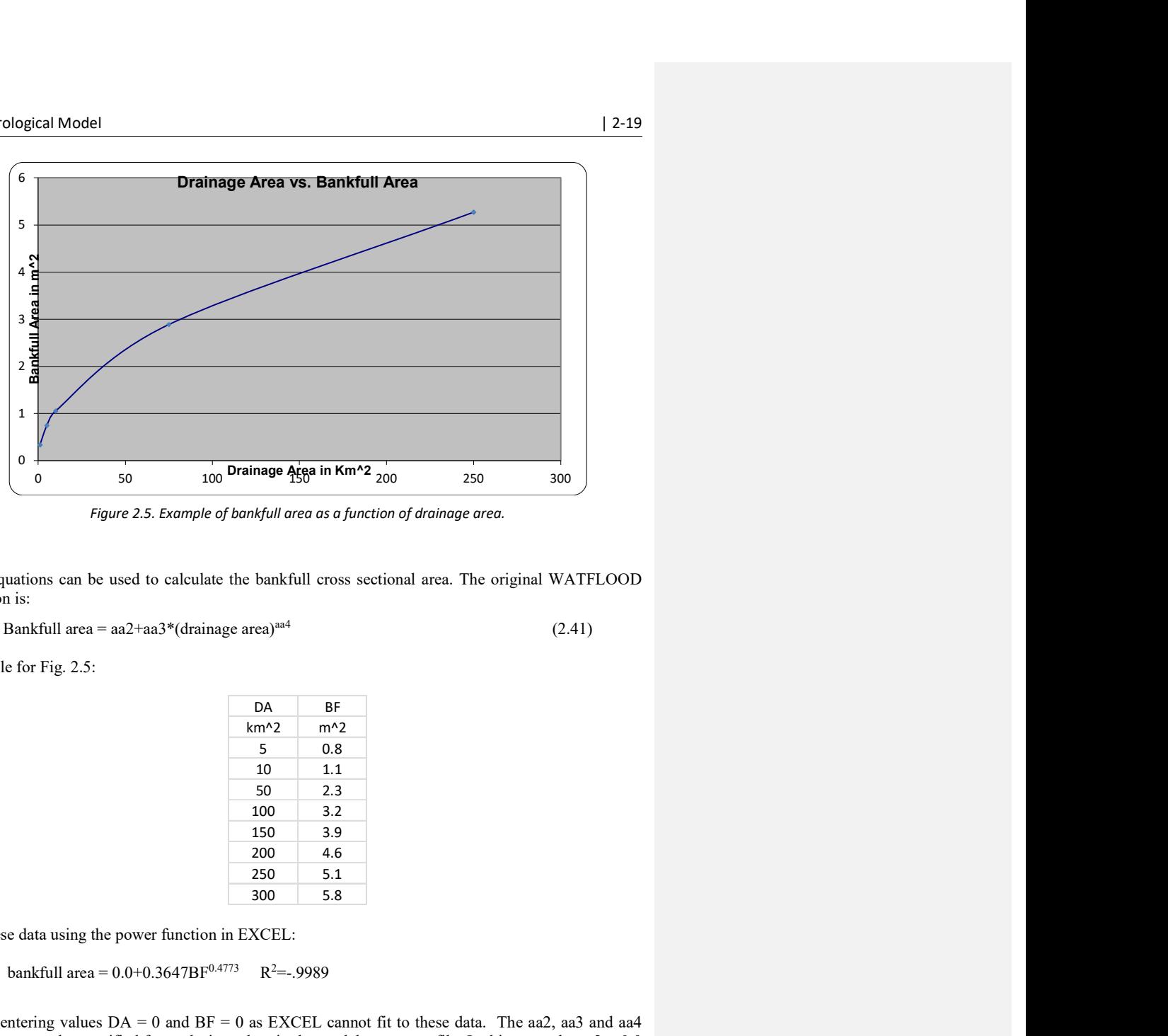

Figure 2.5. Example of bankfull area as a function of drainage area.

Two equations can be used to calculate the bankfull cross sectional area. The original WATFLOOD equation is:

Bankfull area =  $aa2 + aa3*(drainage area)^{aa4}$  (2.41)

Example for Fig. 2.5:

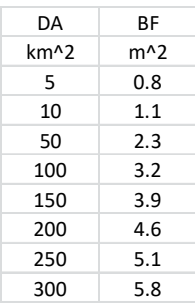

For these data using the power function in EXCEL:

bankfull area =  $0.0+0.3647BF^{0.4773}$  R<sup>2</sup>=-.9989

Avoid entering values  $DA = 0$  and  $BF = 0$  as EXCEL cannot fit to these data. The aa2, aa3 and aa4 parameters can be specified for each river class in the model parameter file. In this example, aa $2 = 0.0$ but can have a value if before fitting the data a value is subtracted from each measured bankfull value.

# 2.12 Wetland Routing (Bank Storage Model)

The design of the wetland routing routine is based on the work of McKillop (1997). The wetland routing routine has been provided in McKillop's Appendix B-1. Any water within the channel is routed using channel routing, and any water in wetland storage is routed using wetland routing. The interaction between the wetland and the channel is governed by the Dupuis-Forchheimer discharge formula as described by Bear (1979):

$$
q_{0_{\text{wet}_{1,2}}} = \frac{\text{kcond}}{2} (h_{\text{wet}_{1,2}}^2 - h_{\text{cha}_{1,2}}^2)
$$
 (2.43)

where:

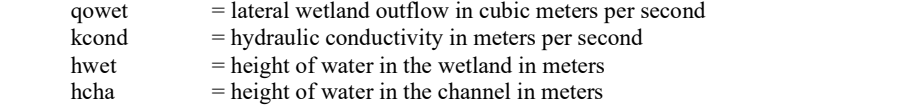

The wetland outflow is positive if it is from the wetland into the channel, and turns negative if the channel feeds the wetland. In the model, qowet is the outflow per km of channel-wetland interface so Eq. 2.43 is multiplied by 2\*gridlength. Figure 2.6 graphically illustrates the hydrologic interaction of the wetland and the channel:

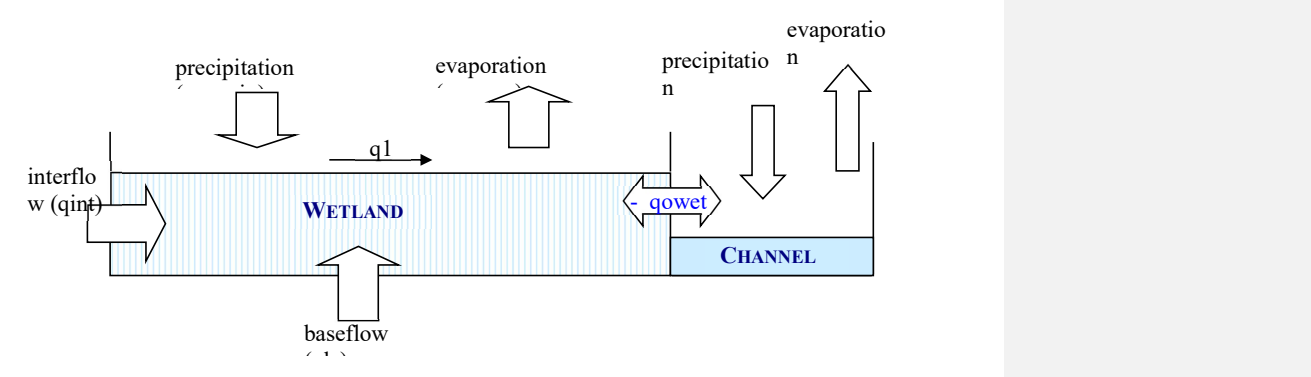

Figure 2.6. Hydrologic interaction between the wetland and the channel.

During wetland-storage routing, the lateral inflow (qin) contributing to total channel inflow (I) from equation 2.40 is reduced to the sum of streamflow (qstream) and wetland outflow (qowet), less the evaporation losses (qloss):

$$
q_{in} = q_{in} + q_{stream} - q_{loss} + qo_{wet}
$$
 (2.45)
If water is moving from the channel into the wetland, qowet will be negative and will therefore reduce the total channel inflow (I). The lateral interflow (qint), overland flow (q1), and baseflow (qlz) instead contribute to the wetland inflow (qiwet), and not the channel inflow (qin):

 $qi_{wet} = q_{int} + q_1 + q_{1z} + q_{swrain} - q_{swcep}$  (2.46)

where all flows are in cubic meters per second.

The flow contribution from precipitation (qswrain) is calculated in the wetland runoff routine and is added directly onto the wetland surface, and qswevp is the evaporation loss off of the wetland surface from the wetland evaporation routine.

The wetland outflows (qowet 1,2) contribute to the inflows  $I_1$  and  $I_2$  of equation 2.33. qowet can be +ve or –ve depending on the relative water levels in the channel and the wetland. Thus, the wetland routing routine uses the same storage continuity relationship as was used for channel routing. To use the wetland (or bank storage) model, three properties of the wetland are require to be entered in the parameter file: wetland width, wetland porosity (theta), the hydraulic resistance coefficient for the Dupuis-Forchheimer equation (kcond), and the channel width to depth ratio (widep). The wetland width is calculated by BSN.exe by taking the fraction of the grid composed of wetlands (FRACwet) times the grid area divided by the reach length of the main channel in the grid. I.e., it is an average wetland width and is assumed the border the channel on both banks. Theta, widep and kcond are entered in the model parameter file.

To use the wetland or bank storage function, the wetland flag (wetflg) must be set to 'y' in the event file. Further, theta can be used as a switch to turn on or off the wetland function in a particular river class. When theta is set to a –ve value, the wetland routine is bypassed for that river class.

### 2.12.1 Wetlands – Fens and Bogs

If only one wetland class is present in the map file, it can be either coupled or uncoupled from the flow routing by the wetfld event flag. However, in many actual situations, wetlands are divided into fens and bogs which are hydraulically coupled and uncoupled from the river passing through the grid. With BSN.exe, wetlands can be separated into bogs and fens. Usually a split of approximately 15-20% gives good results. Please see Section 3.5 for instructions in this regard.

## 2.13 Lake Routing

#### 2.13.1 Reservoirs and Large Lakes

A lake can be modelled using a two-step procedure. First mark each grid that is all or part of a lake with a reach number in the map file except if a streamflow station is located near the lake within the grid or if the grid is part of a gauged watershed. (The program will not produce a hydrograph if a station is in a lake grid and the watershed area will be incorrect if the grid is part of the lake). Number the lakes from 1 to the number of lakes. If a lake covers all or part of multiple adjoining grids, mark each grid touched by that lake with the same reach number. The land in a grid will still be treated as land for the purpose of calculating runoff but when a grid is marked as a lake, channel routing is replaced by the lake routing module. See Section 3.4.7 for an example of setting up the reach numbers in the BSNM.map file. Once

#### 2. Hydrological Model | 2-22

the lakes have been located, the outlets should be located in the outlet grid and entered into the reservoir release (resrl $\frac{*}{re}$ rel.tb0); see Section Error! Reference source not found. for details.

Water is routed through the lakes using a user-specified function. Either a power function

Outflow  $= b1$  Storage  $b2$  (2.47)

or a polynomial like

Outflow =  $b1 * store + b2 * storage^2 + b3 * storage^3 + b4 * storage + b5 * storage^5 (2.48)$ 

must be used. If b3, b4 and b5 =0.0, a power function with coefficients b1 and b2 is assumed. If b3 or b4 or  $b5 \neq 0.0$ , a polynomial is assumed. For the latter, b3 must have a value although b4 and/or b5 can be 0.0. However, it is very important that the coefficient of the highest order term is +ve. Also, the function must be monotonically increasing and must be forced through the origin. Each function should be plotted to ensure that the function represents the data of the storage-discharge curve reasonably well. An example input file is shown in Section Error! Reference source not found..

For controlled reservoirs, the releases must be entered in the resrl\\*\_rel.tb0 file. The controlled reservoirs are indicated by b1 and  $b2 = 0.0$  in the header of that file.

#### NOTES:

- If all lakes have rule curves and there are no release data in the rel files, do not enter any data under the :EndHeader line. OR, if you do, be sure to put in the proper number of lines for that event. (number of hours/deltat).
- If values are entered in the first event and –ve values are entered for b1-b5 for subsequent events, only the values given for the first event will be used. By entering values for a later event, new rules can be imposed at a later date.
- Lake coefficients can be adjusted by trial and error to give a reasonable range of water levels. Local knowledge of water levels can be useful. Generally values for b1 range from 1.0E-12 to 1.0E-10 but could be outside this range. 1.0E-11 is a good starting point.

### 2.13.2 Instream Lakes (Numerous) (Revised Feb. 2018)

There are situations where there are many small lakes too numerous to program with storage-discharge rules. For these lakes, the channel in each grid will be widened to preserve the water surface area as determined from the land cover map. There are two methods to include the hydrograph attenuation characteristics:

1. Manning's n is modified for that grid according to the formula:

$$
R2n = MAX (r2n(i); r2n(i) * (water\_area(i) / channel\_area(i)) * r lake(j))
$$
 (2.48a)

for water  $area(n) > channel area(n)$  where rlake(j) is a coefficient specified for reach j in the parameter file and channel area is the default channel area based on the watershed's geomorphology. 1.0 is a good starting value and can be adjusted up or down depending on the timing of hydrographs downstream from reaches with many lakes. One or two small lakes do not have much of an effect.  $i = \text{grid} \# j = \text{channel class} \#$ 

Note: Manning's n correction can be used in conjunction with wetland routing

2. Pond routing: This is done in the same manner as lake routing with the storage discharge function of Eq. 2.48. For this case, the exponent b2 is fixed at 1.75 and the coefficient  $b2 =$ rlake

For both cases rlake can be optimized. The pond routing is the revised method and is more physically realistic. The first method is kept to keep calibrated models intact. However, for new work, the pond routing should be used.

Note: It a hydrograph is delayed too much at a downstream location, check "rlake". Try a larger value.

Pond routing is automatically implemented when:

- 1. the land cover map gives a water surface area that is greater than the water surface area calculated from the Bankfull Area vs. Drainage Area and width-to-depth relationships and
- 2.  $0.0 \leq$  rlake  $\leq$  1.0E-04 Values in the range 1.0E-10 to 1.0E-08 work in one known application. For the manning n correction, values for rlake should be nearer to 1.0
- 3. And water area > wetland area

Note: pond routing and wetland routing can not be used in the same grid. (Up for revision)

## 2.13.3 Ice Factors

Ice on rivers (and lake outlets) can reduce the flow temporarily while the ice cover forms and release extra flow while it melts or breaks up. Using the ice flag in the event file y/n the Manning's n coefficient can be raised by a factor of 2. The degree days are accumulated from the onset of frost or the initial warming in the spring: dd\_ice for freezeup and dd\_thaw for breakup. The ice\_factor is the amount by which the conveyance is reduced. The process can be visualized in the plot below:

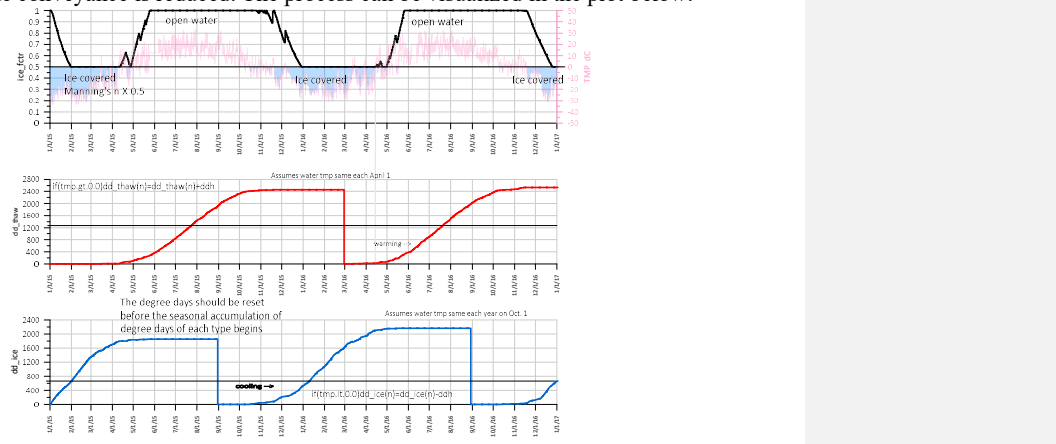

## 2.14 Lake evaporation model (New 2017)

By Tegan Holmes, Univ. of Manitoba

The lake evaporation algorithm is activated by setting lakeflg  $=$  y in the event file and the lake depth  $>$ 1 m in the initial lake level file level\yyyymmdd\_ill.pt2 file. Otherwise, the potential evaporation multiplied by fpet for the water class is used to compute lake evaporation.

The optional lake evaporation model is based on the Priestley-Taylor combination model, with heat storage flux from the lake included in the estimation. The evaporation rate is updated on a daily time step. The Priestley-Taylor equation is a simplified form of the Penman (1948) equation, which combines the mass transfer method and the energy budget method. The PTC approach simplifies Penman (1948) by assuming that the air over a water body will become saturated, while an empirical constant  $(\alpha_{PT})$  is used to account for the difference in the assumed equilibrium rate and the true rate of evaporation. The PTC model can be used to accurately estimate evaporation from lakes if heat storage flux from a lake is included (McJannet et al., 2013). Daily evaporation  $(\text{mm day}^{-1})$  is calculated as:

$$
E = \alpha_{PT} \frac{\Delta}{\Delta + \gamma} \frac{Q^* - J_{w_{max}}}{\lambda_v \rho_w} \times 86.4
$$

where  $\alpha_{PT}$  is the Priestley-Taylor evaporation coefficient (a value of 1.28 is used),  $\Delta$  is the slope of the temperature-vapor pressure gradient (Pa °C<sup>-1</sup>),  $Q^*$  is net radiation flux (W m<sup>-2</sup>),  $J_{w_{max}}$  is net lake heat storage flux (W m<sup>-2</sup>),  $\rho_w$  is the density of water (kg m<sup>3</sup>), and  $\lambda_v$  is the latent heat of vaporisation (MJ kg<sup>-</sup> <sup>1</sup>). The values of  $\Delta$ ,  $\gamma$ ,  $\lambda_v$ ,  $P_{atm}$ , and  $\rho_w$  are calculated according to Dingman (2002), while  $Q^*$  and  $J_{w_{max}}$ are estimated empirically.

Net radiation  $O^*(W m^2)$  is the sum of net longwave radiation and net shortwave, and in the calculation of evaporation is limited to positive net fluxes:

$$
Q^* = L_n + S_n
$$
  

$$
Q^* = \begin{cases} Q^*, Q^* > 0\\ 0, Q^* < 0 \end{cases}
$$

Net shortwave radiation  $S_n$  (W m<sup>-2</sup>) is calculated as (Annandale et al., 2002):  $S_n = \tau K_{ET}(1 - \alpha)$ 

where the atmospheric transmittance,  $\tau$ , is defined as (Annandale et al., 2002):

$$
\tau = 0.16(1 + 0.000027z)\sqrt{T_{a_{max}} - T_{a_{min}}}
$$

where z is elevation (m above sea level) and  $\alpha$  is the water surface albedo, interpolated based on latitude on a monthly basis from Table 5 of Cogley (1979) during ice free periods, and set to 0.8 during ice-on periods (Spence et al., 2013).  $T_{a_{max}}$  and  $T_{a_{min}}$  are the maximum and minimum daily air temperature.

 $K_{ET}$  is extraterrestrial shortwave radiation at the top of the atmosphere:

$$
K_{ET} = \frac{I_{sc}}{\pi} E_0 [\cos^{-1}(-\tan \delta \tan \Lambda) \sin \Lambda \sin \delta + \cos \Lambda \cos \delta \sin(\cos^{-1}(\tan \delta \tan \Lambda))]
$$

where  $I_{sc}$  is the solar constant, 1367 W m<sup>-2</sup>,  $\Lambda$  is latitude of the lake (radians),  $E_0$  is the eccentricity correction factor, and  $\delta$  is the sun's declination (radians), the latter two functions of the day of the year. Net longwave radiation  $L_n$  (W m<sup>-2</sup>) is calculated as the difference between incoming longwave radiation and outgoing longwave radiation (Dingman, 2002):

 $L_n = \sigma (T_a + 273.16)^4 [1 - 0.261 exp(-0.00077 T_a^2)] - 0.98 \sigma (T_w + 273.16)^4$ 

#### 2. Hydrological Model | 2-25

where  $\sigma$  is the Stefan Boltzmann constant (5.67x10<sup>-8</sup> W m<sup>-2</sup> K<sup>-4</sup>),  $T_a$  (°C) is the mean daily air temperature,  $T_w$  is the average daily water temperature and  $\varepsilon$  is the emissivity of the surface, set to 0.98 as per Spence et al. (2013).

The lake water temperature estimation method is a generalisation of the model developed by Kettle et al. (2004). This estimation method applies an exponential smoothing function to air temperature to approximate the integrated response of lake water temperature to meteorological forcing, in combination with solar and lake depth effects:

 $T_{w_t} = 0.620 lnD + 0.979f(T_{a,t}) + (0.0126 - 0.0059 lnD)((0.75 + 0.00002z)K_{ET})$  $f(T_{a,t})$  is a smoothed air temperature value:

where the smoothing parameter, 
$$
\alpha
$$
 is equal to:

$$
\alpha = \frac{1}{6.7 - 0.829lnD}
$$

The ice cover temperature is set at -0.5°C, this value is the lower limit of the water temperature. Finally, the heat flux is calculated using solar radiation, air temperature, and the temperature difference between air and water, as:

$$
J_w = -23 + 0.232K_{ET} + 28.2(T_a - T_w) - 2.1T_a
$$

The maximum possible heat flux  $(J_w_{max}, W m^{-2})$  is limited by the amount of heat stored in the lake  $(\sum J_w)$ :

$$
J_{w_{max}} = \begin{cases} J_{w,t}, & -J_{w,t} < \sum J_w \\ -\sum J_w, & -J_{w,t} > \sum J_w \end{cases}
$$

where heat storage is:

$$
\sum J_w = \begin{cases} \sum J_w + J_{w,t}, & \sum J_w + J_{w,t} > 0 \\ 0, & \sum J_w + J_{w,t} < 0 \end{cases}
$$

Heat storage ( $\sum J_w$ ), rather than the estimated water temperature, is used to limit evaporation due to the potential for incomplete ice cover.

The lake evaporation method can be used for reservoirs by setting the lakeflg in the event file to y. The average lake depth must be set in the lake level file. The lake evaporation model is only used for lakes with an average depth greater than 1 m.

### References this section:

Annandale, J., Jovanovic, N., Benadé, N., Allen, R., 2002. Software for missing data error analysis of Penman-Monteith reference evapotranspiration. Irrig. Sci. 21, 57–67.

Cogley, J.G., 1979. The albedo of water as a function of latitude. Mon. Weather Rev. 107, 775– 781.

Dingman, S.L., 2002. Physical Hydrology, 2nd ed. Prentice Hall, Upper Saddle River, NJ. Kettle, H., Thompson, R., Anderson, N.J., Livingstone, D.M., 2004. Empirical modeling of

summer lake surface temperatures in southwest Greenland. Limnol. Oceanogr. 49, 271–282. McJannet, D.L., Cook, F.J., Burn, S., 2013. Comparison of techniques for estimating

evaporation from an irrigation water storage. Water Resour. Res. 49, 1415–1428.

Penman, H.L., 1948. Natural evaporation from open water, bare soil and grass, in: Proceedings of the Royal Society of London A: Mathematical, Physical and Engineering Sciences. The Royal Society, pp. 120–145.

Priestley, C.H.S., Taylor, R.J., 1972. On the assessment of surface heat flux and evaporation using large-scale parameters. Mon. Weather Rev. 100, 81–92.

Spence, C., Blanken, P.D., Lenters, J.D., Hedstrom, N., 2013. The Importance of Spring and Autumn Atmospheric Conditions for the Evaporation Regime of Lake Superior. J. Hydrometeorol. 14, 1647–1658.

## 2.15 Snowmelt Model

J. Donald and L. Hamlin.

In WATFLOOD, snow-free and snow covered areas are modelled separately. Initially, for a deep snow pack, 100% of the area will be covered but as the snow melts, bare ground will appear. Following this, energy to melt snow is applied only to the snow covered area and as the snow covered area is reduced, surface storage and upper zone storage for the previously snow covered are is transferred to the snow free area.

### 2.15.1 Temperature Index Model

The temperature index algorithm used in the WATFLOOD/CHARM is based on the National Weather Service River Flow Forecast system by Anderson (1973). The well-known algorithm is used in many operational models and is given by Eq. 2-35:

$$
M = MF (T_a - T_{base})
$$
 (2.35)

where M is the daily snowmelt depth (mm), MF is the melt factor, rate of melt per degree per unit time (mm  $C^{-1}h^{-1}$ ),  $T_a$  is the air temperature (<sup>0</sup>C), and  $T_{base}$  is the temperature at which the snow begins to melt  $({}^{0}C).$ 

The general heat balance is divided into two phases: melt and non-melt periods. For non-melt periods (i.e., snow pack is not ripe), there are two possibilities. The snow pack can either be heating or cooling, depending on the temperatures of the air and the snow pack. The snow cover heat deficit (represented as mm of water equivalent) provides a cumulative account of the heat required to warm the snow pack to the "ripe" phase. The change in heat deficit is based on the difference between the Antecedent Temperature Index (ATI) and the air temperature  $(T_a)$  as well as the addition of any precipitation (i.e., snow,  $S_f$ ). The change in heat of the snow surface ( $\Delta H_s$ ), when the air temperature is less than or equal to  $0^{\circ}$ C during a time step, is expressed as:

$$
\Delta H_s = NMF(ATI_1 - T_{a2}) - \frac{S_f T_a}{160}
$$
\n(2.36)

#### 2. Hydrological Model | 2-27

where  $\Delta H_s$  is the change in heat deficit (mm of water equivalent), NMF is the negative melt factor – rate of change in heat deficit based on air temperature per unit time  $(\text{mm}^{\circ}C/\text{day})$ , ATI is the antecedent temperature index, and  $S_f$  is the amount of snow fallen per unit time represented as snow water equivalent (SWE) in mm.

The first portion of Eq. 2-36 accounts for the difference between the snow pack surface temperature and the overlying air temperature converted to mm of water equivalent using the negative melt factor (NMF). In the NWSRFS model (Anderson, 1973), the value of the negative melt factor increased through the ablation period based on a sine curve function having a typical maximum value of 0.500 mm.hr<sup>-1</sup>.  $^{\circ}$ C<sup>-1</sup>. In WATFLOOD, the negative melt factor does not vary through the ablation period and its value is set in the parameter file for each vegetation class. Donald (1992) found that values of 0.200 mm.hr<sup>-1</sup>.°C<sup>-1</sup> produced reasonable results. The latter portion of Eq. 2-36 represents the change in heat resulting from the addition of new snow assuming that the temperature of the snow is equal to the air temperature (where  $T_a$  is less than or equal to 0 °C). If the air temperature is greater than 0 °C, the change in heat  $( \Delta H<sub>s</sub> )$  is assumed to equal zero and the heat deficit is reduced by the maximum probable melt as calculated in Eq. 2-35 (i.e., snow pack is warmed by the amount of maximum probable melt).

The Antecedent Temperature Index (ATI) in Eq. 2-36 is based on the transient heat flow equation for semi-infinite solids as reproduced in Eq. 2-37:

$$
T(x,t) = T_0 + erf\left\{\frac{x}{2\sqrt{\alpha t}}\right\} (T_i - T_0)
$$
\n(2.37)

where  $T(x, t)$  is the temperature at some depth "x" at time "t" (°C),  $T_0$  is the altered surface temperature (°C), T<sub>i</sub> is the original surface temperature(°C),  $\alpha$  is the thermal diffusivity (m<sup>2</sup>/s) ( $\alpha$ = $\kappa/\rho$ .c which gives a value of 3.97 $\cdot$ 10<sup>-07</sup> for typical  $\kappa$  value listed below),  $\kappa$  is the thermal conductivity (W·m<sup>-2</sup>·°C<sup>-1</sup>) (common value for snow is 0.25 for a density of 300 kg $\rm \,m^3$ ), and c is the specific heat of snow (KJ kg<sup>-</sup> <sup>1</sup>. °C<sup>-1</sup>) (assume that it can be approximated by c<sub>ice</sub> = 2.1 KJ·kg<sup>-1</sup>. °C<sup>-1</sup>).

In WATFLOOD, the *erf* function is expressed by the lumped term "tipm", and can be altered in the parameter file for each land cover class. This is important because it supposedly accounts for the changes in temperature resulting from all the energy fluxes acting on the snow pack which vary substantially between different vegetation regimes. Theoretically, this parameter should also vary through the ablation period based on changes in snow pack density. However, in both Anderson's model (Anderson, 1973) and in WATFLOOD, it is held constant to simplify the computations. This simplification is used as snow pack densities can vary significantly both temporally and spatially, which results in difficulties in temporally updating operational models. Hence, an average value of the snow pack density is set (in the parameter file) for each vegetation class and is typically in the range of 0.10 to 0.35.

The Antecedent Temperature Index (ATI) is adjusted each time step using Eq. 2-38, which follows the same theory as Eq. 2-37. The only difference between the two equations is that the latter represents only the change in temperature of a solid resulting from a change in air temperature, whereas Eq. 2-38 supposedly represents all the energy fluxes acting on a snow pack.

$$
\text{ATI }_2 = \text{ATI }_1 + \text{tipm}(T_{a} - \text{ATI }_1) \tag{2.38}
$$

where  $ATI_1$  is the Antecedent Temperature Index at time "t-1" ( $\degree$ C) and ATI<sub>2</sub> is the Antecedent Temperature Index at time "t" ( $°C$ ).

#### 2. Hydrological Model | 2-28

Anderson (1973) comments on typical values for "tipm" which can theoretically vary between 0 and 1 but commonly are between 0.1 (deep surface layer) and 0.5 (shallow surface layer). In his initial study using the NWSRFS model, Anderson found that a value of 0.5 produced reasonable results. In a later report by Anderson (1976) a value of 0.1 was used. Donald (1992) used value of 0.2 and managed to achieve good results for the Grand River basin in southern Ontario. In all studies to date using WATFLOOD, a value of 0.2 has been used primarily because of the lack of understanding of what the parameter actually represents.

There is an interrelationship between the tipm and NMF parameters as the value of tipm controls the magnitude of the Antecedent Temperature Index (ATI) (see Eq. 2-38). Anderson (1973) suggests fixing the value of tipm and using optimization techniques to determine the value for the negative melt factor (NMF). WATFLOOD doesn't allow for either parameter to be optimized but both are specified in the parameter file. Donald (1992) used values of 0.20 for both the NMF and the tipm parameters for all vegetation classes and this produced good results for the Grand River basin in southern Ontario.

The application of this algorithm in the CHARM model varies from most other applications because an hourly time step is used to estimate the amount of snowmelt. Some authors have suggested that hourly time increments should not be used for temperature index models as the hour-to-hour fluctuations in melting conditions are controlled largely by the radiation component of the energy budget (Rango and Martinec, 1995). However, recent studies using the temperature index model included in CHARM have shown that remarkably good results can be obtained (see Donald, 1992; Seglenieks, 1994; Hamlin, 1996). The transferability of these parameters in time and space can be problematic and sometimes leads to poor validation results. Another difference is that in WATFLOOD, the snow cover depletion curves are for each of the land cover classes rather than for sub-watersheds as in Anderson (1973).

### 2.15.2 Radiation-Temperature Index Algorithm

The radiation-temperature index model (Eq. 2-39), recently incorporated (but not available to users) into the WATFLOOD model (Hamlin, 1996), is a combination of the temperature index and the surface radiation budget, as proposed by Martinec and de Quervain (1975), Ambach (1988), and Martinec (1989):

$$
M = MF (T_a - T_{base}) + rn \cdot R \tag{2.39}
$$

where M is snowmelt depth (mm), MF is the melt factor, rate of melt per degree per unit time (mm.  $^{0}C^{-}$ <sup>1</sup>.hr<sup>-1</sup>), T<sub>a</sub> is the average air temperature over the time unit (<sup>0</sup>C), T<sub>base</sub> is the base temperature at which the snow will begin to melt  $(^{0}C)$ , rn is the conversion factor for energy flux density to mm of snowmelt per hour (mm.h<sup>-1</sup>.(W.m<sup>-2</sup>)<sup>-1</sup>), and R is the net all-wave radiation acting on the snow pack (W.m<sup>-2</sup>).

The first portion of the equation represents the turbulent energy components of the energy budget, namely the sensible and latent heat exchanges. The latter portion of Eq. 2-39 incorporates the surface radiation budget similar to that used in energy balance models. This landscape-based algorithm should provide a more stable parameterization than the temperature index algorithm since the radiative and turbulent energy components of the energy budget are separated creating a more physically-based model because it circumvents any lack of correlation found between net all-wave radiation and air temperature.

The same snow pack heat balance accounting system used in the temperature index model is also used for the radiation-temperature index model. No adjustments are made to the snow pack heat balance to incorporate a radiation component as this would significantly complicate the model and require considerably more detailed information about the spatial variations of terrain, aspect, vegetation cover

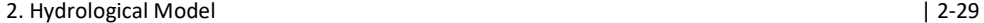

and meteorological conditions. The most significant being the variations in net long- and short wave radiation acting on the snowpack resulting from spatially varying vegetation cover densities.

# 3 WATERSHED DATA REQUIREMENTS

# 3.1 Georeferencing Requirements

All basin and rainfall data is based on coordinate system. The UTM or LAT-LONG coordinates are convenient for this purpose, but any grid can be used. The grid origin is at the bottom left hand corner of the map, with north at the top. This cannot be changed. In any case, it is the usual way we look at maps.

The grid for all the georeferenced data is originally entered in Green Kenuem. The map file is then transformed into the "watershed file" basin\BSNM\_shd.r2c using the BSN.exe program.

There must be at least one blank row and column surrounding the watershed boundary as shown in Figure 3.1. This is to accommodate a receiving grid at the watershed outlet. In addition, rain gauges that are located outside the watershed and are to be included for adjustment of the RADAR data have to be located on the grid. So the grid may be extended well outside the watershed to include the precipitation gauges but the penalty is larger RAD and MET files.

Initial steps:

- 1. Create BSNM.map file manually or with the use of Green Kenue, MAPMAKER or TOPAZ;
- 2. Run BSN.exe to create BSNM\_shd.r2c.

# 3.2 Setting Up a New Watershed

The following is an overview of what is required to set up the files for a new watershed. The details of the data requirements and formats are found in Section 3.3.

## 3.2.1 Mandatory Files (Summary)

BSNM is the designation for the basin name such as gr10k, colum, etc. Table 3.1 summarizes the files required in the BSNM\basin directory.

WATFLOOD/CHARM – Canadian Hydrological And Routing Model September

Table 3.1. Minimum required files for running CHARM. All file paths are relative to the main basin directory.

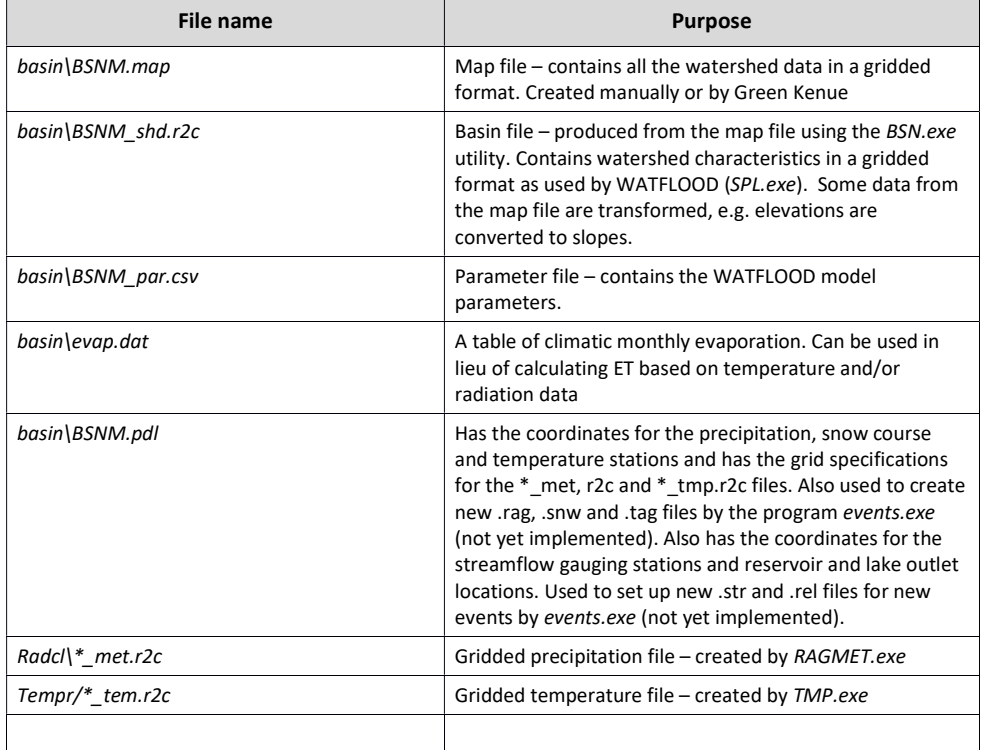

## 3.2.2 Steps to Set Up a New Watershed

- 1. Give the watershed a shortened name that identifies it, e.g. gr10k used for the Grand River tutorial dataset. This name replaces the BSNM placeholder in all file paths in this manual.
- 2. Create new folders (directories):

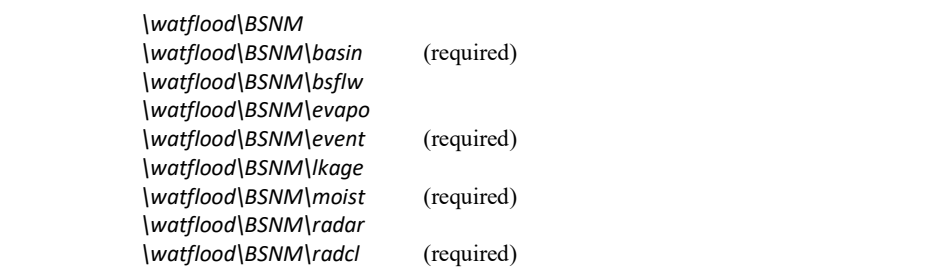

WATFLOOD/CHARM – Canadian Hydrological And Routing Model September

 \watflood\BSNM\raduc \watflood\BSNM\raing \watflood\BSNM\snow1 (required) \watflood\BSNM\strfw (required) \watflood\BSNM\tempg \watflood\BSNM\tempr (required) \watflood\BSNM\rchrg \watflood\BSNM\resrl

The watflood directory can be placed anywhere but sould be made part of your path so all executables can be located in this directory.

3. The following files have to be created and placed in the \watflood\BSNM\basin subdirectory. Once these files are in place, everything else is automatic. See also example data files for details.

a. Map file  $(B5NM \cdot map)$  – The data has to be taken from topographic maps and remotely sensed land cover data. The grid size should be such that the drainage pattern is reasonably well preserved. There is no specific requirement for the number of cells. Ten is fine if there are only two gauges and the drainage pattern and drainage areas are preserved. Also, the size of the meteorological stimuli must be considered. A 10 km by 10 km grid is sort of an upper limit if thunderstorms are involved. To date, from one to 7000 grids to represent a watershed have been used successfully with grid sizes ranging from 1 to 25 km.

While it is still possible to create a map file manually, the Green Kenue has now completely automated the process. To create the .MAP file manually, draw the watershed on the grid as in the example in Figure 3.1. Then make about 10 copies of the grid, one for each part of the data. There are several options to make the map file automatically using TOPAZ, Green Kenue and MAPMAKER. Instructions for making map files are detailed in the Green Kenue manual. The instructions below provide a step-by-step set of instructions to create a map file manually and provide the reasons for the use of the various data. For a computer assisted setup (it is not completely automatic!) please see Chapter 18. This Chapter presents a step-by-step set of instruction to set up a new watershed.

- b. Basin file (BSNM\_shd.r2c) Once the map file is complete, it is used as input to the BSN.exe program. BSN.exe will produce several files but the one to use is called new shd.r2c. This file has to be renamed to BSNM shd.r2c. This is the basin description file to be read by SPL.exe.
- c. parameter file BSNM  $par.csv$ ) The set up and content of the parameter file is described in detail in Chapter 4

## 3.2.3 Watershed Data

Two watershed files are used to organize all the watershed data required by WATFLOOD. The first is the map file (BSNM.map), it retains the layout of the map and imagery from which the data is derived. Commented [AN2]: Some repetition with previous sections. Ideally reconcile all in one place.

WATFLOOD/CHARM – Canadian Hydrological And Routing Model September

#### 3. Watershed Data Requirements **and 1998** and 1999 and 1999 and 1999 and 1999 and 1999 and 1999 and 1999 and 199

The second is the basin file (BSNM\_shd.r2c), which is a condensation of the map file data into a format that preserves all the information but reduces the memory requirements of the programs. Basin file uses the 2D rectangular cell grid (r2c) format of Green Kenue. Figure 3.1 below shows an example of a watershed map (Grand River in Ontario, Canada).

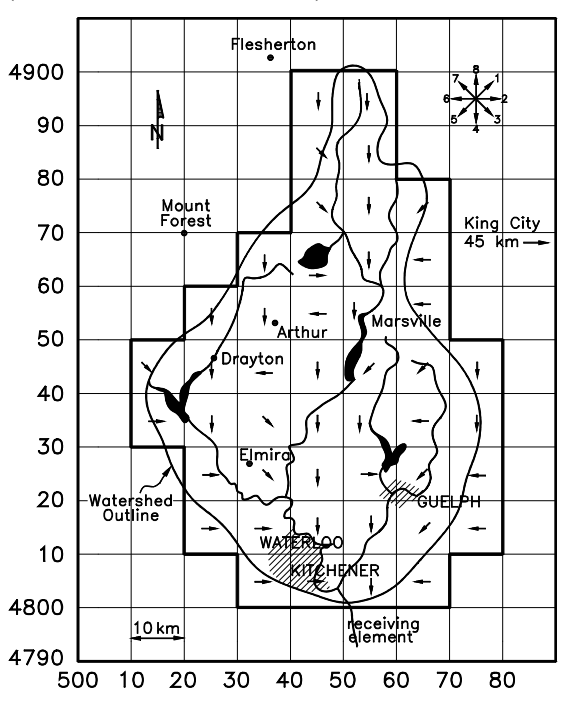

Figure 3.1. Example watershed map showing UTM coordinates in km, basin outline, reservoirs, rain gauge stations, grid size and drainage directions. NOTE: UTM coordinates must be entered in meters.

#### Notes:

- 1. The example data files are based on this figure.
- 2. There is a minimum of 1-grid buffer around the watershed. The receiving cell may be, but does not have to be, within this border.
- 3. Each grid is referenced in its bottom left corner.
- 4. The example grid extent is  $500,000 590,000$  in the east-west direction and  $4,790,000 -$ 4,910,000 in the north-south direction.

## 3.3 Basin File

A WATFLOOD watershed map can be created automatically using Green Kenue. This methodology is fully described in its manual. Chapter 18 is a tutorial for a 2-day workshop showing the step-by-step process. Chapter 13 shows the use of Green Kenue as a post processor. It also shows the Green Kenue map for the Grand River watershed shown in Figure 3.1.

The watershed map can also be created manually and this actually serves as a good training exercise leading to a better understanding of the model.

Once all the data has been entered and stored in the BSNM.map file, the program BSN.exe is run to convert the map file to the BSNM\_shd.r2c file.

### 3.3.1 Entering Watershed Coordinates

Step 1. The first thing to do is make a drawing of the watershed as in Figure 3.1.

Step 2. Create a file called BSNM.map and enter the metadata as shown below.

Enter the watershed coordinates, being very careful to get the right grid coordinates. See notes 3 and 4 above. The menu below appears only when the NewWatershed menu item is selected. The number of land cover classes is also entered here.

The header of the BSNM.map file uses a free text format with keywords (prefixed by ':') followed by space-separated values.

Table 3.2 documents the keywords accepted in a map file, and Table 3.3 provides examples of headers for the three coordinate systems.

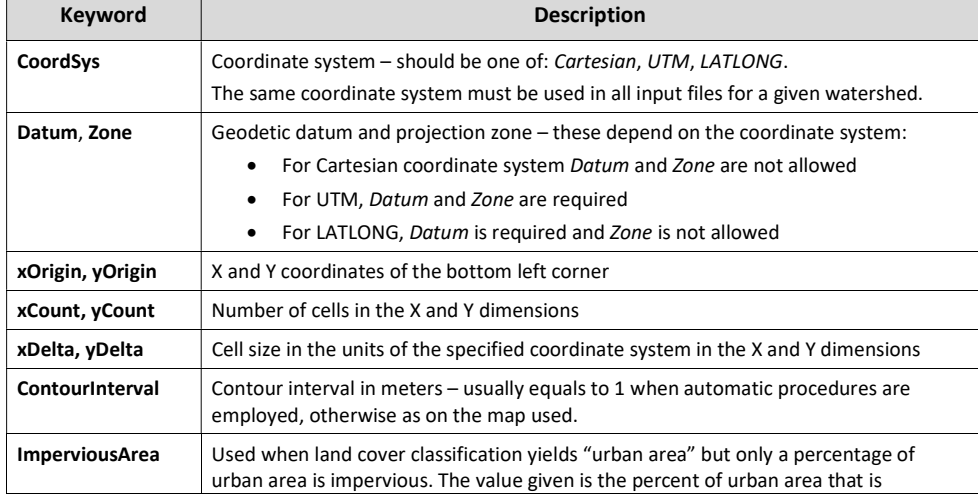

#### Table 3.2. Map file header keywords.

WATFLOOD/CHARM – Canadian Hydrological And Routing Model September

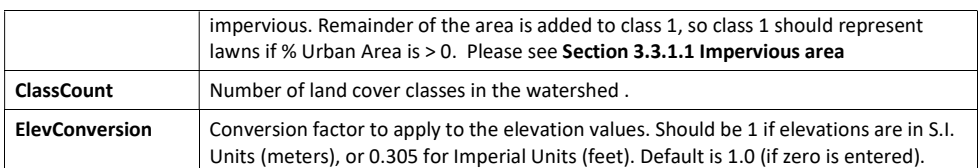

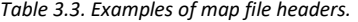

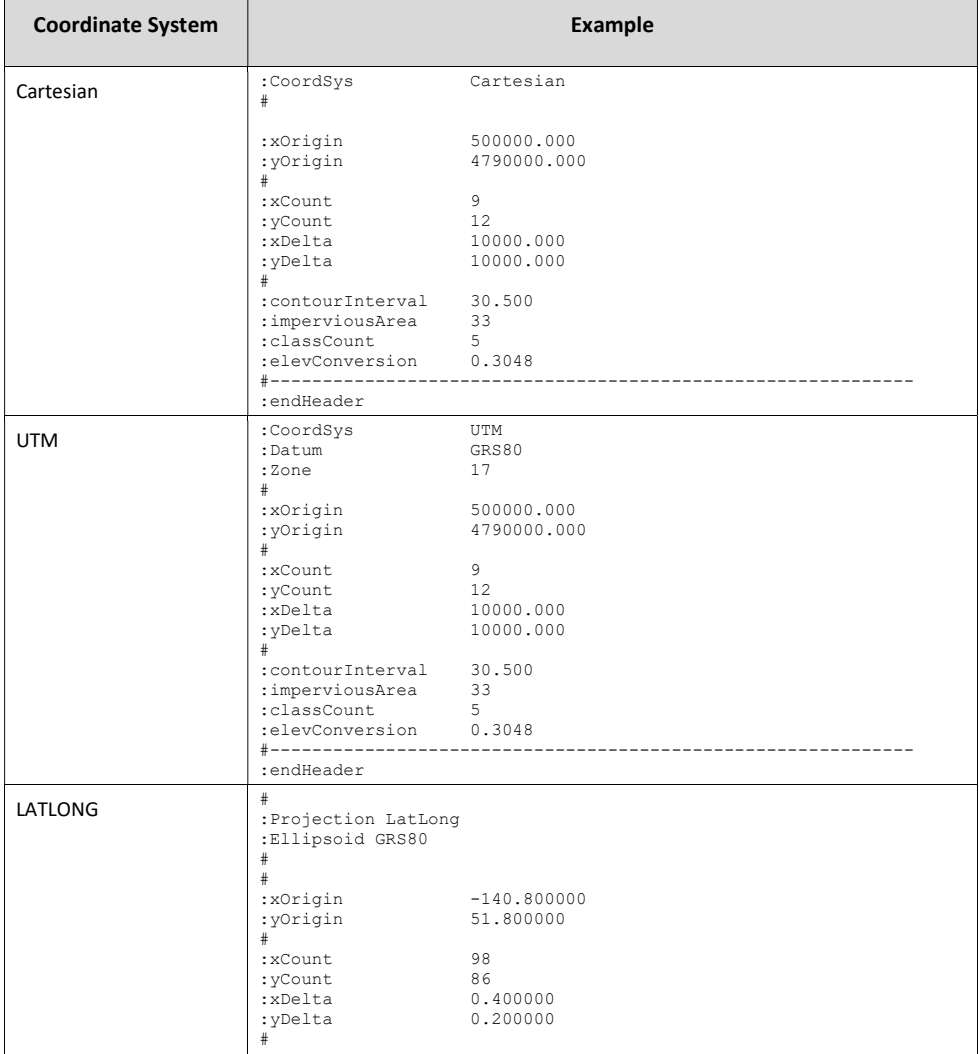

WATFLOOD/CHARM – Canadian Hydrological And Routing Model September

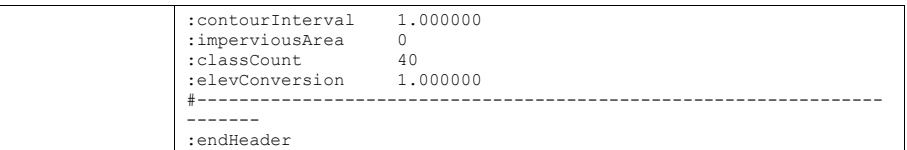

#### 3.3.1.1 Impervious area

Normally, impervious areas can be split into two parts that are the same for the whole domain. But for some areas where the housing density may vary considerable across the domain, more flexibility is needed.

The impervious areas can be split differentially by sub-watersheds corresponding to channel classes with a file called SubBasinImpPc.txt in the basin directory. The percentage of impervious area moved to class 1 will be done according to the values listed in this file.

Example file:

```
RiverClass ImpPercent<br>1 65
 1 65 
 2 65 
 3 65 
 4 65 
 5 65 
 6 65 
 7 65
```
## 3.3.2 Data Separators (Headings)

All data blocks in the BSNM.map files are separated by a blank line or a line that has a user defined header. Examples are shown below. These names are not used for any particular purpose.

## 3.4 Map File Data Fields

### 3.4.1 River Invert Elevation (ELV)

The elevations of the cells refer to the elevation of the main channel in the grid cell at its midpoint between the cell boundaries. The best way to get this elevation is to mark the locations where contours cross the rivers or streams. The midpoint elevations can then be interpolated. Note the border of blank cells surrounding the basin. Only one cell is used as the receiving square ( $ELV = 850$ ). More receiving cells are possible but they must all have the same elevation. This is automatic if the receiving cells are all in the same water body but if this is not the case, dummy receiving-cells must be used. That is, there will have to be at least two cells outside the watershed: one with the proper elevation and the second with an elevation common to all watershed outlets. (no longer a requirement)

Care should be taken that successive downstream cells have lower stream bottom elevations. If this rule is violated, negative slopes result with dire consequences in CHARM. Also, the contributing areas to

WATFLOOD/CHARM – Canadian Hydrological And Routing Model September

each streamflow gauge will be wrong. These points can be checked in the new\_format.shd output file produced by BSN.exe (no longer used by CHARM but useful to locate these problems). The slopes as listed in column #5 should all be positive and the drainage area at the bottom grid should correspond to the Water Survey of Canada drainage area for the gauge. The BSN.exe output file new shd.r2c (used by CHARM) can be checked using Green Kenue.

It is quite helpful, and really essential, to produce a square grid outline of the watershed (Figure 3.1) to aid with the coding. Below is an example of the river invert elevation block of the map file (values are aligned for ease of reading; this neat alignment is not a requirement for the map file).

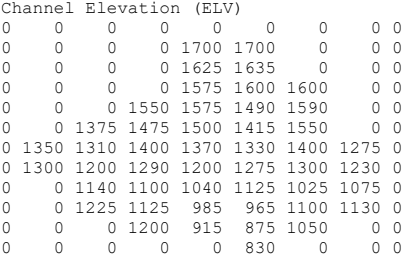

### 3.4.2 Grid Drainage Area (FRAC)

The drainage area of the basin cannot be closely matched if only full rectangular border cells are used. There is a provision in CHARM to accept partial cells. An example of the required data is shown below. The data is the percentage of each cell FRAC within the basin. The 0's denote the blank rows outside the watershed. It is possible to adjust sub-basin boundaries using these ratios. See for instance the values of 35 and 165 below.

A zero in the top left hand entry means the areas are specified as percent of a full grid area.

```
Drainage Area (FRAC) 
0 0 0 0 0 0 0 0 0 
0 0 0 0 10 60 0 0 0 
0 0 0 0 20 100 0 0 0 
0 0 0 0 72 100 68 0 0 
0 0 0 72 72 120 72 0 0 
0 0 68 100 100 91 50 0 0 
0 40 100 93 120 50 101 60 0 
0 10 90 118 165 35 31 110 0 
0 0 95 65 165 45 146 65 0 
0 0 40 98 100 100 80 12 0 
0 0 0 19 85 85 22 0 0 
0 0 0 0 0 0 0 0 0
```
In this case, the nominal grid size is  $100 \text{ km}^2$ , and the areas in the top data line are 10 and  $60 \text{ km}^2$ .

## 3.4.3 Drainage Direction (S)

Each grid drains into a lower grid. One of the eight possible directions is recorded for each grid. Figure 3.1 shows the coding for the possible directions. Priority lies with the largest channel in the square. When no channel is shown, or many creeks drain the cell, use the predominant drainage direction. A grid cannot be split but FRAC can be used to apportion parts of a grid to neighbouring grids.

Drainage direction (S)

WATFLOOD/CHARM – Canadian Hydrological And Routing Model September

### 3.4.4 River Classification (IBN)

IBN is a classification of the grid cell depending on river type and groundwater regime. For instance, rivers or streams can be classified according to their nature: upland versus lowland rivers, meandering versus straight. Each class can be given different main channel and flood plain Manning's n parameter as R2n and R1n respectively. Similarly, LZF, PWR, mndr, aa2, aa3, aa4, theta, widep, kcond, pool, and rlake parameters are also assigned to each river class.

### 3.4.5 Contour Density (IROUGH)

The surface slope of each cell is calculated by:

$$
slope = \frac{\#of\ contours \times contour\ int\erval}{grid\ length} X100
$$
\n(3.1)

This is used in the runoff calculations. The input is the number of contours crossing a line equal in length to the grid length. Draw the line in such a way that the line lies within the grid but crosses the maximum number of contours (Figure 3.2). The contours can go up or down continuously or can go up and then down or vice versa. They can go up and down many times. The program calculates an average land slope (not the channel slope) in each grid. If the same contour crosses the line more than once, count each crossing. Remember that slope is perpendicular to the contours.

When automatic methods are used to obtain the contour count based on a DEM, the contour interval is usually set to 1 m. The contour count will vary with grid size. If the grid size is 2 km for instance, and the average overland (internal) slope is 10%, the contour count will be 200. For the example below, the contour density is 14.

WATFLOOD/CHARM – Canadian Hydrological And Routing Model September

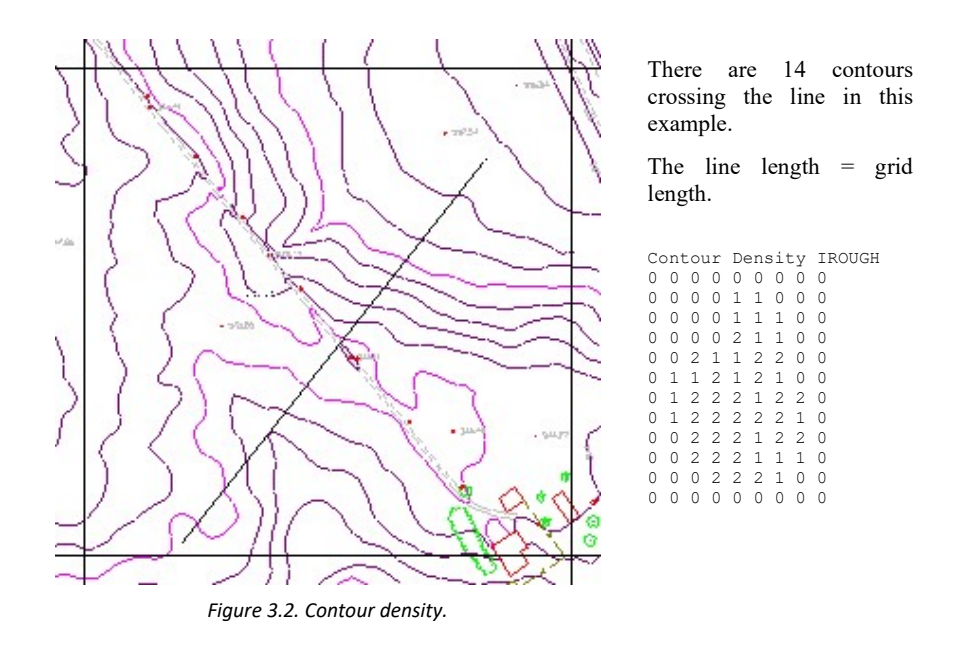

The contour density is well correlated with a slope found by first calculating for each pixel in a DEM the steepest slope in all directions, and then averaging the slopes found for each pixel in a grid cell.

Green Kenue does this count automatically.

### 3.4.6 Channel Density (ICHNL)

Channel density is the number of channels traversing the cell. This refers to main channels. If there are 2, 3, or up to 5 equally sized channels traversing the cells, that is the number coded. If a major stream passes through the square, the number is 1. The data is used only for routing streamflow by increasing Manning's n a little to account for the lower efficiency of multiple streams. Upstream (headwater cells) are given a value of 5. Cells within the basin must have a value from 1 and 5.

WATFLOOD/CHARM – Canadian Hydrological And Routing Model September

### 3.4.7 Routing Reach Number (IREACH)

Reach numbers need to assigned to all cells where routing other than channel routing is to be used. For all lakes and reservoirs reaches numbers need to be assigned. Simply, lakes and reservoirs are numbered from 1 to the number of lakes and reservoirs. The number will correspond to the lake rule specified in the \* rel.tb0 file – see Section Error! Reference source not found.

In some situations, the user may wish to route flows outside the CHARM model with another model, for instance where back water or tidal effects have to be taken into account. For this purpose, a reach number can be inserted for those cells where channel inflows are desired as output in a separated file. In this case, the reaches where external routing is required need to placed ahead of the reservoirs or lakes with rules. The output will be in a tb0 formatted file. A block of zeros is required where there is no external routing. (The is a custom application of the model. At time of writing there is just one such application which is hard-coded in the model. Please contact NK to extend this option to other locations)

See Section 2.13 Lake Routing for details of the lake/reservoir routing proceedure. Section Error! Reference source not found. explains how to set up the optional \*\_rel.tb0 file.

```
Reach Number (IREACH) 
0.0000000000 0 0 0 0 0 0 0 0 
0 0 0 0 0 0 0 0 0 
0 0 0 0 0 0 0 0 0 
0 0 0 0 0 0 0 0 0 
0 0 0 0 0 1 0 0 0 
0 0 0 0 0 1 0 0 0 
0 0 2 0 0 0 0 0 0 
0 0 0 0 0 3 0 0 0 
0 0 0 0 0 0 0 0 0 
0 0 0 0 0 0 0 0 0 
0 0 0 0 0 0 0 0 0
```
### Format: 999I2

In this example (Fig. 3.1) there are three reservoirs. The numbers 1 to 3 correspond to the reservoir locations in the resrl $*\{-rel.tb0\}$  file. In this example, the Belwood reservoir (No. 1) is located in two grids (not in reality) and the outlet is in the bottom grid.

### 3.4.8 Land Cover Classes (IAK)

The next groups of data indicate the percentage of each grid in each land use/soil classification group (IAK). In the example below, the land use/cover classes were obtained from LANDSAT false colour imagery.

The last class in the file is (now – since 2006) the Impervious Class. The percent impervious can be replaced by the percent urban area but then the % impervious area has to be specified in the map file header:

:imperviousArea 33

If it is specified as 33%, then 33% of the urban area is taken as impervious and the remainder, 67% is added to Class #1 which should normally be grass (urban areas are mostly impervious and lawns). This feature is there because in some imagery what is classified as urban or developed is a mix of pervious

WATFLOOD/CHARM - Canadian Hydrological And Routing Model September

and impervious areas and should thus be split. On other imagery, impervious and pervious are separate classes.

Any number of land cover classes can be specified (classcount). The first classcount-4 can be reduced to a fewer number but the last *four* are always to be specified with the names and the order as shown above if present. Water and impervious are always to be present in the file even if there is no area reported in the land cover map.

Example of ordering land cover classes:

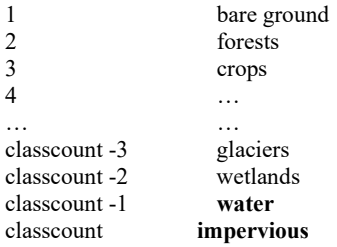

#### Important notes:

- Water & impervious are required classes
- If present, the last four classes need to be in the order above.
- If glaciers, wetlands, water and impervious are present you will need to have at least one other class.
- When specifying classcount in the map file, specify the total number of classes including the impervious class (new).
- In 2006 when all files were changed to Green Kenue formats, a break was made with the old order of having the impervious class first. There were several reasons for this, including the need to have the impervious class treated the same as the other (pervious) classes to enable the isotope model.
- Repeat: The last 4 classes if present must be in this order:
	- glaciers wetlands water impervious
- The keywords must be as shown!!

```
bare class=1 
0 0 0 0 0 0 0 0 0 
0 0 0 0 0 0 0 0 0 
0 0 0 0 0 0 0 0 0 
0 0 0 0 0 0 0 0 0 
0 0 0 0 0 0 0 0 00 0 0 0 0 0 0 0 0 
0 0 0 0 0 0 0 0 0 
0 0 0 0 0 0 0 0 0 
0 0 0 0 0 0 0 0 0 
0 0 0 0 0 0 0 0 0 
0 0 0 0 0 0 0 0 0
```
WATFLOOD/CHARM – Canadian Hydrological And Routing Model September

WATFLOOD/CHARM – Canadian Hydrological And Routing Model September

```
9 1 4 13 25 34 11 8 7 
2 2 2 5 7 9 3 7 14 
# EOF expected here, unless bankfull capacities provided.
```
Notes:

- $\bullet$  At this point the bankfull capacities in  $m^3/s$  of the stream in each cell can be entered. If no data is provided, a value is assumed for the purpose of doing the animation. This capability is currently an undocumented feature.
- Without this data, the bankfull cross-sectional area is calculated for each grid using Eqn. 2.41

## 3.5 Converting the map file to a shd file (new heading)

The map file contains measurable data such as an elevation for each grid. However, the model requires channel slope for routing purposes. The program BSN64x.exe reads the map file and makes all the necessary calculations needed by the model e.g. channel slope derived from grid elevations.

#### 3.5.1 Wetlands – Splitting Bogs and Fens

As mentioned in Section 2.12.1 Wetlands – Fens and Bogs, wetlands can be either coupled or uncoupled from the flow routing as specified by the wetflg event flag. Usually a split of approximately 15-20% coupled wetlands (the balance remaining uncoupled) gives good results. Only one wetland class is specified in the map file.

To split the wetlands into two, enter the % of wetland you wish to couple to the channel, in the example below 20%:

```
Enter the split: % of wetland coupled to channel 
  only if you have two identical sets of wetland 
  land cover grids as the 2 classes before the 
  water class in the land use section of the map file 
  Enter 0 if you have just 1 block of wetland cover 
  Split = 
20
```
With a split  $> 0$ , an additional wetland class will be added to the *bsnm* shd.r2c file (i.e. one more than in the map file). They will both be called 'wetland'. The last one, before the 'water' class will be the coupled wetland class if wetflg = 'y' in the parameter file.

The last 5 classes – if present – must be in this order which they will be if properly set in the *bsnm.map* file:

glaciers wetlands wetlands water impervious

Notes (important):

WATFLOOD/CHARM – Canadian Hydrological And Routing Model September

#### 3. Watershed Data Requirements **All 2018 Constants** and  $\vert$  3-15

- The parameter file and snow depletion curve file need to be edited to ensure that the number of classes are the same as in the basin file.
- The hydrological parameters for both wetlands should be the same. If they are not so in the par file, the parameters for the coupled wetland will be set equal in CHARM.

### 3.5.2 Combining and Reordering Classes

Often land cover maps in GEOTIFF format have too many classes. Often some, such as pasture, grass, savanna, etc. can be combined. This can be accomplished with a class\_combine.csv.

(Please delete the old class\_combine.txt making sure the data is transferred to the class\_combine.csv first. The class\_combine.csv file is more user-friendly than the class\_combine.txt file, e.g. could be edited in Excel.)

Below is an example of a class\_combine.csv file as edited in Excel:

The third column is the class order as in the map file and the 4<sup>th</sup> column has the order of the output basin file – that is, class numbers in column 3 are mapped to those in column 4, performing class aggregation and reordering in the process.

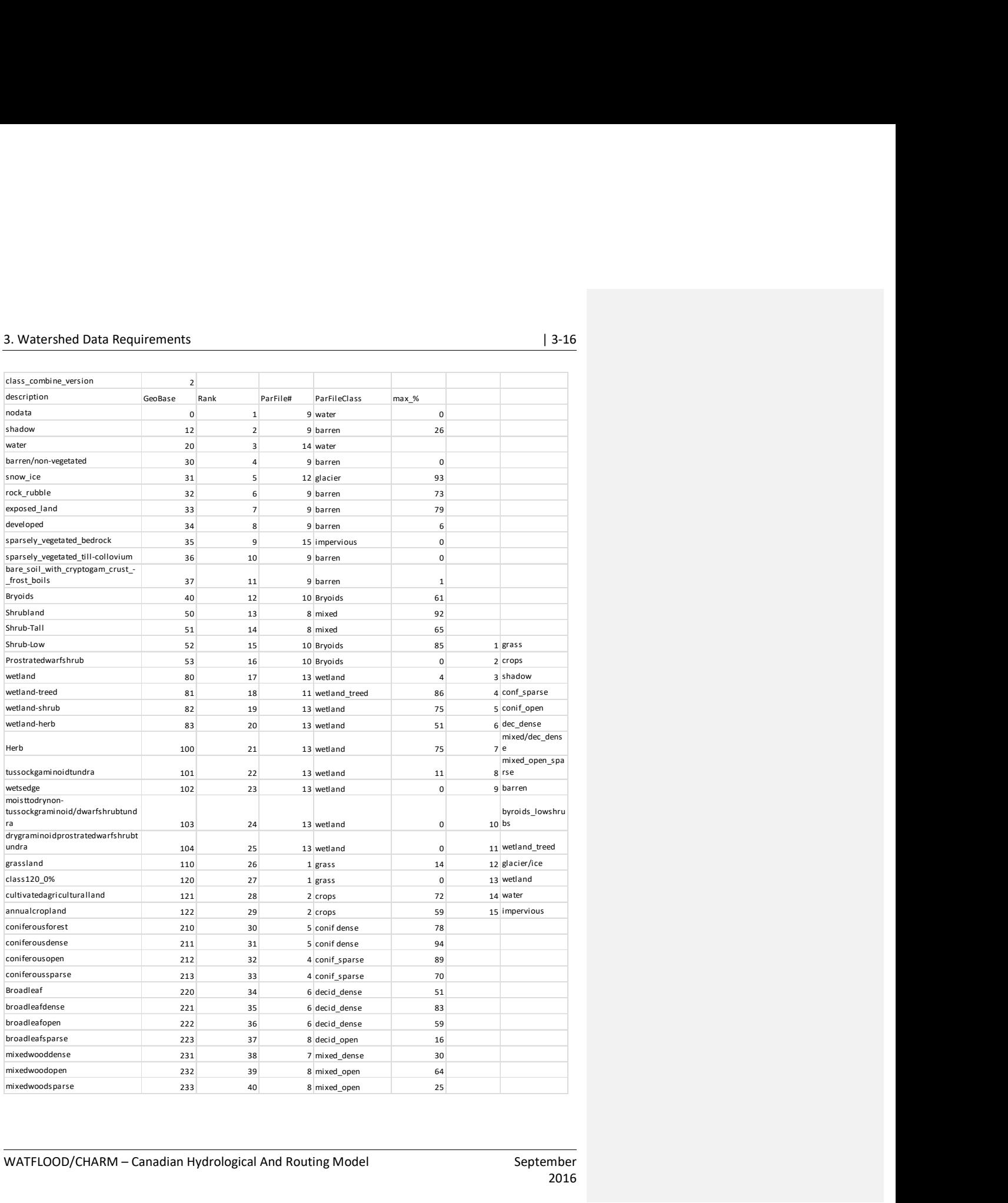

WATFLOOD/CHARM – Canadian Hydrological And Routing Model September

### 3.5.3 Non-Contributing Areas

For regions where areas have been identified as "non-contributing", the addition of the file *nca.r2s* to the working directory of BSN.exe (usually the basin) sub-directory) will prompt BSN.exe to read a file of point data with values of 1 for points contributing to the river flows and 0 for points not contributing.

There are two ways of using the non-contributing areas (NCA) data and the methods cannot be used simultaneously:

- 1. The area of each cell can be reduced by the amount of non-contributing area in that cell. For instance, if the cell area is 100 km<sup>2</sup> and the NCA =  $35\%$ , the effective area of the cell will be 65 km<sup>2</sup>. Each cell is treated on its own. The non-contributing area will then be completely ignored in the model.
- 2. OR: Each of first three land cover classes can be split into separate land covers. For instance, if the first three land cover files in the basin (BSNM\_shd.r2c) file are crops pasture and grass, these can be split into four classes e.g. crops, nca\_crops, pasture, nca\_pasture, grass and nca\_grass. In this case, the NCA can be made to behave differently from the contributing area. For instance, the depression storage of the NCA class can be made much larger thus allowing runoff only for very large precipitation events. Also, the contributing and non-contributing areas can have different recharge characteristics. In this way, the runoff from the non-contributing area can be vastly reduced and but still contribute in very wet years by setting higher runoff thresholds (eg. retention and depression storage).

#### Notes:

If using the  $2<sup>nd</sup>$  approach, you will need to make extra classes in the parameter file as needed.

The following is an example of the first few lines and columns the nca.r2s file:

```
######################################################################## 
:FileType r2s ASCII EnSim 1.0 
# Canadian Hydraulics Centre/National Research Council (c) 1998-2010 
                           2D Rect Scalar
# 
:Application Green Kenue 
: Version 3.1.55<br>
: WrittenBy NK
:WrittenBy<br>:CreationDate
                            Tue, Jun 07, 2011 08:37 AM
# 
#----------------------------------------------------------------------- 
# 
:Projection LATLONG 
:Ellipsoid WGS84 
# 
:xOrigin -104.617280 
:yOrigin 49.776797 
# 
:xCount 9574 
:yCount 3520 
:<br>xDelta 0.0009<br>:yDelta 0.0009
                  0.0009
:Angle 0.000000 
# 
:EndHeader 
1 1 1 1 1 1 1 1 1 1 1 1 1 1 1 1 1 1 1 1 1 1 1 1 1 1 1 1 1 1 1 1 1 1 1 1 . . . 
1 1 1 1 1 1 1 1 1 1 1 1 1 1 1 1 1 1 1 1 1 1 1 1 1 1 1 1 1 1 1 1 1 1 1 1 . . .
```
WATFLOOD/CHARM – Canadian Hydrological And Routing Model September

… …

For grids points in non-contributing areas the value will be 0. BSN.exe counts the number of 1 and 0 points in each WATFLOOD cell and calculates the fraction of a cell that is not contributing and multiplies that by the original cell area. The cell areas can be subsequently viewed by loading the BSNM\_shd.r2c file into Green Kenue.

The following steps could be used to make the nca.r2s file:

- 1. In a GIS:
	- a. Convert data layer (e.g. a shapefile) to raster, e.g. resolution  $100 \text{ m} = 0.0009$  degrees
	- b. Use "spatial analysis tools" to reclass:
		- i. Data (non-contributing)  $\Rightarrow$  0 and
		- ii. Nodata (contributing) =>1
	- c. Convert from raster to ASCII format
- 2. In Green Kenue: Load the ASCII file, assign the projection and ellipsoid (and zone if UTM) and save it as nca.r2s file.

The user will be prompted by BSN.exe at the appropriate stage of the program's execution, e.g.:

```
WATFLOOD/CHARM – Canadian Hydrological And Routing Model September
… 
 nca.r2s file found 
 non-contributing areas will be subtracted from frac for 
  for each cell 
  You can not subtract nca from frac if you want to split 
 land cover classes into contributing & non-contributing 
 Do you want to continue with this adjustment of frac? 
y or n:<br><mark>n</mark>
 frac will NOT be adjusted for nca 
 but the class areas may be depending on your answer 
 opened input file:nca.r2s 
 :Projection LATLONG<br>
Ellipsoid WGS84
 :Ellipsoid
 # 
 :xOrigin -115.2218 
 :yOrigin 48.81422<br>:xCount 13164
 : xCount 13164<br>
: yCount 6296
 :yCount<br>:xDelta
 :xDelta 8.9999998E-04<br>:yDelta 8.9999998E-04
                                 8.9999998E-04
  reading the nca file 
 Grid extents of non-contributing areas: 
 xorigin_nca -115.2218 
eastlimit -103.3742 yorigin_nca 48.81422 
 northlimit 54.48063 
  counting pixels
```

```
 calculating the nca on each cell 
   writing the nca,xyz file 
 nca.xyx written 
  done computing non contributing areas 
 Would you like to split any classes into 
 contributing and non-contributing? 
 You can only split the first `n` classes
 in the shd file (not the map file) 
 e.g. if crops & grass are the first 2 
  you can split these by answering 2 
 If you want to split only the first one 
 enter 1 - for no split, enter 0 
 2 is the maximum 
 How many? 
2 
You have elected to split 2 classes
…
```
## 3.5.4 Fetch (8 Directions) [new]

A lake evaporation model is under development by Trish Stadnyk and her students at the University of Manitoba. To accommodate this model, the fetch for each grid in a lake is required for 8 possible wind directions. Eight fields of data have been added to the BSNM\_shd.r2c file between the reach numbers and the land cover classes. The fetch is automatically calculated by BSN.exe for each grid marked as a reach. You will see these listed in attribute list in the  $bsnm_Sgd.r2c$  file as highlighted below:

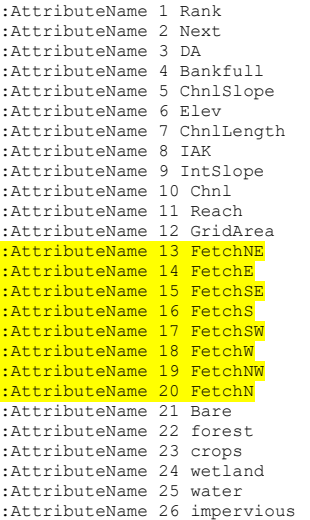

Note: Sadly, in the new lake evaporation model, wind is not required nor used but for the time being, fetch is left in the map & shd files in case it's needed in the future.

WATFLOOD/CHARM – Canadian Hydrological And Routing Model September

### 3.5.5 Basin File (BSNM\_shd.r2c) for UTM Coordinates

The watershed data as read by the model (SPL.exe) is created by BSN.exe, which reads information obtained from maps (manually or using Green Kenue, MAPMAKER or TOPAZ).

Example run with BSN.exe with user responses are highlighted in yellow (actual program output may vary):

```
C:\spl\gr10k\BASIN>bsn 
 ******************************************************** 
 * * 
                     WATFLOOD (TM)
\star \starProgram BSN Version 10 Mar 13, 2008
 * * 
 * (c) N. Kouwen, 1972-2008 * 
 * * 
 ******************************************************** 
  Please see file bsn_info.txt for information re: this run 
  VERY IMPORTANT CHANGE: 
  In the bsnm.map file 
  the impervious area is now the LAST class - not the first 
  The no of classes is now the TOTAL number - including the 
  impervious class 
 Please change the .map file accordingly if you have not 
 yet done so. Sorry for the inconvenience NK 
Hit enter to continue - Ctrl C to abort 
  error in bsn_responses.txt 
  Previous responses have been found: 
  Map file = gr10k.map 
  Par file =na 
 Author =Wetland split = 0.0000000E+00Minimum slope = 0.0000000E+00 Please re-enter the values 
  Enter the basin (map) file name: 
gr10k.map 
  Enter the parameter (par) file name 
 if you want a bsnm_par.r2c file for watroute 
 other wise, hit return 
gr10k.par<<OPTIONAL 
  Enter your name or initials 
nk 
  gr10k.par 
   Enter the grid you would like included 
   in the simulation 
   This should NOT be the receiving grid!!!!
```
WATFLOOD/CHARM – Canadian Hydrological And Routing Model September

There can only be one (1) outlet with this option

example: 6639 Hit Return to use whole dataset

#### <<OPTIONAL

Green Kenue compatible free format map file expected

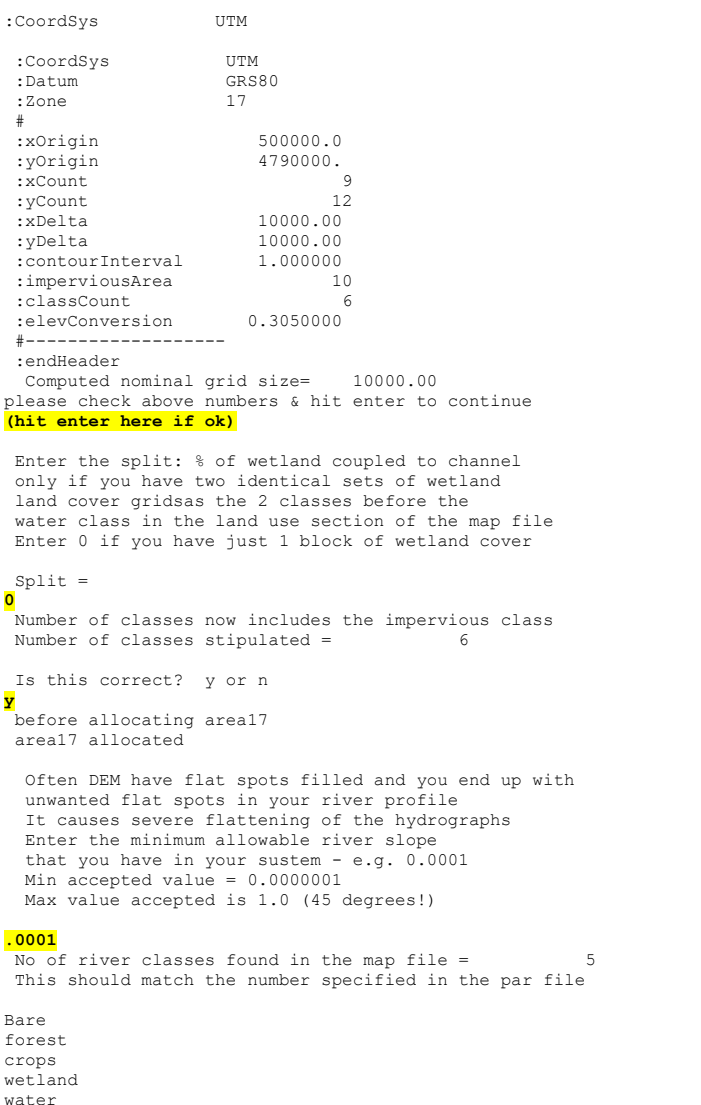

water<br>impervious

WATFLOOD/CHARM – Canadian Hydrological And Routing Model September

```
 end of map file reached 
 Note: impervious area > 0 in the header 
 89 % of the impervious class (urban) 
 has been subtracted from class 6
  and added to class 1 
  Class 1 should be a land cover compatible with 
  the pervious areas in urban areas (eg. grass) 
 i \circ s = -1 No bankfull values found 
   Default assumed 
\frac{\text{frac-2d(}}{\text{Basin}} + \text{not coded } \theta \text{ grid} + 47 \theta \text{ 1} 6 \text{ elv=253.150}<br>
\frac{\text{mathrmmax} + \text{not coded } \theta \text{ grid} + 47 \theta}{\text{1}} + \text{C} \theta \text{ blue} \text{ 1} 6 \text{ elv=253.150}<br>
\frac{\text{# channels not coded } \theta \text{ grid} + 47 \theta}{\text{1}} + \text{6} \text{ elv=253.150}<br>
\frac{\text{next grid} = 0 \theta \text{ grid} + 47 \theta}{\text{1}} +Possible cause: wrong drainage direction 
Errors OK if last receiving grid !!!!!!!!!!!!!!!
Please see new_format.shd file for -ve slope location 
nrvr =<br>\frac{1}{2} \cdot \frac{1}{2}<br>\frac{1}{2} \cdot \frac{1}{2}parameter file version number
  in rdpar - problem opening BASIN\evap.dat file 
              zero values are inserted for evap.dat 
  parameter file read 
  na,naa/ 47 46 
 frame= 1 written 
 frame= 2 written 
 frame= 3 written 
 frame= 4 written 
 frame= 5 written 
  frame= 6 written<br>frame= 7 written
   frame= 7 written<br>frame= 7 written
   frame= 8 written<br>frame= 8 written
   frame= 9 written<br>frame= 9 written
   frame= 10 written<br>frame= 11 written
                           11 written
   frame= 12 written<br>frame= 13 written
 frame= 13 written 
 frame= 14 written 
   frame= 15 written<br>frame= 16 written
   frame= 16 written<br>frame= 17 written
                           17 written
   frame= 18 written 
  new_shd.r2c written 
 frame= 1 written 
 frame= 2 written 
 frame= 3 written 
 frame= 4 written 
 frame= 5 written 
    frame= 6 written 
  frame= 7 written<br>frame= 7 written
   frame= 8 written<br>frame= 8 written
   frame= 9 written<br>frame= 9 written
  frame= 10 written<br>frame= 11 written
                           11 written
```
new\_ch\_par.r2c written

wfo\_spec.new written

WATFLOOD/CHARM – Canadian Hydrological And Routing Model September

#### 3. Watershed Data Requirements **and a set of the Security Control** in the set of the set of the set of the set of the set of the set of the set of the set of the set of the set of the set of the set of the set of the set o

 new.pdl written finished writing profil01.dat finished writing river01.dat finished writing profil02.dat finished writing river02.dat finished writing profil03.dat finished writing river03.dat finished writing profil04.dat finished writing river04.dat finished writing profil05.dat finished writing river05.dat finished writing profil06.dat finished writing river06.dat finished writing profil07.dat finished writing river07.dat finished writing profil08.dat finished writing river08.dat finished writing profil09.dat finished writing river09.dat finished writing profil10.dat finished writing river10.dat No. of errors found in the map file =  $0$ <br>No. of errors found in the map file =  $0$ No. of errors found in the map file =  $0$ <br>No of errors found in the map file =  $0$ No. of errors found in the map file = new\_shd.r2c has been written

Please rename new\_shd.r2c or replace the bsnm\_shd.r2c

Normal ending

This basin file for CHARM must have the file type as  $*$  shd.r2c to differentiate it from other files. The following example is the basin file for the Grand River watershed above Galt in Ontario. The file is described below for information only. Note that north is down & south is up.

CHARM reads only this watershed file. The older formats are no longer supported. However, BSN.exe does produce the old format as shown in sections 3.5.6 and 3.5.7 because it is easier to directly compare the attributes of 2 or more grids.

######################################## :FileType r2c ASCII EnSim 1.0 # DataType 2D Rect Cell :Application EnSimHydrologic<br>2.1.23 :Version 2.1.23 :WrittenBy nk :CreationDate 2011-12-02 12:38 .<br>#------#--------------------------------------- :SourceFileName gr10k.map :NominalGridSize\_AL 10000.000 :ContourInterval 1.000<br>ImperviousArea 0.100 :ImperviousArea 0.100 :ClassCount 6 :NumRiverClasses 5 :ElevConversion 1.000<br>:TotalNumOfGrids 47 :TotalNumOfGrids 47<br>
:numGridsInBasin 46<br>
:DebuαGridNo 23 :numGridsInBasin 46 :DebugGridNo 23 # # :Projection UTM :Zone 17 :Ellipsoid GRS80

WATFLOOD/CHARM – Canadian Hydrological And Routing Model September

.<br>xOrigin: :xOrigin 500000.00000 :yOrigin 4790000.00000 # :AttributeName 1 Rank :AttributeName 2 Next :AttributeName 3 DA :AttributeName 4 Bankfull :AttributeName 5 ChnlSlope :AttributeName 6 Elev :AttributeName 7 ChnlLength :AttributeName 8 IAK :AttributeName 9 IntSlope :AttributeName 10 Chnl :AttributeName 11 Reach<br>:AttributeName 12 GridArea → ◆ note: fetch is missing :AttributeName 13 Bare :AttributeName 14 forest :AttributeName 15 crops :AttributeName 16 wetland :AttributeName 17 water :AttributeName 18 impervious # :xCount 9 :yCount<br>:xDelta vertical contract in the contract in the contract of the contract of the contract of the contract in the contr<br>contract in the contract of the contract in the contract of the contract of the contract of the contract of th<br> 10000.00000 # :EndHeader 0 0 0 0 0 47 0 0 0 0 0 0 30 45 46 40 0 0 0 0 29 35 43 44 37 34 0 0 0 33 38 41 36 42 39 0 0 23 31 25 32 26 24 28 0 0 20 22 16 19 21 17 27 0 0 0 18 14 12 15 10 0 0 0 0 0 11 8 13 7 0 0 0 0 0 0 9 5 6 0 0 0 0 0 0 4 3 0 0 0 0 0 0 0 1 2 0 0 0 0 0 0 0 0 0 0 0 0 0 0 0 0 0 0 0 0 0 0 0 0 45 46 47 46 0 0 0 0 35 43 45 46 46 37 0 0 0 38 43 43 42 44 42 0 0 31 33 41 41 36 26 39 0 0 31 31 22 32 32 26 28 0 0 0 22 16 14 21 15 0 0 0 0 0 14 13 15 13 0 0 0 0 0 0 13 13 13 0 0 0 0 0 0 5 5 0 0 0 0 0 0 0 4 3 0 0 0 0 0 0 0 0 0 0 0 0 .0000000E+00 .0000000E+00 .0000000E+00 .0000000E+00 .0000000E+00 .0000000E+00 .0000000E+00 .0000000E+00 .0000000E+00 .0000000E+00 .0000000E+00 .0000000E+00 .1900000E+02 .2628000E+04 .3520000E+04 .2200000E+02 .0000000E+00 .0000000E+00 .0000000E+00 .0000000E+00 .4000000E+02 .1380000E+03 .2524000E+04 .6930000E+03 .9199999E+02 .1200000E+02 .0000000E+00 .0000000E+00 .0000000E+00 .7680000E+03 .8330000E+03 .1453000E+04 .2120000E+03 .5930000E+03 .2350000E+03 .0000000E+00 .0000000E+00 .9999999E+01 .6730000E+03 .1180000E+03 .1170000E+04 .1670000E+03 .3100000E+02 .1700000E+03 .0000000E+00 .0000000E+00 .4000000E+02 .5330000E+03 .3650000E+03 .1200000E+03 .8850000E+03 .1010000E+03 .6000000E+02 .0000000E+00 .0000000E+00 .0000000E+00 .6800000E+02 .2720000E+03 .1000000E+03 .8350000E+03 .5000000E+02 .0000000E+00 .0000000E+00 .0000000E+00 .0000000E+00 .0000000E+00 .7200000E+02 .7200000E+02 .6940000E+03 .7200000E+02 .0000000E+00 .0000000E+00 .0000000E+00 .0000000E+00 .0000000E+00 .0000000E+00 .7200000E+02 .2900000E+03 .6800000E+02 .0000000E+00 .0000000E+00 .0000000E+00 .0000000E+00 .0000000E+00 .0000000E+00 .3000000E+02 .1600000E+03 .0000000E+00 .0000000E+00 .0000000E+00 .0000000E+00 .0000000E+00 .0000000E+00 .0000000E+00 .9999999E+01 .6000000E+02 .0000000E+00 .0000000E+00 .0000000E+00 .0000000E+00 .0000000E+00 .0000000E+00 .0000000E+00 .0000000E+00 .0000000E+00 .0000000E+00 .0000000E+00 .0000000E+00 0.000 0.000 0.000 0.000 0.000 0.100 0.000 0.000 0.000 0.000 0.000 0.000 3.267 438.100 586.767 3.767 0.000 0.000 0.000 0.000 6.767 23.100 420.767 115.600 15.433 2.100 0.000 0.000 0.000 128.100 138.933 242.267 35.433 98.933 39.267 0.000 0.000 1.767 112.267 19.767 195.100 27.933 5.267 28.433 0.000 0.000 6.767 88.933 60.933 20.100 147.600 16.933 10.100 0.000 0.000 0.000 11.433 45.433 16.767 139.267 8.433 0.000 0.000 0.000 0.000 0.000 12.100 12.100 115.767 12.100 0.000 0.000 0.000 0.000 0.000 0.000 12.100 48.433 11.433 0.000 0.000 0.000 0.000 0.000 0.000 5.100 26.767 0.000 0.000 0.000 0.000 0.000 0.000 0.000 1.767 10.100 0.000 0.000 0.000 0.000 0.000 0.000 0.000 0.000 0.000 0.000 0.000 0.000 0.0000000 0.0000000 0.0000000 0.0000000 0.0000000 0.0000000 0.0000000 0.0000000 0.0000000 0.0000000 0.0000000 0.0000000 0.0086925 0.0012200 0.0013725 0.0053375 0.0000000 0.0000000 0.0000000 0.0000000 0.0030500 0.0042700 0.0021350 0.0027450 0.0048526 0.0009150 0.0000000 0.0000000 0.0000000 0.0012200 0.0024802 0.0016775 0.0030500 0.0012940 0.0015250 0.0000000 0.0000000 0.0030500 0.0018300 0.0053917 0.0048800 0.0045750 0.0007625 0.0047275 0.0000000 0.0000000 0.0032350 0.0033550 0.0027450 0.0051850 0.0028037 0.0026959 0.0013725 0.0000000

WATFLOOD/CHARM – Canadian Hydrological And Routing Model September

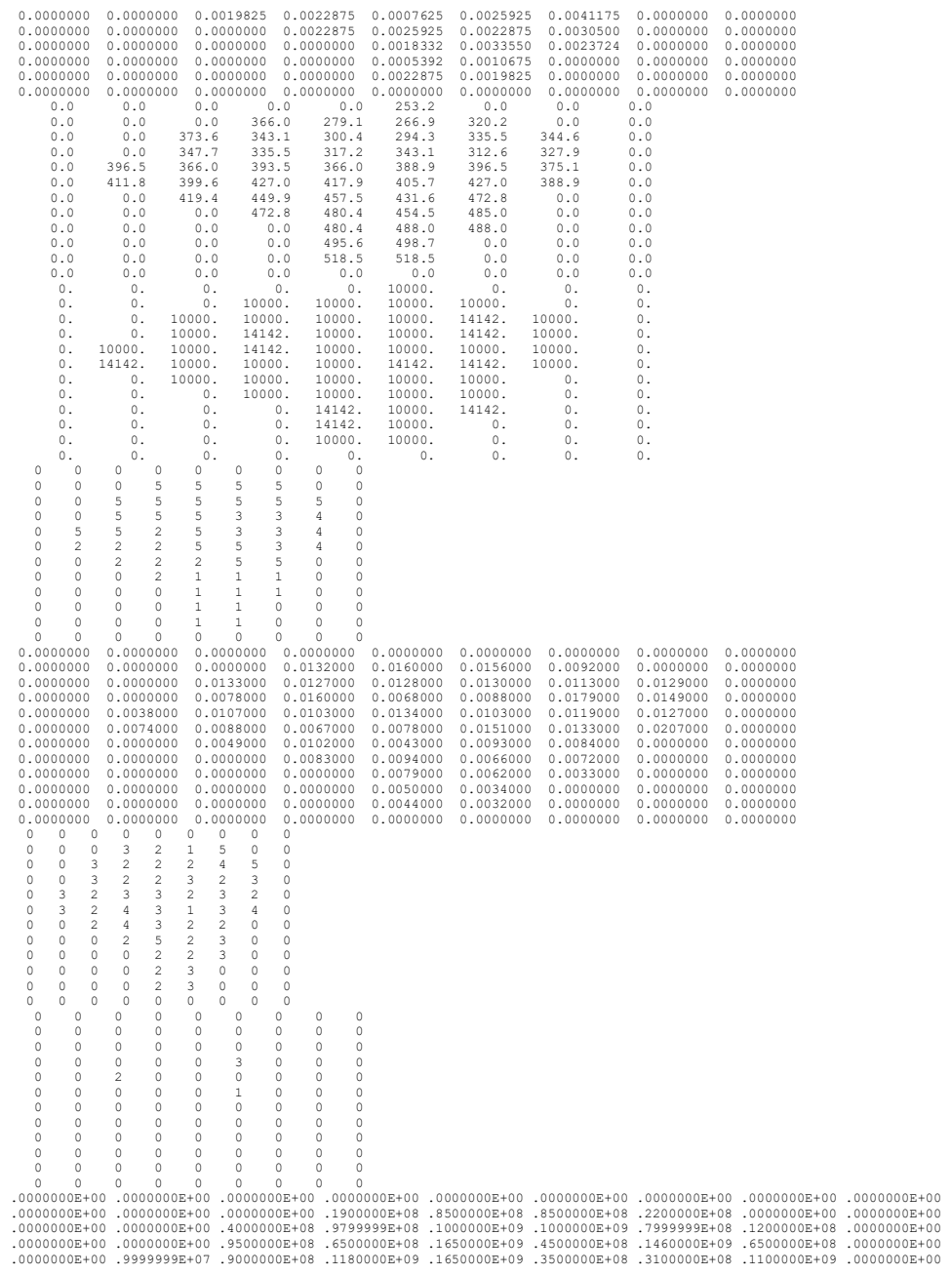

WATFLOOD/CHARM – Canadian Hydrological And Routing Model September

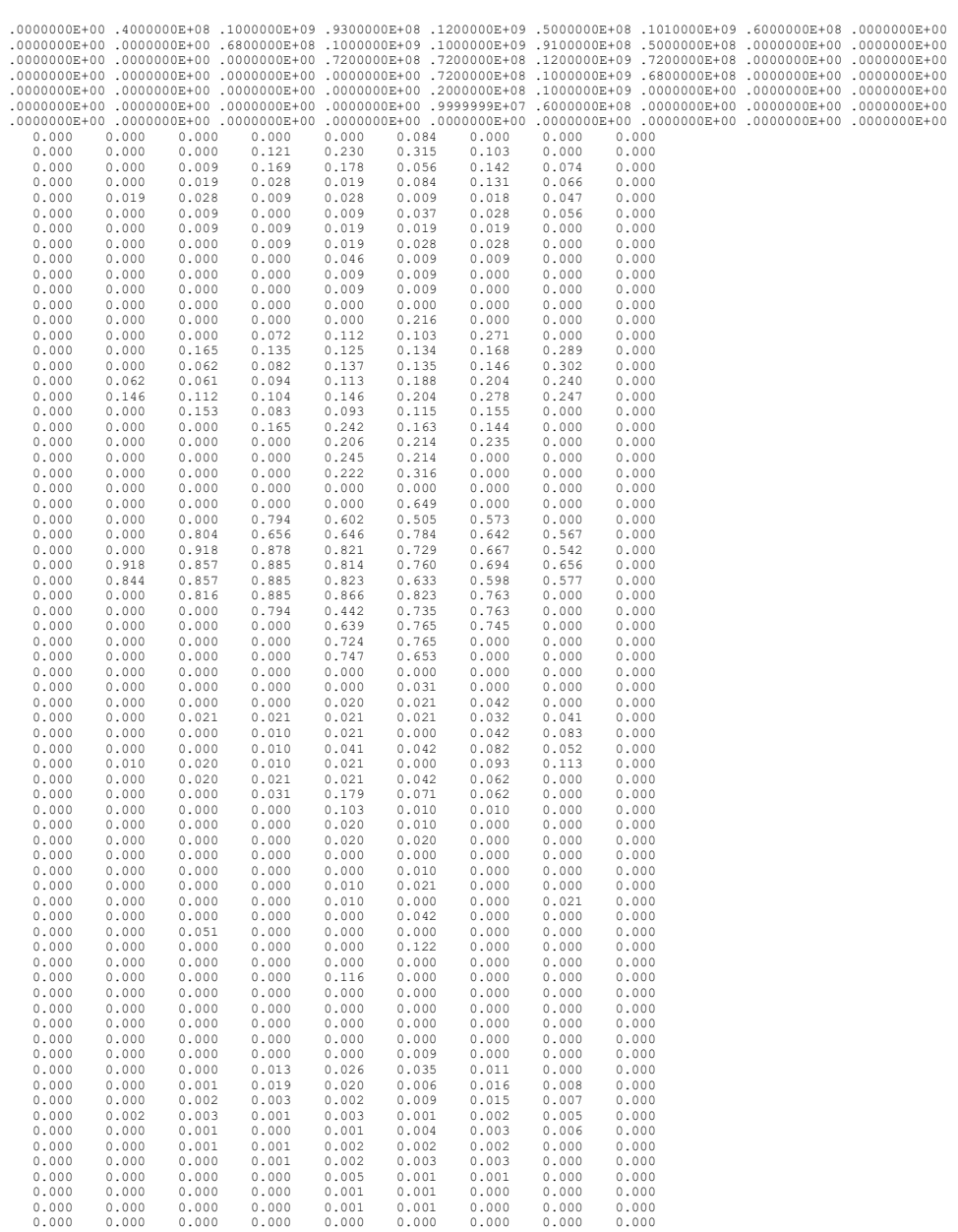

WATFLOOD/CHARM – Canadian Hydrological And Routing Model September

## 3.5.6 Basin File (.SHD) for UTM Coordinates (OLD FORMAT)

For the time being, the previous format created by *BSN.exe* (*new\_format.shd*) will be kept as well as the new Green Kenue R2C format (BSNM\_shd.r2c). It can be used for information only. It is useful to look at the data when Green Kenue is not available to the user or to look at the raw data in column format.

The basin file for CHARM should have the file type as \_SHD to differentiate it from other files. The following example is part of the basin file for the Grand River watershed above Galt in Ontario. The entire file is created by the program called BSN, which reads information obtained from maps. This program is described later in Section . The file is described below for information only.

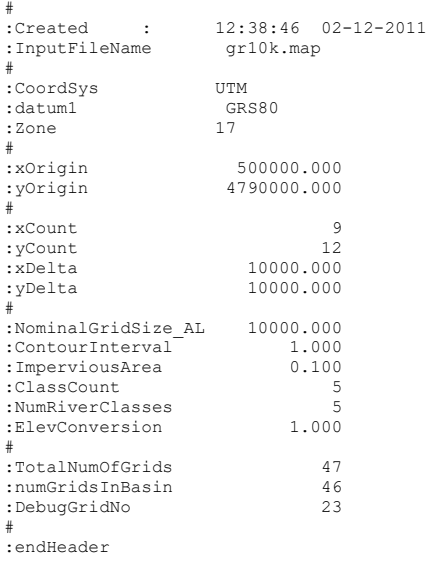

Notes:

- There is a border of 0's surrounding the basin to accommodate a receiving grid #47 in this example. Also, the border surrounding the watershed can accommodate rain gauges to adjust the RADAR data field. The borders can be enlarged to accommodate more gauges. This would only be needed if there is a need to calibrate radar data using precip gauges outside the minimum domain. Precip gauges can be outside the domain and still be included in the distabce weighting scheme in the programs RAGMET.exe and TEMP.EXE.
- The receiving cell 47 is outside the watershed. If there are more than 1 receiving cells, they must be the last rows in the .SHD file.
- If there are multiple watershed outlets, the receiving cell elevation must be lower than any cell elevation within any of the watersheds. This is to ensure that all receiving cells are at the bottom of the BSNM.SHD file. These receiving cells must all have a cell size of 0.0 to ensure that no computations are carried out for that cell.

WATFLOOD/CHARM - Canadian Hydrological And Routing Model September
## 3. Watershed Data Requirements **and 12-28** and 2008 and 3-28

This section is the .shd file as read by CHARM:

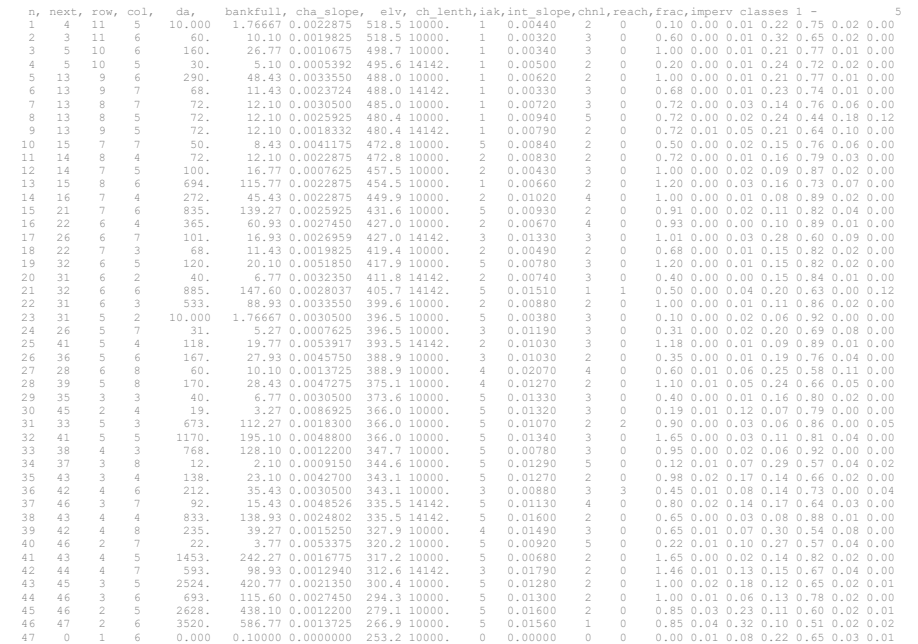

# Where:  $\lambda$ <sup>I</sup>

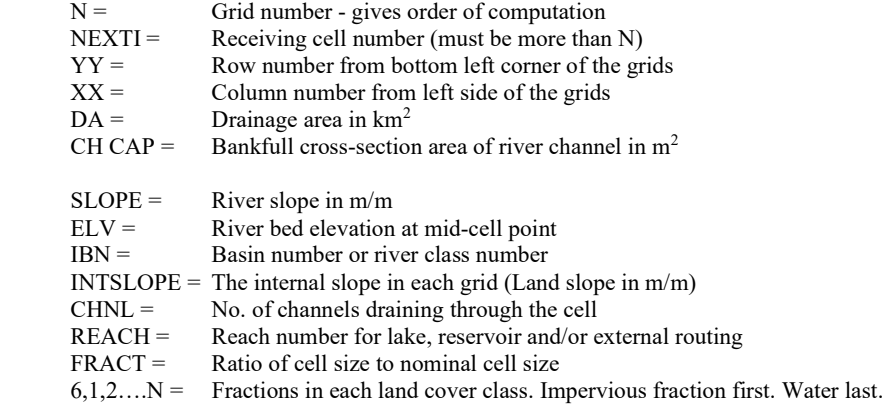

This example of the basin file is the required format for CHARM. The proper format is automatically created by the program BSN.exe. Note that the last six columns in each row should add up to 1.0 to preserve the proper drainage area of each cell. Thus for cell 46 (highlighted), 12% of the area is

WATFLOOD/CHARM – Canadian Hydrological And Routing Model September

impervious, 23% is in land use/cover class 1 (barren), 10% is in class 2 (forest), 51% is in class 3 (low vegetation, crops), 2% is in class 4 (wetland), and 2% is in class 5 (water). CHARM checks that this sum is 100% and will correct the values if necessary. Any corrections made are listed in the SPL.ERR file in the working directory for a watershed.

#### Important notes:

…

1. An important thing to check is that the drainage areas at the streamflow stations are correct. The .SHD file can be examined to see that this is the case. The coordinates of the gauges have to be carefully placed to accomplish this. To do this, locate the gauges on the watershed template (a grid such as the one in Figure 3.1 in the previous section). Then use the following part to determine the cell number that has the gauge:

Suppose that the gauge is at the outlet of cell  $#46$ . The computed drainage area at that location is found in the fourth column for cell number 46 as  $3520 \text{ km}^2$ . This should match the Water Survey drainage area.

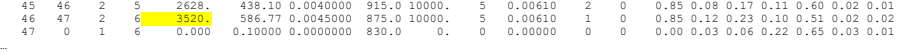

2. Sometimes –ve slopes are calculated if the elevations and the drainage directions are not properly entered. The bsn\_info.txt will show the slopes in column 7. The problem can be easily shown and fixed in Green Kenue by loading the .map file with the elevations and the drainage directions shown and importing the .shd to show the slope as points with 2 divisions below and above a slope of 0.0 as shown below. The red points show the locations of the –ve slopes.

## 3. Watershed Data Requirements | 3-30

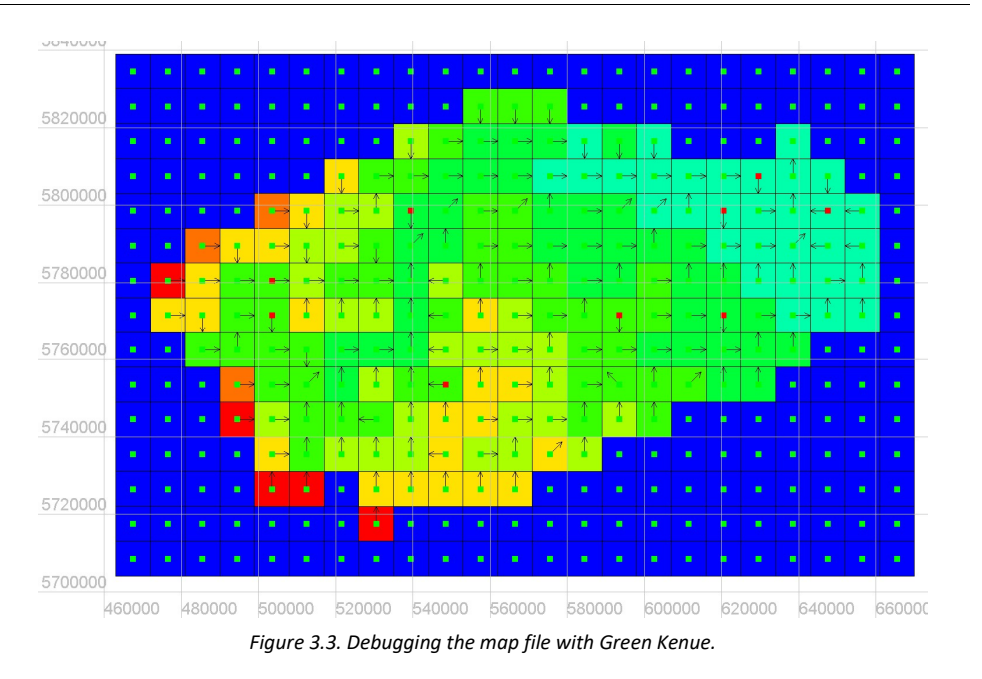

## 3.5.7 Basin File for Geographical Coordinates (LATLONG)

When the BSN.exe program reads a file for geographical coordinates, the header for the bsnm\_shd.r2c **Commented [AN3]:** Is this section out of date? file is as follows:

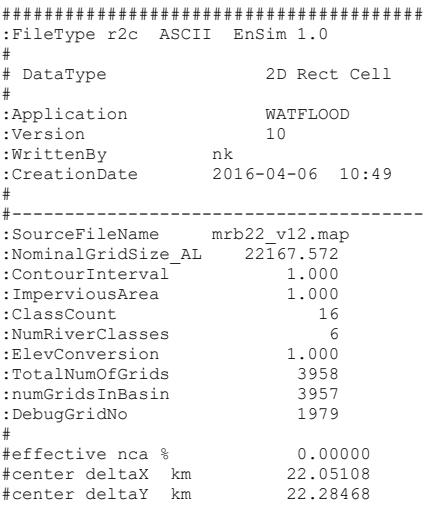

WATFLOOD/CHARM – Canadian Hydrological And Routing Model September

#### 3. Watershed Data Requirements  $\vert$  3-31

```
# 
:Projection LATLONG 
:Ellipsoid GRS80 
# 
: xOrigin -140.80000<br>: vOrigin 51.80000
:yOrigin
# 
:AttributeName 1 Rank 
. 
 . etc. 
. 
:AttributeName 36 impervious 
# 
:xCount 98 
: yCount 86<br>
: xDelta 0.40
                           0.40000<br>0.20000:yDelta
# 
:EndHeader
```
## 3.6 Setting up Sub-watersheds [new]

When working with large watersheds, it can be advantageous to set up sub-watersheds as separate watershed files so they can be run independently. This is very useful for optimization as run times can be greatly reduced. For instance, you may wish to optimize on just one sub-watershed to concentrate on one dominant land or river class.

Once you set up a sub-watershed, the same rag, tag, str and rel files as those for the whole watershed can be used (without deleting locations outside the subwatershed). Flow stations outside the subwatersheds will just be ignored.

## 3.6.1 Creating a Sub-watershed (SUBBSNM\_shd.r2c) [new]

First a BSNM\_shd.r2c file needs to be created. Then point data needs to be distributed as per usual, only the grid extents will be those of the sub-watershed. The following steps are required:

- 1. Set up a new watershed folder complete with all the sub-folders as in Section 1.3.3.
- 2. Copy BSNM\basin\BSNM.map to the new SUBBSNM\basin\ folder.
- 3. Delete the old *bsn\_responses.txt* file in the new directory.
- 4. Run BSN.exe and enter the rank of the last sub-watershed grid(s) you want to model usually grids with a flow gauge. You need to enter only the rank of the most downstream flow station if there are upstream flow stations. The rank of any grid can be determined by loading the BSNM\_shd.r2c file in Green Kenue and overlaying the flow\_station.xyz file.
- 5. Rename new.pdl to SUBBSNM.pdl and new\_shd.r2c to SUBBSNM\_shd.r2c.
- 6. Edit the event files and replace BSNM by SUBBSNM.
- 7. Run RAGMET.exe and TMP.exe to distribute precipitation and temperature data for all events. The domain size will match the new sub-basin extents as specified in the new SUBBSNM.pdl file. (RAGMET.exe and TMP.exe use the pdl file to set the domain limits).

WATFLOOD/CHARM – Canadian Hydrological And Routing Model September

### 3. Watershed Data Requirements  $\vert$  3-32

- 8. Distribute initial soil moisture and SWE for the first event with MOIST.exe and SNW.exe (MOIST.exe and SNW.exe use the SUBBSNM shd.r2c file to set the domain limits).
- 9. Copy the SUBBSNM\basin\wfo\_spec.new to SUBBSNM\wfo\_spec.txt (and edit if needed).
- 10. Run SPL.exe and edit the outfiles.new file for the next run or copy the outfiles.txt file from another watershed before executing SPL.

11. Enjoy!

## Note:

- 1. Multiple sub-watersheds can be extracted from the original map file.
- 2. All point data files can be used without modification. Stations and/or reservoirs outside the reduced domain will simply be ignored.
- 3. You can even remove upstream sub-basins by specifying the appropriate nodes but then flow needs to be "nudged" at the upstream points to have the proper inflow to the downstream part of the watershed. (nudging is where observed flows are inserted into the outflow of a particular cell that contains a flow station with data).

Once BSN.exe is executed, a new format bsn\_responses.txt file will be available for subsequent runs.

#### Example bsn\_responses.txt file:

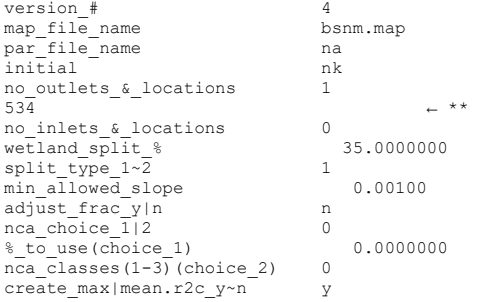

\*\* This is the rank of the new outlet location in the original `whole`watershed file

## 3.6.2 Creating Reduced Domain Precipitation and Temperature Files [new]

If point precipitation and temperature data is available, with RAGMET.exe and TMP.exe gridded precipitation and temperature files will be created to match the reduced sub-watershed domain. However, some applications have  $*$ \_met.r2c and  $*$ \_tem.r2c files created externally, possibly for very large domains. Although these can be read directly as long as the watershed domain is covered and the grid coincides, it can slow execution, especially for repeated runs, but only because it takes more time to read larger files..

Reducing the domain of the \*\_met.r2c and \*\_tem.r2c files can be easily accomplished by creating subdirectories in the radcl and tempr directories: radcl\new\_grid and tempr\new\_grid, and executing SPL.exe. The new files will be automatically created if these subdirectories exist. Next, backup the original files and copy these new \*\_met.r2c and \*\_tem.r2c files to the radcl and tempr directories respectively. They are then ready for use.

## 3.7 Additional Required Files

## 3.7.1 BSNM.pdl File for UTM Coordinates

This file contains the streamflow station, reservoir and damage location coordinates. In the example below, there are 9 gauge locations, 3 reservoirs, 6 damage sites, and a number of messages at each damage sites. The grid specifications are used for the precipitation and temperature distribution programs RAGMET.exe and TMP.exe. The grid for the precipitation (and also temperature) field can be larger than the watershed grid. However, the grid size must be the same and the grids must coincide. This will allow grid-shifting of the precipitation to create "spaghetti plots".

For LATLONG coordinates, the files are the same except the values are entered as degrees with the appropriate number of decimal places.

#### 3.7.1.1 Example of a \*.pdl File Created by BSN.exe

```
# 
:FileType bsnm.pdl 
:CoordSys UTM<br>:CoordSys UTM<br>:datum1 GRS80
:\text{datum1} G<br>:\text{Zone} 17
: Zone# 
: xOrigin 500000.000<br>
: yOrigin 4790000.000
                     :yOrigin 4790000.000 
# 
:xCount 9 
: yCount 12<br>xDelta 10000 000
:xDelta<br>:xDelta 10000.000<br>:yDelta 10000.000
                       10000.000
# 
:NoPrecipStations 1 
# 
   545000.0 4850000. centerville 
# 
:NoSnowCourses 1 
# 
   545000.0 4850000. centerville 
# 
:NoTempStations 1 
# 
   545000.0 4850000. centerville 
# 
:NoFlowStations 1 
# 
   545000. 4850000. centerville 0.000E+00 0.000E+00 0.000E+00 0.000E+00 0 
# 
:NoReservoirs 1 
#
```
WATFLOOD/CHARM – Canadian Hydrological And Routing Model September

## 3. Watershed Data Requirements | 3-34

```
 545000. 4850000. centerville 0.000E+00 0.000E+00 0.000E+00 0.000E+00 0.000E+00 
# 
:NoDamageSites 1 
#
```
You can change the above file with real numbers as in the example below.

## 3.7.1.2 Example of a User Modified \*.pdl File

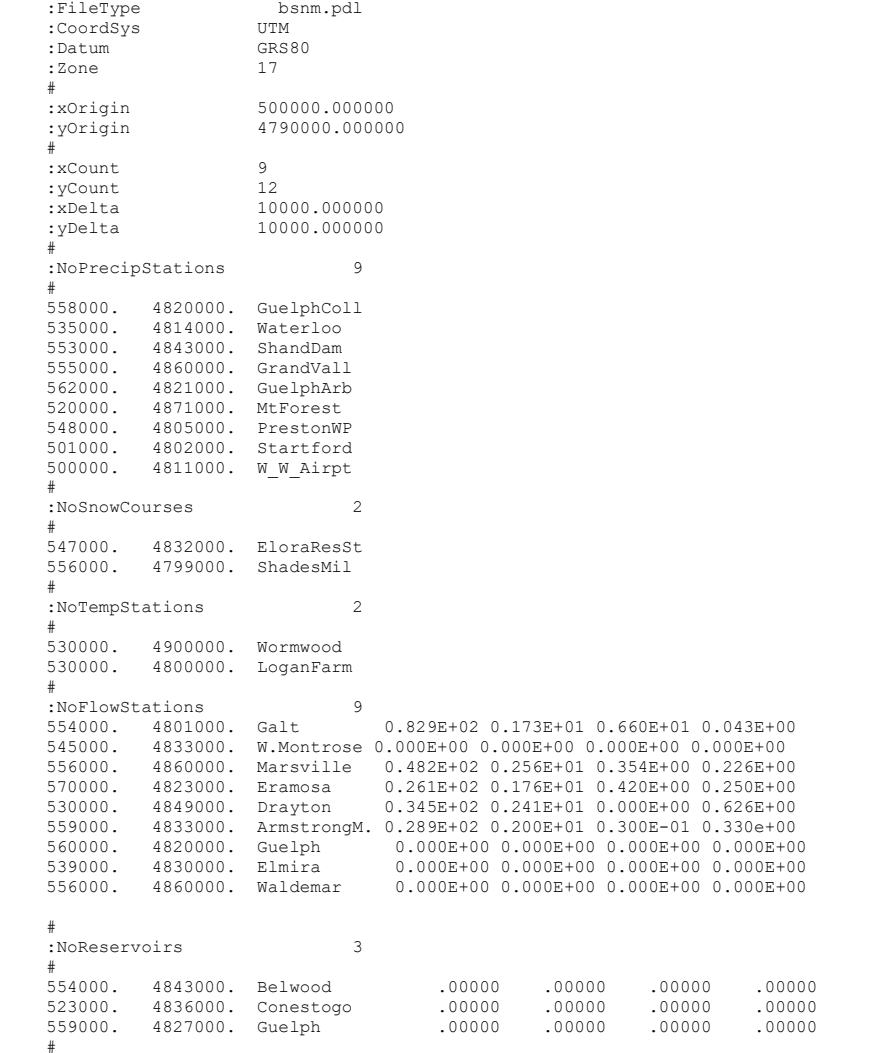

WATFLOOD/CHARM – Canadian Hydrological And Routing Model September

## 3. Watershed Data Requirements **and Contact Server Server All 2-35**

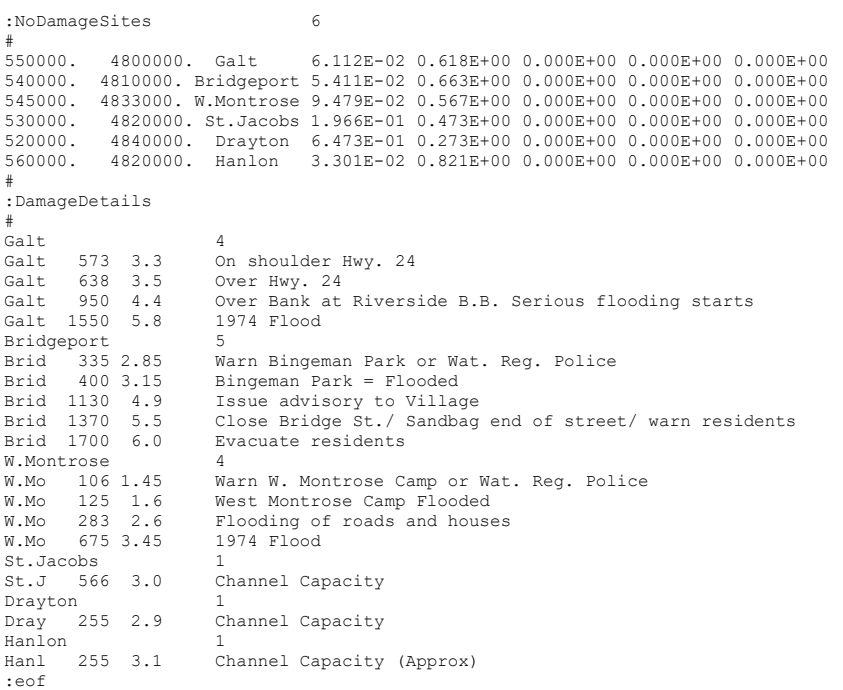

## 3.8 Additional Optional Files new 2012]

## 3.8.1 Stage Hydrographs

The hydrographs can be entered as stage or flow hydrographs. For flow hydrographs, the fields after the station names are left blank. For stage hydrographs, the stage values are converted to flow using the following function:

$$
flow = a_3 + a_1 (stage - a_4)^{a_2} \tag{3.2}
$$

In this equation, a<sub>4</sub> is the datum for the flow metering station.  $a_1$ ,  $a_2$  and  $a_3$  are fitted parameters. The flow and stage measurement stations can be mixed. The first parameter  $a_1$  is used as a flag. If it is 0.0, the hydrograph values are assumed to be flows. Otherwise they are used as stage and converted. All values in the *results/spl.csv* file are in flow units of  $m<sup>3</sup>/s$  and can be used to check if the conversion is properly made from stage to flow.

## 3.8.2 Storage-Discharge Curves for Lakes and Reservoirs

Lake storage-discharge curve for routing through natural lakes are entered in the resrl $\uparrow$  rel.tb0 files. The first two entrees  $b_1$  and  $b_2$  after the lake outlet (reservoir outlet) coordinates are used in the simple power function:

 $\text{outflow} = \mathbf{b}_1 \text{storage}^{-\mathbf{b}_2}$  (3.3)

Values for  $b_1 = 10^{-13}$  and  $b_2 = 1.75$  are reasonable first trial values but  $b_1$  can vary from  $10^{-16}$  to  $10^{-11}$ . The value of  $b_1$  depends on the relative size of the lake to the watershed contributing to the lake. The initial storage of a lake is automaticall determined by a backward calculation from the initial flow at a downstream station or it is read from the  $*$  ill.pt2 file

The third, fourth and fifth entrees – b<sub>3</sub>, b<sub>4</sub>, and b<sub>5</sub> – are used if the best fit is a polynomial. See Section Error! Reference source not found. for more details and an examle.

## 3.8.3 Initial Lake Levels [new 2015]

The \* ill pt2 file can be used to initialize lake or reservoir levels as well as provide the model with the sill level and depth for each lake. The coordinates for the lakes must match the coordinates in the \* *rel.tb0* file. The lake depth is used in the lake evaporation model.

Figure 3.4 shows the nomenclature for lakes and reservoirs. CHARM will calculate the invert elevation from the Initial Lake elsevation and the depth. A check is made to make sure that the listed depth is larger than the InitialLake elevation – Datum.

A larger depth can be used to ensure that lake storage does not become negative. Negative lake storage will destroy the tracer and isotope models.

Note: The depth in the  $*$  ill.pt2 file is the depth of the dead storage only – i.e. datum – invert. In the program, the depth of the live storage is added during the initialization of the program.

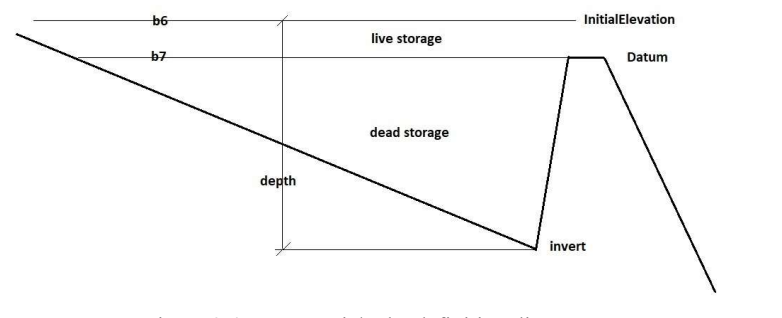

Figure 3.4 – Reservoir/Lake definition diagram

### New 2017 – Reversoir "rules"

Safe max. lake level and a value for minimum releases for each lake or reservoir. These values are used in the reservoir "rules" option in CHARM – next section.

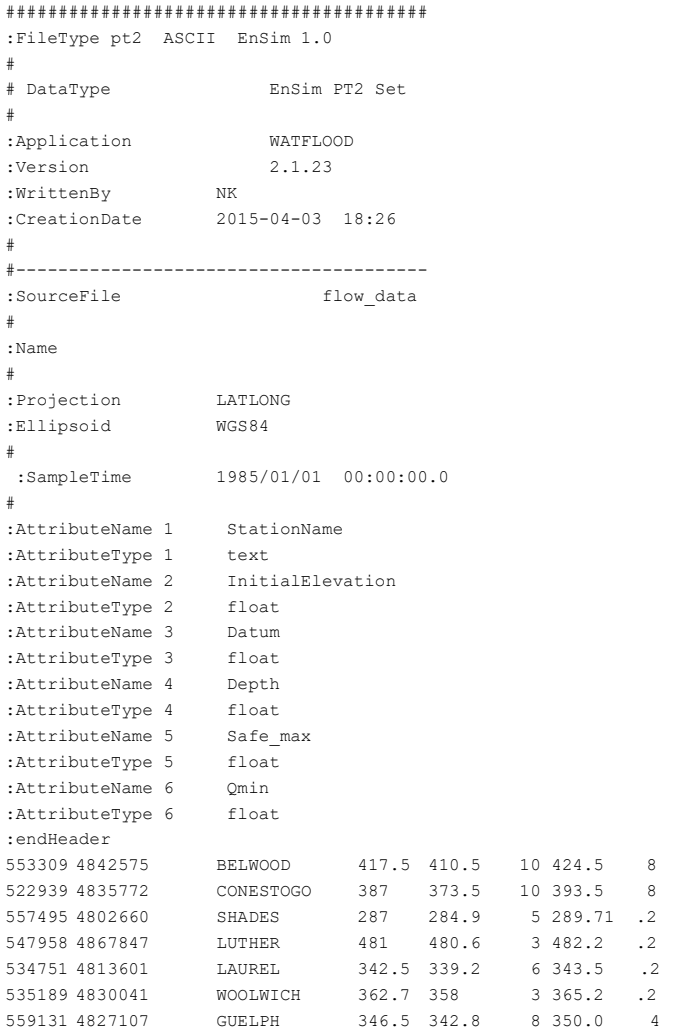

Normally, only the first 4 attributes (name, elevation, datum and depth) are used. If reservoir operating rules are used ( next section) then all columns are needed.

WATFLOOD/CHARM – Canadian Hydrological And Routing Model September

## 3.8.4 Reservoir Operating Rules (NEW 2017)

Reservoir target water levels can be read by CHARM and used to determine reservoir outflows. For example, the GRCA in Ontario publishes charts like the following:

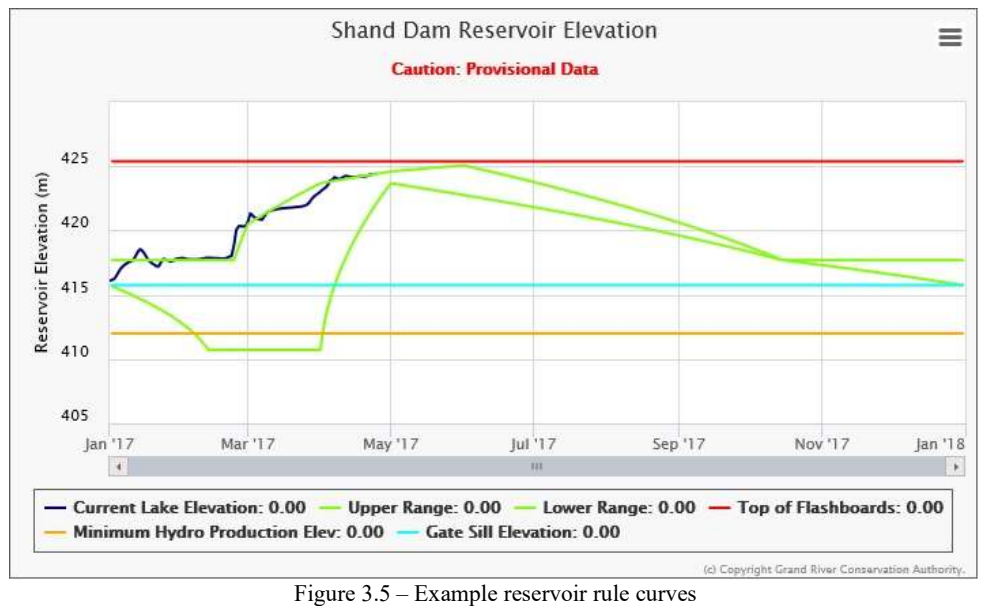

https://apps.grandriver.ca/waterdata/kiwischarts/hk\_shand.aspx

The target water level elevations and other data can be picked off a figure like this and coded as rules for the WATFLOOD system with a **resrl\rules.pt5** file. The first entrees for a pt5 format file are shown below for 2 reservoirs on the Grand River in Ontario. A data line is required for each day of the year. The date stamp is ignored. Each reservoir has two columns of data: low target and high target. These need only be specified for break points in the curve – CHARM will interpolate for the intervening periods. If a resrl\rules.pt5 file is present, these rules will be used – no flag is needed.

## Notes:

- 1. The example data below is for only 2 locations. The example data set on watflood.ca has the rules for all seven GRCA reservoirs. Note that the "point" locations are needed for each column. CHARM output of reservoir levels can be found in results\res\_levels.csv
- 2. Current code will attempt to follow the upper target levels when its slope is +ve (upwards in time). This because operators tend to try to ensure the reservoirs will be full at the end of the melt. In Fig. 3.5, the upper target level is constant Jan. – Mar. This period was coded with a very slight upward slope to keep the reservevel at its max as in Fig. 3.6. For a constant or -ve slope upper target level, the code will try for the midpoint between upper & lower target levels.

## 3. Watershed Data Requirements | 3-39

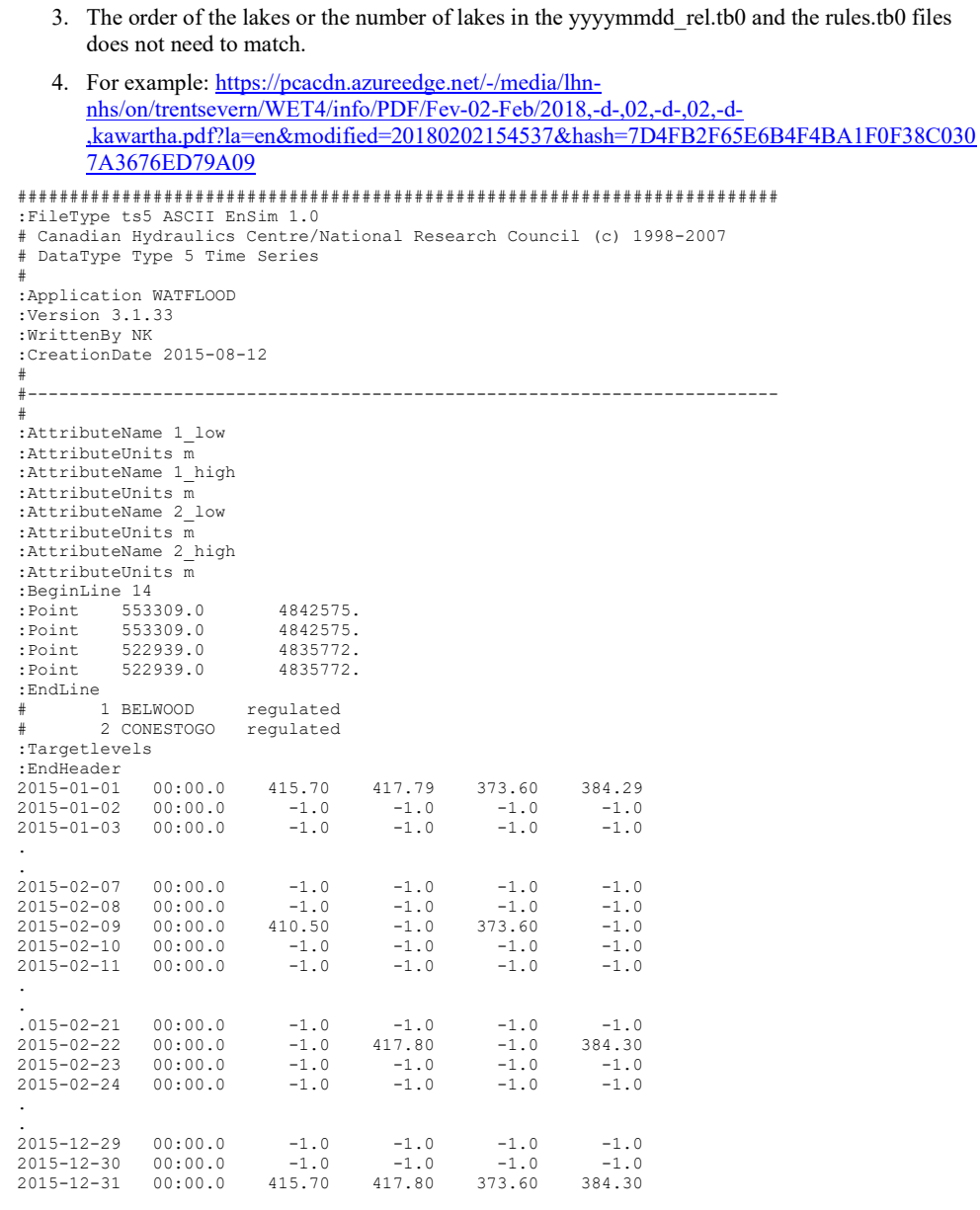

WATFLOOD/CHARM – Canadian Hydrological And Routing Model September

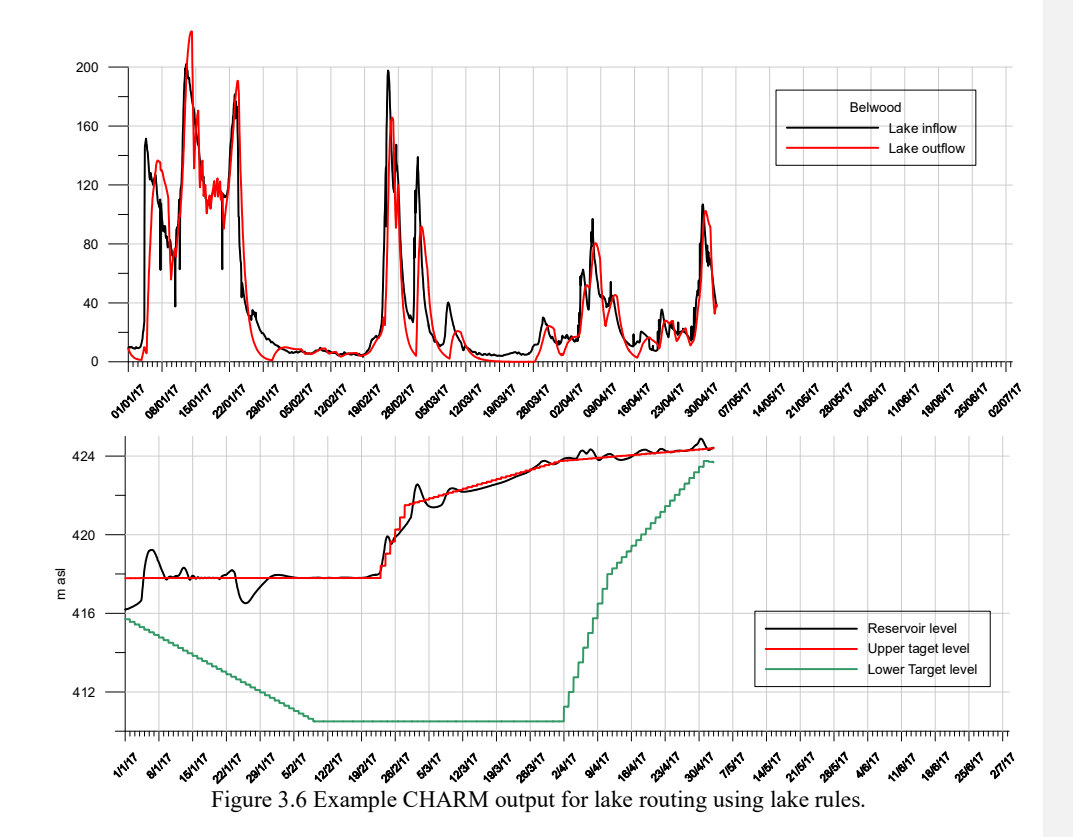

## 3.8.5 Recorded Lake Levels

If recorded lake levels are present, they will be read in by CHARM and the file levels.txt will be created in the results directory. The levels.txt file will have paired columns of observed and computed levels so they can be directly compared.

The recorded lake levels can then be compaired. (Currently not used for automatic calibration but they can be used for manually fitting the coefficients for lake routing.

```
Example recorded lake level file: 
######################################## 
:FileType tb0 ASCII EnSim 1.0 
.<br># DataType
                                Time Series
```
.<br>:Application EnSimHydrologic<br>2.1.23 :Version<br>:WrittenBy :WrittenBy<br>:WrittenBy EC\_lvl.exe<br>:CreationDate 2016-04-02  $2016-04-02$  00:01

WATFLOOD/CHARM – Canadian Hydrological And Routing Model September

## 3. Watershed Data Requirements | 3-41

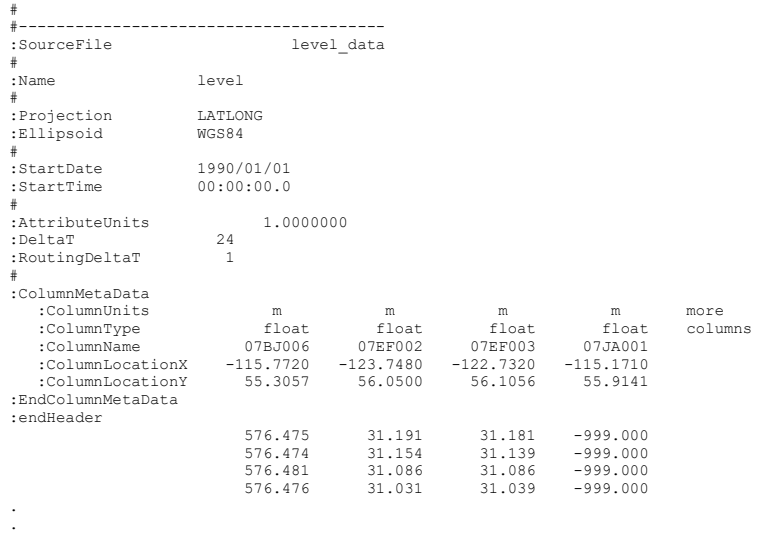

. more lines

Missing data -999.000

## 3.8.6 SWE updating

During the snow melt modelling period additional data in the form of snow course data may become available. This can be entered into the model on-the-fly so that the computed swe state will be replaced by the observed snow course data. The data is read from a file \*\_swe.r2c if the file is present for the day being modelled and the crseflg = u (for update). If the crseflg = y, the swe will only be updated on the first day of an event (in a possible string of chained events).

First create a  $*_{crs.pt2}$  file with the swe for each land cover class at each snow course.

### Example:

```
################################################ 
:FileType pt2 ASCII EnSim 1.0 
# 
# DataType EnSim PT2 Set 
# 
:Application EnSimHydrologic 
:Version 2.1.23 
:WrittenBy NK 
:CreationDate Fri, Jul 14, 1506 08:0 
# 
#----------------------------------------------- 
# 
:Name Point Snow Water Equivalent 
# 
:Projection CARTESIAN
```
WATFLOOD/CHARM – Canadian Hydrological And Routing Model September

## 3. Watershed Data Requirements | 3-42

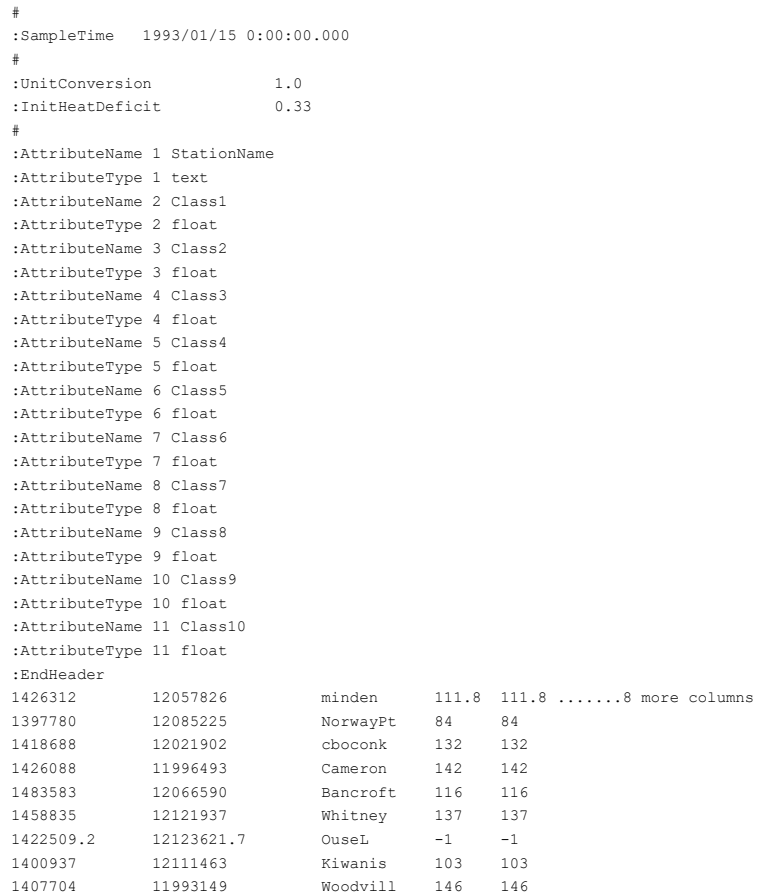

This file is for 1993 01 15 so use the command snw64 20130115 in the working directory to create a snowc\20130115\_swe.r2c file.

## 3.8.7 Parameter Files

The makeup of the parameter file (basin\BSNM\_par.csv) is described in detail in Chapter 4.

Copy a parameter file from another watershed and modify as needed for the land and river classes.

## 3.8.8 calmet.par File [not supported]

This file is used only for radar calibration using the CALMET.exe program. Please refer to Section Error! Reference source not found..

WATFLOOD/CHARM – Canadian Hydrological And Routing Model September

## 3.8.9 Mean and Max Grid Elevations for Lapse Rate Applications **[new]**

In mountainous terrain the use of lapse rates for temperature and precipitation is required to account for the orographic effects on temperature and precipitation. While the WATFLOOD model cannot possibly mimic the atmospheric processes producing precipitation such as the carryover of higher precipitation on the leeward side of mountain crests for instance, the incorporation of lapse rates makes it possible to still take in the elevation effects.

The midpoint elevation of the grid's main channel is already incorporated in the map file (ELV) and is propagated into the basin (basin\BSNM\_shd.r2c) file (Elev). However, this channel elevation may not be the most desirable to use for the calculation of the grid's temperature and precipitation amounts. Based on modeling in the Alberta Rocky Mountains, use of the mean grid elevation works best for the temperature elevation adjustment. However, for the precipitation, the maximum (or highest) grid elevation appears to work best. Likely this is because the orographically induced airflow is most affected by the higher elevations.

For this purpose, a file called dem.r2s can be created by saving the DEM in Green Kenue as an R2S (Green Kenue 2D Scalar Rectangular Grid format) file in the basin directory. Be sure to assign a Projection and Ellipsoid to the DEM in Green Kenue before saving the file or you will have to edit the R2S file to add it. BSN.exe will look for this file and if found, it will create two files called elv\_means.r2c and  $e/v$  max.r2c, containing the mean and maximum elevations within each model cell.

If these files are present in the basin directory, the temperature and precipitation adjustments using the lapse rates TLAPSE and RLAPSE respectively will be based on the mean and max grid elevations respectively. RAGMET.exe will look for elv\_max.r2c, and if found, will use these highest grid elevations instead of the channel elevations (Elev) stored in the basin (BSNM shd.r2c) file. Similarly, if elv means.r2c is found, TMP.exe will use these average grid elevations in place of the channel elevations in the basin file.

See Sections 6.1.4 and 7.3 for the precipitation and temperature lapse rate discussions.

## 3.9 Watershed Data Summary

Once all these directories and files are created, you can run WATFLOOD. But first you have to create an event file, enter and distribute some rainfall and precipitation data, and run SPL.exe.

Change to the BSNM directory and run MAKE\_EVT.exe. Enter the appropriate data. Sometimes it takes a couple of tries to get started – you cannot correct the data if it has been entered incorrectly. This will create a sets of files in the event directory: a number of annual or monthly event files \*.evt. Please see Section 1.3.7.4 for details.

The event.evt file is always the default file. Once you have created the event file, you can run any event by copying the \*.evt file into the event.evt file and adding chained event names as needed at the bottom of the event.evt file. This makes the \*.evt file the active event file.

Before attempting to run a new watershed, run the Grand River (GR10K) demonstration data set to ensure that everything is installed properly.

## 4 MODEL PARAMETERS AND OPTIMIZATION

## 4.1 Parameter File

The parameter file contains most of the parameters used in CHARM. There are others in the program, which are not likely to ever need changing. The parameters to be optimized can be chosen from a list in part 2 of the parameter file. The possible choice list can only be changed by changing the source code of CHARM and the coupler to DDS.

A complete parameter file is shown in two parts below. The first part contains the parameters used for normal runs. The second part is used for optimization runs and is free format – i.e. **blanks between** entries. Keywords have to be exact.

Notes:

The impervious class is now like any other – it needs all parameters.

The par file should be edited in Excel and saved as a CSV file.

Recent changes are highlighted in yellow.

## WARNING:

…

When editing and saving a parameter file in Excel™ there can be unintended consequences. If you are getting weird results, like no runoff, upper zone storage or something like that, it is likely that Excel™ inserted some weird invisible characters in the file. To find these, compare the output file results\parfile.csv to the parameter file that was read by the program. Blanks in the file saved by Excel™ seem to be troublesome and should be removed. Note that files saved from Excel™ look like this – difficult to read:

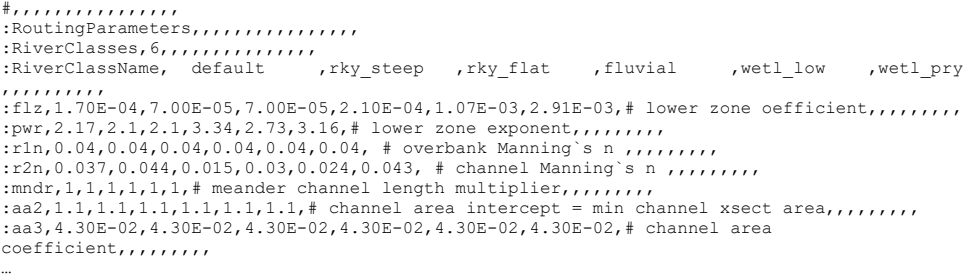

Important program revision **New** 

Commented [AN5]: Would be useful to have some other general guidelines on the format of the par file: use of comments (#), blank lines

The code reading the BSNM\_par.csv file is now a parser which looks for key words. There are now sections of parameters – for instance:

WATFLOOD/CHARM – Canadian Hydrological And Routing Model September

2016

Commented [AN4]: STOPPED HERE for this chapter: possibly need to restructure subsections for more clarity

… add tables too

:GlobalParameters

… # Global parameters are entered in this section

… :EndGlobalParameters

These sections can be rearranged in their entirety. Within each section, the entries can be rearranged in order but entries cannot be moved from one section to another.

The following programs read the parameter file: SPL.exe, RAGMET.exe, TMP.exe and DDS\_WFLD\_REV4.exe. All these programs work in unison and should be updated together.

Part 1 – for normal runs. New sections are highlighted. (To get this nicely formatted file, run SPL exe and edit results/parfile.csv

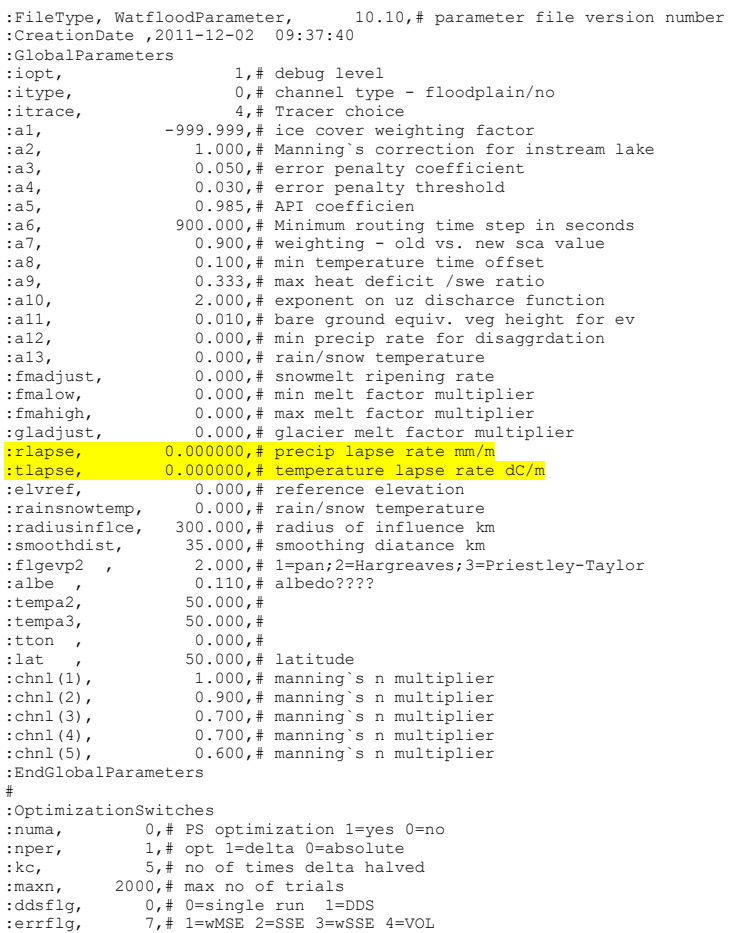

## 4. Model Parameters and Optimization  $|$  4-4

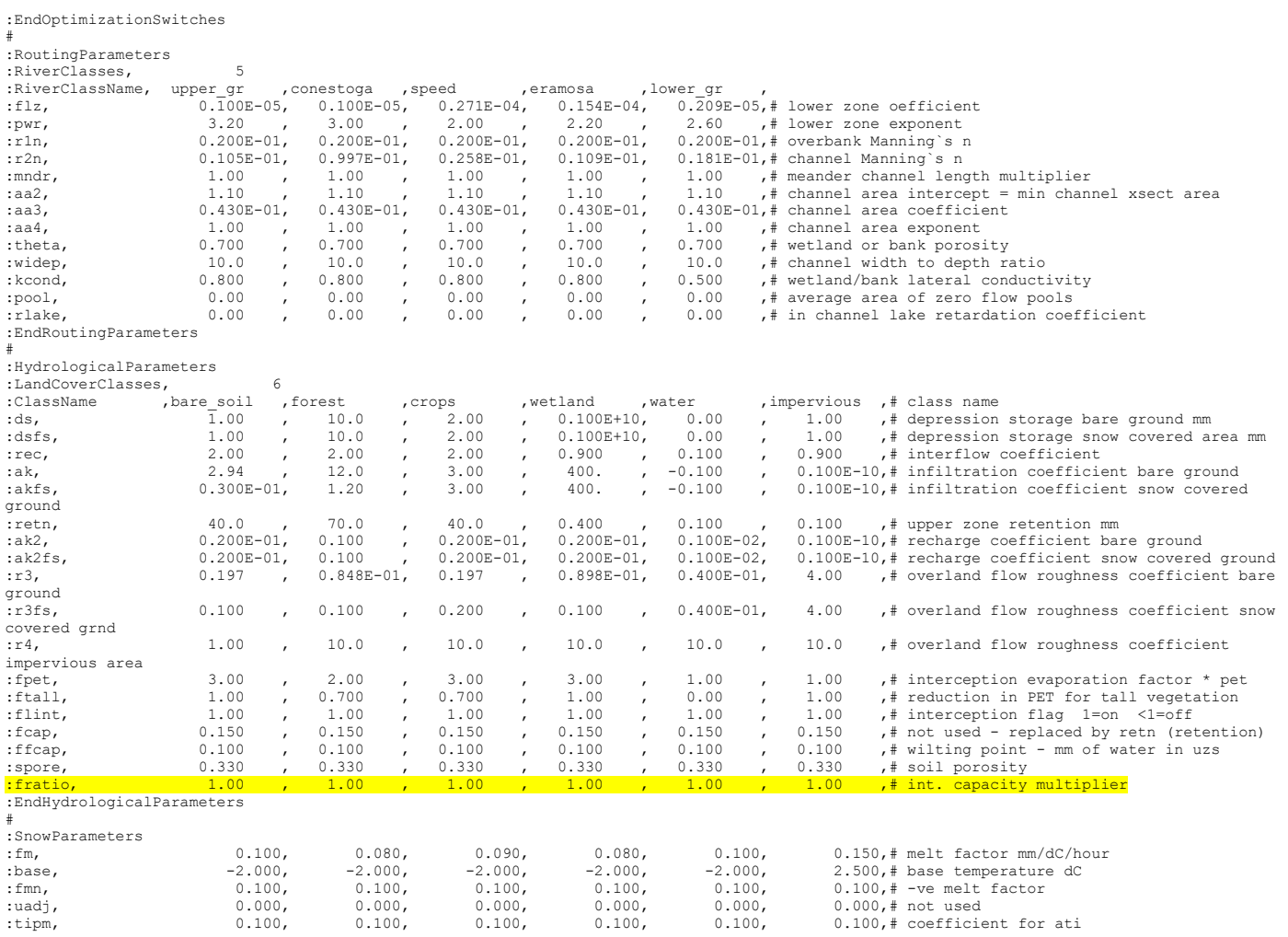

## 4. Model Parameters and Optimization  $\vert$  4-5

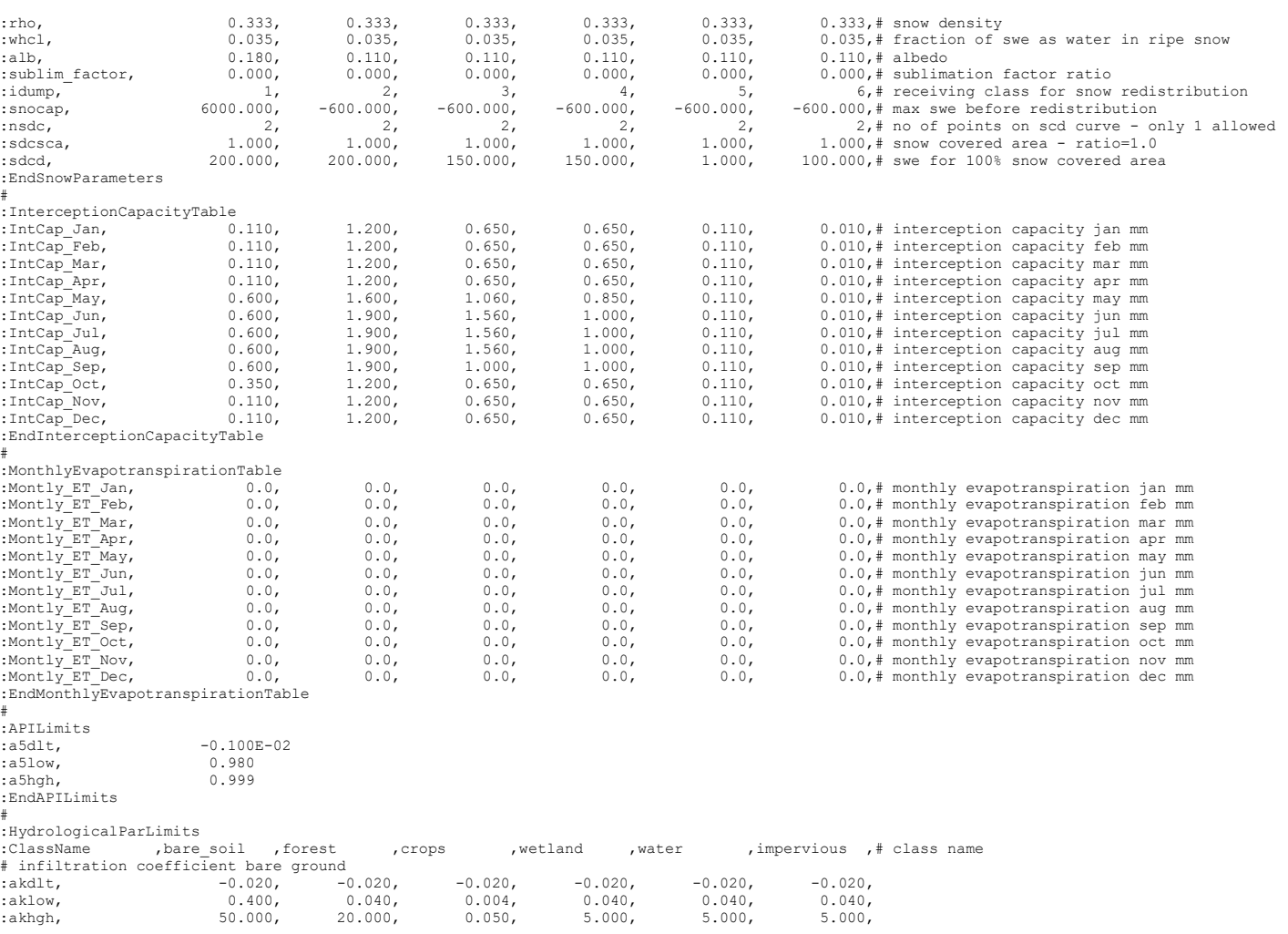

#### 4. Model Parameters and Optimization | 4-6

# infiltration coefficient snow covered ground<br>:akfsdlt, -0.020, -0.020, :akfsdlt, -0.020, -0.020, -0.020, -0.020, -0.020, -0.020, -0.020, -0.020, -0.020, -0.020, -0.020, -0.020, -0.020, -0.040, -0.040, -0.040, -0.040, -0.040, -0.040, -0.040, -0.040, -0.040, -0.040, -0.040, -0.040, -0.040, -0.0 :akfslow, 0.004, 0.040, 0.004, 0.040, 0.040, 0.040, :akfshgh, 0.500, 20.000, 0.050, 5.000, 5.000, 5.000, # interflow coefficient :recdlt, -0.200E-01, -0.200E-01, -0.200E-01, -0.200E-01, -0.200E-01, -0.200E-01, -0.200E-01, -0.200E-01,  $-0.500E-03$ ,  $0.500E-03$ ,  $0.500E-03$ ,  $0.500E-03$ ,  $0.500E-03$ ,  $0.500E-03$ ,  $0.500E-03$ ,  $0.500E-03$ ,  $0.500E-03$  $0.500E-03$ ,  $0.500E-03$ ,  $0.500E-03$ ,  $0.500E-03$ ,  $0.500E-03$ ,  $0.500E-03$ ,  $0.100$ ,  $0.100$ ,  $0.100$ ,  $0.100$ ,  $0.100$ ,  $0.100$ ,  $0.100$ ,  $0.100$ ,  $0.100$ ,  $0.100$ ,  $0.100$ ,  $0.100$ ,  $0.100$ ,  $0.100$ ,  $0.100$ ,  $0.100$ , :rechgh, 0.100 , 0.100 , 0.100 , 0.100 , 0.100 , 0.100 , # overland flow roughness coeff bare ground  $:$ r3dlt,  $-0.200E-01$ ,  $-0.200E-01$ ,  $-0.200E-01$ ,  $-0.200E-01$ ,  $-0.200E-01$ ,  $-0.200E-01$ ,  $-0.200E-01$ ,  $-0.200E-01$ :r3low, 1.00 , 1.00 , 1.00 , 1.00 , 1.00 , 1.00<br>:r3hgh, 25.0 , 10.0 , 25.0 , 10.0 , 10.0 , 10.0 :r3hgh, 25.0 , 10.0 , 25.0 , 10.0 , 10.0 , 10.0 , # interception evaporation factor \* pet<br>:fpetdlt, -0.200E-01, -0.200E :fpetdlt,  $-0.200E-01$ ,  $-0.200E-01$ ,  $-0.200E-01$ ,  $-0.200E-01$ ,  $-0.200E-01$ ,  $-0.200E-01$ ,  $0.500E-01$ ,  $0.500E-01$ ,  $0.500E-01$ ,  $0.500E-01$ ,  $0.500E-01$ ,  $0.500E-01$ ,  $0.500E-01$ ,  $0.500E-01$ ,  $0.500E-01$ ,  $0.500E-01$ :fpetlow, 0.500E-01, 0.500E-01, 0.500E-01, 0.500E-01, 0.500E-01, 0.500E-01, 0.500E-01, 0.500E-01, 0.500E-01, 0.500E-01, 0.500E-01, 0.500E-01, 0.500E-01, 0.500E-01, 0.500E-01, 0.500E-01, 0.500E-01, 0.500E-01, 0.500E-01, 0.5  $3.00$  , # reduction in PET for tall vegetation :ftalldlt, -0.200E-01, -0.200E-01, -0.200E-01, -0.200E-01, -0.200E-01, -0.200E-01, -0.200E-01, -0.200E-01, -0.200E-01, -0.200E-01, -0.200E-01, -0.200E-01, -0.200E-01, -0.200E-01, -0.200E-01, -0.200E-01, -0.200E-01, -0.100 ftalllow, 0.100 , 0.100 , 0.100 , 0.100 , 0.100 , 0.100 , .<br>ftallhgh, 1.00 , 1.00 , 1.00 , 1.00 , 1.00 , 1.00 , # multiplier for interception capacity fratiodlt,  $-1.00$  ,  $-1.00$  ,  $-1.00$  ,  $-1.00$  ,  $-1.00$  ,  $-1.00$ <br>fratiolow,  $0.100$  ,  $0.100$  ,  $0.100$  ,  $0.100$  ,  $0.100$  ,  $0.100$  $\begin{array}{ccccccccc} 0.100 & , & 0.100 & , & 0.100 & , & 0.100 & , & 0.100 & , & 0.100 \ 10.0 & , & 10.0 & , & 10.0 & , & 10.0 & , & 10.0 & , & 10.0 \end{array}$ :fratiohgh, 10.0 , 10.0 # upper zone retention mm<br>:retndlt, -0.200 :retndlt, -0.200E-01, -0.200E-01, -0.200E-01, -0.200E-01, -0.200E-01, -0.200E-01, :retnlow, 0.100E-01, 0.100E-01, 0.100E-01, 0.100E-01, 0.100E-01, 0.100E-01, :retnhgh, 0.300 , 0.300 , 0.300 , 0.300 , 0.300 , 0.300 , 0.300 , 0.300 , 0.300 , 0.300 , 0.300 , 0.300 , 0.300 # recharge coefficient bare ground<br>:ak2dlt, -0.200E-01, -0  $:$ ak2dlt,  $-0.200E-01$ ,  $-0.200E-01$ ,  $-0.200E-01$ ,  $-0.200E-01$ ,  $-0.200E-01$ ,  $-0.200E-01$ ,  $-0.200E-01$ ,  $-0.200E-01$ ,  $-0.200E-01$ ,  $-0.200E-01$ ,  $-0.200E-01$ ,  $-0.200E-01$ ,  $-0.200E-01$ ,  $-0.200E-01$ ,  $-0.200E-01$ , :ak2low, 0.100E-03, 0.100E-03, 0.100E-03, 0.100E-03, 0.100E-03, 0.100E-03, 0.100E-03, 0.100<br>(ak2hgh, 0.100 , 0.100 , 0.100 , 0.100 , 0.100 , 0.100 , 0.100 ,  $0.100$  ,  $0.100$  ,  $0.100$  ,  $0.100$  ,  $0.100$  ,  $0.100$  , # recharge coefficient snow covered ground<br>:ak2fsdlt, -0.200E-01, -0.200E- $:ak2fsdlt$ ,  $-0.200E-01$ ,  $-0.200E-01$ ,  $-0.200E-01$ ,  $-0.200E-01$ ,  $-0.200E-01$ ,  $-0.200E-01$ ,  $-0.200E-01$ ,  $-0.200E-01$ ,  $-0.200E-01$ ,  $-0.200E-01$ ,  $-0.200E-01$ ,  $-0.200E-01$ ,  $-0.200E-01$ ,  $-0.200E-01$ ,  $-0.200E-01$ , :ak2fslow, 0.00 , 0.00 , 0.00 , 0.00 , 0.00 , 0.00 , :ak2fshgh, 0.100 , 0.100 , 0.100 , 0.100 , 0.100 , 0.100 , :EndHydrologicalParLimits # :GlobalSnowParLimits # snowmelt ripening rate<br>fmadiustdlt -1.00 :fmadjustdlt, -1.00<br>:fmadjustlow. 0.100 :fmadjustlow, 0.100<br>:fmadjusthch. 1 00 :fmadiusthgh, # min melt factor multiplier<br>fmalowdlt -0.100 :fmalowdlt,  $-0.100$ <br>:fmalowlow, 0.00 :fmalowlow, 0.00<br>fmalowbob 0.750  $:$ fmalowhgh, # max melt factor multiplier :fmahighdlt, -0.100<br>:fmahighlow, 0.750 :fmahighlow, 0.750<br>fmahighhoh. 1.50 :fmahighhgh, # glacier melt factor multiplier :gladjustdlt,

#### 4. Model Parameters and Optimization | 4-7

:gladjustlow, 0.500<br>caladiusthch. 1.50 :gladiusthgh, :EndGlobalSnowParLimits # :SnowParLimits<br>:ClassName the soil ,forest ,crops ,wetland ,water ,impervious ,# class name # melt factor mm/dC/hour<br>:fmdlt, -0.5 :fmdlt, -0.500E-01, -0.500E-01, -0.500E-01, -0.500E-01, -0.500E-01, -0.500E-01, :fmlow, 0.500E-01, 0.500E-01, 0.500E-01, 0.500E-01, 0.500E-01, 0.500E-01, :fmhgh, 0.450 , 0.500 , 0.450 , 0.550 , 0.550 , 0.550 , # base temperature dC<br>:based1t, -0 :basedlt, -0.200E-02, -0.200E-02, -0.200E-02, -0.200E-02, -0.200E-02, -0.200E-02, -0.200E-02, -5.00<br>:baselow, -5.00 , -5.00 , -5.00 , -5.00 , -5.00 , -5.00 , -5.00 , -5.00 , -6.00 , -6.00 , -6.00 , -6.00 , -6.0 :baselow, -5.00 , -5.00 , -5.00 , -5.00 , -5.00 , -5.00<br>:basehgh, 5.00 , 5.00 , 5.00 , 5.00 , 5.00 , 5.00  $5.00$  ,  $5.00$  ,  $5.00$  ,  $5.00$  ,  $5.00$  , # sublimation factor OR ratio<br>:subdlt, -0.100E-02, :subdlt, -0.100E-02, -0.100E-02, -0.100E-02, -0.100E-02, -0.100E-02, -0.100E-02, :sublow, -0.500E-01, -0.500E-01, -0.500E-01, -0.500E-01, -0.500E-01, -0.500E-01, -0.500<br>(500 , 0.500 , 0.500 , 0.500 , 0.500 , 0.500 , 0.500 , 0.500 , 0.500 , 0.500 , 0.500 , 0.500 , 0.500 , 0.500 ,  $0.500$  ,  $0.500$  ,  $0.500$  ,  $0.500$  ,  $0.500$  ,  $0.500$  , :EndSnowParLimits # :RoutingParLimits :RiverClassName, upper\_gr , conestoga , speed , eramosa , lower\_gr # lower zone oefficient :flzdlt, -0.200E-01, -0.200E-01, -0.200E-01, -0.200E-01, -0.200E-01, -0.200E-01, -0.200E-01, -0.200E-01, -0.<br>(121 -0.200E-06, 0.100E-06, 0.100E-06, 0.100E-06, 0.100E-06, 0.100E-06, 0.100E-06, 0.100E-06, 0.100E-06, 0.100E-:flzlow, 0.100E-06, 0.100E-06, 0.100E-06, 0.100E-06, 0.100E-06,  $0.100E-03$ ,  $0.100E-03$ ,  $0.100E-03$ ,  $0.100E-03$ ,  $0.100E-03$ , # lower zone exponent :pwrdlt, -0.200E-01, -0.200E-01, -0.200E-01, -0.200E-01, -0.200E-01, -0.200E-01, -0.200E-01, -0.200E-01, -0.200E-01, -0.200E-01, -0.200E-01, -0.200E-01, -0.200E-01, -0.200E-01, -0.200E-01, -0.200E-01, -0.200E-01, -0.200E-:pwrlow, 0.300 , 0.300 , 0.300 , 0.300 , 0.300 , 0.300 , 0.300 , 0.300 , 0.300 , 0.300 , 0.300 , 0.300 , 0.300 , 0.300 , 0.300 , 0.300 , 0.300 , 0.300 , 0.300 , 0.300 , 0.300 , 0.300 , 0.300 , 0.300 , 0.300 , 0.300 , 0.300  $4.00$  ,  $4.00$ # channel Manning`s n :r2ndlt, 0.200E-01, 0.200E-01, 0.200E-01, 0.200E-01, 0.200E-01, :r2nlow, 0.100E-01, 0.100E-01, 0.100E-01, 0.100E-01, 0.100E-01, 0.100E-01, 0.100E-01, 0.100  $0.100$  ,  $0.100$  ,  $0.100$  ,  $0.100$  ,  $0.100$ # wetland or bank porosity :thetadlt, -0.200E-01, -0.200E-01, -0.200E-01, -0.200E-01, -0.200E-01, thetalow, 0.100 , 0.100 , 0.100 , 0.100 , 0.100 , 0.100 , 0.100 , 0.100 , 0.600 , 0.600 , 0.600 , 0.600 , 0.600  $, 0.600$ # wetland/bank lateral conductivity  $k_{\text{c}}$ :kconddlt,  $-0.200E-01$ ,  $-0.200E-01$ ,  $-0.200E-01$ ,  $-0.200E-01$ ,  $-0.200E-01$ ,  $-0.100$ ,  $-0.100$ ,  $-0.100$ ,  $-0.100$ ,  $-0.100$ ,  $-0.100$ : kcondlow, 0.100 , 0.100 , 0.100 , 0.100 , 0.100 , 0.100 , 0.100 , 0.100 , 0.100 , 0.900 , 0.900 , 0.900 , 0.900 , 0.900 , 0.900 , 0.900 , 0.900 , 0.900 , 0.900 , 0.900 , 0.900 , 0.900 , 0.900 , 0.900 , 0.900 , 0.900 , 0.  $0.900$  , 0.900 # in channel lake retardation coefficient ,rlakedlt, -0.100 , -0.100 , -0.100 , -0.100 , -0.100 , -0.100 , -0.100 , -0.100 , -0.100 , -0.100 , -0.100 , -0.00 , -0.00 , -0.00 , -0.00 , -0.00 , -0.00 , -0.00 , -0.00 , -0.00 , -0.00 , -0.00 , -0.00 , -0.00 , -0.00 , :rlakelow, 0.00 , 0.00 , 0.00 , 0.00 , 0.00 , 0.00 , 0.00 , 0.00 , 0.00 , 0.00 , 0.00 , 0.00 , 0.00 , 0.00 , 0  $\begin{array}{ccccccccc}\n3.00 & , & 3.00 & , & 3.00 & , & 3.00 & , & 3.00\n\end{array}$ :EndRoutingParLimits # :GlobalParLimits NEW – used by RAGMET.exe and TMP.exe # precip lapse rate :rlapsedlt, -0.100<br>:rlapselow, 0.100 :rlapselow,

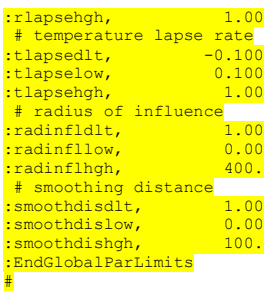

Note: The names of the land cover classes are used as keys for certain classes. Currently, the 'glacier' 'wetland' and 'water' classes depend on the proper name in the proper place. The last 3 classes should be wetland, water & impervious in that order if present. The par file is a CSV file. Also, the keywords are case sensitive. All upper case, all lower case or first letter capitalized are accepted.

New: The initial values for optimization are no longer in the last section of the par file – i.e. they are not repeated and appear only in the top part of the file. Only the limits and flags to indicate which parameters will be optimized are in the bottom part of the file.

New: The section :GlobalParLimits has been added as of Jul. 26/11

New: FRATIO has been added as of Dec. 2/11. This ratio is a multiplier for the interception capacity for each class. All monthly values are multiplied on a class by class basis and fratio can be optimized with DDS

## 4.2 General Parameters in the Parameter File

# - lines starting with a number sign are comment lines. These can only be used at the top of the file.

Ver is the file version number. New versions of the par file require up-to-date executables. Old par files can be read with current executables (up to a point).

IOPT is a debugging option ranging from 0 to 5. The higher the number, the more stuff is printed out. Almost all relevant variables can be printed out this way. The IOPT=2, the program will print its whereabouts to the screen and is used to find errors while coding and so is not of much use to the user. When IOPT $>=1$ , the rffnn.txt files are written. For optimization, most output is suppressed.

ITYPE refers to the type of valley in the watershed. When the rivers have flood plains,  $ITYPE = 0$ , and when there are none, ITYPE = 1. This might seem backwards, but most rivers have flood plains, so this is the default. For  $ITYPE = 1$ , the land is very flat and channels are incised. When the channel is full, no more water is drained from the land – i.e., overland flow is shut off and water remains ponded but can infiltrate.

## Inactive stuff:

NUMA is a flag that is used to set the mode of operation of the program. These options can be set in the WATFLOOD menu. When NUMA  $> 0$ , IOPT is set to 0 and the Green Kenue flag is set to off. I.e. all debug and visualization output is suppressed to help speed the optimization rum. Within the program, NUMA is re-assigned a value = the number of parameters being optimized by counting how many delta values in part 2 of the PAR file are  $> 0$ .

- NUMA= 0 Single run no optimization at all. The length of the rainfall period is set in the STRMFW file by MHTOT. For instance, if  $NL = 96$  and MHTOT = 24, 24 hours of rainfall is used and a 96 hour hydrograph is calculated and compared to a measured 96 hour hydrograph if available.
- > 1 Optimization is turned on. Number of parameters to be optimized will be calculated in the program and will depend on which parameters are selected for optimization. See Sec. 4.3 for more details.
	- = -11 The soil moisture is optimized for the period that data is available as given by MHTOT. For instance, when MHTOT (in the .STR file) = 24, the soil moisture is adjusted on a sub-basin by sub-basin (up to five) basis. The sub-basins are delineated by the NBSN variable in the .MAP and .SHD files. The optimization error is calculated for the MHTOT period and is the least squared error of the computed flows. In other words, the soil moisture is adjusted to match the initial part of the computed hydrograph to the measured hydrograph. The optimized soil moistures are written to a new EVENT file. The last run is for the entire forecast period but uses only the first MHTOT hours of rainfall. The SPLPLT output will show the time of the forecast with a vertical line followed by a broken line for the remaining measured flows. The calculated flows are shown by solid line.
	- = -1 The program is run once on the forecast mode. Previously optimized soil moistures are used (listed in the EVENT file) and rainfall until MHTOT are used. The SPLPLT output will show the time of the forecast with a vertical line followed by a broken line for the

WATFLOOD/CHARM – Canadian Hydrological And Routing Model **April 2017** April 2017

## 4. Model Parameters and Optimization | 4-10

remaining measured flows. The calculated flows are shown by solid line. This mode is used after using NUMA = -11.

- = -12 The precipitation field is optimized by scaling the entire MET file. This is an option designed specifically for the use of RADAR, when often the entire RADAR precipitation field is underestimated. The optimization is done for the first MHTOT hours of data. The calculated SCALE is written to the EVENT file. The last run is for the entire forecast period but uses only the first MHTOT hours of rainfall. The SPLPLT output will show the time of the forecast with a vertical line followed by a broken line for the remaining measured flows. The calculated flows are shown by solid line.
- = -2 Same as -1 but the soil moistures in the MET file are used if present and the SCALE parameter in the EVENT file is used to scale the rainfall fields. This is used when RADAR data is adjusted by scaling the entire RADAR field. The program is in the forecast mode with just one run. The SPLPLT output will show the time of the forecast with a vertical line followed by a broken line for the remaining measured flows. The calculated flows are shown by solid line.

The other parameters (NPER,KC, MAXN)are described in Sec. 4.4.

IW is an undocumented parameter.

In the next line, shown above, the first number is soil porosity, and the second is an exponent. When  $IX = 1$ , it does nothing, and that is probably the best way to have it. When it has other values, the effects are unknown. TYPEO, and NBSN are described under "Optimization" Section.

## 4.2.1 Example of Global Parameters

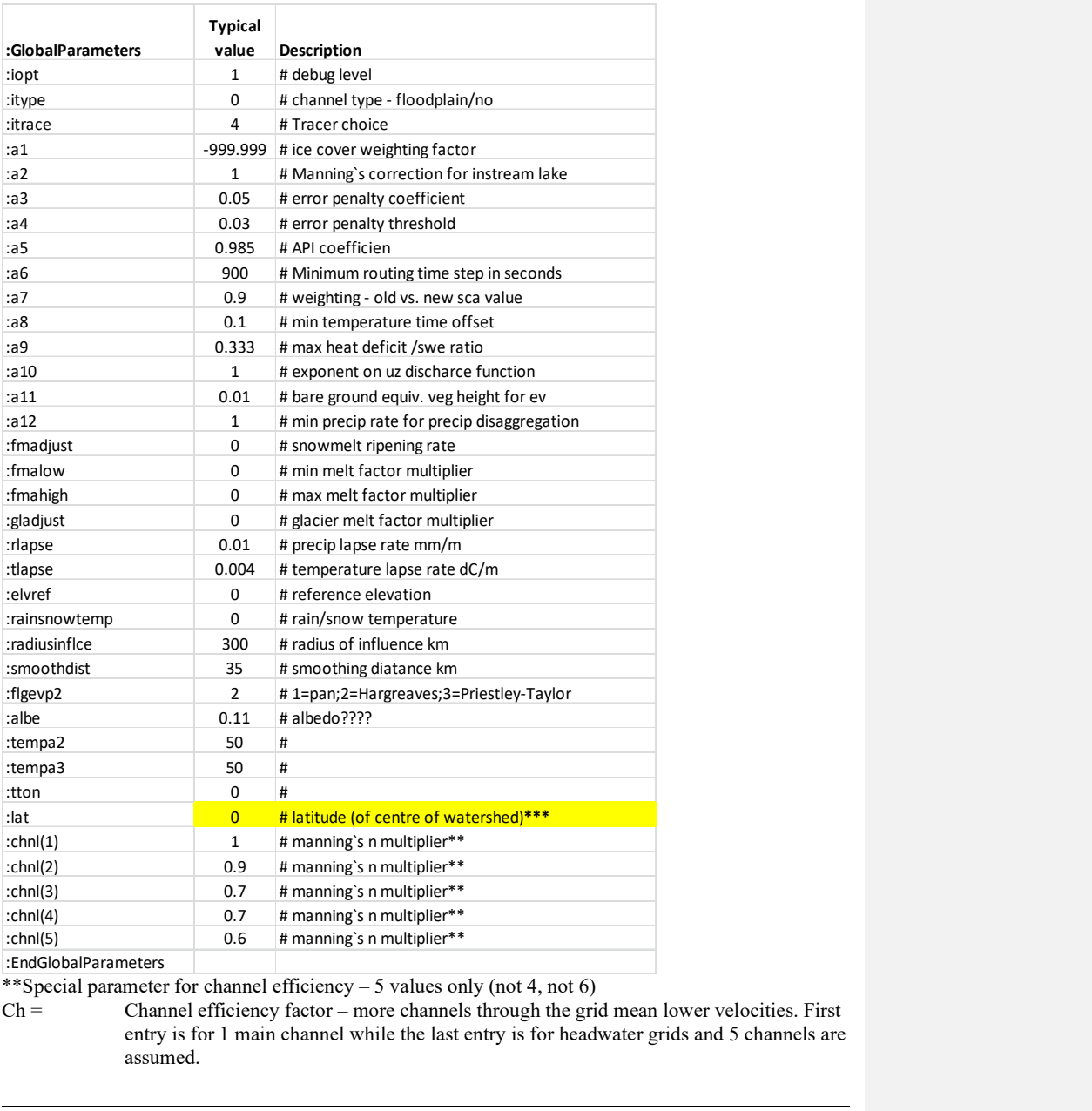

\*\*Special parameter for channel efficiency – 5 values only (not 4, not 6)

 $Ch =$  Channel efficiency factor – more channels through the grid mean lower velocities. First entry is for 1 main channel while the last entry is for headwater grids and 5 channels are assumed.

\*\*\* NEW – use lat  $= 0$  to trigger use of lat based solar angles and temperature differences

## 4.2.2 River and Basin Parameters

The following 11 lines are dimensioned for river classes. The river roughness and groundwater classes are grouped together. In the case where a river class cannot be associated with a groundwater class, you would have two river classes with the same river roughness but different groundwater parameters.

- lzf\* = lower zone drainage function parameter (optimized)
- pwr\* = lower zone drainage function exponent (optimized)
- R1n\* = flood plain Manning's n (NOTE: R1n = case sensitive !!!)
- $R2n^*$ river channel Manning's n (optimized)  $(R2n = case$  sensitive !!!)
- mndr Meandering factor. 1.0 for straight rivers,

and a higher number to reflect the extra length of river compared to a straight one.

- aa2, aa3 & aa4 constants in Equations 2.41 and 2.42
- theta = porosity of the wetland or channel bank
- widep = width/depth ratio for the **bankfull** channel
- kcond = conductivity of the wetland(bank) channel interface<br>pool =  $\alpha$  average area of zero flow in channels with riffles & no
- average area of zero flow in channels with riffles  $\&$  pools
- rlake = a multiplier for channel resistance depending on the lake area in each grid

FLZ, PWR, R2n, kcond, theta & rlake are normally determined through optimization or manual fitting.

Note:. The value to be used in any specific cell is set in the fourth field (ibn) in the *bsnm.map* file under the heading 'river class'. For instance, meandering rivers can be specified as 1, intermediate rivers with flood plains can be listed as 2, and upland rivers can be listed as 3. Determine which rivers can be grouped from a roughness point of view. The slope is explicitly taken care of already in the bsnm  $shd.r2c$ file.

## 4.2.3 Hydrological (Surface) Parameters

The following 11 lines are hydrological parameters for each of the land cover classes. In the case where you would have a land cover class that has two or more distinct soil types, you would have two classes with the same vegetation parameters but different soil parameters. Similarly, two land cover classes on the same soil would have the same soil parameters but different vegetation parameters.

The parameter names are listed and are defined as follows (for each of the land cover classes):

## 4. Model Parameters and Optimization | 4-13

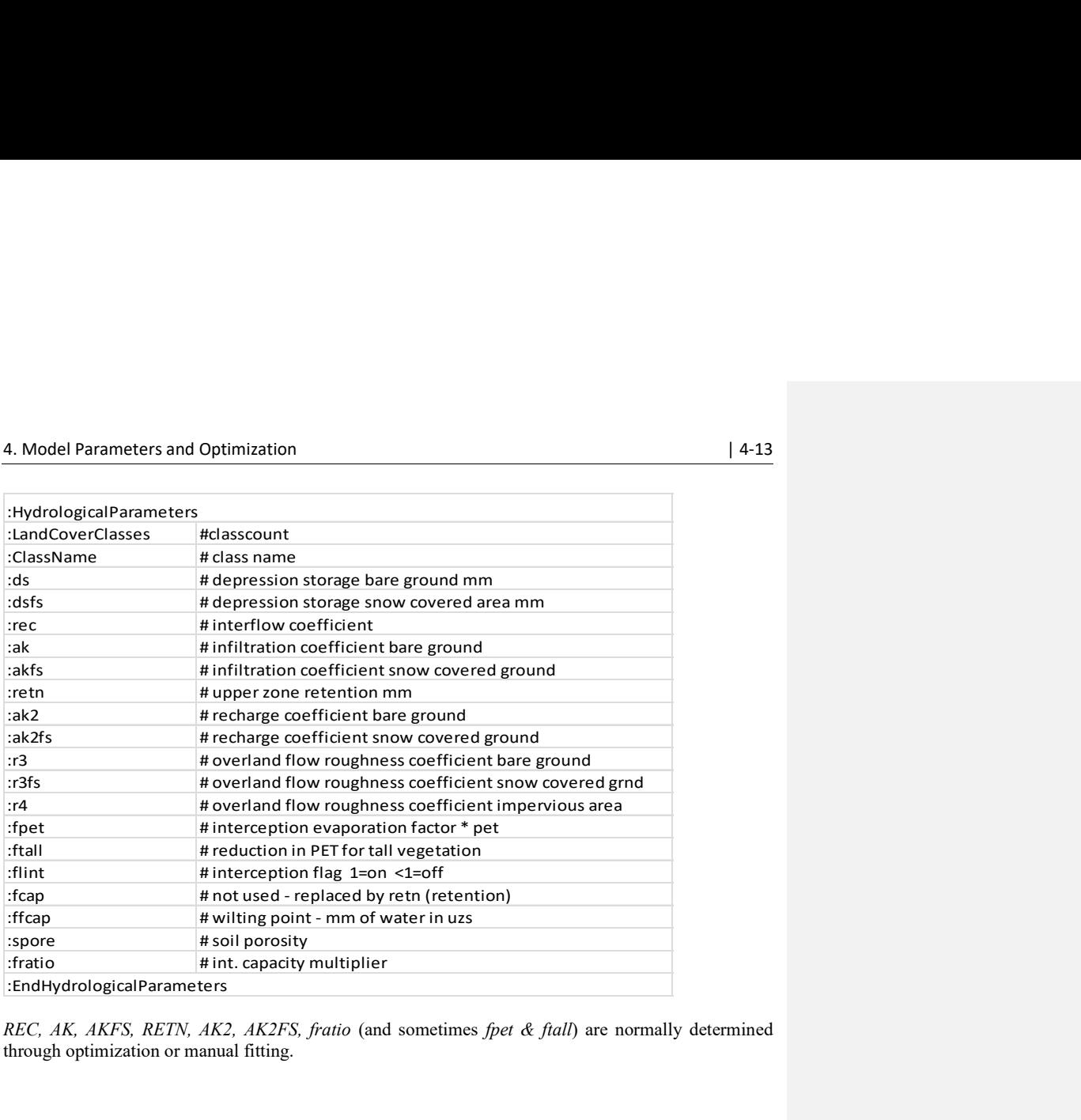

REC, AK, AKFS, RETN, AK2, AK2FS, fratio (and sometimes fpet & ftall) are normally determined through optimization or manual fitting.

## 4.2.4 Snowmelt Parameters

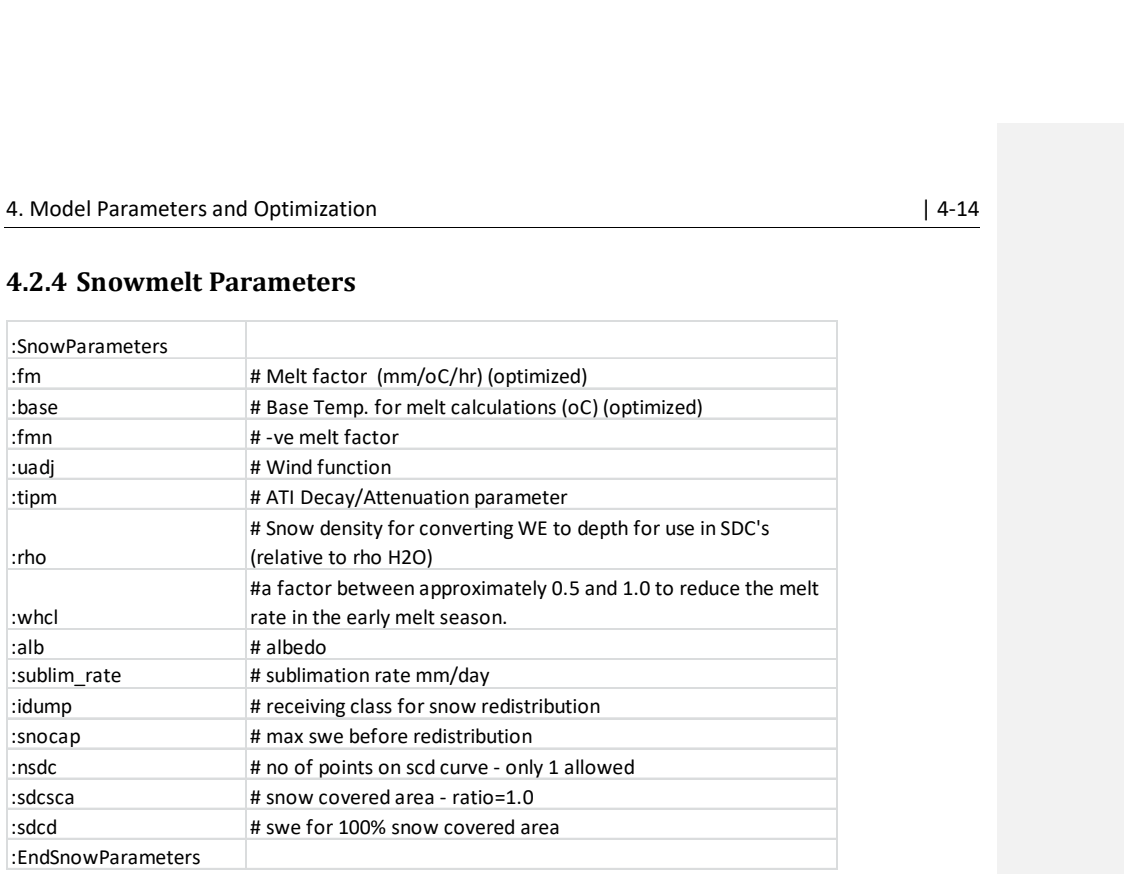

## Additional snowmelt parameters:

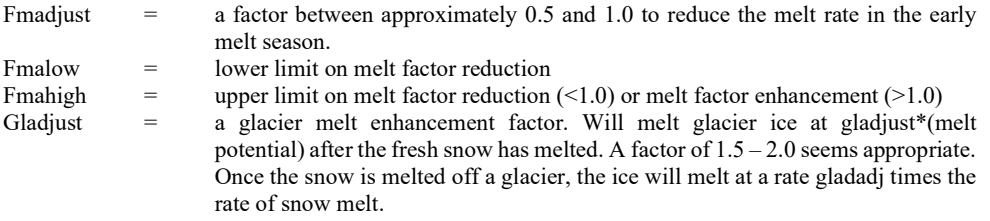

MF, BASE and sublime\_rate are normally determined through optimization.

## 4.2.5 Monthly ET Data

The columns are by land cover class and the rows by month in the section starting with:

## :MonthlyEvapotranspirationTable

in the par.csv file.

These are only used if the evaporation model in CHARM is not to be used. Used when  $flgevp2 = 1$ 

## 4.2.6 Interception Parameters

The columns are by land cover class and the rows by month in the section starting with:

#### :InterceptionCapacityTable

In the par.csv file.

fratio has been added as of Dec. 2/11. This ratio is a multiplier for the interception capacity for each class. All monthly values are multiplied on a class by class basis and fratio can be optimized with DDS. It is not possible to optimize the interception capacity for each month for each land cover type. In the results\parfile.csv file, the values in the table have been multiplied by fratio so here the values in the table are the actual values.

## 4.3 Monthly Climate Normals

At one time this table was part of the par file but now a separate file called *basin/monthly\_climate\_normals.txt* It is still used if  $flgevp2 = 2$  in the par file.

month jan feb mar apr may jun jul aug sep oct nov dec mxmn 10.2 12.3 12.1 12.3 14.3 14.2 13.8 14.0 13.1 10.6 8.2 9.3 humid 59.5 60.5 62.5 55.5 50.0 54.5 59.0 58.5 63.5 58.0 64.5 62.5 pres 95.1 95.1 95.1 95.1 95.1 95.1 95.1 95.1 95.1 95.1 95.1 95.1

mxmn = the difference between the mean monthly maximum and mean monthly minimum temperatures in  $\mathrm{^{\circ}C}$  (it is converted to  $\mathrm{^{\circ}F}$  in the program).

humid = mean monthly relative humidity in percent pres = mean monthly atmospheric pressure in kPa

## 4.4 Snow Cover Depletion Curve (SDC)

This is part of the parameter file that characterizes the snow cover. The data consists of two points on a simplified snow cover depletion graph as shown below:

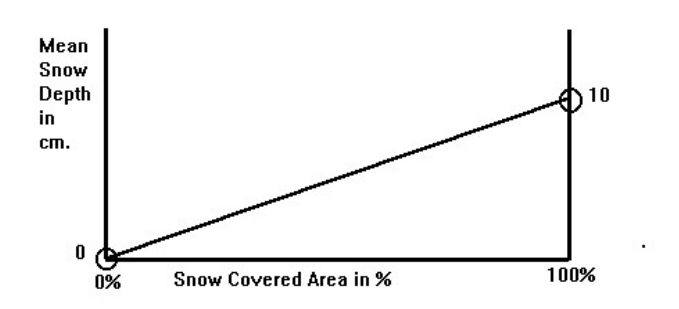

Figure 4.1. Snow depth vs. snow covered area.

The maximum snow accumulation that is allowed in each land cover class is SDCD Generally this is 150 cm but in forested areas the limit is set to infinity (sort of). . Each SDCD value has a corresponding value for SDCSCA. The SDC can have any number of points up to 10 but generally 2 will suffice and only 2 are allowed in the current par file format. The snow covered area is given as a ratio, in this case either 0% for a snow depth =0.0 cm and 1.0 for a snow depth of 10 cm in the above diagram.

The program expects one set of values for each land cover class, including the impervious area, in the par file in the section :snowparameters.

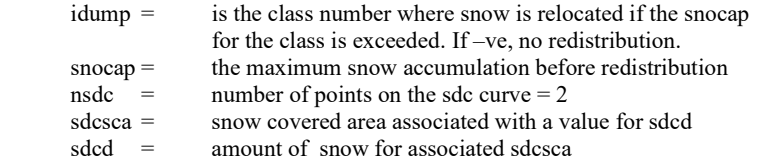

## 4.5 Optimization

Two methods are available for optimization: the Pattern Search (PS) (Hooke and Jeeves, 1961) and the Dynamically Dimensioned Search (DDS) (Tolson and Shoemaker (2007). The PS is completely internal to the CHARM executable SPL.exe. The DDS method is external and required two additional executables namely DDS\_p.exe and DDS\_wfld\_rev5.exe. Some additional files are also needed. However, both methods depend on the same part of the par file to set initial values, upper and lower constraints and flags for selecting the parameters to be optimized.

Optimization can be performed over a specific duration or part of the hydrograph. The value of the objective function is calculated for only those events and streamflow stations which have a value of 1 in the data line beginning with the keyword Value1

The last section of data in the parameter file is for optimization. The columns correspond to the land cover columns as in the upper part of the file. This section is identical for both the PS and DDS schemes. For the PS, the delta value provides the initial step size for the search and acts as a flag +ve/-ve to activate the PS or not. For DDS, the delta value acts only as a flag +ve/-ve to activate the DDS or not.

In the example below, MF and BASE will be optimized if either NUMA or DDSFL is given a value  $=$ 1. If one is set  $= 1$  the other must be set  $= 0!!$ 

Note: - there is just one value for A5

BEEP: SPL.exe will produce two short beeps when finished. To turn these annoying beeps off when optimizing, create a file called beep.txt in the working directory and have the word off on the first line as the first 3 characters.

## 4.5.1 Hints for Successful Optimization

Anderson (1973) outlines the do's and don'ts when using optimization and his comments are adopted to the present case:

- a) Select initial values for each parameter. (Parameters from previously calibrated watershed are a very good start. Average river roughness can be used.)
- b) Simulate the entire calibration data period and look for obvious problems. Perhaps the rainfall is very "spotty" and the gauge record does not represent the rainfall field very well. Such events are useless for calibration. A very good check on the precipitation is to perform a run for the calibration period and animate the precipitation in Green Kenue. In Green Kenue, plot the cumulative precipitation for the run and check for unrealistic patterns.
- c) Perform a trial-and-error calibration of the model. This gives an indication how sensitive the model is to the various parameters. Use  $IOPT = 1$  (debug level) and look at the output in \RESULTS\RFFnn.txt, where nn is the class number (1-9). All state variables and some fluxes for each class in the designated debug grids are written to this file and you can check if the processes are being modeled properly. You can see where the water goes. You can change any parameter in the parameter file, including those not included in the automatic optimization. (Grapher templates are available, contact  $k$ ouwen $@$ uwaterloo.ca)

Trial and error:

- Adjust Manning's n (R2n) so the hydrograph peaks coincide in time.
- If you have coupled wetlands, use textbook Manning's n values and adjust the wetland conductivity kcond and porosity (theta).
- Adjust the base temperature so the initial rise of the computed melt hydrograph coincides in time with the observed hydrograph. Initially, you can keep the base temperature the same for all classes and let PS or DDS find their best values.
- Adjust the sublimation factor sublm to get roughly the right amount of water in the melt hydrograph.
- $\bullet$  *temp3* is a soil temperature coefficient that will advance or delay the rate of ET so you get about the right amount of ET in the early summer & fall. See Section 2.4.2

Commented [AN6]: tempa2 and tempa3 are not explained here or in the basin file

WATFLOOD/CHARM – Canadian Hydrological And Routing Model **Ackburn 2017** April 2017

- Adjust pwr and lzf so the low flow recession curves have the same slope on a plot of Log(flow) vs. time.
- Adjust fratio (along with the interception capacities for each month and the retention (retn) to adjust the evapotranspiration for each land cover class. Use the file results\precip.txt to make plots of error vs. class fraction as shown below.

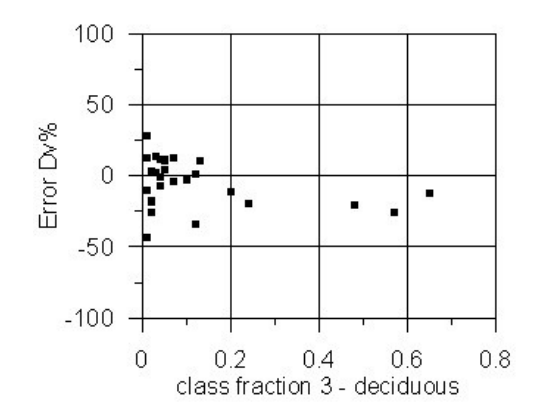

Figure 4.2. Volumetric error vs. class fraction.

You can create a figure like Fig. 4.2 for each land cover class based on data in the precip.txt file. The error Dv% is plotted against the Class Fraction, in this case col. q in results\precip.txt. Each point is based on one sub-watershed. Fig. 4.2 indicates that class 3 tends to under estimate flow, i.e. too much loss for deciduous forests in this case. This can be too much sublimation or too much ET. For sub-watersheds with a small fraction of deciduous forest, the errors average out to zero but for watersheds with large fractions, the errors increase.

Once you have reasonable results, you can tweak the parameters automatically. Always make sure the processes are reasonable: use the rff $nn$  plots and Green Kenue animations  $\&$  time series of the state variables to ensure they are realistic. You can also use the tracer option (Section 14.4) to plot the base flow hydrograph as well as the observed and computed hydrographs.

- d) Perform the Pattern Search or the Dynamically Dimensioned Search (DDS) optimization for fine tuning the parameters.
- e) Analyze the results and repeat steps c) and d) if necessary.

As with Anderson's snow model: "most of the parameters are so interrelated that it is impossible to change one and hold all the others constant". The PS technique, as opposed to other methods, handles this situation fairly well. However, as with other steepest ascent methods, if you are not on the right hill to begin with, you will not get to the global optimum. Anderson (1973, Sect. 5.6) gives a detailed account

WATFLOOD/CHARM – Canadian Hydrological And Routing Model **April 2017** April 2017

of how to optimize the model parameters. With DDS, it is recommended that a number or trials are done, each with several hundred to a thousand evaluations. The parameter set with the most realistic and/or scores can then be chosen.

## 4.5.2 Pattern Search

### 4.5.2.1 Selecting Parameters for Optimization

The following values in the par file need to be defined for optimization:

```
:OptimizationSwitches 
:numa, 0,# PS optimization 1=yes 0=no 
:nper, 1,# opt 1=delta 0=absolute
:kc, 5,# no of times delta halved 
: maxn, 2001,# max no of trials
:ddsflg, 0,# 0=single run 1=DDS
:errflg, 5,# 1=wMSE 2=SSE 3=wSSE 4=VOL 
:EndOptimizationSwitches
```
NUMA is used as a flag for the Pattern Search (PS) optimization. When NUMA is not equal to 0, all debugging output is suppressed. NUMA is calculated in the program when set to 1.

- KC is the resolution sought in the optimization. The change DDELTA is halved KC times when the error can no longer be reduced for a given DDELTA level.
- MAXN is the maximum number of evaluations of the model allowed in a single run. Usually 1000 is appropriate.

The parameter files will be updated whenever an iteration produces a lower error as a new parameter file called NEW.PAR, which can then be renamed to be the parameter file specified in the event file event\yymmdd.evt. The new.par file will be a parameter set that produced the lowest error value. However, the user must always check that the parameter set is viable by looking at the process plots (from the rffn.txt files) and be validating on other data.

DDELTA has a dual purpose. Itis the incremental change of the parameters, as a ratio of the initial value of the parameter. If -ve, the parameter will not be optimized. If +ve, the parameter will be included in the list of optimized parameters. Up to 50 parameters can be optimized in one run but this large number is discouraged. It is better to select a process and optimize the parameters associated with that process. E.g., melt: Optimize only MF and BASE.

- $NPER = 1$ , the delta values are a fraction of the parameter value. = 0, the delta value is an absolute amount. ( $1/10^{th}$  of the par value = a good start)
- CHECKL & CHECKH are the lower and upper constraints on the parameters. The values shown above were found to be reasonable limits for the Grand River basin in Ontario.

PARAMETER - the initial value is given in the last column of the parameters being optimized. If ddelta is +ve, the values in the top part of the table are used. If ddelta is -ve, values in the bottom part of the table will be used.

Note: The parameter table will be changed as follows: for -ve ddelta's, the parameter values in the lower part will be synchronized with the top part; for +ve ddelta's, the parameter values in the top part will be synchronized with the lower part. In the example above, only the first two values of AK will be optimized if  $IOPT \geq 1$ .

Often during optimization, some parameter values will drift to their limits. It is important that the limits be reasonable. For instance, in forests, if the permeability is set so low that all rainfall becomes surface runoff, the value has to be wrong because most rainfall, if not all, is infiltrated. So actually, there is not much point optimizing AK for a forest class – just make sure all rain infiltrates. For AKFS you may want to have a lower value as there can be frozen soil impeding infiltration during the melt period.

When optimizing parameters, it is a good idea to gradually extend the limits if it is found that the parameters are drifting to the limits. However, this should be done manually, all the while checking that the processes are properly modeled. This can be checked by setting NUMA =  $0$  and IOPT = 1 (line 1).

Optimization data is written to the results\opt.txt file and can be used to plot the error versus iteration number for each of the parameters optimized. This will show the progress of the optimization. Ideally, the parameters do not drift to the specified limits.

#### 4.5.2.2 Error Criterion

The optimization criterion is to minimize the normalized RMS error of the flows. The total error is calculated by:

$$
\sum_{i=1}^{n} \frac{\text{RMS}}{\text{Meanflow}}
$$

where n is the number of streamflow stations used for comparison.

#### 4.5.2.3 Error Calculation

A provision is made to select the stations to include in the error calculation by a sequence of binary flags in the first line of data of the  $strfw|^{*} str.tb0$  file.

#### Example:

#

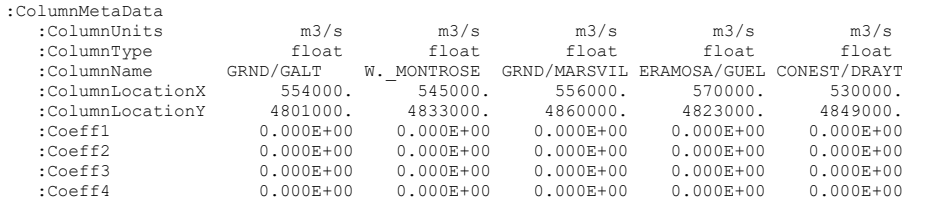

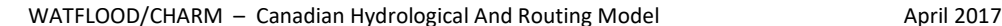
:Value1 1 1 1 0 1 :EndColumnMetaData :EndHeader

In this example, there are 5 streamflow stations and all but the  $4<sup>th</sup>$  station are used in the error calculation. These flags can change from one event to the next. If all values in the highlighted line are 0, no error will be calculated for that event.

### Example:

These are the flag lines in each of three .str files for three events that are chained:

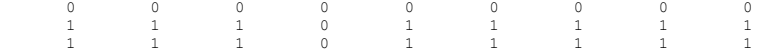

In this example, the error for all stations used for comparison will not be included in the total error for the first event. The error for stations 1, 2, 3, 5, 6, 7, 8, and 9 will be used for the second and third events. Thus, flow station 4 is ignored (so could be used for validation).

Shortcut: if there is just  $-1$  in the first str file the values in the  $1<sup>st</sup>$  file will be used through out.

## 4.5.3 Optimization – Dynamically Dimensioned Search (DDS)

### 4.5.3.1 Specifying Parameters for Optimization

The following values need in the par file to be defined as follows for DDS optimization in the par file:

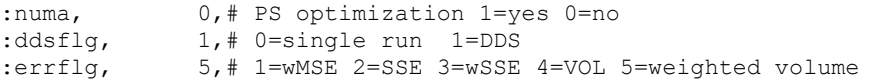

numa = 0 disables the pattern search

ddsflg  $= 1$  activates and deactivates components of *SPL.exe* for the DDS search. It disables all nonessential output and ensures the objective function value is written in the DDS directory errflg = 1-8: stipulates which objective function to employ

First create an additional directory called \DDS at the same level as basin\, event\, etc.

The following additional files are required in the DDS directory:

DDS\_init.txt – 15 lines initially, lines are truncated here:

```
! Comment lines 1 & 2: READ WITH WORD WRAP OFF. Input control
fil . . . 
! <- Text inputs must in columns 1-24, 
otherwise . . . 
basinname \qquad !3 compact name for DDS output file
subdirecto . . . 
watflood batch.bat 14 .exe or .bat application name (no file
exte . . .
```
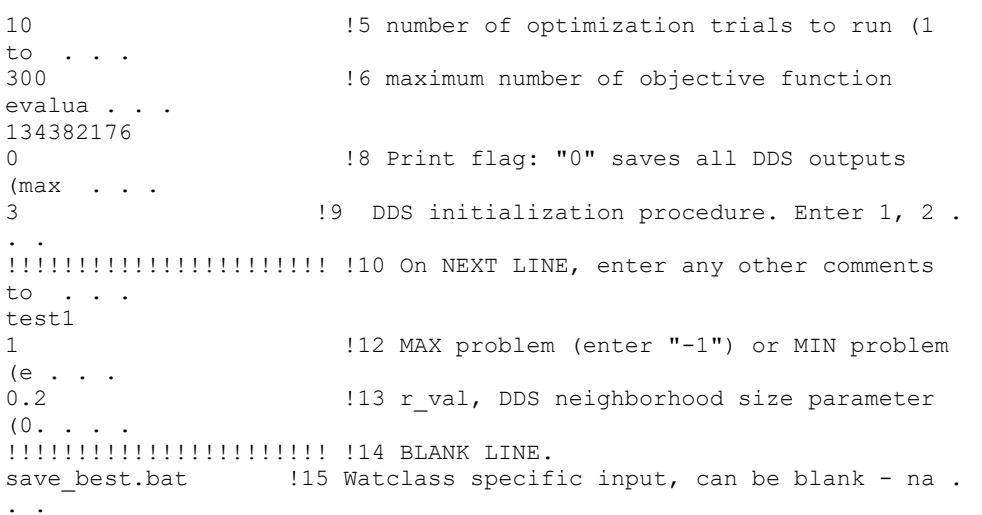

Once the DDS program sequence is started, more lines will be added to this file. To initialize the DDS process, only these 15 lines are needed. Above, the lines are truncated. Below, the whole line is shown. Each row is for one line in the DDS\_init.txt file. In the table below, the complete explanation is given for each line. The example is for the Fork Rivers in Minnesota. "!n" refers to the line number in the DDS init.txt file.

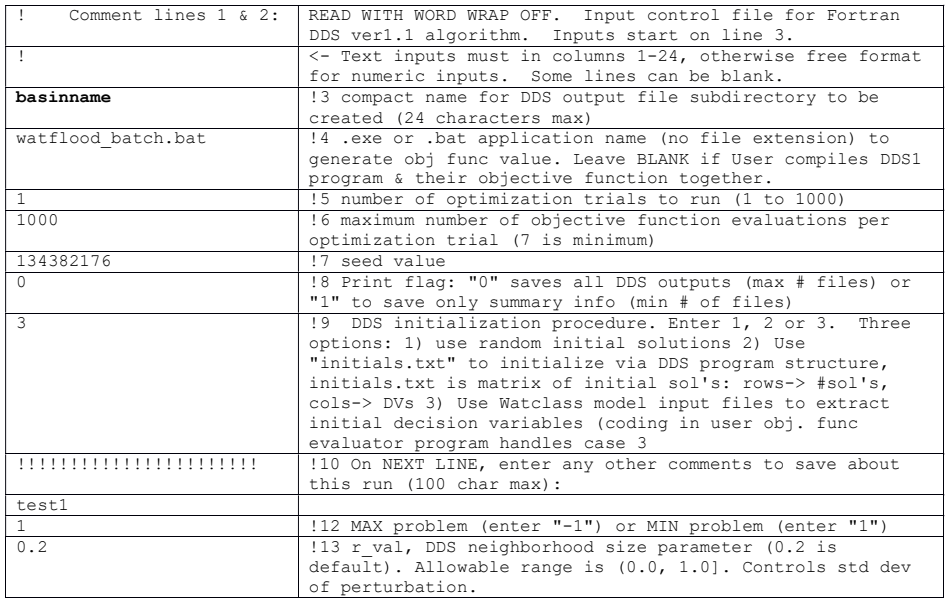

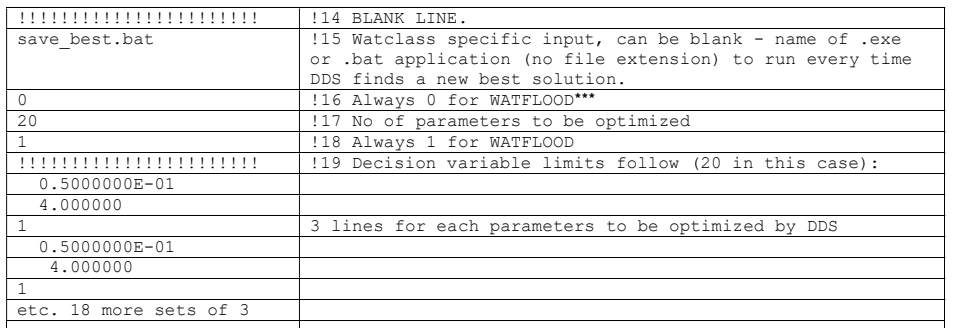

\*\*\*For WATFLOOD, there is no differentiation for individual, river or cover classes. Line 17 is used to specify the total number of parameters to be optimized. This is different from other DDS applications.

Variables\_in.txt – example:

 3.000000 1.500000 4.690000 4.840000 0.6410000 0.4440000 .

. etc. one value for each parameter to be optimized by DDS

This file is used to pass the parameters being optimized between DDS.exe, DDS\_WFLD.exe and SPL.exe.

For DDS, the parameter values for each evaluation are decided by DDS p.exe and are passed to  $SPL.exe$  in the variables in.txt file. The constraints and flags are in the  $\overline{D}DS$  init.txt file which remains unchanged throughout the DDS run (hey – it's an initialization file).

First time through, the coupler DDS WFLD.exe extracts the parameters to be optimized from the WATFLOOD par file and converts the parameters to the first variables in.txt file. This file is then read by DDS.exe only at the start of the optimization trial.

Subsequently, DDS.exe creates new sets of parameters which are then used by SPL.exe (evaluations) to compute the sum of squared errors. These sets of parameters from  $DDS$  p.exe are converted from the variables in.txt file written by DDSP\_p.exe to a new WATFLOOD par file that can be read by SPL.exe.

The function of each of the executables is:

- DDS\_p.exe is the master program controlling the flow of the process and produces a sequence of parameters to be tried based on the successive values of the objective function calculated by SPL.exe
- SPL.exe is the WATFLOOD/CHARM model
- $\bullet$  DDS WFLD rev4.exe is the coupler between DDS p.exe and SPL.exe i.e. it converts the DDS p parameter file format to WATFLOOD parameter file format and vice versa.

Note: All programs need to be updated at the same time to ensure that the parsers will be able to read updated list of keywords in various files – especially the event file.

#### 4.5.3.2 Watflood\_batch.bat

DDS\_WFLD\_rev3.exe cd .. SPL64.exe cd dds

With radius of influence and smoothing distance also being optimized:

DDS\_WFLD\_rev4.exe cd .. ragmet64x.exe tmp64x.exe SPL64.exe cd dds

The bsnm par csv file has been modified as of Jul.  $26/11$  to have the limits to the precipitation and temperature lapse rates, the radius of influence and the smoothing distance.

DDS p.exe is the controlling program and has the DDS directory as its working directory. It is loaded once and remains in charge. However, it shells out and runs the watflood\_batch.bat file which first runs the coupler DDS WFLD rev5.exe, then moves up one directory level to the watershed working directory (where SPL.exe is normally executed), runs SPL.exe (which spews out a new value of the objective function) and then goes back to the DDS directory to do some more work itself. If  $DDS$  p exe finds a better solution, it then shells out to run the commands in save best.bat :

#### save\_best.bat

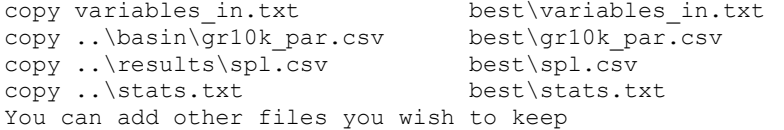

DDS\_p.exe creates a directory called  $DDS\_gr10k\vert$  and another best\ where it saves its work as specified in the save\_best.bat file. (It is up to you what you want to save)

 $DDS_p.exe$  is the active program and shells out to runs two batch files

- a watflood batch.bat  $\rightarrow$  runs the coupler & SPL
- b save best .bat  $\rightarrow$  takes best files to now and saves them in the dds\best directory
- DDS p.exe reads the objective function written by SPL.exe in function out.txt

## 4.5.3.3 Function\_out.txt (Objective Function)

#### example:

0.6245

This file has just one entry: the value of the objective function calculated by SPL.exe and read by DDS\_p.exe

Different objective functions can be specified by the line in the par file with the keyword errflg.

Eight objective functions are available.

1. Weighted sum of squared errors recommended by Brian Tolson - DDS originator:

$$
DDS_{error} = \sum_{l=1}^{no} \left[ \sum_{j=1}^{nhr} (O_{j,l} - P_{j,l})^2 \right] * sw_l
$$

where

 $O =$  observed flow for hour j  $P =$  predicted flow for hour j nhr = no if hours of record  $l =$  station number no = no of flow stations and station weight =  $sw_l = \frac{\delta_l}{s_l}$  $\sum_{l=1}^{no}$   $\dot{o}_l$ 

2. Sum of squared errors (SSE):

$$
DDS_{error} = \sum_{l=1}^{no} \left[ \sum_{j=1}^{nhr} (O_{j,l} - P_{j,l})^2 \right]
$$

3. Sum of squared errors weighted with mean flow:

$$
DDS_{error} = \sum_{l=1}^{no} \left[ \sum_{j=1}^{nhr} \left( \frac{O_{j,l} - P_{j,l}}{O_l} \right)^2 \right]
$$

4. Volume only unweighted (does not work too well):

$$
DDS_{error} = \sum_{l=1}^{n_o} \left[ \frac{\sum_{j=1}^{n} O_{l,j} - \sum_{j=1}^{n} P_{l,j}}{n_l} \right]^2
$$

 $\frac{1}{\ell}$ T=1 **L**<br>| where n<sub>l</sub> = number of observations for station l

5. Volume weighted:

$$
DDS_{error} = \sum_{l=1}^{n0} \left[ \frac{\sum_{j=1}^{n} O_{l,j} - \sum_{j=1}^{n} P_{l,j}}{n_l * \sum_{j=1}^{n} O_{l,j}} \right]^2
$$

6. Weighted sum of absolute errors:

$$
DDS_{error} = \sum_{l=1}^{no} \sum_{j=1}^{n} \frac{|O_{l,j} - P_{l,j}|}{\hat{O}_l}
$$

7. Nash Efficiency (to be minimized)\*\*

$$
DDS_{error} = \sum_{l=1}^{n_o} \left[ \frac{\sum_{j=1}^{n} (O_{l,j} - P_{l,j})^2}{\sum_{j=1}^{n} (O_{l,j} - \acute{O})^2} \right]
$$

## 8. Nash Efficiency using  $log(O_{l,i})$  and  $log(P_{l,i})$  - emphasizes low flows

\*\*Note: There is an added penalty if the volume is off by more than the value of a3 given in the Global Parameter section of the par file. E.g. if a4 = 0.03, the penaty is applied when  $Dv > 3%$ . A3 is a multiplier  $e=e-a3*(Dv(ii)-a4)*(Dv(ii)-a4)$  where ii is the flow station number.

## 4.5.3.4 Mean Observed Flows

For the Nash efficiency calculation, the mean observed flows are required before SPL is executed. This file is written at the conclusion of each SPL run. If the number of stations is changed, you will get an error message to that effect. Simply delete the file and run SPL to get a new mean\_observed.txt file with the current flow & reservoir inflow data.

## 4.5.3.5 DDS Process

The coupler runs in two modes: first to write the dds\_init.txt file and an initial par file and then to modify the par file. Here is the sequence:

Edit the dds\_init file to have the proper values in lines  $3, 5 \& 6$ . You need only the first 15 lines to start.

The first 15 lines of the dds\_init.txt file have to be there to initialize a run. The other lines from 16 on are written by the connector (=coupler) DDS\_WFLD\_rev5.exe

The coupler reads the initial par file and based on what pars are flagged for optimization and writes the flagged parameter limits in dds init.txt in lines 20  $\&$  on (lower limit, upper limit  $\&$  a flag =1 to optimize this par – the  $3<sup>rd</sup>$  entry is always 1) (in the original MESH setup, you set your limits and picked you pars here – a very nasty process as there is no metadata in this file)

(The initial values and limits are set in an initial par file that could be called basin\bsnm\_start\_par.csv

Initially, the coupler reads the variables\_in.txt file and it has to have -999.0 as the value to start the run. The coupler then replaces the -999.0 with the actual par values it digs out of the par files – those that are flagged. So the variables\_in.txt files has the actual parameters while the dds init.txt file has the limits.

You can now run the coupler while in the *dds* directory and you should see a rewritten dds init.txt file and a variables in.txt file with the limits and par values respectively filled in. This is a good check before running DDS. The basin\bsnm\_par.csv file should now be rewritten and be the same as before. If this works then:

Edit the variables\_in.txt file to have -999.0 again.

Now run DDS p and it should go on and on and on and on and on and on and on and on and on and on and on and on. For 4000 cells it may take 2-3 weeks for a single DDS run on a fast PC.

- a DDS shells out and runs watflood batch.bat
	- i This runs the coupler which I have called *DDS WFLD ver5.exe* This creates the
		- 1 *dds* init.txt file and
		- 2 variables\_in.txt file and a new
		- 3 basin|\bsnm\_par.csv file
	- ii And hey, it runs SPL which writes function out.txt
- b Back in DDS p,
	- i it ingests the value of the objective function function\_out.txt
	- ii and spews out a new set of parameters in values\_in.txt
	- iii and IF the objective function has improved, will shell out and run save best.bat to save the best par file so far. I also keep the spl.csv file so I can use grapher to see how things are going.
- c DDS shells out again and runs watflood\_batch.bat
	- i This runs the coupler again and so creates new
		- 1 Basin\bsnm\_par.csv file using the values in variables in.txt file from DDS
		- 2 note the *dds* init.txt file is no longer needed
	- ii And hey, it runs SPL with the new par file and writes *function\_out.txt*
- d Back to b.

You can use the go.bat file as shown below to automate this process.

#### Go.bat:

copy ..\basin\gr10k start par.csv ..\basin\gr10k par.csv

```
copy variables in start.txt variables in.txt
copy c:\spl\SPL64.exe ..\SPL64.exe 
del dds_log.txt 
del pre-emption_value.txt 
dds_wfld_rev5 
dds_p
```
For just testing the set up use a bat file:

## Test.bat:

```
copy ..\basin\gr10k_start_par.csv ..\basin\gr10k_par.csv 
copy variables_in_start.txt variables_in.txt 
copy c:\spl\SPL64.exe ..\SPL64.exe 
del dds_log.txt 
del pre-emption_value.txt 
dds_wfld_rev5
```
- Put  $\text{go}. \text{bat}$  in the \dds directory
- bsnm start.par is the WATFLOOD parameter file you want to start with (in the \basin directory)
- variables *in start.txt* has the value -999.9 in line one.

### 4.5.3.6 Monitoring a DDS Run

A number of files are created during a DDS run. Some self explanatory files are in the  $dds\,dds$  bsnm and  $dds\backslash best$  directories. In the  $\backslash dds$  directory a file called  $dds\_{log.txt}$  file shows the SSE value after each event. A blank line is between each evaluation. This file can be plotted to show the progress of the trial. Copy the first evaluation to a separate file called  $dds\_log\_run1.txt$  so the first trial can be shown on the plot a below:

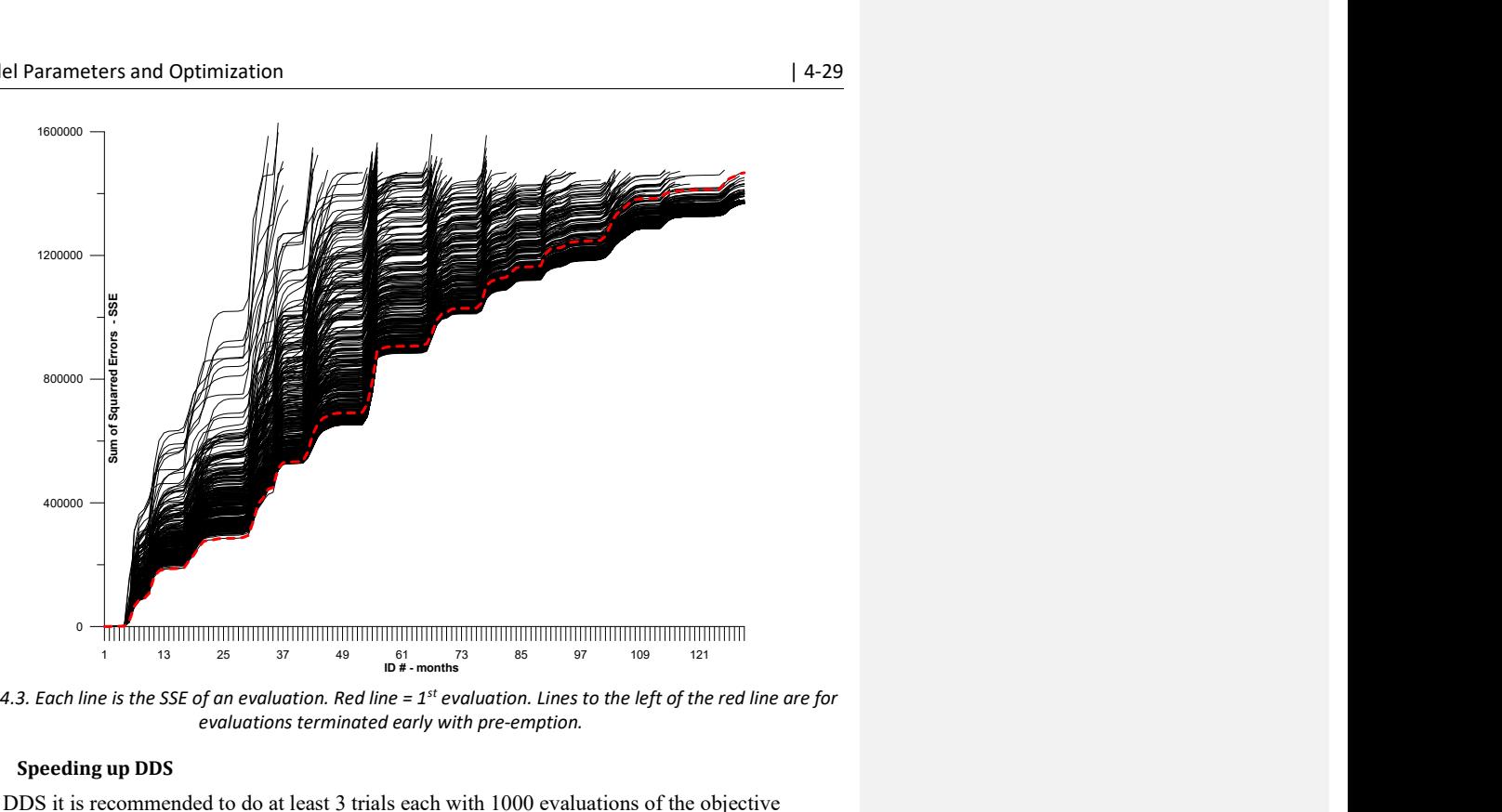

Figure 4.3. Each line is the SSE of an evaluation. Red line =  $1^{st}$  evaluation. Lines to the left of the red line are for evaluations terminated early with pre-emption.

## 4.5.3.7 Speeding up DDS

To use DDS it is recommended to do at least 3 trials each with 1000 evaluations of the objective functions = SPL runs. You can make multiple simultaneous DDS runs by setting up multiple identical watershed derectories e.g.  $\frac{grl0k}{I} \frac{gr10k}{2}$  etc. Just give each run a different seed value in line 7 of the DDS\_init.txt file. You can do these runs on different computers or as I do, on a 12 cpu computer with 4 SSD's. I then do each DDS trial on a different disk. My experience has shown that running multiple DDS runs on one hard drive can lead to its early failure.

## 4.5.3.8 Analysis of Multiple Trials

Three trials of DDS usually suffices to indicate some insistency in the outcomes. However, when analyzing the results, it is useful to see the range of each optimized parameter and their value wrt. Other land cover classes. The files summary.txt found in each DDS trial report can be combined into one file as below (one line for each trial):

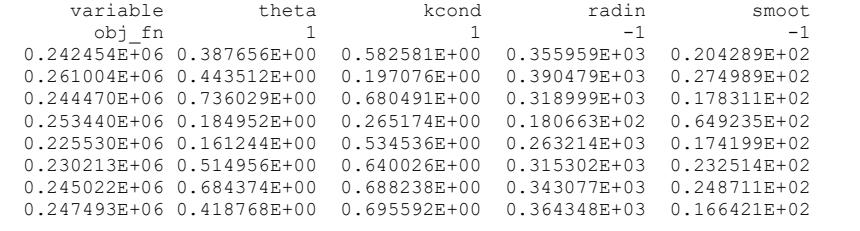

The headings can be found in a file called ......\dds\summary\_header.txt written by the coupler each time DDS is started. The headings match the parameter names with the columns. With this file you can look at the ranges and you could even try to average the values for all trial for each variable and make up a par file with these averages. Trials with unreasonable parameter values can be thrown out.

#### 4.5.3.9 Analysis of Multiple Trials – Part 2

A program called PAR\_C.exe can read any number of par files and compare the values of those parameters that are flagged for optimization. Simply make a list of the par files you want to compare:

```
d:\spl\wpegr\dds\best\wpegr_par.csv 
g:\spl\wpegr\dds\best\wpegr par.csv
m:\spl\wpegr\dds\best\wpegr_par.csv 
n:\spl\wpegr\dds\best\wpegr_par.csv
```
and run the program. The output will be in the working directory and looks like this:

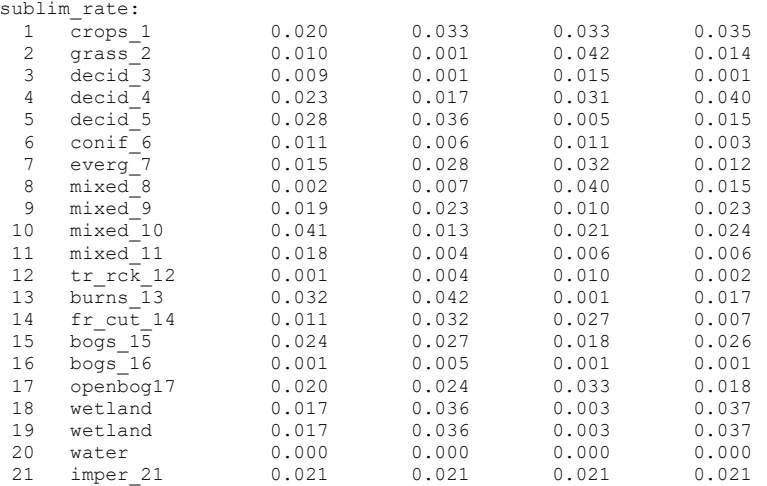

The values are not shown for the parameters that were not optimized. I.e., the table above shows the optimized sublimation rate for 21 land cover classes resulting from 4 DDS trials.

Ideally, all values in one line are close in value but the column with the least number of outliers should be favoured.

## 4.5.3.10 Analysis of Multiple Trials – Part 3

Another method to evaluate DDS outcomes is to enter the best Nash efficiency (first 4 columns) and the least volumetric error (column  $6 - 9$ ) for each station of interest and count the number of **best** values in each column. This example is for the Mackenzie River watershed using only the main rivers

## 4. Model Parameters and Optimization **Accord 2012 12:31 12:32 In the U.S. 2013** 12:4-31

for the choice of the best parameter set. Trial #3 has the best record for Nash efficiency with 15 bestin-class but the values did not have a large range. For this application, I deemed the volumetric error to be most important and here trial #4 scored best. So this was the choice in this case: best volume without giving up much fit in the timing of the hydrographs. These values can be found in the results\precip.txt file.

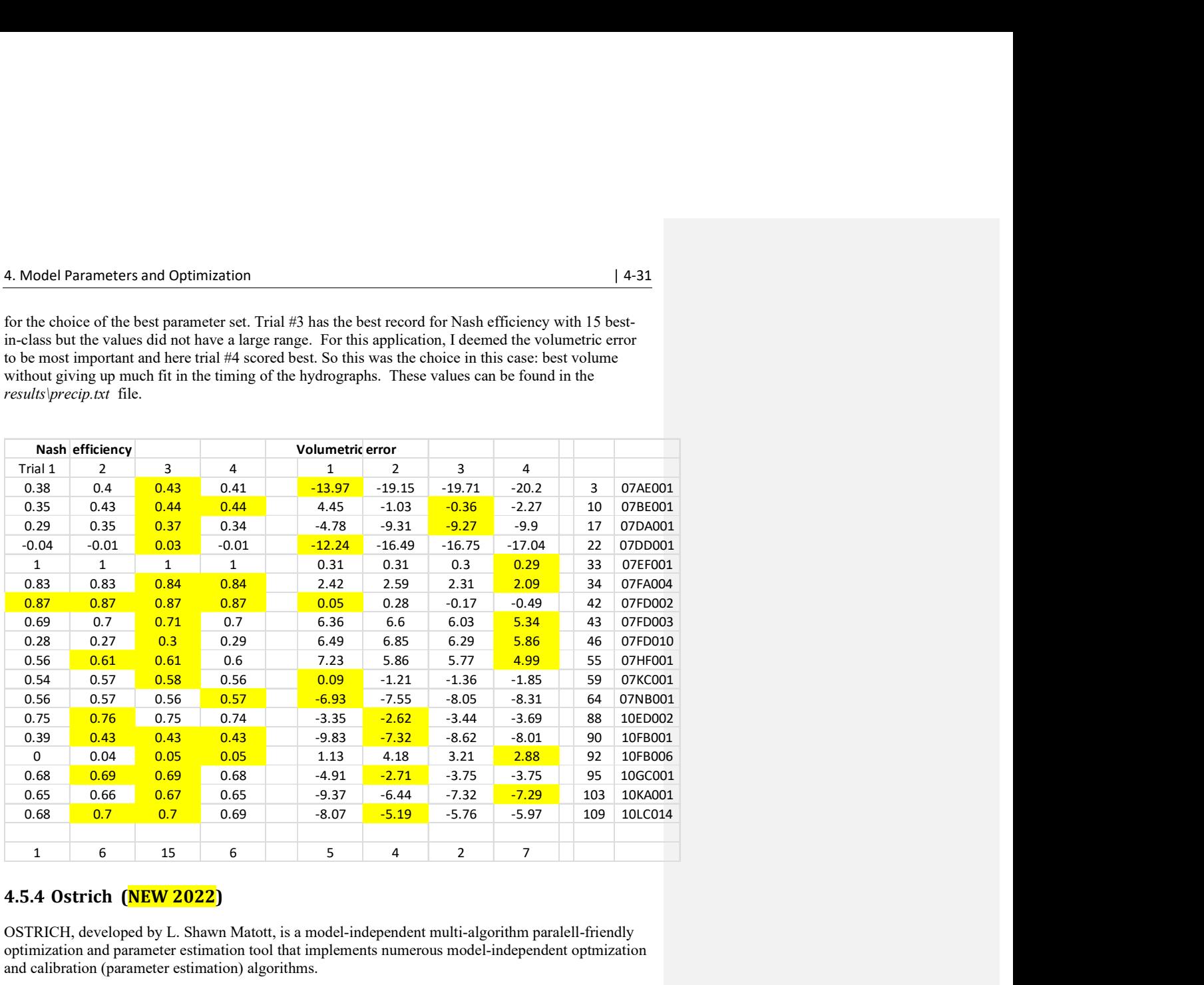

## 4.5.4 Ostrich (NEW 2022)

OSTRICH, developed by L. Shawn Matott, is a model-independent multi-algorithm paralell-friendly optimization and parameter estimation tool that implements numerous model-independent optmization and calibration (parameter estimation) algorithms.

This section describes a simple application still using DDS to optimize lake routing coefficients which has not been possible with the stand-alone DDS as the WATFLOOD-DDS coupler does not have these variables included.

To obtain a value for the objective function in CHARM, set the ddsflg in the par file  $= 1$ 

Only four files need to be set up to run Ostrich in the Ostrich working directory. Note the additional file name extensions

- 1. Ost-CHARM.bat
- 2. yyyymmdd\_rel.tb0.csv
- 3. yyyymmdd\_rel.tb0.tpl
- 4. ostin.txt

Once these 4 files are set up, run Ostrich in the Ostrich directory

## 4.5.4.1 Ost-CHARM.bat

In this example we are optimzing the coefficients in the resrl\yyyymmdd\_rel.tbo file. Ostrich will operate on only one file so if you are running a number of events, with each iteration the newly generated file will be called yyyymmdd\_rel.tb0.csv.

```
copy 20150101_rel.tb0.csv ..\resrl\20150101_rel.tb0<br>copy 20150101_rel.tb0.csv ..\resrl\20160101_rel.tb0
\begin{array}{l} \texttt{copy 20150101\_rel.tb0.csv} \quad \texttt{key 20150101\_rel.tb0.csv} \quad \texttt{key 20150101\_rel.tb0.csv} \quad \texttt{key 20170101\_rel.tb0.csv} \end{array}copy 20150101_rel.tb0.csv ..\resrl\20170101_rel.tb0<br>copy 20150101_rel.tb0.csv ..\resrl\20180101_rel.tb0
copy 20150101_rel.tb0.csv ..\resrl\20180101_rel.tb0 
copy 20150101_rel.tb0.csv ..\resrl\20190101_rel.tb0 
copy 20150101_rel.tb0.csv ..\resrl\20200101_rel.tb0<br>copy 20150101_rel.tb0.csv ..\resrl\20210101_rel.tb0
                                                   \ldots\resrl\20210101_rel.tb0
                                                  copy 20220101_rel.tb0.<br>compresent ..\resrl\regl_rel.tb0
copy 20150101_rel.tb0.csv ..\resrl\20220101_rel.copy 20150101_rel.tb0.csv ..\resrl\20220101_rel.tb0<br>copy 20150101_rel.tb0.csv ..\resrl\regl_rel.tb0
copy 20150101<sub>rel.tb0.csv</sub> ...
                                                   ..\resrl\climate_rel.tb0.<br>..\resrl\geps16_rel.tb0
copy 20150101 rel.tb0.csv
cd .. 
charm64x 
cd Ostrich 
copy ..\dds\function_out.txt function_out.csv 
Rem Now Ostrich does its thing . . .
```
## 4.5.4.2 Resrl\yyyymmdd\_rel.tb0.csv

This file is identical to the yyyymmdd\_rel.tb0 file but just has the .csv extension added.

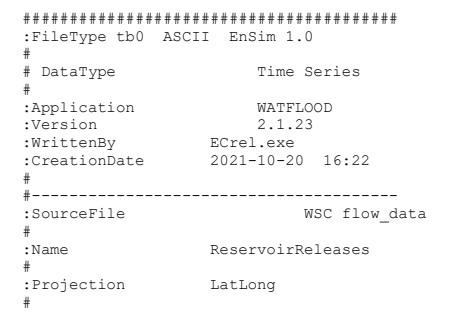

### 4. Model Parameters and Optimization **Accord 2012** 12:33

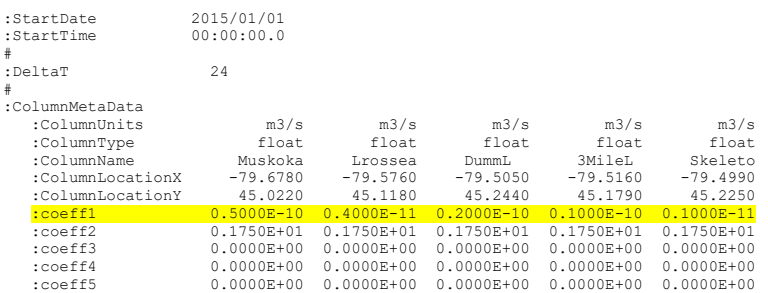

### 4.5.4.3 Resrl\yyyymmdd\_rel.tb0.tpl

This file is identical to the yyyymmdd\_rel.tb0 file but has the coefficients replaced by names in stead of values as highlighted. The vaues in the yyymmdd\_rel.tb0.csv file are matched up with the names in yyymmdd\_rel.tb0.tpl file in the ostin.txt file as in Section 4.5.4.4

### Header as above

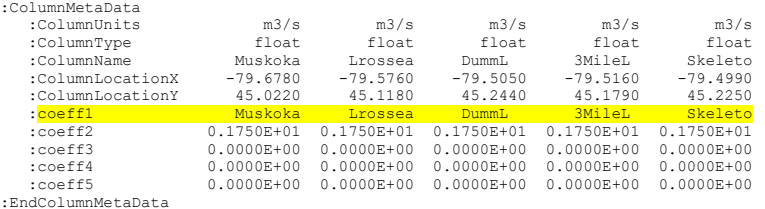

:endHeader

#### 4.5.4.4 Ostin.txt

ProgramType DDS ObjectiveFunction GCOP ModelExecutable ost-CHARM.bat PreserveBestModel save\_best.bat # Randomsed control added RandomSeed 795912532

```
BeginFilePairs 
# 
20150101_rel.tb0.tpl; 20150101_rel.tb0.csv 
EndFilePairs 
BeginParams 
#Parameter Specification 
#Dropped in from Calibration Parameters.xls 
xMuskoka 5.00E-11 2.50E-11 10.00E-11 none none none 
xLrossea 4.00E-12 2.00E-12 8.00E-12 none none none 
xDummL 2.00E-11 1.00E-11 4.00E-11 none none none 
x3MileL 1.00E-11 0.50E-11 2.00E-11 none none none 
xSkeleto 1.00E-12 0.50E-12 2.00E-12 none none none 
xMaryL 5.00E-09 2.50E-09 10.00E-09 none none none 
xLFairy 5.00E-10 2.50E-10 10.00E-10 none none none<br>xDeerhur 2.00E-11 1.00E-11 4.00E-11 none none none
xDeerhur 2.00E-11 1.00E-11 4.00E-11 none none none 
xLofBays 5.00E-11 2.50E-11 10.00E-11 none none none<br>xKawagam 5.00E-11 2.50E-11 10.00E-11 none none none
xKawagam 5.00E-11 2.50E-11 10.00E-11 none none none 
xOxtonqu 1.00E-10 0.50E-10 2.00E-10 none none none<br>xSmokeL 1.00E-10 0.50E-10 2.00E-10 none none none<br>xSmokeL 1.00E-10 0.50E-10 2.00E-10 none none none
xSmokeL 1.00E-10 0.50E-10 2.00E-10 none none none 
xTeaL 1.00E-10 0.50E-10 2.00E-10 none none none
```
xTepeeL 1.00E-11 0.50E-11 2.00E-11 none none none EndParams BeginGCOP CostFunction NSE\_NEG EndGCOP BeginResponseVars #name filename keyword line col token augmented? NSE\_NEG function\_out.csv ;  $OST\_NULL$  0 1 ',' yes # remember to have a dds folder & have dds flg on in the event file EndResponseVars BeginDDS PerturbationValue 0.20 MaxIterations 1000 UseRandomParamValues

#### 4.5.4.5 Ostrich error function

EndDDS

CHARM will write the objective function value to the dds dorectory. In the Ost-CHARM.bat file the value is copied to the ostrich working directory with

copy ..\dds\function\_out.txt function\_out.csv

Any of the usual CHARM objective criteria can be used. The Kling-Gupta efficiency (KGE) is now available.

## 4.5.5 OstrichMPI - //processing (new 2022-05-15)

OSTRICH, developed by L. Shawn Matott, is a model-independent multi-algorithm paralell-friendly optimization and parameter estimation tool that implements numerous model-independent optmization and calibration (parameter estimation) algorithms.

This section describes an application using DDS to optimize CHARM model

First thing: download the Ostric Manula at OSTRICH Optimization Software Toolkit (uwaterloo.ca) Her you fine the following statement and a link to download the manual:

OSTRICH supports MPI-based parallel processing on both Windows and Linux machines! The parallel version of OSTRICH is called OstrichMPI and can be launched using mpirun or mpiexec. The Windows version now uses MS-MPI, which must be installed separately. Linux users should use the launcher of a separate package like openmpi, mpich, mvapich2, intel-mpi, or platform mpi.

Do:

- Install MS-MPI (see highlight above)
- Download & install OstrichMPI in your path: Click here to download the user manual, demos, source code, and executables for Windows and Linux

Copy msvcr120.dll (2016 version) to you path – availalble on the WATFLOOD ftp

#### 4.5.5.1 OstrichMPI setup files

First create a working directory – e.g. **Ostrich** bsnm (replace bsnm with your watershed name)

Only six additional files need to be set up to run Ostrich in the Ostrich working directory. Note the additional file name extensions

- 1. go.bat
- 2. bsnm\_par.csv
- 3. bsnm\_par.tpl
- 4. ostin.txt
- 5. ost-watflood.bat
- 6. save\_best.bat

Once these 6 files are set up, run Ostrich in the Ostrich\_bsnm directory. Your directory structure should look like this:

```
**\Ostrich_bsnm\bsnm\basin\*.*
```
\*\*\Ostrich\_bsnm\bsnm\DDS\\*.\* <<<<<< add this dir!

\*\*\Ostrich\_bsnm\bsnm\debug\\*.\*

\*\*\Ostrich\_bsnm\bsnm\basin\\*.\*

Etc. – all the dir's to run CHARM for the watershed

\*\*\Ostrich\_bsnm\go.bat

- \*\*\Ostrich\_bsnm\bsnm\_par.csv
- \*\*\Ostrich\_bsnm\bsnm\_par.tpl
- \*\*\Ostrich\_bsnm\ostin.txt

## 4.5.5.2 go.bat

This bat file will start off an OstrichMPI run. All old CHARM output is deleted so it won't cause an error by accidentally being open or locked. The number of cpu's to be used is specified here.

```
rem @echo off 
rem get rid of all the old CHARM output in case it's read-only 
cd bsnm 
del /F / Q debug\*.*
del /F /Q results\*.* 
cd .. 
REM mpiexec,  ostrichMPI .exe  &  msvcr120.dll (2016) <u>must be in your path</u><br>REM # = number of cpu's to engage: 1 or 2 less than the no of cpu's in your PC<br><mark>mpiexec -n # -debug 1 OstrichMPI.exe</mark>
```
## 4.5.5.3 Example bsnm\_par.csv file

For this example we will only optimize 4 paramters:

flz(1),  $pwr(1),r2n(1)$  & rlake(1) for river class #1

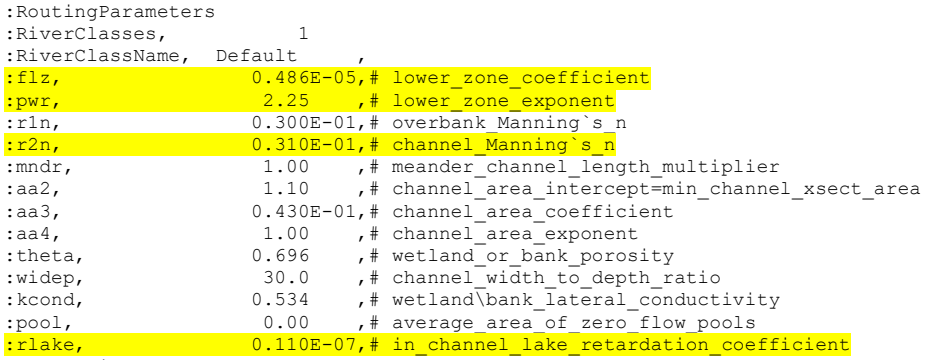

:EndRoutingParameters

### 4.5.5.4 Example of corresponding bsnm\_par.tpl file

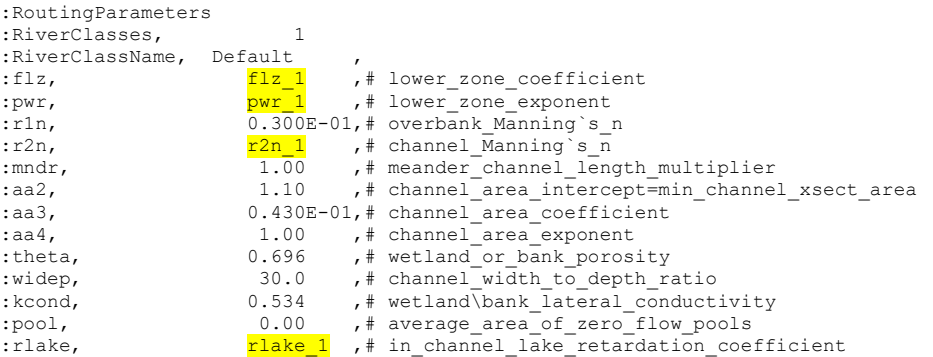

Notes:

- The other lines in the csv  $\&$  tpl files are identical only one section is shown here
- the 2 files both have to be csv files so it's best to edit the files in Excel as csv files. Then save the tpl file as a bsnm\_par\_tpl.csv file and then rename it to bsnm\_par.tpl
- $\bullet$  The formats of the files have to be the same same # lines and entries.

## 4.5.5.5 Example of the ostin.txt file

This is boiler plate text from the Ostrich manual with highlighted substitutions for a run with CHARM

#Configuration File for Ostrich Program #--------------Section1---------------

WATFLOOD/CHARM - Canadian Hydrological And Routing Model April 2017 ProgramType ParallelDDS #ProgramType ParaPADDS #--------------Section2---------------- ObjectiveFunction GCOP ModelExecutable ost-watflood.bat PreserveBestModel save\_best.bat ModelSubdir proc #CheckSensitivities yes #extractSeed 200 #--------------Section3---------------- BeginFilePairs bsnm\_par.tpl ;bsnm\_par.csv EndFilePairs #--------------Section4---------------- BeginExtraFiles #calStats-IRP.r #statsStationNumbers.txt #statsPar.txt #iteration.txt EndExtraFiles #--------------Section5---------------- BeginExtraDirs <mark>bsnm</mark> EndExtraDirs #--------------Section6----------------- BeginParams<br>#name #name init lower upper transformations format flz\_1 0.486E-05 1.0000000E-07 1.0000000E-04 none none none free pwr\_1 2.25 2.00 3.50 none none none free r2n\_1 0.310E-01 0.025 0.050 none none none free rlake\_1 0.110E-07 1.0000000E-09 1.0000000E-06 none none none free EndParams #BeginTiedParams #EndTiedParams #--------------Section7----------------- #BeginInitParams #EndInitParams #--------------Section8----------------- BeginResponseVars #name filename ; keyword line col token KGE objfun.txt ; OST\_NULL 0 1 ' ' EndResponseVars #--------------Section9----------------- BeginConstraints EndConstraints #--------------Section10---------------- BeginTiedRespVars

```
#name np pname type type_data 
NegKGE 1 KGE wsum -1 
EndTiedRespVars 
#--------------Section11---------------- 
BeginGCOP 
CostFunction NegKGE 
#CostFunction ABSPBIAS 
#CostFunction NegNSE 
PenaltyFunction APM 
EndGCOP 
#-------------Section12-DDS------------- 
eginParallelDDSAlg<br>MaxIterations 15
MaxIterations 15 
PerturbationValue 0.2 
EndParallelDDSAlg 
#------------Section12-PADDS------------ 
#BeginParaPADDS 
#MaxIterations 1500 
#PerturbationValue 0.2 
#SelectionMetric EstimatedHyperVolumeContribution 
#EndParaPADDS
```
#### 4.5.5.6 Making an ostin.txt file

Creating an ostin.txt file tends to be a painful process when optimizing a large number of parameters in different parts of the \*par.csv file. The help in this effort, a program called MAKE\_OST\_INIT.exe will read the basin\\*\_par.csv file and create certain parts of the \*.tpl and ostin.txt files. Simply flag the parameters that need to be optimized and set the limits in the bottom part of the \*\_par.csv file. Next run MAKE\_OST\_INPUT in the watershed working directory – e.g. gr10k. The program will read the event file toget the name of the \*.par.csv file. The output file will be called Ostrich input info.txt

Example file with selected lines for the ostin.txt file. This is NOT a complete ostin.txt file – just a part of it with some example lines.

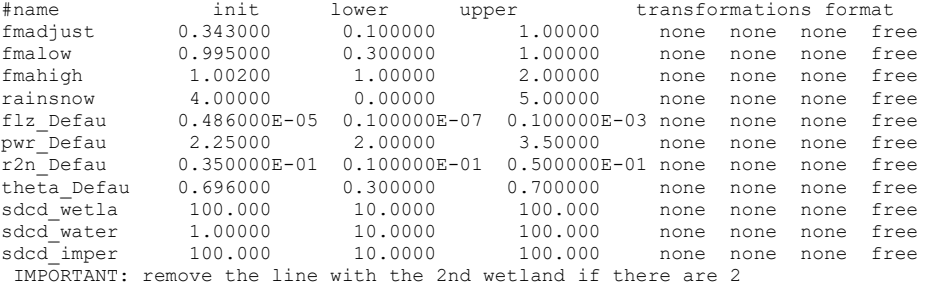

Stuff for the tpl file

:fmadjust,&fmadjust

:fmalow,fmalow : fmahigh, fmahigh :gladjust, 0.0000000E+00 :rlapse, 3.6000001E-04 :tlapse, -4.0710000E-03 : rainsnowtemp, rainsnow :radiusinflce, 125.0000 :smoothdist, 1.338000 :a5, 0.9850000 :flz, flz\_Defau ,<br>:pwr, pwr\_Defau , :pwr, pwr\_Defau , :r2n, r2n\_Defau , :theta, theta\_Defau , :kcond, kcond\_Defau , :rlake, rlake\_Defau :rec, 0.197000 ,rec\_crops ,rec\_conif ,rec\_decid ,rec\_mixed ,rec\_regen ,0.703000E-01 ,0.110000 ,rec\_wetla ,0.520000E-01 ,0.100000  $,0.900000$  ,<br>:ak, 25.0000 ak\_crops ,ak\_conif ,ak\_decid ,ak\_mixed<br>
, 42.2000 ,ak\_wetla , 42.1000 ,-.100000 ,ak\_regen , 1.75000 ,  $42.2000$  , ak\_wetla  $, 0.\overline{1}00000E-01$  ,<br>:akfs, 25.0000 akfs\_crops ,akfs\_conif ,akfs\_decid ,akfs\_mixed,<br>, 26.2000 ,akfs wetla , 45.6000 ,-.100000  $k$ akfs\_regen , 15.9000  $, 0.100000E-01$ , .

#### 4.5.5.7 Example ost-watflood.bat

REM CHARM is run in the proc\*\*\bsnm dir Rem note: this file is copied to the proc\*\* dir. cd bsnm REM Copy input files created by Ostrich<br>copy ..\<mark>BSNM</mark>\_par.csv basin\<mark>BSNM</mark>\_par.csv /y

Rem run CHARM: charm64x exe

.

rem copy the objective function value to the proc\*\* dir so Ostrich can find it copy function\_out.txt ..\objfun.txt

REM Return to the ostrich working directory proc\*\* cd ..

**Important:** To obtain a value for the objective function in CHARM, set the ddsflg in the par file  $= 1$ 

#### 4.5.5.8 Example save\_best.bat

@echo off @TITLE SAVE BEST SOLUTION

REM Create Subdirectory to save best solution REM if not exist best mkdir best

REM copy the files for the best solution to the best REM subdirectory

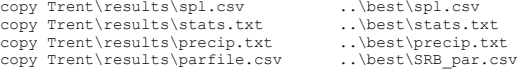

## 4.5.6 Optimization Hints

To optimize a parameter set for any area, it is probably best to first set the river roughness parameter R2 so that the peaks of the computed hydrographs coincide with the peaks of the observed hydrographs. This is most easily done manually but can be refined automatically later. However, these parameters are fairly independent – i.e. they do not interact too much with other parameters. The first parameters to adjust are the lower zone function (LZF) and the lower zone exponent (PWR). These parameters have a great effect on the recession curve and the peak flow because they can be viewed as the foundation for the hydrograph. Sometimes LZF and PWR can only be optimized automatically if the volume of runoff in the computed hydrograph is correct (or at least close). If the volume of the hydrograph is not correct, the values of LZF and PWR will compensate for the incorrect runoff volume by simply increasing or depleting the groundwater storage. You can check this by plotting LZS in any of the rffnn .txt files. To chose parameters for optimization in the bsnm.par file, set the delta values to  $a +ve$  number. Parameters with  $a -ve$  delta value will not be optimized in the run. The best way to adjust LZF and PWR is to plot the hydrograph with the log of the computed and observed flows plotted against time. You have the correct values when the groundwater recession curves of the computed and observed hydrographs are parallel. If the hydrograph volumes are incorrect, step 4 should be carried out first. WARNING: It is very important that for a long term simulation the lower zone storage (LZS) does not continually increase. In an automatic optimization run, the LZS can be traded off with evaporation. If the evaporation is too low, the LZS can wrongfully compensate!!!!

- 1. Next, in cold regions, the melt factor (MF) and the base temperature (BASE) should be optimized. These parameters really affect the timing and the rate of the melt. The base temperature affects the initial rise of the hydrograph while the melt factor has more effect on the peak flow. These parameters do trade off somewhat in that if the base temperature is low, the melt factor should also be low, otherwise the snow would melt too rapidly.
- 2. In mountainous terrain especially, but also on regions with lower relief, the lapse rates for precipitation and temperatures should also be optimized unless you have these values from other sources. I have found that even in regions with elevation differences of 200 m or more orographic effects can be seen, especially if the observations are made in the low areas and then distributed to the higher elevations. If glaciers are present, the glacier adjustment factor should also be optimized.
- 3. The radius of influence & smoothing distance can be done in conjunction with 4.
- 4. Then the evaporation should be checked by looking at the total annual runoff volume in the results\precip.txt. If the runoff volume is too large, and assuming that the precipitation and

stream flow data is reasonably correct, the evaporation can often be increased by simply raising the soil moisture retention (RETN). Usually this is done manually although it can be part of an optimization run. Normal retention values are in the 50 – 100 mm range. However, as with the river roughness, this is a fairly independent parameter. The interception storage capacity (H1, H2, ...Hn) also dramatically affects evaporation as all the intercepted water is evaporated. However, we do not have that much latitude in choosing this number because these values are closely associated with vegetation type. Interception capacities in the  $1 - 4$  mm range are normal.

- 5. Next, you are probably ready for an optimization run with just the wetland parameters for porosity and conductivity (THETA and KCOND) if wetlands are present and you have delineated them in the land cover map. To run the wetland option, the wetland flag has to be set to 'y' and the values for THETA have to be +ve.
- 6. If all the above steps are successful, you are ready for a full blown optimization run. Below is an example of the optimization of six parameter sets in one run using the Pattern Serach for a total of 32 parameters. In this case there are 6 land cover classes for MF and BASE and 5 river classes for LZF, PWR, THETA, and KCOND.

## 4.5.7 Pattern Search [currently not operational]

For the Pattern Search, it is **very** important to monitor the optimization process. First of all, reasonable lower and upper constraints need to be set on each parameter. Next, is seems more useful to use absolute values for the parameter increments DELTA. This is set in the parameter file by setting  $NPER = 0.$ 

Before starting an optimization run, the upper and lower portion of the parameter file should be synchronized. This is done by setting all delta values except one to a –ve number and setting the parameter value whose delta is +ve to the same value in both the top and the lower part of the parameter file. Then run just one iteration of the program – i.e. start an optimization run on just that one parameter and then just hit ctrl C after the first iteration and the appearance of the message "new parameter file written". This will synchronize the upper and lower part of the table.

Once you have selected your parameters to be optimized, set the limits and the intervals, start the program. Often an optimization run can takes days if not weeks, depending on the size of the watershed and the duration of the simulation. Usually a two or three year run will do nicely if the run covers both a wet and a dry year. Once you have a number of evaluations approximately equal to the number of parameters times 10, you will have a good idea of where the run is headed. Below is an example of an optimization run once steps 1 to 5 were completed for the BOREAS SSA watershed (White Gull). The heavy descending dark line is the error value and is the same in each of the six plots. Each of the six plots is for one parameter in each of the land or river classes. In this case, there are six land cover classes and five river classes. There are as many wetland classes as there are river classes. The data is in the output file results\opt.txt

With luck, you will see the dramatic kind of reduction in the error that is shown in these plots. After about 200 evaluations, the error is still being reduced but at a much slower rate. In this example, the melt factor MF has hit a lower constraint of 0.05 for classes 1 and 3. Similarly, some of the base temperatures have hit the upper and lower constraints of 276 and 271 degree Kelvin. The base temperature increment is one degree K (or C) which is too large and should be reduced to  $0.1^{\circ}$ .

At you own discretion, other parameters can be included in the optimization. There are no hard and fast rules for doing this work but this approach works in this case. The basic presumption is that the initial parameter set is reasonable. The GRU method to some extent precluded a problem that many people experience, namely, that there are multiple parameter sets the fit the data equally well. However, this problem is largely avoided with the GRU method as long as multiple stream flow gauges are used for the optimization. In addition, the more varied the sub-watersheds are, the more likely you are to obtain a unique parameter set. The parameters will uniquely be associated with a land cover or river class. In the future, we hope to have a *universal parameter set* which will greatly reduce the need for lengthy calibrations.

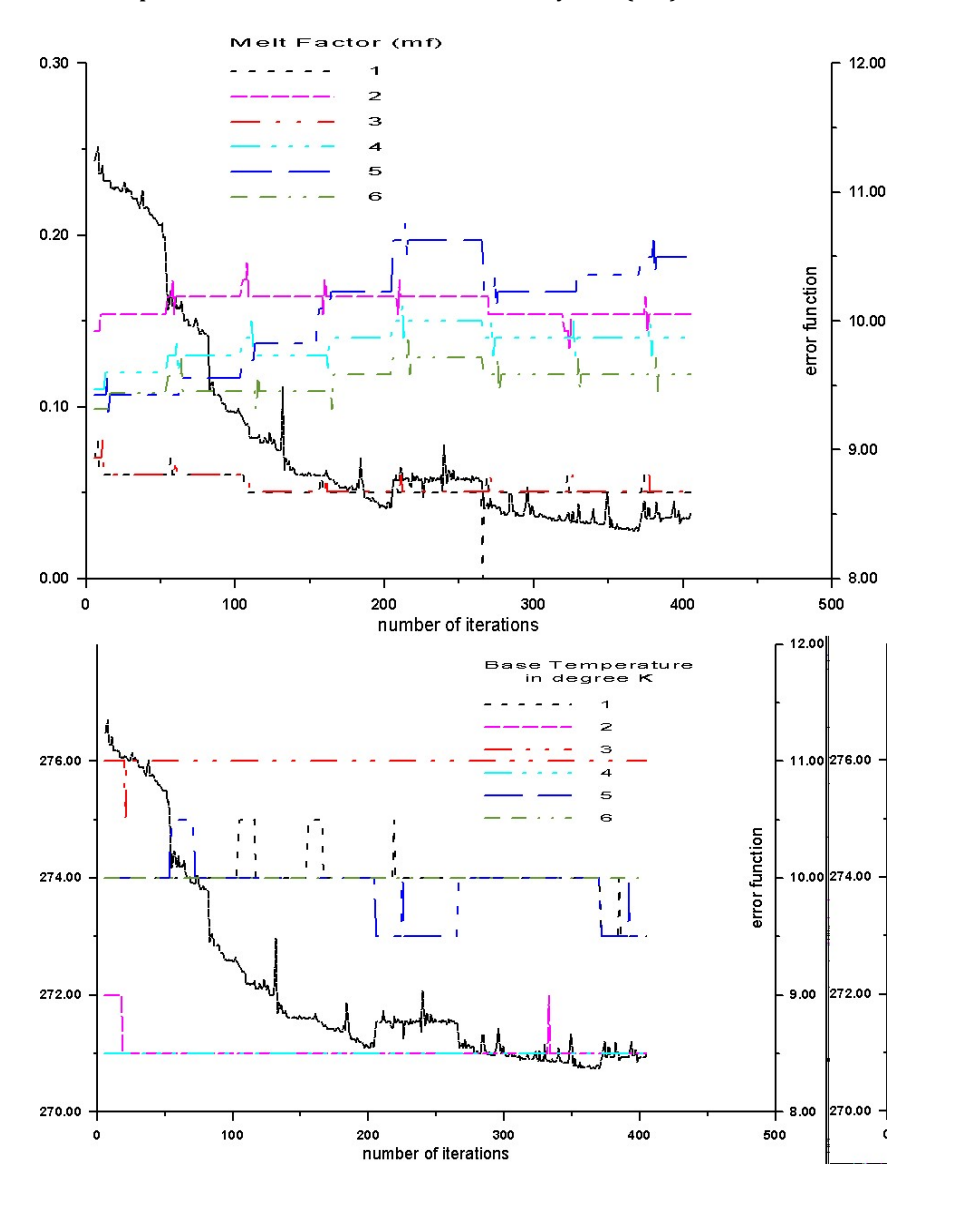

## 4.5.7.1 Optimization for the BOREAS Southern Study Area (SSA)

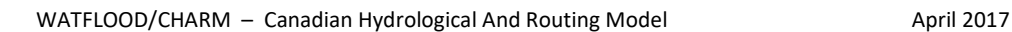

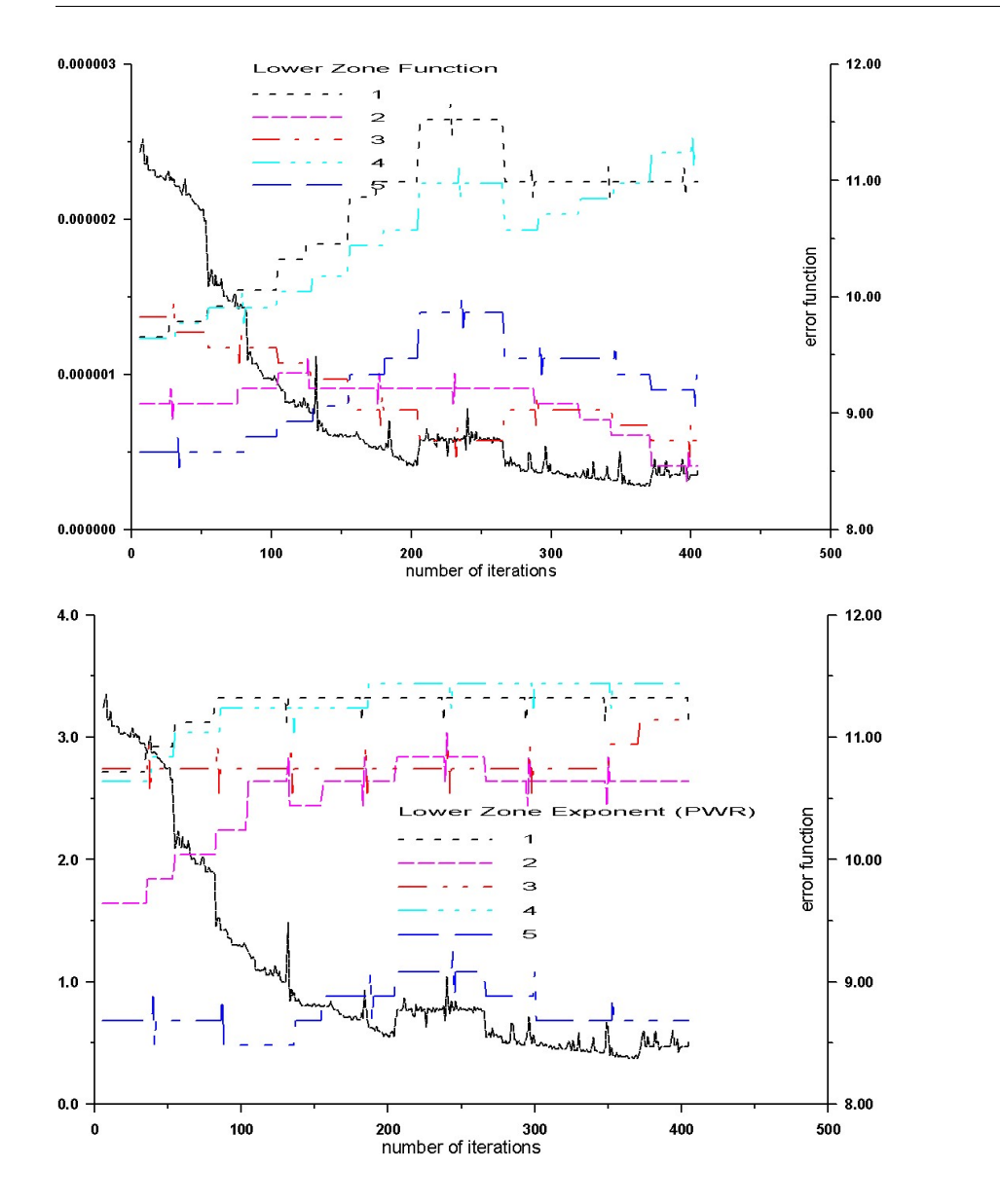

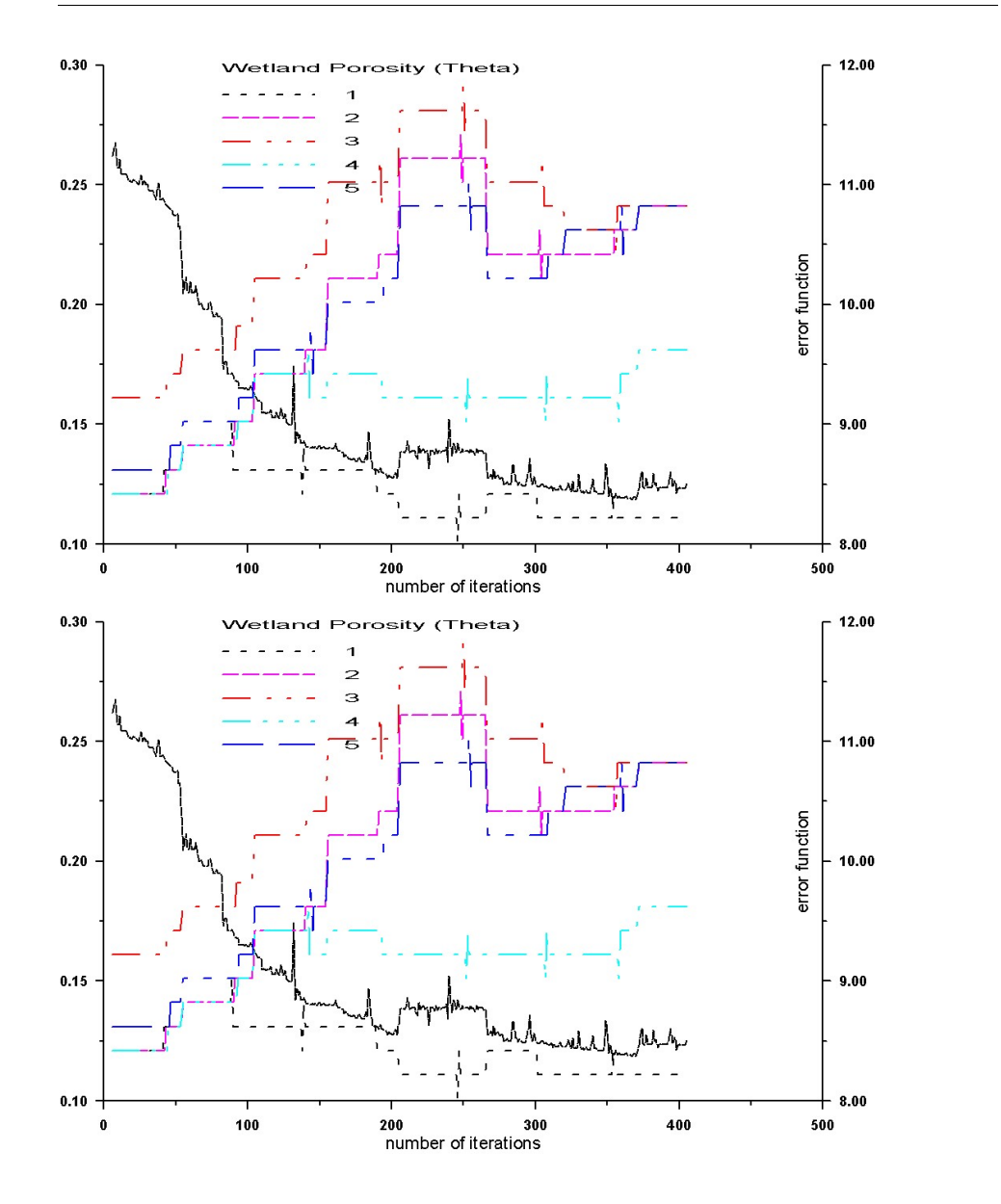

## 4.5.8 Dynamically Dimensioned Search (DDS)

While the PS incrementally changes the parameter values, the DDS does a random search of the parameter set. One has to be much more patient. With the pattern search when using the plots shown above, you can generally see when the best value of the objective function is being approached and you can cut off the search. With DDS this is not so evident as there is no pattern to the evaluations (guess why!?)

There are no hard and fast rules about for instance how many evaluations to run for say a DDS run with 30 parameters but something like 1000 evaluations for 3 trials is recommended by the author of the method (Brian Tolson). (Each trial produces a parameter set). For a run on say 3000 grids for a 10 year calibration period this can take several weeks. Brian suggests the number usually reflects your deadline.

Based on limited experience with DDS and WATFLOOD, a strategy that seems to work is to do a short run with say 200-300 evaluations on the most important parameters (i.e. the ones that are most likely to produce the greatest gains and perhaps 10-15 parameters or fewer) and then to free up other parameters and run more evaluations. Your own experience in this will be the most valuable as each situation is different.

Ideally, as with the PS, the constraints should not be too loose. First of all, the initial values need to reflect the processes reasonably well. A manual fitting should be carried out as described in Section 4.5.4, or a parameter set from a previously calibrated similar watershed should be used. As the evaluations continue, the best-so-far par set is saved in the *best*/directory. Ideally, the parameters should not be at the constraints, or at least not remain there. If they do, the constraints should be reexamined. However, occasionally, there may be a problem with the data. For instance, if the evaporation seems unreasonable high, the precipitation may have been over estimated, or vice versa.

## 4.6 Troubleshooting

Occasionally, weird things happen. For instance, in the plot below, odd undulations appeared in the hydrographs throughout an entire watershed as shown in figure below:

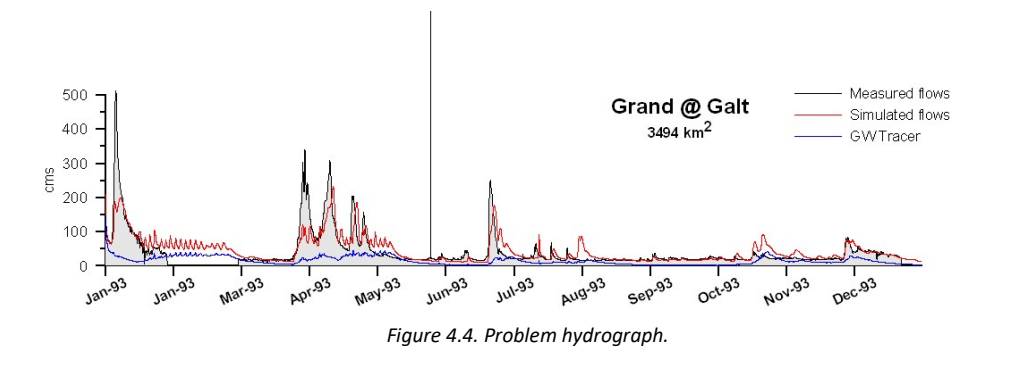

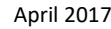

At first glance, it would appear that these undulations would have their origin in the routing scheme. At check of the routing parameters revealed nothing unusual. In this case, the modeller has to drill down into the model to determine the origin of the problem. Various state variables are loaded into Green Kenue (below) where time series can be extracted and plotted. After checking a few variables, the lzs was found to be undulating in the same manner as the river flow and it appeared throughout the watershed.

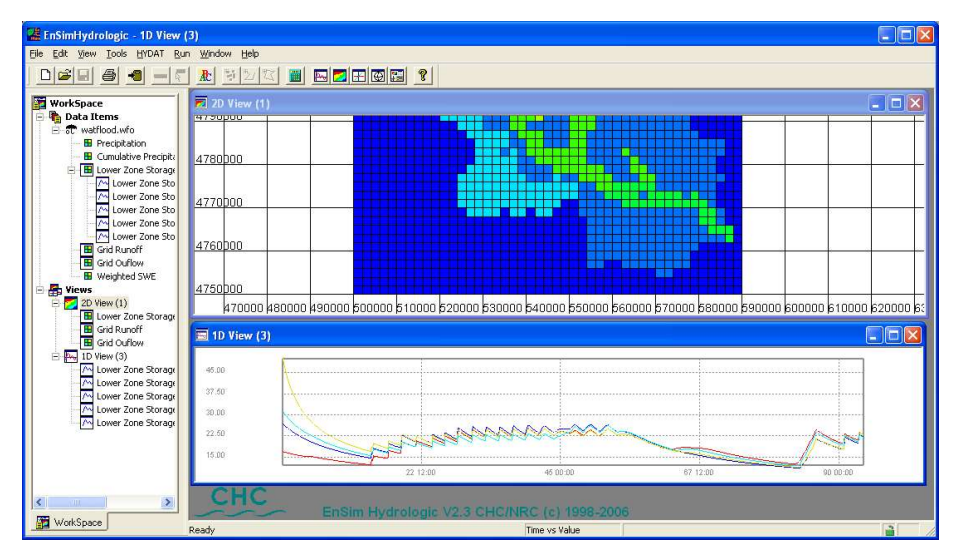

Figure 4.5. Diagnostics in Green Kenue.

Next, with iopt set to 1, all state variables are plotted as in the next figure. This can be done for each land cover class. It turned out that the problem originated in class 3, in this case the agricultural area, which is the most dominant in this watershed. Everything appears normal in the bottom two plots which show the snow cover information and the inputs. The lzs shows the undulations and the unusual item that stands out is that the uzs for both the bare and snow covered areas are way above the retention of 40 mm although eventually they settle down to this value. But note that the uzs drops in steps! In the model, drainage of the uz ca not occur when the temperature is below  $0^{\circ}$ C and we note that periodically, the temperature, shown in the top plot is just above this value. The problem was caused by a value for the upper zone to lower zone drainage parameter ak2 and ak2fs that was much too low. This caused an initial buildup of water in the uz which could then drain at intervals when the temperature rose above. Thus a problem that appeared to be a routing problem was not that at all.

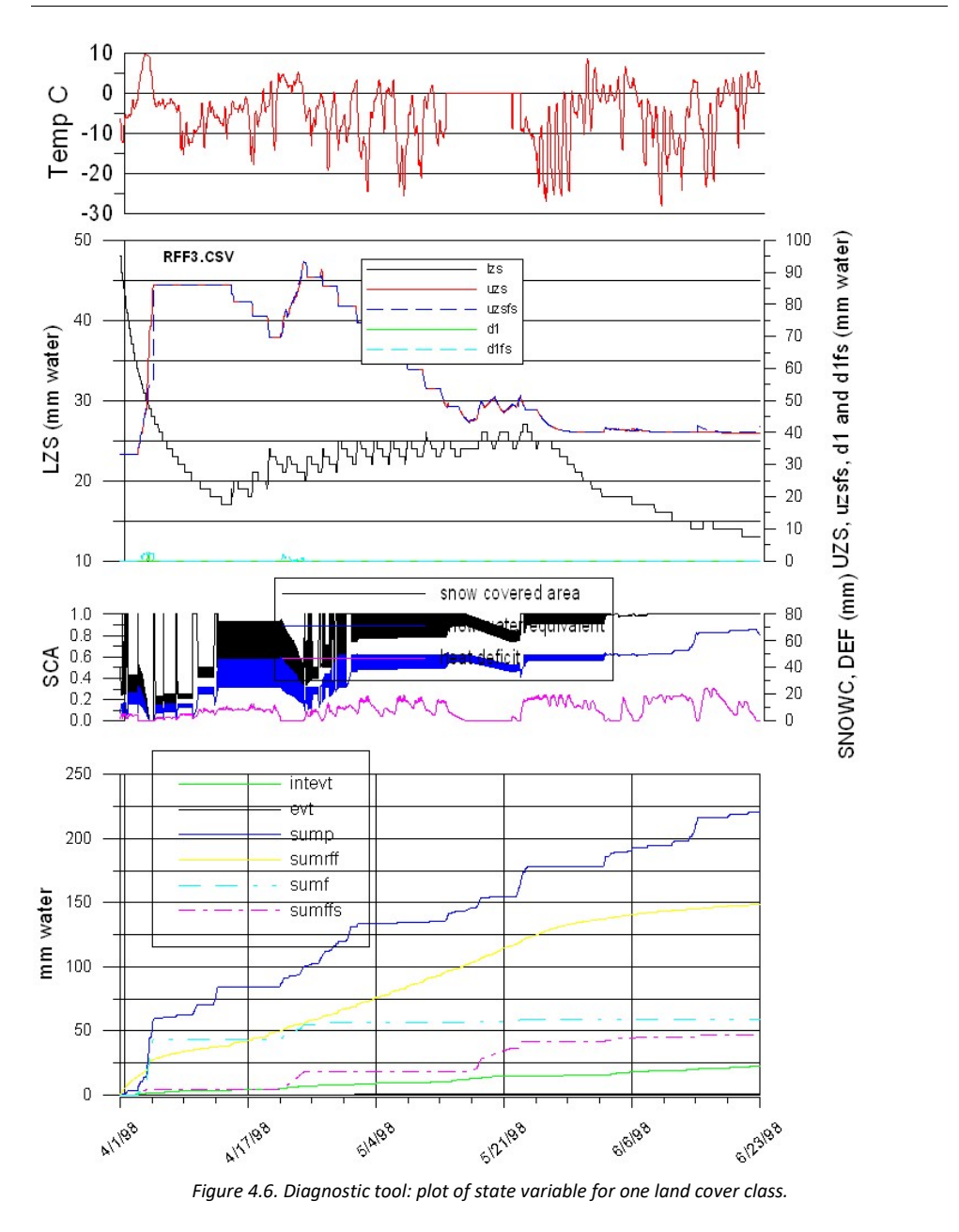

## 4.7 Parameter Sensitivity Analysis (beta version)

When deciding which parameter should be used in an optimization run, it is helpful to optimize just those parameters to which the outcome is sensitive. First chose which error criterion is to be used. The routing and snow parameters most affect timing of the hydrograph so the error criteria should be one which reflects timing. The RMS error and the Nash-Sutcliffe efficiency are sensitive to hydrograph timing. The hydrological parameters mostly affect the volume of runoff. The objective functions dealing with volume are most sensitive to volumetric errors. Of course RMS errors to a large extent cover both timing and volumetric errors.

To do a sensitivity study, set the DDS flag ddsfl = -1 and pick the appropriate objective function errfl = ?? in the basin\bsnm.par file. Also, chose a suitable number of events, The number of times SPL.exe has to execute is 12  $*(\#$  optimizable flow parameters) + 24  $*(\#$  optimizable hydrological parameters). For a large watershed with many river types and land cover classes this can add up to a long run time (weeks even) so it is prudent to carefully chose the number of events.

When ddsfl is set to -1, you will be confronted by two questions as below. Depending on your priority, you can choose to run the sensitivity sequence on one or the other or both, The routing sensitivity is performed first. y/n is case sensitive.

#### Example:

```
 Do you want sensitivities on the routing parameters? y/n 
y 
  Do you wnat sensitivities on the hydrol. parameters? y/n 
y 
  Please enter the % delta you would like to use: 
 10% is not a bad value 
10 
  OK, thank you 
base value = 25.44884 ----------------------- 
  flz: 
 sensitivity -10% ( 1 = 6.4995199E-02 25.43230
 sensitivity +10*(1 = -5.5694107E-02) 25.46302<br>sensitivity -10*(1 = 7.6132521E-02) 25.429472 = 7.6132521E-02. 
. 
  Please see `sensitivities.txt` in working directory 
  for a summary of the sensitivities 
  pwr: 
 sensitivity -10% ( 1 = 1.234047 25.13479
.
```
Output file: sensitivity.txt in the working directory:

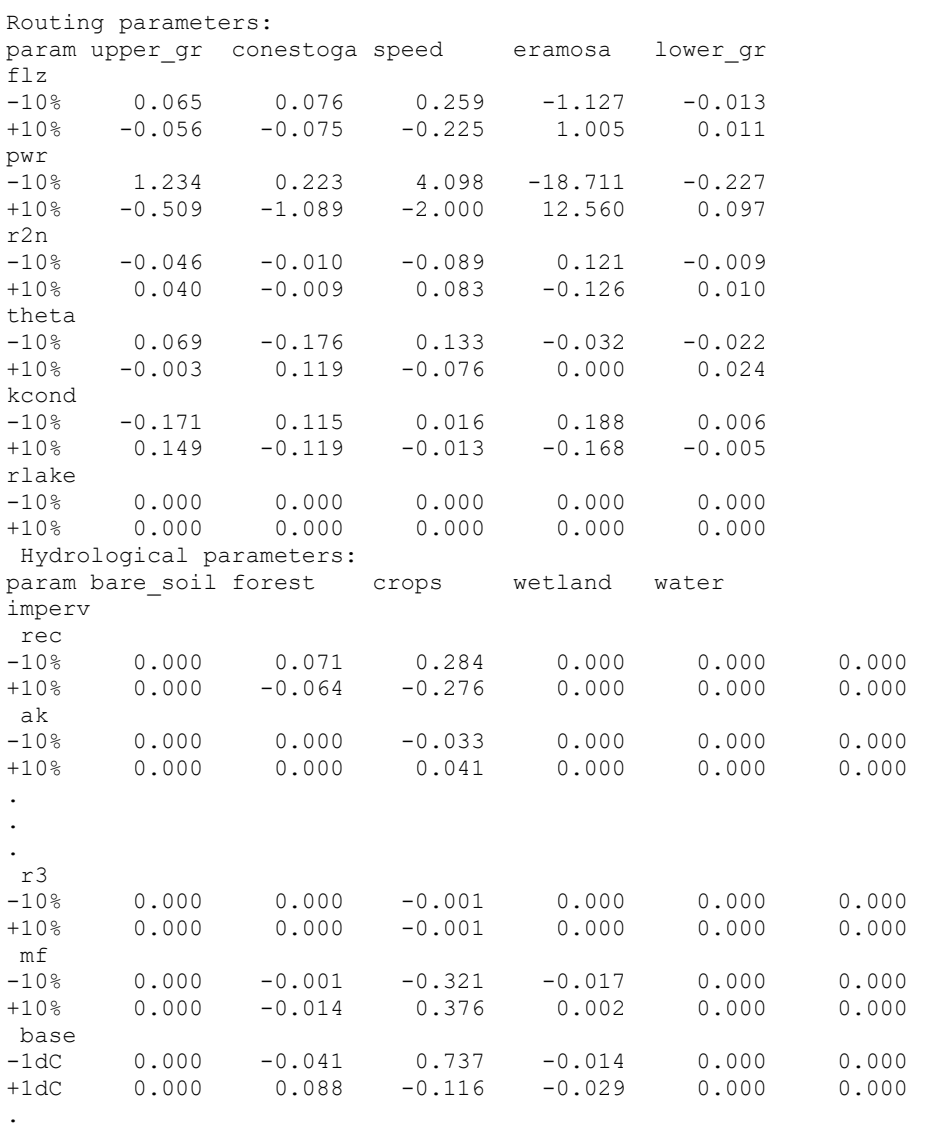

.

# 5 MODEL INITIALIZATION

# 5.1 Initial Snow Cover

Please see Section 4.2.4 for a description of the snow parameters.

The initial snow data is obtained from snow course located in and near the watershed. The snow course values are distributed over the watershed according to a distance squared weighting scheme using SNW.exe program. The grid information is obtained from the basin file as specified in the event file (typically basin\BSNM\_shd.r2c).

## 5.1.1 Point Snow Water Equivalent Files (\*\_crs.pt2)

Data on snow water equivalent (SWE) at point locations in or near the basin (typically snow courses) is stored in the snow1\\*\_crs.pt2 files. These files use the ASCII Point Set (PT2) format of Green Kenue which allows storing point data with multiple attributes.

Optional: snw64.exe can be run with an argument e.g. snw64 20180219 With this argument, the yyyymmdd crs.pt2 file in the event file will be ignored and the file snow1\20180319\_crs.pt2 will be used to produce the snow1\20180319\_swe.r2c file. Then, if the crseflg in the event file is set to u, the swe in the model will be replaced by the value in the r2c file for the given date.

The file header contains metadata including information on the coordinate system, time of SWE observation, unit conversion factor, initial heat deficit and data columns (Table 5.1). In the example below there are 2 snow courses and 6 land cover classes. There is a line of data for each snow gauge location. Data lines start with the easting and northing of the gauge location, followed by point attributes: station name and SWE value for each land cover class. Missing data is denoted by a negative number.

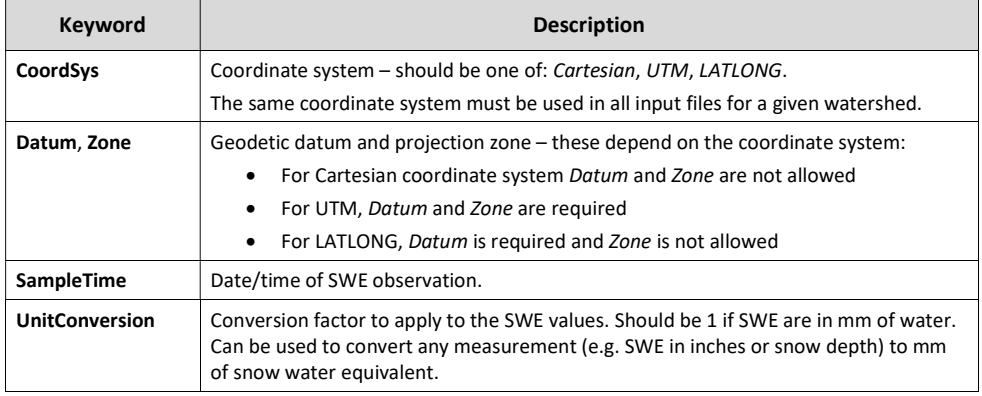

Table 5.1. Point snow water equivalent file header keywords.

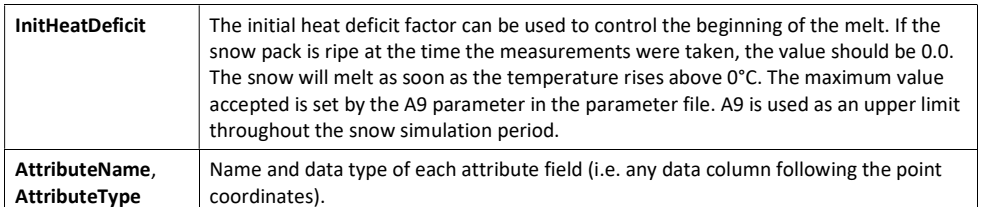

#### #########################################################################

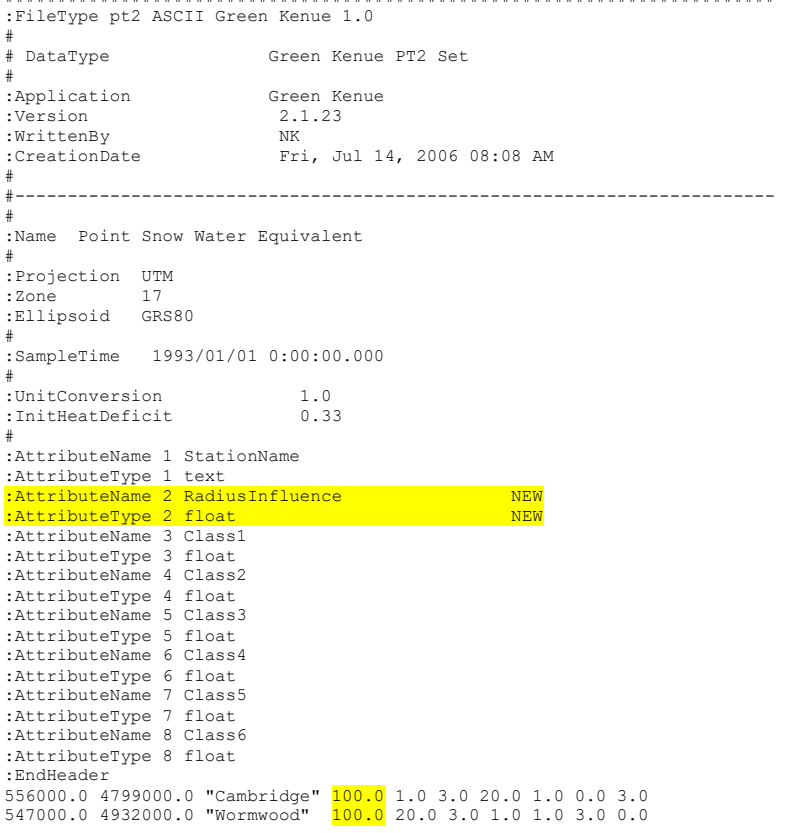

## Notes:

- The program SNW.exe will read the snow course data and create the gridded snow water equivalent file (snow1\\*\_swe.r2c).
- If there is only 1 swe value for all classes, only class1 needs to be entered. snw.exe will insert the same value to the other classes

 Afer distributing the swe, open the snow1\yyyymmdd\_swe.r2c file in Green Kenue and ensure that all wateshed grids have values. It the rad. of Inf. is too small,outlining areas may not be covered.

## 5.1.2 Gridded Snow Water Equivalent Files (\*\_swe.r2c)

The following data is based on the snow course values listed for the UTM coordinates in Section 5.1.1. Gridded snow cover files  $(\textit{snow1}^{\ast} \textit{swe} \cdot \textit{r2c})$  are created when the program SNW.exe is run to distribute the snow. The grid information is obtained from the basin file as specified in the event file (typically BSNM shd.r2c) to ensure that the SWE grid matches the basin file.

 $SWU$ .exe reads point SWE files (snow1)\* crs.pt2) and generates gridded SWE data in the Green Kenue ASCII 2D Rectangular Cell Grid (R2C) format. The gridded SWE files are named  $snow1$ <sup>\*</sup> swe.r2c and can be loaded into Green Kenue where SWE data can be viewed for each land cover class.

#### Notes:

- 1. Unlike the gridded precipitation (radcl)\* met.r2c) and temperature (tempr)\* tem.r2c) time series files (see Sections 6.3 and 7.4) which are multi-frame, a SWE gridded data file contains data for a single point in time (single-frame \*.r2c file). Hence, data lines for each land cover class are not separated by frame headers; instead they run together (see example below).
- 2. Data lines within each land cover segment are arranged from south to north, and data values in each line proceed from west to east. Therefore, the first value within each land cover segment corresponds to the SW corner of the model grid.

```
######################################## 
:FileType r2c ASCII Green Kenue 1.0 
# 
# DataType 2D Rect Cell 
# 
:Application Green Kenue 
: Version 2.1.23<br>:WrittenBy snw.exe
:WrittenBy<br>:CreationDate
                       2006-10-19 11:40
# 
#--------------------------------------- 
:Name
                       Snow Water Equivalent
# 
:Projection UTM 
:Ellipsoid GRS80<br>
Cone 17
:Zone
:xOrigin
.<br>xOrigin 500000.000:<br>yOrigin 4790000.000:
                        :yOrigin 4790000.000 
# 
:SourceFile snow1\19930101 crs.pt2
# 
:AttributeName 1 Class 1 
:AttributeName 2 Class 2<br>:AttributeName 3 Class 3
:AttributeName 3 Class 3<br>:AttributeName 4 Class 4
%xttributeName 4 Class 4<br>AttributeName 5 Class 5
:AttributeName 5 Class 5<br>
:AttributeName 6 Class 6
: AttributeName
#
```
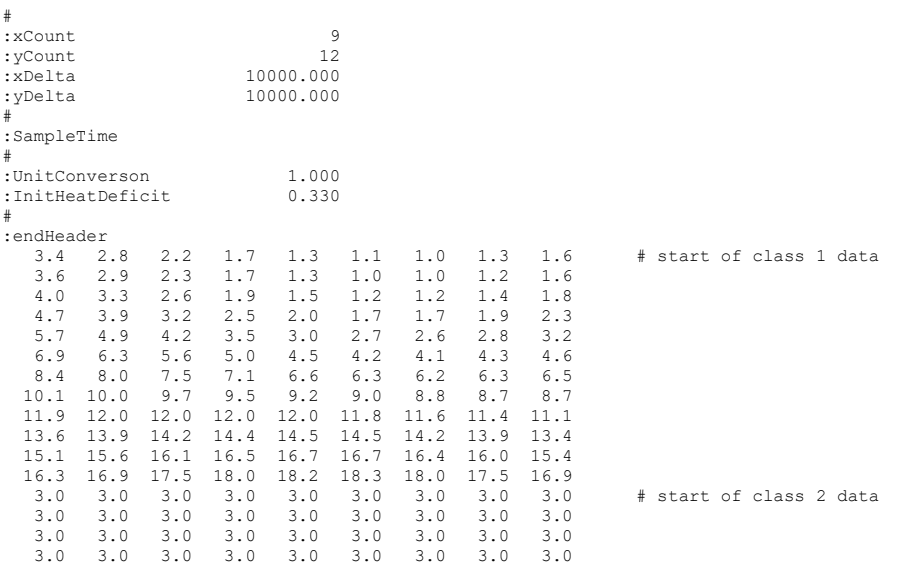

# …

# 5.2 Initial Soil Moisture

The initial soil moisture data can be obtained from various sources such as remote sensing, other models or the Antecedent Precipitation Index (API). The program MOIST.exe will read the point soil moisture data file moist $\frac{*}{2}$  psm.pt2 and create the gridded soil moisture file moist $\frac{*}{2}$  gsm.r2c for all land cover classes.

#### Helpful Hint:

 $\bullet$  If retention values (RETN) in the parameter file are large (say 150-200 mm) and you are in a dry climate, you may not have any flow in the first year if you set your initial soil moisture in the  $moist$ <sup>\*</sup> psm.pt2 file too low. Values around 0.25 are usually a good start. If you find that your initial flows are too high, you can lower this.

## 5.2.1 Point Soil Moisture Files (\*\_psm.pt2)

The point soil moisture files (moist\\*\_psm.pt2) use the same Green Kenue ASCII Point Set (PT2) format as the SWE point data; please refer to Section 5.1.1 for description of the metadata keywords in the file header.

Data values represent the fraction of the soil volume that is filled with water, and should, therefore, range approximately from 0 to 0.35, where the maximum value is the porosity of the soil. The UnitConversion keyword can be used to convert any measurement to the fraction of soil water present.

Like in the SWE point file, each line of data corresponds to a location with soil moisture data, and the data lines contain location easting and northing, followed by the location name and the soil moisture

values for each land cover class. The initial soil moisture can be obtained using the API method as described in Section 2.2.3. Listing below provides a sample point soil moisture class.

```
######################################################################### 
:FileType pt2 ASCIIGreen Kenue 1.0 
# 
# DataType Green Kenue PT2 Set 
:Application
                           Green Kenue<br>2.1.23
:Version 2.1.23<br>:WrittenBy watsond
:WrittenBy<br>:CreationDate
                             Mon, Feb 28, 2005 12:08 PM
# 
#------------------------------------------------------------------------ 
# 
:Name Point Soil Moisture 
# 
:Projection UTM 
:Zone 17<br>Ellipsoid GRS80
:Ellipsoid
# 
:SampleTime 1993/01/01 0:00:00.000 
# 
:UnitConversion 1.0 
# 
:AttributeName 1 StationName 
:AttributeType 1 text 
:AttributeName 2 Class1 
:AttributeType 2 float 
:AttributeName 3 Class2 
:AttributeType 3 float 
:AttributeName 4 Class3 
:AttributeType 4 float 
:AttributeName 5 Class4 
:AttributeType 5 float 
:AttributeName 6 Class5 
:AttributeType 6 float 
:AttributeName 7 Class6 
:AttributeType 7 float 
:EndHeader 
558000.0 4820000.0 "GuelphCol" 0.1 0.2 0.3 0.4 0.5 0.6 
535000.0 4814000.0 "Waterloo" 0.12 0.22 0.32 0.42 0.52 0.62 
554000.0 4843000.0 "ShandDam" 0.15 0.25 0.35 0.45 0.55 0.65
```
## 5.2.2 Gridded Soil Moisture File (\*\_gsm.r2c)

The following example is based on the initial soil moisture values listed for the UTM coordinates in Section 5.2.1 above. This file is created when the program MOIST.exe is run to distribute the initial soil moisture. The grid information is obtained from the basin file *basin\BSNM\_shd.r2c* as specified in the event file. MOIST.exe generates gridded soil moisture data files moist\\*\_gsm.r2c which are in the Green Kenue ASCII 2D rectangular cell grid (r2c) format and can be opened by Green Kenue where the soil moisture data can be viewed for each land cover class.

Notes:

1. Unlike the gridded precipitation (radcl)\* met.r2c) and temperature (tempr)\* tem.r2c) time series files (see Sections 6.3 and 7.4) which are multi-frame, a soil moisture gridded data file contains data for a single point in time (single-frame \*.r2c file). Hence, data lines for each land cover class are not separated by frame headers; instead they run together (see example below).

2. Data lines within each land cover segment are arranged from south to north, and data values in each line proceed from west to east. Therefore, the first value within each land cover segment corresponds to the SW corner of the model grid.

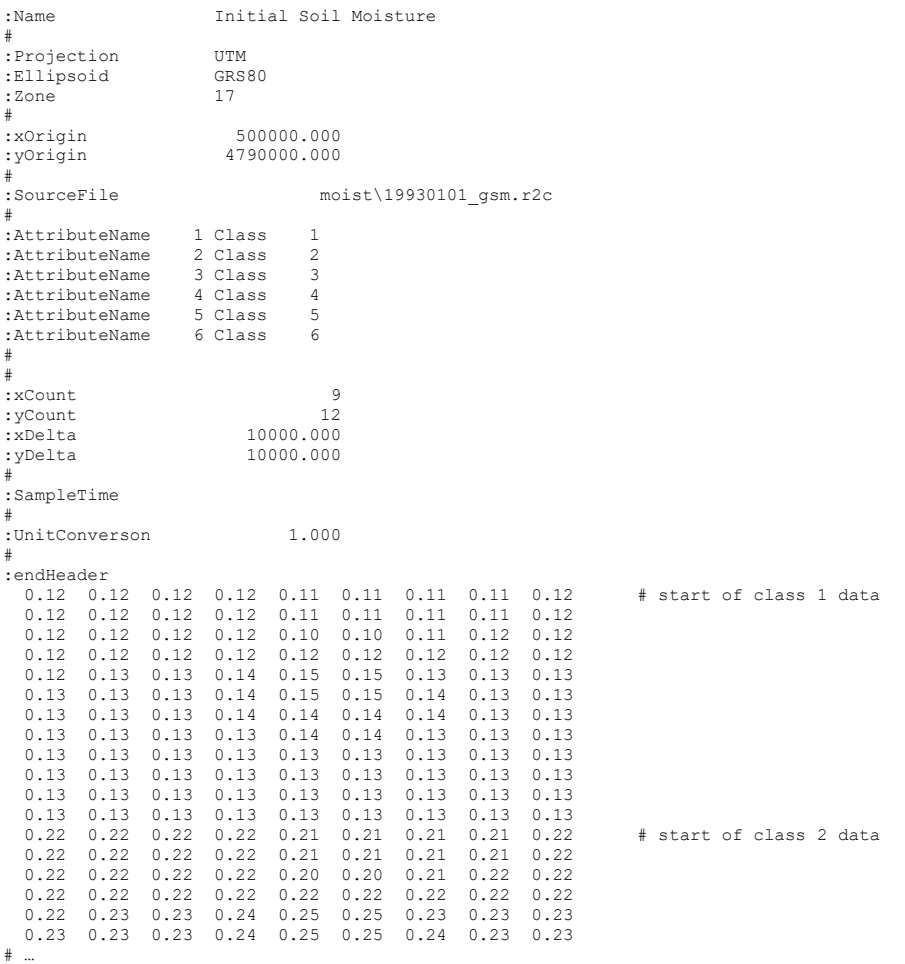

# 5.3 Initial Channel Storage

The initial flow conditions in the drainage network are computed by pro-rating the initial flow given in the \*\_str.tb0 streamflow file (see Section 8.1) according to the relative values of the drainage areas of a grid and the flow station. A multi-pass procedure is used to obtain an initial flow for each grid. Then
these flows are used to compute an initial channel storage based on the storage-discharge curve entered with the R2N parameters in the basin file.

For this reason, it is useful (if not very important) to enter initial flows in the \* str.tb0 file for the first event. If flows are not known, a monthly average for the location might work.

### 5.4 Initial Lower Zone Storage

The initial lower zone storage is computed based on the initial flow in each grid assuming that all flow is base and/or groundwater flow. The LZF and PWR parameters are used to derive the initial lower zone storage. It is also possible to read a  $*$  lzs.r2c file to initialize the lower zone storage. Because the initial LZS is based on the initial flow, it is important that the initiation is done during dry weather flow xonditions. If this is not possible, an adequated spinup period is necessary.

### 5.5 Model Initialization using 'Resume'

A model run can be initialized with the values of the state variables saved at the end of a previous run. To save the end state of a model run, set the event flag tbcflg = y in the last chained event file of the model run. With this flag ('to be continued') four files are written in the working directory: resume.txt, flow init.r2c, lake level init.pt2 and soil init.r2c.

Generally, the way model resuming works is that everything is initialized as usual using whatever information is available for a normal initialization as described above. If the resume flag is set  $(resumflg = y)$  in the first event file (event\event.evt), the resume files resume.txt, soil\_init.r2c, flow\_init.r2c and lake\_level\_init.pt2 are read and all previous data are over written. So whatever is in the soil\_init.r2c and flow\_init.r2c files overwrites previously initialized state variables including SWE (snowc) and gridded soil moisture (uzs). The resume.txt file contains data that is not readily written as a Green Kenue format file.

Lake levels are initialized based on values in the file lake\_level\_init.pt2. This file also contains the datum for each lake, namely the elevation of the sill of a weir or invert of a natural outlet. If this file is not present when resumflg = y, the program is aborted. The lake storage and discharge in the flow\_init.r2c file will be overwritten by values based on the lake levels in the lake\_level\_init.pt2 file.

If the values in the *lake level init.pt2* file are left unaltered from the same run that created the flow init.r2c file, the lake storage and outflow from flow init.r2c will not be altered. But they can be – the values of the lake levels in the *lake* level init.pt2 file can be edited to reflect observed rather than the computed values at the end of the previous model run. The lake storage and outflow will then be based on this updated lake level and the rating curve in the lake/reservoir release file resrl\\* rel.tb0 (see Section Error! Reference source not found.).

### 5.6 State Variable Updating 'on the Fly'

### 5.6.1 SWE Updating

The snow water equivalent (SWE) can be updated 'on the fly' on any day of the model run by setting the flag  $crsflg = u$  in the event file. The model will then check for each day simulated if there exists a file snow1 $\frac{8}{5}$  swe.r2c for this date, and if found it will read the file and replace the computed SWE with the values in the file (for each land cover of course).

snw64.exe can be run with an argument e.g. snw64 20180219 With this argument, the yyyymmdd crs.pt2 file in the event file will be ignored and the file snow1\20180319\_crs.pt2 will be used to produce the snow1\20180319\_swe.r2c file.

Data external to WATFLOOD (e.g. based on remotely sensed data) could also be used to update the model swe. The user will need to create the r2c file in this case.

### 5.6.2 Flow Updating

All state variables can be updated using the *flow\_init.r2c* file, but only at the beginning of each event if the flag  $flip/g = y$  in the event file. The flow\_init.r2c file can be created in two ways: at the end of a run using the flag  $t \frac{bc}{l}g = y$  in the last event file (see Section 5.5 above), or using the program *FLI.exe*.

These features may be useful for forecasting applications where the model's hydrological state variables are carried forward from the spinup period, but routing state variables need to be re-initialized.

# 6 RAINFALL DATA PROCESSING

Originally, gauge rainfall amounts are primarily used as a basis for adjusting radar rainfall measurements and to fill in missing radar rainfall measurements. More recently, most applications have used either observed point precipitation or some form of numerical weather data: re-analysis (CaPA), forecast or climate change weather simulations.

The default weighting for distributing precipitation is distance squared. I.e. the default weight parameter is 2. However, if you want the distribution of precip to be more like Thiessen poligons, you can make the weight  $= 10$  by issuing the command:

calmet 10 or ragmet 10

## 6.1 Introduction

A number of precipitation files are used by WATFLOOD. The files have the following extensions:  $*.SCN$   $*.RAD$   $*.RAG.tb0$   $*$   $MET.r2c$ 

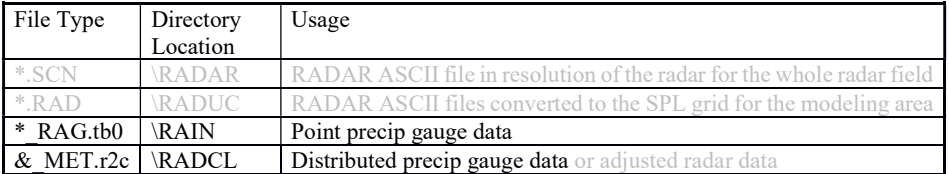

CHARM uses the \*  $MET.r2c$  file as the precipitation input file for the hydrological simulation. The MET file can be created from rain gauge information alone using RAGMET.exe, from radar data (\_RAD.r2c) alone by copying the file, or from a radar file that is adjusted with rain gauge data with CALMET. The RAD file is the data extracted from the RADAR data by a program called RADMET for the particular watershed being modeled. The raw radar data has file extension .SCN. RADMET has to be customized for each radar source because of the different formats in use. The RAD.r2c file has the same format as the MET.r2c file but the format of SCN depends on the radar source.

For many recent applications of WATFLOOD, precipitation and temperature files have been generated by numerical weather models (NWM). Often these data are produced in a format very similar to the RAG files and on a grid different from the watershed file. For these cases, the RAGMET.exe program can be used to convert the NWM files to MET files by using each NWM grid as a precip gauge. Please contact N. Kouwen for details. Usually some custom coding is required for these applications.

WATFLOOD/CHARM – Canadian Hydrological And Routing Model September

Commented [AN7]: Stopped here

2016

## 6.1.1 Rain Gauge Data File (\*\_RAG.tb0)

The rain gauge data file  $*$  rag.tb0 is used by the program RAGMET to create a georeferenced rainfall data file \* met.r2c for CHARM. It is also used by  $CALMET.exe$  (Calibrate Radar in the Run menu) to adjust radar data files. The \*  $RAG.tb0$  file for an event over the Grand River watershed is formatted as follows:

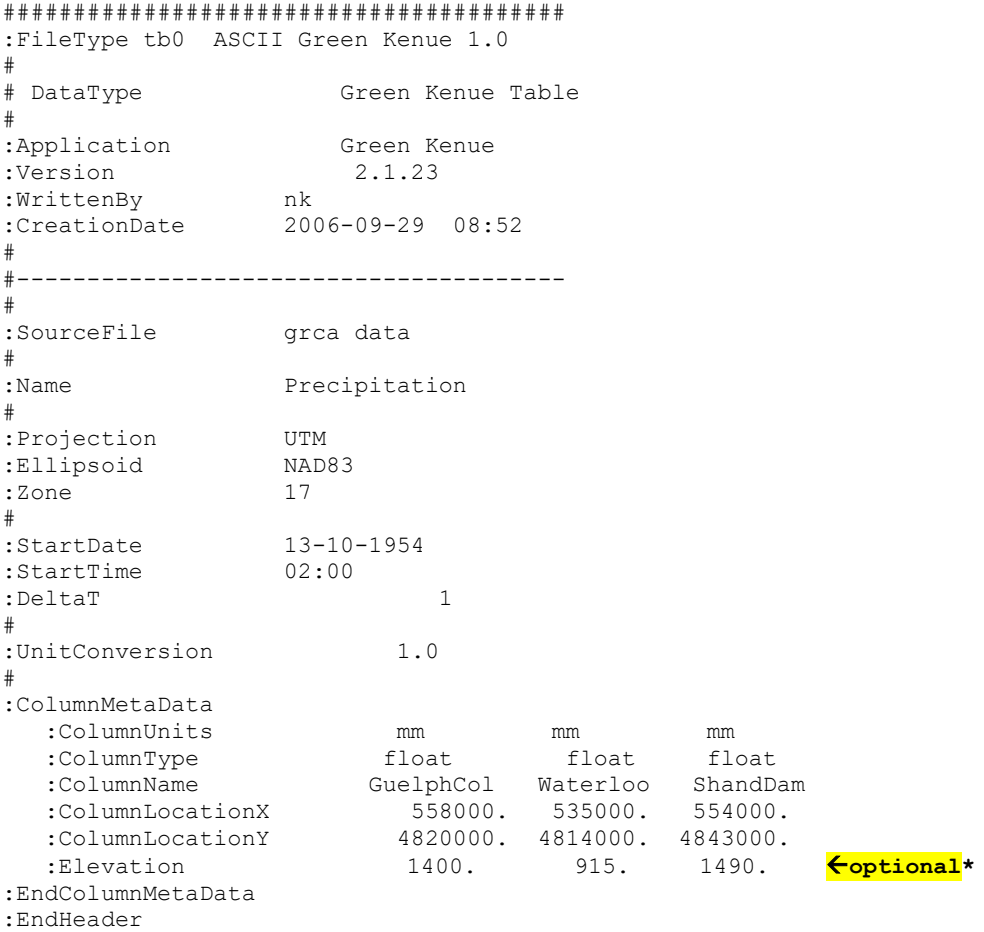

This format is more or less self-explanatory.

\*elevations are required if the precipitation is to be adjusted for elevation using the precip lapse rate (rlapse) in the par file .

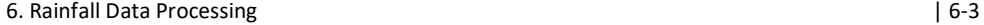

The coordinate system is UTM, LATLONG or Cartesian. All lines in this header are required eventhough data may not excist for some entries. This data is just for information for the user. The program only requires an acceptable entry for CoordSys. The remaining headings are all required. The UnitConversion allows data to be converted by the program. For instance, if the measurement units are in 1/10ths of mm, the conversion factor is 10.0

The station names and coordinates are also space delimited so do not leave blanks in the names.

What follows is the hourly rainfall in the units specified above. A unitConversion of 1.0 indates that the values are in mm. Each column corresponds to one station listed above.

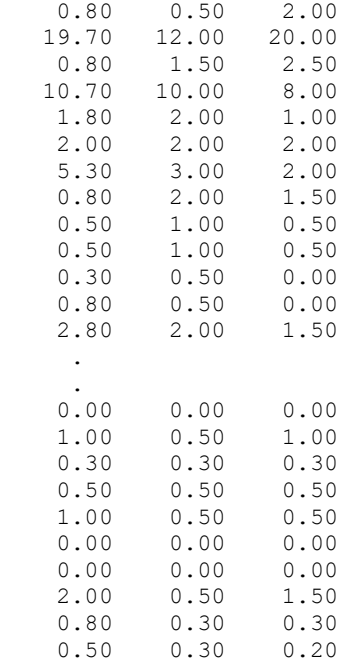

The data format is free format but a column width of 10 makes the file readable.

#### Notes:

- 1. Missing data is entered as -1. Missing data and zero rainfall are treated differently in the rainfall distribution program. -ve values are ignored while zero values are distributed as such. When there is missing data at a precipitation station, the value of nearby gauges will used for the grid.
- 2. If the elevation of the first station is greater than 0 then all stations must have an elevation and the lapse rate (RLAPSE) should have a value in the par file

### 6.1.2 Distribution of Gauge Precipitation

RAGMET.exe is for distribution of gauge rainfall. Rainfall amounts for each cell of the watershed were determined using a modified version of the Reciprocal Distance Weighting Technique (Wei and McGuiness, 1973). The weights were assumed to be an inverse function of the distance between the grid cell midpoint and the rain gauge (Wei and McGuiness, 1973; Dean and Snyder, 1977).

The major limitation of this method is that the estimation of rainfall never results in values greater than the largest amount observed or less than the smallest (NWS, 1972) unless lapse rates are used to correct for elevation influences. The precip lapse rate can be optimized with DDS. RAGMET.exe will read the \* rag.tb0 file and create a \* met.r2c file. The \* met.r2c can be loaded into Green Kenue and animated. Timeseries of precipitatin can be extracted also.

Caution: Each time RAGMET.exe is executed, the existing \*\_met.r2c file is overwritten. If the existing file is the one created by another program or imported from outside WATFLOOD, it should be renamed prior to running RAGMET.exe or the filename in the event file should be changed.

### 6.1.3 Modified Distribution of Precipitation

This section is identical to Section 7.2 for temperature.

For straight distance weighting, distant stations can have an influence at a grid, especially grids at watershed boundaries where the grid is well outside the group of precipitation stations. Another problem arises when a station consistently over or underestimates precipitation which results in "bullseyes" when cumulative precip is plotted in 2D. Also, if all stations are included in the distribution, if there is precip anywhere, all cells will have some precipitation.

#### **NEW**

To overcome these problems, two coefficients can be used by RAGMET.exe. These are read from basin\bsnm\_par.csv in the appropriate line – e.g.:

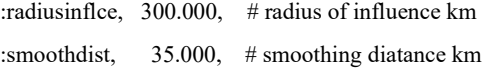

To include all stations in the weights for all grids, chose a large min. radius of influence, e.g. a distance larger than the largest dimension of the watershed.

To smooth the precipitation field, insert a distance from each station location where you want its effect to be reduced. The greater this number, the more smoothing of the precip field will be affected. It is best to try different values until the cumulative precipitation field for the complete simulation period looks acceptably smooth.

For optimization:

Set the radius of influence just large enough so the whole watershed will have precipitation.

6. Rainfall Data Processing | 6-5

- Set the minimum distance just large enough to get a nice looking interpolation between stations.
- Check these in loading the cumulative precipitation in a wfo file into Green Kenue

The radius of influense & the smoothing distance can be optimized using DDS.

### 6.1.4 Precipitation Lapse Rate (RLAPSE)

The lapse rate and a reference elevation (usually sea level) can be set in the par file. When Rlapse  $\neq 0.0$ the precipitation will be adjusted depending on the grid elevation. This came into effect with rev. 9.5.63 Sept. '09. Prior, the lapse rate would only be used for snow melt but the base temp can be used in addition to account for large elevation changes where land cover is correlated to elevation as in high mountains.

The elevation of each precip. Station must be given in the  $*$  rag.tb0 file. If not present, sea level is assumed.

rlapse  $=$  lapse rate in mm / 1 m elevation

Example - how to determine the precipitation lapse rate:

At each gauging station, the point (or gauge) precip is reduced to a sea level (or other reference) value by

 $precip(n)=$  precip  $(n)/(1+sta\_elv(n)*rlapse)$ 

So the higher the lapse rate, the lower will be the sea level value. With rlapse  $= 0$ , no change.

Then after the sea level precip is distributed with a value for each grid, the correction is reversed for each cell

precip  $(i,j)$ = precip  $(i,j)$ \* $(1.0+e$ lev grid $(i,j)$ \*rlapse)

So if the change is say +610 mm for 1 km (1000 m) higher than a value of say 9150 mm at a gauge, we have at 1000 m higher

 $9150 + 610 = 9150 * (1.0 + 1000 * \text{rlapse})$ 

 $(9760/9150 - 1.0)/1000 = .00007 =$ rlapse

If the precipitatin lapse rate is not known, it can be optimized with DDS.

A good starting value for rlapse is 0.0003

## 6.2 Disaggregation of Rainfall (smrflg=y)

If daily precipitation is entered in the rag file, the amounts will be disaggregated by entering rainfall in the \* met.r2c file in hourly amounts until the total amount is used. If the rate = 1 mm and if the daily amount is greater than 24 mm, the amount will be divided by 24 and 24 equal hourly amounts will be used. To use this feature, the smrflg must be 'y' in the event files and a value for A12 must be specified in the par file. If  $A12 = 0.0$  or  $-1.0$  a value of 1 mm/hr will be assumed.

Smaller time increments in the \*  $rag.tb0$  can also be used, for instance deltat = 6 hrs. In this case 6 equal mounts will be used if the 6 hour precipitation is 6 mm or greater.

If you would like a different method of disaggregation (e.g. SCS 12 hr. S curve), you can do this by converting your 24 hr values to disaggregated hourly values in the rag file before running RAGMET.exe.

## 6.3 Precipitation Data (\*\_met.r2c) - Input to SPL

The  $*$  met.r2c file for an event over the Grand River Watershed follows:

The Green Kenue format file called \*  $metr2c$  is produced by RAGMET.exe and can be loaded into Green Kenue where it can be animated and time series extracted for each grid. The watershed dimensions are taken from the  $bsnm.pdf$  file.

Hours with no data are simply missing frames. Zero precipitation is assumed when a frame is missing.

NOTE: Frames are numbered consecutively. The time stamp is read by CHARM and used by Green Kenue to do the animation. CHARM will read the next timestamp and when this time is reached in the model, the data is read and processed.

```
######################################## 
:FileType r2c ASCII Green Kenue 1.0 
# 
# DataType 2D Rect Cell 
# 
:Application Green Kenue 
:Version 2.1.23<br>
:WrittenBy ragmet.exe
                 ragmet.exe
:CreationDate 2008-07-03 10:32 
# 
#--------------------------------------- 
# 
:Name Precipitation
# 
:Projection UTM 
:Ellipsoid NAD83 
:Zone 17
```
6. Rainfall Data Processing | 6-7

# :xOrigin 500000.0000000 :yOrigin 4790000.0000000 # :SourceFile raing\19541013 rag.tb0 # precipitation :AttributeUnits mm # : xCount 9<br>: yCount 12 : yCount :xDelta 10000.0000000 :yDelta 10000.0000000 # :UnitConverson 1.0000000 # :endHeader :Frame 1 1 "1954/10/13 3:00:00.000"<br>0.77 0.70 0.65 0.68 0.79 0.86 0.92 0.97 0.77 0.70 0.65 0.68 0.79 0.86 0.92 0.97 1.02 0.77 0.66 0.50 0.50 0.79 0.85 0.92 0.99 1.05 0.81 0.71 0.50 0.50 0.80 0.80 0.94 1.05 1.10 0.91 0.88 0.89 1.06 1.23 1.15 1.17 1.19 1.19 1.03 1.08 1.21 1.51 2.00 2.00 1.51 1.35 1.28 1.14 1.22 1.37 1.63 2.00 2.00 1.62 1.45 1.35 1.20 1.29 1.41 1.57 1.68 1.68 1.58 1.47 1.38 1.24 1.31 1.39 1.49 1.55 1.55 1.51 1.44 1.38 1.25 1.30 1.37 1.42 1.46 1.47 1.44 1.41 1.36 1.25 1.29 1.34 1.37 1.40 1.41 1.39 1.37 1.34 1.25 1.28 1.31 1.34 1.35 1.36 1.36 1.34 1.32 1.24 1.27 1.29 1.31 1.32 1.33 1.32 1.32 1.30 :EndFrame :Frame 2 2 "1954/10/13 4:00:00.000" 14.68 14.10 13.70 14.27 16.12 17.52 17.95 18.01 17.98 14.54 13.63 12.00 12.00 16.86 18.73 18.64 18.40 18.23 14.80 13.97 12.00 12.00 19.70 19.70 19.06 18.67 18.43 15.46 15.17 15.22 16.63 18.64 19.23 19.07 18.79 18.56 16.21 16.40 17.07 18.46 20.00 20.00 19.22 18.89 18.64 16.81 17.19 17.89 18.89 20.00 20.00 19.25 18.91 18.66 17.20 17.57 18.11 18.72 19.16 19.24 19.05 18.82 18.62 17.42 17.73 18.11 18.49 18.77 18.86 18.80 18.67 18.53 17.54 17.78 18.05 18.30 18.49 18.58 18.57 18.51 18.42 17.59 17.78 17.98 18.16 18.30 18.37 18.39 18.36 18.31 17.61 17.76 17.91 18.04 18.15 18.22 18.24 18.24 18.21 17.62 17.73 17.85 17.95 18.04 18.09 18.12 18.13 18.12 :EndFrame :Frame 3 3 "1954/10/13 5:00:00.000"<br>1.50 1.49 1.47 1.43 1.31 1.22 1.23 1. 1.50 1.49 1.47 1.43 1.31 1.22 1.23 1.30 1.37 1.52 1.50 1.50 1.50 1.20 1.02 1.12 1.27 1.38

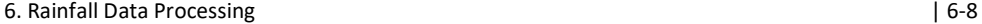

1.54 1.52 1.50 1.50 0.80 0.80 1.10 1.32 1.43.

#### . .etc.

The starting hour and date is used to coordinate the radar and precipitation gauge data. In CALMET, the radar adjustment program, the radar and rain gauge data are matched up. If there is no radar data but there is rain gauge data, the rain gauge data (raing/yymmdd\_rag.tb0) is used as in RAGMET, the rainfall distribution program. If there is radar but no rain gauge, the radar data is used unadjusted.

## 6.4 Climatic Precipitation Data (NEW)

RAGMET upon completion of creating the \*\_met.r2c files will create an additional file in the model directory called climate\_pcp.r2c

This file will have a daily time step and have the mean precipitation of each grid for each day processed. E.G., if RAGMET is run for say 1981 to 2015, a total of 35 years, each frame, covering one day, in the r2c file will have the mean precipitation on each grid for the 35 years.

If a "climate.evt" is created with flow, reservoir releases and temperatures, and the climate event is added to the bottom of the event file, CHARM will run this event for a period of 90 days after the end of the normal run.

Since this data are on a daily time step, the data will need to be disaggredated with the DA.exe program.

## 7 TEMPERATURE DATA

As with rainfall, temperatures are required for each grid. In old versions, only daily maximum and minimums are required and the program calculates hourly data using a simple cosine function between highs and lows. In the current CHARM version, temperatures can be ingested at various time increments – e.g. hourly or in 3,4 or 6 hour time steps.

Since climate data is generally collected or predicted at specific point locations, this data needs to be converted into a grid format. CHARM reads only gridded data. The example files below show the temperature data in point and gridded formats. The program TMP.exe converts point temperature time series to gridded temperature time series.

The default weighting for distributing temperature is distance squared. I.e. the default weight parameter is 2. However, if you want the distribution of temperature to be more like Thiessen poligons, you can make the weight  $= 10$  by issuing the command:

tmp 10

## 7.1 Example of Point Temperature File:

 $FLN = tempryymmdd tag.tb0$ 

```
######################################## 
:FileType tb0 ASCII Green Kenue 1.0 
# 
# DataType Green Kenue Table 
# 
:Application Green Kenue 
:Version 2.1.23<br>:WrittenBy nk
:WrittenBy
:CreationDate 2006-09-29 08:52 
# 
#--------------------------------------- 
# 
:SourceFile wormwood data
# 
:Name Temperature
# 
:Projection UTM<br>:Ellipsoid NAD83
:Ellipsoid NAD<br>33 Naps 17
:Zone
# 
:StartDate 01-01-1993<br>:StartTime 01:00
:StartTime
:DeltaT 1 
# 
:UnitConversion 0.0 
# 
:ColumnMetaData
```
WATFLOOD/CHARM – Canadian Hydrological And Routing Model September

2016

#### 7. Temperature Data  $| 7-2 \rangle$

```
 :ColumnUnits dC dC 
    :ColumnType float float 
                                  Wormwood Logan_farm<br>530000. 560000.
   :ColumnLocationX 530000. 560000.<br>ColumnLocationY 4900000. 4800000.
   :ColumnLocationY 4900000. 4800000.<br>Elevation 1700. 1140.
                                                                       :Elevation 1700. 1140. <- Optional 
:EndColumnMetaData 
:EndHeader<br>-7.92 -4.92
   -7.92<br>-9.73-6.73<br>-7.85
  -10.85 -7.85<br>-12.00 -9.00-12.00 -9.00<br>-12.97 -9.97-12.97-13.57 -10.57
```
The format is similar to the rain gauge file described in Sec. 6.1.1

#### Notes:

.

- $\bullet$  Missing data should be entered as  $-99.9$  (or anything less than  $-99.0$ , e.g.  $-999.0$ ).
- If the elevation of the first station is greater than 0 then all stations must have an elevation and the lapse rate (tlapse) should have a value in the par file

### 7.2 Modified Distribution of Temperature

This section is identical to section 6.1.3 for precipitation.

For straight distance weighting, distant stations can have an influence at a grid, especially grids at watershed boundaries where the grid is well outside the group of stations.

To overcome this, two coefficients can be used by TMP.exe. These are read from basin\bsnm\_par.csv in the appropriate line:

```
:radiusinflce, 300.000,# radius of influence (km)<br>:smoothdist. 35.000.# smoothing distance (km)
                           35.000,# smoothing distance (km)
```
To include all stations in the weights for all grids, chose a large min. radius of influence, e.g. a distance larger than the largest dimension of the watershed.

To smooth the temperature field, insert a distance from each station location where you want its effect to be reduced. The greater this number, the more smoothing of the temperature field will be affected. It is best to try different values until the temperature field looks acceptably smooth.

Set the radius of influence just large enough so the whole watershed will have temperatures assigned. Set the smoothing distance**just** large enough to get a nice looking interpolation between stations. (Check this in loading the precipitation field in a wfo file into Green Kenue)

The radius of influence & the smoothing distance can be optimized using DDS.

## 7.3 Temperature Lapse Rate (TLAPSE) [new]

The lapse rate and a reference elevation (usually sea level) can be set in the par file. When tlapse  $\neq 0.0$ the temperature will be adjusted depending on the grid elevation. In addition to the lapse rate, the base temp for the snow routine can be used in addition to account for large elevation changes where land cover is correlated to elevation as in high mountains.

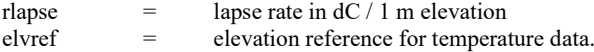

The temperature lapse rate can be optimized with DDS. Reasonable limits should be set. A good starting value is -.005

## 7.4 Example of a Gridded Temperature File tempr\\*\_tem.r2c

The TMP.exe program produces a Green Kenue format r2c file with a file name  $*$  tem.r2c This file can be loaded in Green Kenue where it can be animated and time series extracted on each grid.

For missing frames, the temperature of the last frame is in the simulation.

Hours with no data are simply missing frames. The last temperature read is used until a new frame with data is encountered.

NOTE: Frames are numbered consecutively. The time stamp is read by CHARM and used by Green Kenue to do the animation. CHARM will read the next timestamp and when this time is reached in the model, the data is read and processed.

```
######################################## 
:FileType r2c ASCII Green Kenue 1.0 
# 
# DataType 2D Rect Cell 
# 
:Application Green Kenue<br>:Version 2.1.23
:Version<br>:WrittenBy
:WrittenBy translate.exe<br>:CreationDate 2006-09-28 1
                     :CreationDate 2006-09-28 15:42 
# 
#--------------------------------------- 
#<br>:Name
                     Mackenzie
# 
:Projection UTM 
:Ellipsoid UTM<br>
.Zone 17
:Zone
# 
:xOrigin 500000.000 
                      :yOrigin 4790000.000 
# 
:SourceFile tempg\19930101 tem.tb0
# 
   :AttributeName 1 Temperature
```
#### 7. Temperature Data  $|$  7-4

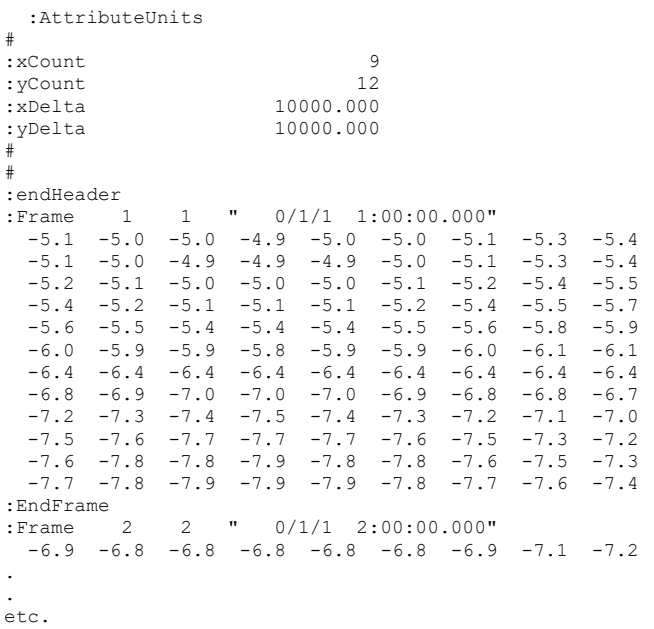

# 7.5 Daily Temperature Differences (for ET calculations)  $\sqrt{[new]}$

A new feature (Jan. 2014) is the use of daily temperature differences (between the min & max temperature) for the 1985 version of the Hargreaves and Samani ET model (Hargreaves and Samani, 1985). A file is generated by TMP.exe at the same time as the \*\_tem.r2c file and named as specified in the event file  $\text{*}$  *dif.r2x*:

:griddedtemperaturefile tempr\19810101 tem.r2c :griddeddailydifference tempr\19810101\_dif.r2c

There is one frame for each day as in the example below.

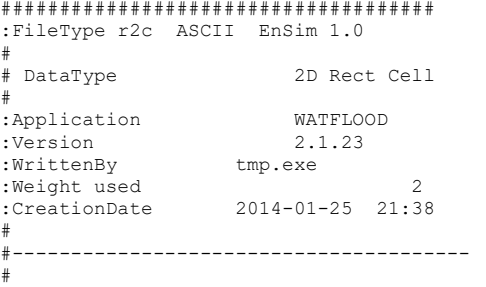

#### 7. Temperature Data | 7-5

:Name Gridded Temprature Differences # :Projection UTM<br>:Ellipsoid GRS80 :Ellipsoid :Zone 17 :xOrigin 500000.0000 :yOrigin 4790000.0000 # :SourceFile tempg\19930101\_tag.tb0 : AttributeName 1 dailyTemperatureDifferences<br>degreeCelcius : AttributeUnits #  $\cdot$  xCount 9<br> $\cdot$  yCount 12 : yCount<br>: xDelta :xDelta 10000.0000<br>:yDelta 10000.0000 10000.0000 # # :endHeader :Frame 1 1 1993/1/1 01:00:00.000"<br>6.7 6.7 6.7 6.7 6.7 6.7 6.7 6.7 6.7 6.7 6.7 6.7 6.7 6.7 6.7 6.7 6.7 6.7 6.7 6.7 6.7 6.7 6.7 6.7 6.8 6.7 6.7 6.7 6.7 6.7 6.8 6.7 6.8 6.7 6.8 6.7 6.7 6.7 6.7 6.7 6.7 6.8 6.7 6.7 6.7 6.7 6.7 6.7 6.8 6.7 6.7 6.7 6.7 6.7 6.7 6.7 6.7 6.7 6.8 6.7 6.7 6.7 6.7 6.7 6.7 6.7 6.7 6.7 6.7 6.7 6.7 6.7 6.7 6.7 6.7 6.7 6.7 6.7 6.7 6.7 6.7 6.7 6.7 6.7 6.7 6.7 6.7 6.7 6.7 6.7 6.7 6.7 6.7 6.7 6.7 6.7 6.7 6.7 6.7 6.7 6.7 6.7 6.7 6.7 6.7 6.7 6.7 6.7 6.7 6.7 6.7 6.7 6.7 6.7 6.7 6.7 6.7 :EndFrame :Frame 2 2 "1993/1/2 01:00:00.000"<br>4.1 4.1 4.1 4.1 4.1 4.1 4.1 4.1 4 4.1 4.1 4.1 4.1 4.1 4.1 4.1 4.1 4.1 4.1 4.1 4.1 4.1 4.1 4.1 4.1 4.1 4.1 4.1 4.1 4.1 4.1 4.1 4.1 4.2 4.1 4.1 4.1 4.1 4.1 4.2 4.1 4.1 4.2 4.1 4.1 4.1 4.1 4.1 4.1 4.1 4.1 4.1 4.1 4.1 . Etc.

## 7.6 Climatic Temperature data Data (NEW)

TMP.exe upon completion of creating the \*\_tem.r2c files will create an additional file in the tempr directory called climate\_tmp.r2c

This file will have time step equal to the usual tem file (usually 4 hours) and have the mean temperature of each grid for time step processed. E.G., if TMP is run for say 1981 to 2015, a total of

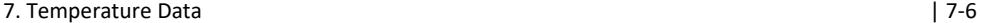

35 years, each frame, covering one time step, in the r2c file will have the mean temperature on each grid for the 35 years.

If a "climate.evt" is created with flow, reservoir releases and temperatures, and the climate event is added to the bottom of the event file, CHARM will run this event for a period of 90 days after the end of the normal run.

WATFLOOD/CHARM – Canadian Hydrological And Routing Model **September** September

2016

## 8 FLOW DATA

Streamflow data is used for the following purposes:

- 1) Model calibration
- 2) Soil moisture or radar precipitation adjustment
- 3) Validation of the simulations
- 4) Channel storage initialization
- 5) Initialization of lower zone storage

The model can run without streamflow data but in this way there is no way of telling how well the model is performing or if gross errors might exist in the input data.

The simulation length of an event is set by the number of hours of streamflow in the  $*$  str.tb0 file.

Reservoir release files (\*\_rel.tb0) are also required if reaches (lakes & reservoirs) have been designated in the map & shd files. The rel files do not need data if the coefficients of the lake outlet are specified. See Section 8.2.

## 8.1 Streamflow Files

### 8.1.1 Example Streamflow File

The  $*$  str.tb0 file contains recorded flows at various sites in the watershed in Green Kenue format. This file can be loaded into Green Kenue and plotted as a time series and compared to computed flows extracted from the WFO file.

The header contains the geographical reference and the start time and date.

The station coordinates are entered as shown in the usual x-y order. The next four lines are the coefficients that are needed to convert stage to flow if the observations are levels instead of flow.

The next line of data in the \*\_STR.tb0 file is used to select the stations to be included in the error calculation for optimization. 1 indicates calculate the error, and a 0 means to pass over the station but plot the results anyways. (Variable is NOPT).

```
######################################## 
:FileType tb0 ASCII Green Kenue 1.0 
# 
# DataType Green Kenue Table 
# 
:Application Green Kenue 
:Version 2.1.23
```
WATFLOOD/CHARM - Canadian Hydrological And Routing Model September

2016

### 8. Flow Data | 8-2

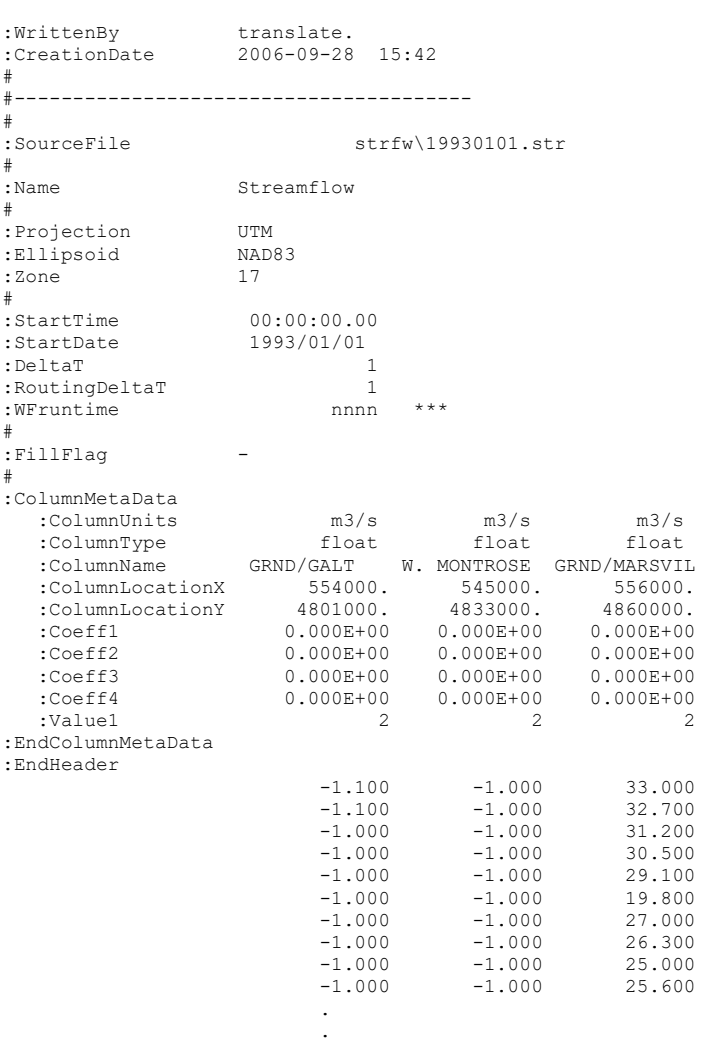

### \*\*\* OPTIONAL LINE: If this line is inserted model will run nnnn hours this event regardles of file length

The coefficients can be used for applications where only stage data is available which can be converted to flows using a polinomial function. (Section 0)

Value1 is used to flag whether the observed flows will be used to calculate the error function for DDS or the pattern search. value1(n) = 0 station <u>not</u> included for objective function calculation

value1(n) = 1 station is included for objective function calculation These values must be set in each str file in a continuous simulation. Shortcut:

To avoid having to edit a number of str files, value1 can be set in the first event's str file by setting just one of the values  $= -1$  and/or setting nudgeflg  $= 1$  in the event file. Thus having a line like:

:Value1 -1 0 1 will mean that for ALL events, the first and third set of observed flows will be used to calculate the objective function and station 2 will be ignored through out. For subsequent events, the line with Value1 will be ignored.

Value1 is also used to indicate whather the flows should be "nudged" at flow stations. See also Section 1.3.7. For Value1 = 2 for any flow station, then the computed values for flow are replaced by the observed value for the designation stations for the current event only. However,  $\frac{a - ve \text{ value}}{n}$  in the first event for any station will mean only the numbers in the first event will be used. I.e. you can nudge the flows at a partuculat station by setting Value1= -2 in the str file for the first event.

You can alo accomplish this by setting Value1 = 2 for the first event with the nudgeflg = 1 (one) in the first event file. This will nudge all the flows for the designated flow stations for all events in this run.

#### Notes:

In the event file, for nudgeflg =  $a$ , all computed flows at all flow stations will be replaced by observed flows. All entries for Value1 are over ridden by this flag and set to 2

The duration of the str file can be shortened with a comment card: #WFruntime nnnn Placed before :ColumnMetaData Where nnnn is the number of hours to run this event

### 8.1.2 Observed Stage Input [under construction]

WARNING #1: IY and JX are the coordinates of the stream gauging stations. Some care must be taken so that the layout of the cells (drainage directions) is realistic. Check that the drainage areas computed by BSN agree reasonable well with the drainage areas associated with the gauge locations. A gauge location placed on the east or north grid limit is actually placed in the grid to the east or north respectively. A location placed on the west and south limit of the grid or anywhere within the grid will include the area of that grid in the upstream basin area.

WARNING #2: Only the gauge locations listed in the first event of a chained set of events is used to locate the flow station for the whole run. If a station is relocated partway through a run, it would have to be entered as a separate station. This is rev. 9.2.18 Oct. 16/05.

Next is the streamflow data, of stations across in the order listed above, in cms. The first flow value must be one time increment after the beginning of the simulation. The flow at time  $= 0$  is not read in. The flows during the first time step are assumed steady in all grids and set equal to the flows at the end of the time step (the ones read in). The time increment for the flows may be larger than one hour.

### 8.1.3 Flow Station Area Check

If the file ..\basin\flow\_station\_info.txt with the station name, y and x coordinates (UTM or LATLONG) and the drainage area in  $km^2$  is provided, C will create a file called *area check.xyz* in the working directory. This new file allows the drainage areas to be checked very easily for any run. It is written as an xyz file so the file can be entered into Green Kenue to plot the modeled flow station locations. This is useful if the actual flow station locations are plotted also and the model flow stations have been moved to obtain the proper drainage areas.

Example input file: ..\basin\flow station info.txt

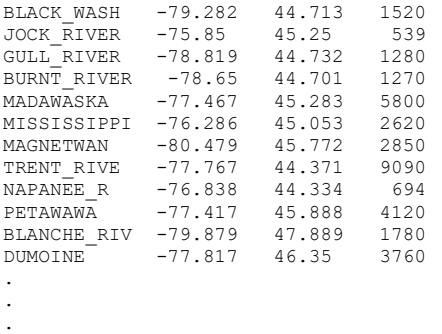

The location can be 12 characters maximum.

The data is space delimited so be sure there are no spaces in the names.

Example output file: area\_check.xyz

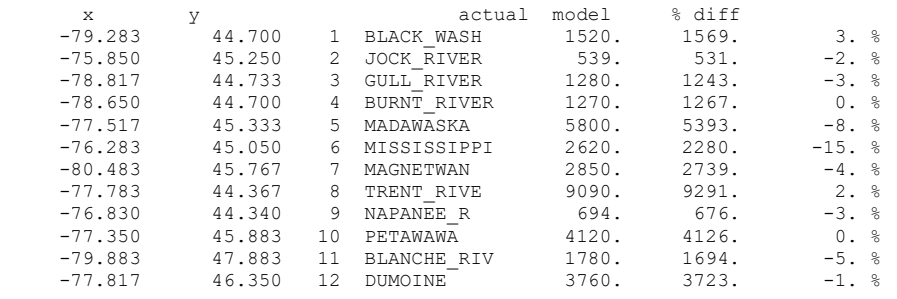

A third file changed\_areas.txt is created if the drainage areas in the flow files are different from the drainage areas in the resume file.

## 8.2 Reservoir Release Files

.

The resrl $\frac{*}{ }$  rel.tb0 file has the reservoir locations and releases.

If this file does not exist, the no of reservoirs is assumed to be 0 and there should be no reaches marked in the\*\_shd.r2c file.

If there are no reservoirs, do not have a \*\_rel.tb0 file.

If  $all$  lakes have rule curves (values for Coeff1 – Coeff5) and there are  $no$  release data in the rel files, do not enter any data under the :EndHeader line (not even 0's) OR, if you do, be sure to put in the proper number of lines for that event. (event no of hours/DeltaT) For SPL, the event length is not known until the program has read to the end of the streamflow files. For WATROUTE, the event length is not known until the program has read to the end of the runoff files.

Example resrl\\*\_rel.tb0 file:

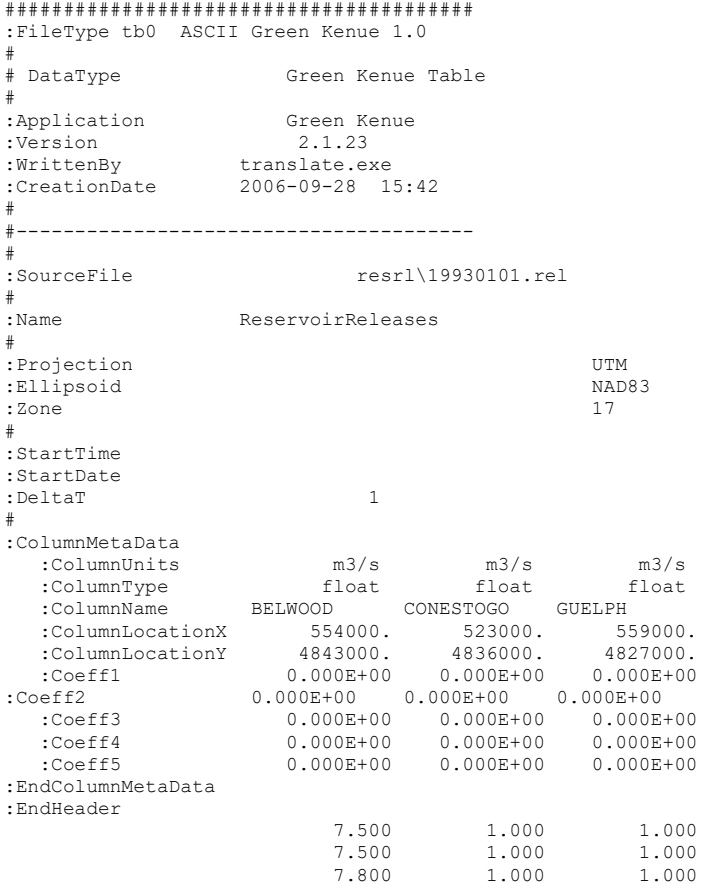

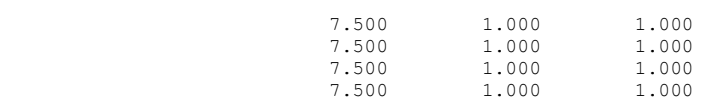

The header is the usual and self-explanatory. The locations are the location of the reservoir or lake outlet. Care has to be taken that the reservoir/lake locations are in the outlet cell of each lake respectively.

Notes:

. . .

- CHARM accepts 24 hour data: 1 line of data for each day with the deltat set  $= 24$ . Do not have 23 lines with -1.0 for the 'missing' data for this case
- The value is assumed to be the release at the beginning of the time step.
- The  $*$  REL.tb0 file has the reservoir locations and releases.

### 8.2.1 Natural Lake and Uncontrolled Reservoirs

The 5 coefficients give the operating rulefor each lake or uncontrolled reservoir– see Section 3.8.2. The operating rule has to be programmed for each individual reservoir but five parameters are reserved for this purpose. Controlled reservoirs where the discharge is known can use a table of the releases in  $m^3/s$ . Values are not required for each time step. If there is a negative value, the last positive value is carried forward by the program.

The storage-discharge rules for natural lakes can be entered by way of the 5 coefficients. If the coefficients are specified, releases are ignored.

Below is an example for Tabacco Creek for a watershed with many farm ponds. An Excel spreadsheet can be used to fit polynomials or power functions to each of the storage-discharge curves.

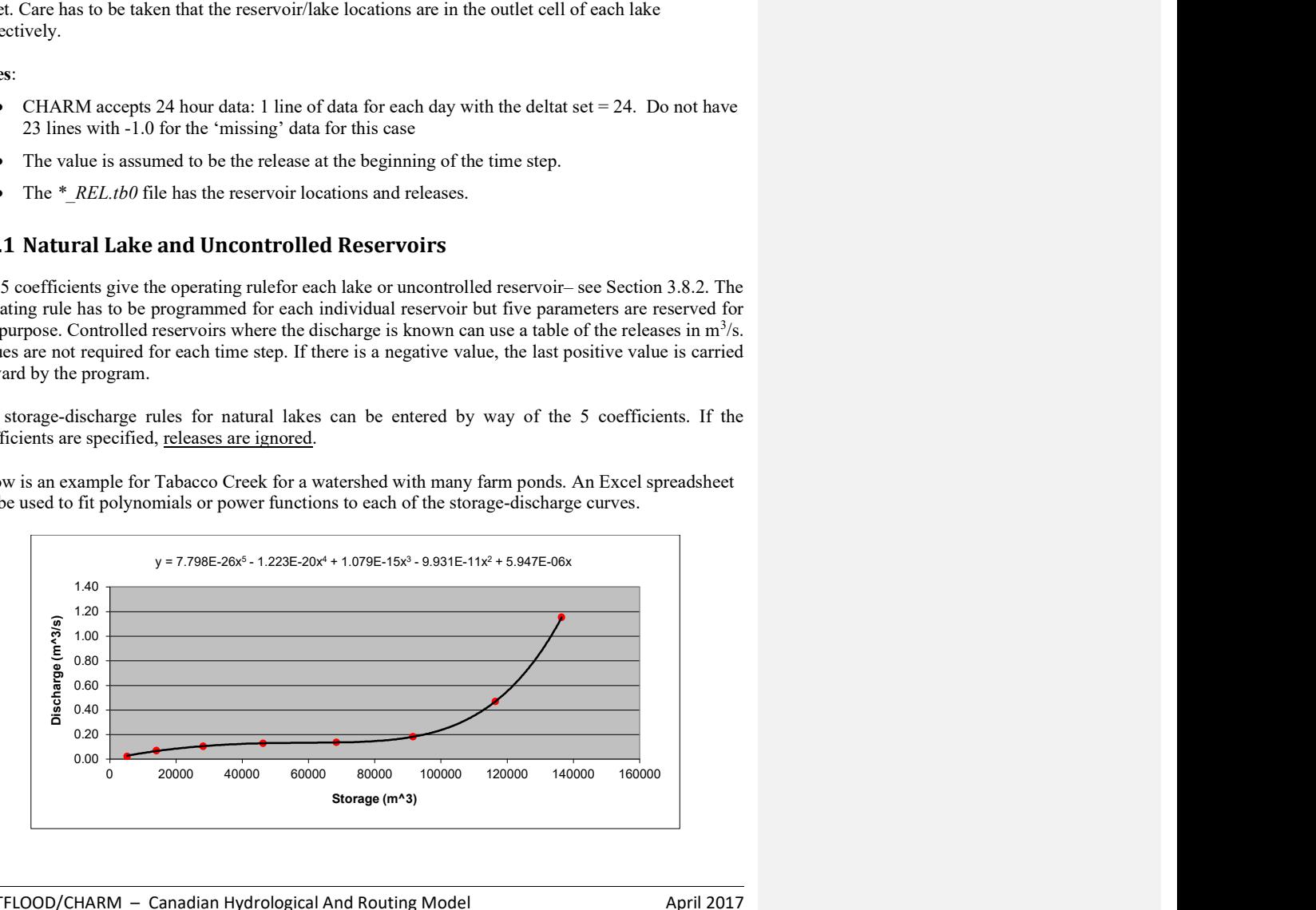

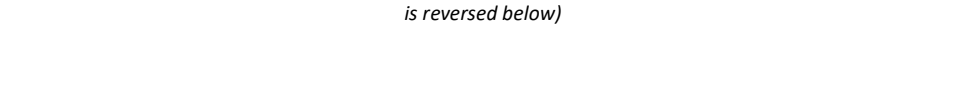

Figure 8.1 Example of a storage-discharge curve (Subbasin 55 below). (Please note that the order of the terms

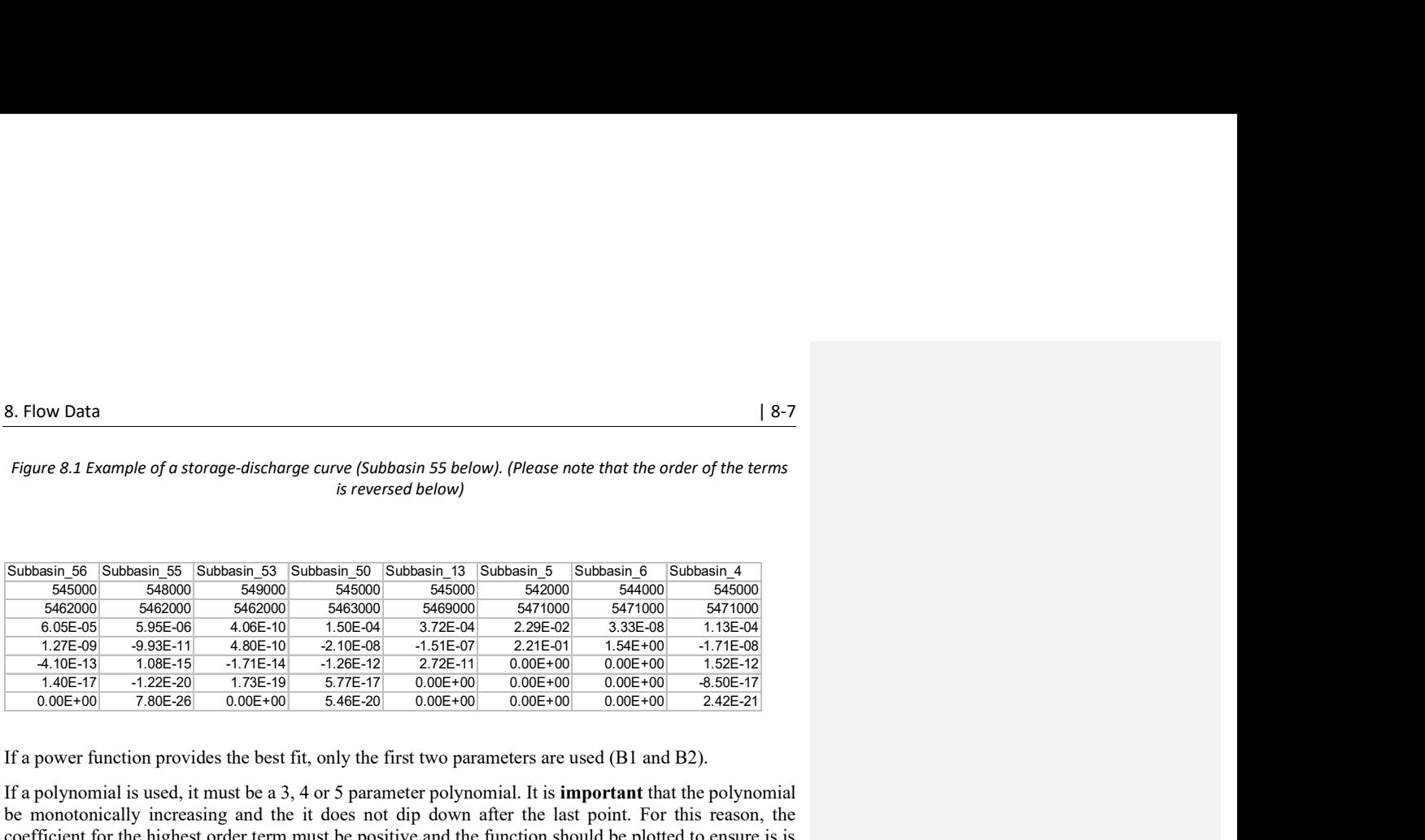

If a power function provides the best fit, only the first two parameters are used (B1 and B2).

If a polynomial is used, it must be a 3, 4 or 5 parameter polynomial. It is important that the polynomial be monotonically increasing and the it does not dip down after the last point. For this reason, the coefficient for the highest order term must be positive and the function should be plotted to ensure is is monotonically increasing. A 3<sup>rd</sup>, 4<sup>th</sup> or 5<sup>th</sup> order function can be tried and the best one meeting these requirements can be chosen. Sometimes extra points added to the data set can be used to force the function to behave.

#### Important:

- You must ensure that the curve is monotonically increasing!!!!
- The curve **must** go through the origin  $(0,0)$  of the graph!!!!

For this case, the coefficients will look like:

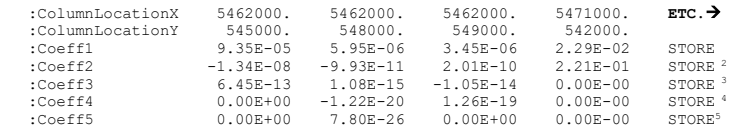

#### Notes:

- 1. the first three have polynomial functions of different orders while the 4<sup>th</sup> is a power function (with just 2 values)
- 2. USE MORE SIGNIFICANT FIGURES than the default in Excel e.g. 9.085703E-07
- 3. If you have a stage-discharge curve, you can convert it it a storage-discharge curve using the lake area(s) given in  $results\$  res.txt

#### 8.2.2 Initial Reservoir Levels

There are also situations where the initial reservoir levels and/or storages as well as the elevationstorage curve need to be entered so the results\lake\_sd.csv file can provide useful lake elevation and storage data. For instance, computed lake or reservoir levels can be compared to observed values and used for calibration or validation of the model. Below is an example of how the coefficients are entered for the reservoir at LG4. Note that the 2<sup>nd</sup> reservoir has no data and the last three are natural lakes with power functions to perform the lake routing as described in Section 2.13

The elevation-storage function is:

Elevation =  $\text{coeff3}(\text{datum}) + \text{coeff4}^* \text{storage}^{\text{coeff5}}$ 

#### Notes:

- The datum is the elevation of the reservoir when the discharge  $= 0.0$
- The value of coeff1 must be  $0.000E+00$

Example storage-elevation for a reservoir:

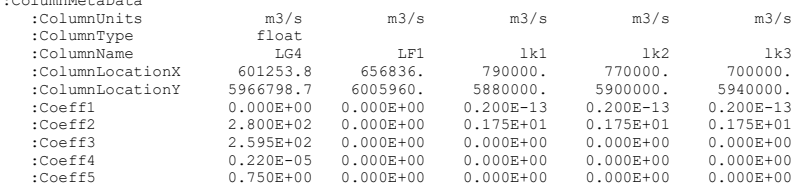

:EndColumnMetaData

:ColumnMetaData

### 8.2.3 Natural Flows

There may be situations where presently lakes and reservoirs are regulated and you have rel files with releases, but you would like carry out a simulation for flows under natural conditions.

If there were no lakes or reservoirs originally, you may simply move the rel files out of the resrl folder (save them somewhere) and run with a shd file with no reaches specified.

For the case where pre-existing lakes became regulated, you may run with natural flows by using the ntrlflg in the first event file:

:ntrlflg y

#### AND

the  $*$  rel.tb0 file for the first event must have the coefficients for each lake or reservoir.

The rel file will be read ONLY for the first event and the coefficients kept for the entire run. This is a nice feature for climate change scenarios, where operating rules are not known and only the water availability is required.

## 8.2.4 Correcting Reservoir Releases NEW

Situations arise where reservoir releases can be in error due to incorrect rating curves. This can happen at generating stations where rating curves may be based on theoretical calculations without verification or outflows are based on mass balance calculations. Such problems may be found when plotting lake elevations over a prolonged period that make no sense – eg. a continuously rising or falling rservoir level – sometimes one following the other – while being reasonably sure that the reservoir inflows are reasonable.

Reservoir releases can be adjusted on a year-by-year basis by adding a table with correction factors to the resrl directory. An example file with the file name is resrl\reservoir fudge factors.csv is shown below. Note that the first year MUST coincide with the first year of the simulation. A check is made in CHARM to ensure this is the case.

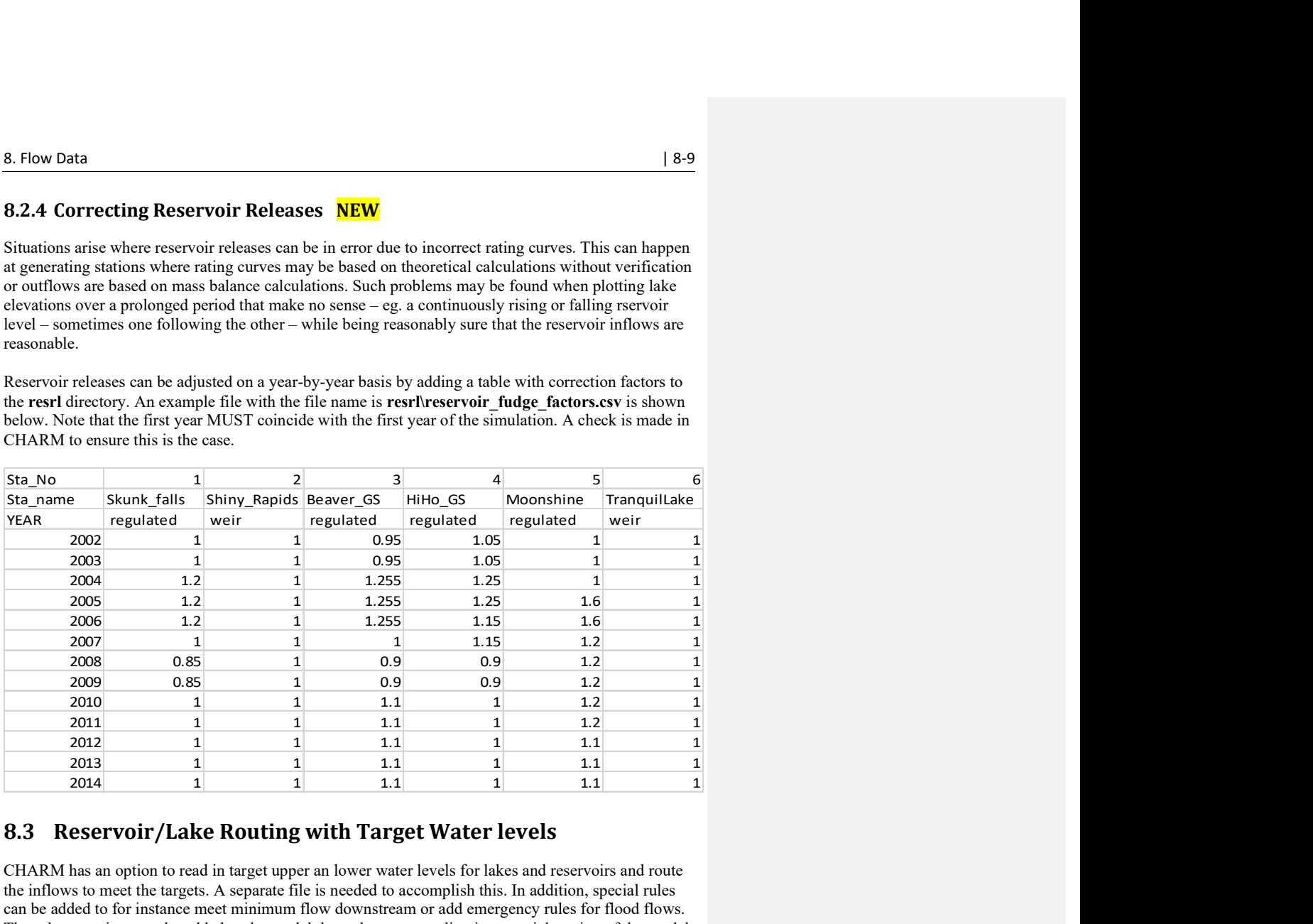

## 8.3 Reservoir/Lake Routing with Target Water levels

CHARM has an option to read in target upper an lower water levels for lakes and reservoirs and route the inflows to meet the targets. A separate file is needed to accomplish this. In addition, special rules can be added to for instance meet minimum flow downstream or add emergency rules for flood flows. These latter actions can be added to the model through custom coding in a special section of the model.

Below is an example of a reservoir operating rule that can be entered into CHARM by way of a file. Please contact NK. There is a small charge for this addon.

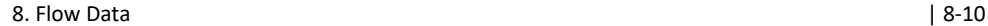

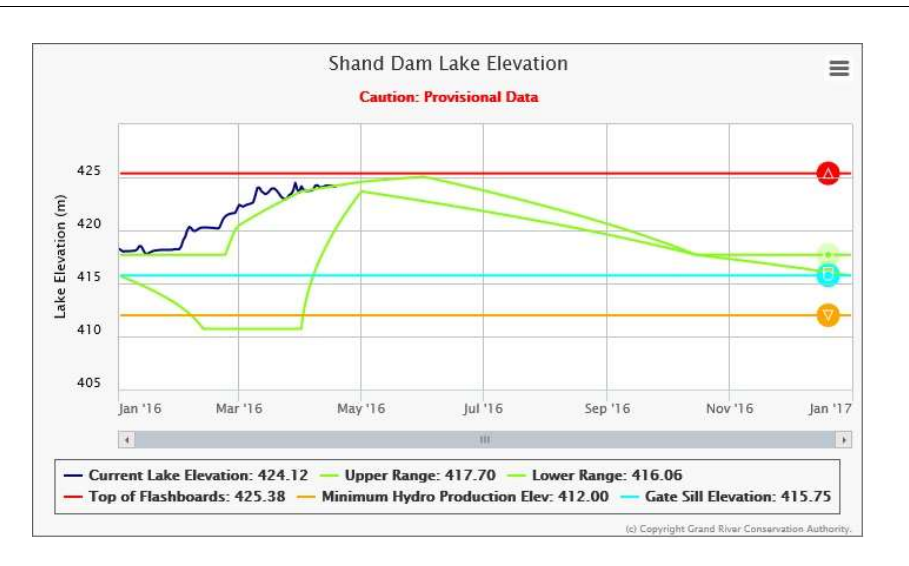

Figure 8.2. Example operating rule – GRCA (https://apps.grandriver.ca/waterdata/kiwischarts/hk\_shand.aspx).

## 8.4 Reservoir Inflow Files

Reservoir inflows if known can be entered as a set of observed flows with a format similar to the streamflow file. An output file called *results\resin.csv* similar to the spl.csv file will be created so reservoir observed and computed inflows can be easily compared. Errors can also be calculated.

- To use this option, the resinflg in the event files must be set to 'y' and a resrl $\frac{1}{n}$ . rin file must exist for all events. This flag is set in event.evt (first event file) and used for all subsequent events.
- The time increment in the *resin.csv* file is the same as the interval in the input  $*$  *res.tb0* file.

The following is an example of a reservoir inflow file \*\_rin.tb0

```
######################################## 
:FileType tb0 ASCII EnSim 1.0 
# DataType
                            Time Series
: Application
                            EnSimHydrologic
:Version 2.1.23<br>:WrittenBy mh write lal
:WrittenBy mh_write_lakeinflow_tb0.f=MH6.exe<br>:CreationDate 2013-09-12 09:36
                      2013-09-12 09:36
# 
#--------------------------------------- 
                                 lake_inflow_data
#
```
### 8. Flow Data | 8-11

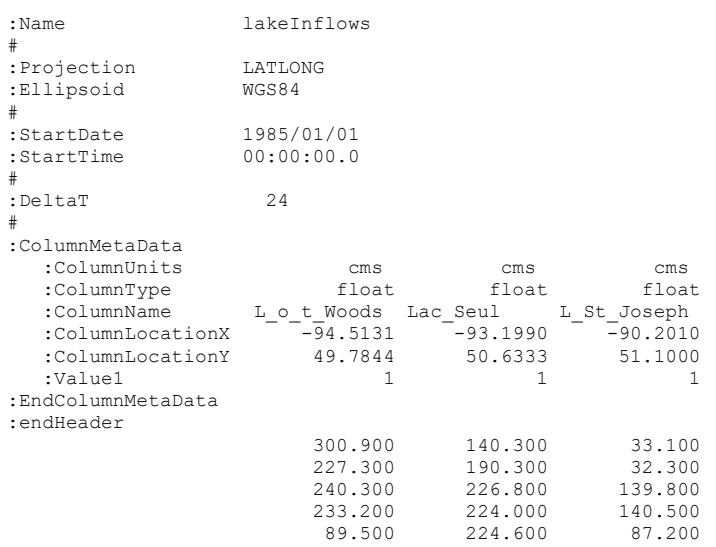

Etc.

.

# 8.5 Diversions [beta Jan/09]

This feature has had limited testing. Please report any problems.

To divert flow from one grid to another, the program will automatically divert flow if the file  $diver\frac{*}{ }div.tb0$  is present and listed in the event file such as:

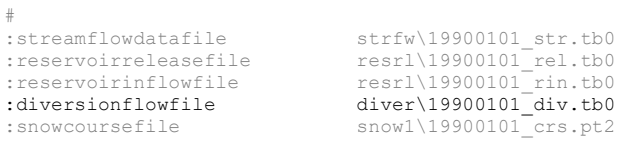

An example of a diversion file is:

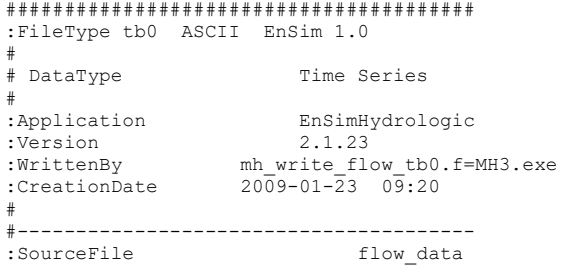

8. Flow Data | 8-12

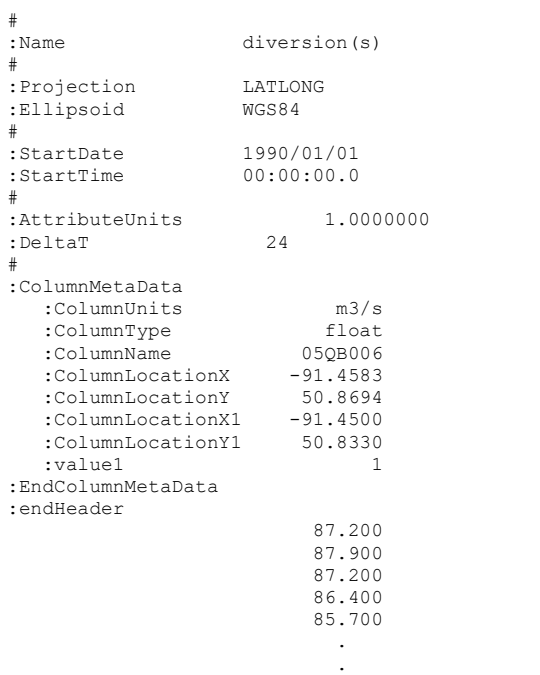

In this case, it is the Lake St. Joseph diversion into the English River at water survey station 05QB006. The first X-Y location is the grid where the flow is taken and the second location X1 and Y1 is the grid where the water is diverted to.

There are some serious rules associated with diversions:

- 1. If the origin of the water is grid within the watershed it must be in a grid that is part of a lake or reservoir and the grid will have to have a reach number. (Running out of water in the lake has consequences).
- 2. If the origin of the flow is outside the watershed, the origin of the water  $X & Y$  must be one of the outlet grids (the very last grid in the shd file is the safest).
- 3. If the destination of the water is within the watershed, the flow can be added to any X1 Y1 grid – it does not have to be a lake or reservoir.
- 4. If the destination of the water is outside the watershed, it must be added to one of the outlet grids (again, the very last grid in the shd file is the safest).
- 5. The value of valuel is the drainage area above the diversion. Enter this if the area is to be added to the receiving grid. This allows the proper runoff depth to be calculated for downstream stations..

#### Notes:

- If you make the origin or destination of the flow to a grid that is not part of the watershed (as in the shd.r2c file) you will get an error of some sort.
- If the value of the flow diversion is always the same, all you have to do is have a  $*$  div.tb0 file for the first event and the program will divert the last flow value in the file for the remainder of the simulation run. If the diverted flow changes some number of events later, just have a new \* div.tb0 file for that event with the proper flows, which will be used from that time onwards.
- Don't get funny & reverse the origin and destination and have –ve flows as these flows will be set to 0.0. Reversible flows (such as pumped storage) can be accommodated by having 2 diversions with the origin & destinations in reverse order and having only +ve flows in each column.
- The events.exe program will put the diversion file name in the list of files but if the  $*$ \_div.tb0 file is not present, the diversion code will just be bypassed.

# 9 WIND SPEED AND DIRECTION DATA

Wind speed and direction data are required for each grid for the lake evaporation model.

Since climate data is generally collected or predicted at specific point locations, this data also needs to be converted into a grid format as SPL reads only gridded data. The example files below show the wind speed and direction data in point and gridded formats. The program WIND.exe converts point wind speed and direction time series to gridded wind speed and direction time series.

The default weighting for distributing the data is distance squared. I.e. the default weight parameter is 2. However, if you want the distribution of wind speed and direction to be more like Thiessen poligons, you can make the weight = 10 by issuing the command:

#### wind64x 10

The distribution of wind speed and direction is carried out in a number of steps:

- 1. Wind speed and wind direction are read from separate files winds\\* spd.tb0 and windd $\sqrt{*}$  dir.r2c respectively. The station names and coordinates in both files need to be matched.
- 2. The wind vector is disaggregated into x (east) and y (north) components at each station (with data).
- 3. The x and y windspeed components are distributed separately using distance weighting giving and x and y component of wind at each grid point.
- 4. For each grid point, the x and y components are combined into a vector of speed and direction.
- 5. Separate files for gridded wind speed and wind direction are written winds\\*\_spd.r2c and windd\\* dir.r2c respectively.

#### Note:

In the point data files, wind direction is entered as a clockwise azimuth with north  $= 0$  degrees, east  $=$ 90 degrees etc.

In the gridded wind direction files, the data is written in terms of 8 directions with increments of 45 degrees:  $337.5^{\circ} \rightarrow 22.5^{\circ} = 8 \text{ (N)}$ ,  $22.5^{\circ} \rightarrow 67.5^{\circ} = 1 \text{ (NE)}$ ,  $67.5^{\circ} \rightarrow 112.5^{\circ} = 2 \text{ (E)}$  etc.

## 9.1 Example of Point Wind Speed File

 $FLN = \text{winds}\$  spd.tb0

######################################## :FileType tb0 ASCII EnSim 1.0 # # DataType Time Series

WATFLOOD/CHARM – Canadian Hydrological And Routing Model September

Commented [AN8]: Why grayed out?

2016

#### 9. Wind Speed and Direction Data  $\vert$  9-2

# :Application WATFLOOD :Version 1<br>
:WrittenBy mkwnd :WrittenBy :CreationDate 2013-12-09 07:44  $\begin{array}{c} \# \\ \# \ - \end{array}$ #--------------------------------------- :SourceFile EC wind speed & direction #<br>:Name WindSpeed # :Projection LatLong<br>
:Ellipsoid WGS84 :Ellipsoid # :StartDate 1990/01/01<br>:StartTime 00:00:00.0 :StartTime # :DeltaT 1 # :ColumnMetaData :ColumnUnits m/sec m/sec m/sec etc. :ColumnType float float float :ColumnName 5040131 5030203 5010480 :ColumnLocationX -99.9000 -97.0219 -99.9519<br>
:ColumnLocationY 51.7500 52.3597 49.9100 :ColumnLocationY :EndColumnMetaData :endHeader  $-1.000$  9.000  $-1.000$ <br> $-1.000$  7.000  $-1.000$  $-1.000$   $-1.000$   $-1.000$   $-1.000$  $-1.000$  9.000  $-1.000$ <br> $-1.000$  11.000  $-1.000$  $-1.000$   $11.000$   $-1.000$ <br> $-1.000$   $15.000$   $6.000$ 15.000 -1.000 22.000 7.000<br>
−1.000 26.000 9.000  $-1.000$  26.000 9.000<br> $-1.000$  26.000 9.000  $-1.000$  26.000 9.000 -1.000 28.000 26.000

ect.

## 9.2 Example of Point Wind Direction File

 $FLN = windd\$  dir.tb0 ######################################## :FileType tb0 ASCII EnSim 1.0 #<br># DataType Time Series # :Application WATFLOOD :Version 1<br>
:WrittenBy mkwnd :WrittenBy mkwnd :CreationDate 2013-12-09 07:44 # #-------------------------------------- etc.<br>:SourceFile  $EC$  wind speed & direction # :Name WindDirection # :Projection LatLong<br>
:Ellipsoid WGS84 :Ellipsoid # :StartDate 1990/01/01<br>
:StartTime 00:00:00.0 :StartTime 00:00:00.0 # :DeltaT 1 # :ColumnMetaData<br>:ColumnUnits<br>:ColumnType<br>:ColumnName 504 degreesdegreesdegrees etc.<br>float float float :ColumnType float float float :ColumnName 5040131 5030203 5010480 :ColumnLocationX -99.9000 -97.0219 -99.9519 :ColumnLocationY 51.7500 52.3597 49.9100 :EndColumnMetaData :endHeader  $-1.000$   $150.000$   $-1.000$  $-1.000$  150.000  $-1.000$  $-1.000$  150.000  $-1.000$  $-1.000$   $140.000$   $-1.000$  -1.000 150.000 80.000  $-1.000$   $150.000$   $90.000$  $-1.000$   $150.000$   $60.000$ <br> $-1.000$   $150.000$   $300.000$  $-1.000$   $150.000$   $300.000$ <br> $-1.000$   $140.000$   $220.000$ 140.000  $-1.000$   $160.000$   $240.000$ <br> $-1.000$   $160.000$   $220.000$  $-1.000$ 

etc.

## 9.3 Example of Gridded Wind Speed File

```
FLN = \text{winds}\ spd.r2c
######################################## 
:FileType r2c ASCII EnSim 1.0 
#<br># DataType
          2D Rect Cell
# 
:Application WATFLOOD 
:Version 2.1.23 
:WrittenBy wind.exe 
: Weight used 2
:CreationDate 2015-01-09 12:44 
# 
#--------------------------------------- 
# 
:Name WindSpeed 
# 
:Projection LatLong 
:Ellipsoid WGS84 
# 
:xOrigin -104.8220
:yOrigin 49.4120 
#<br>:SourceFile
                      winds\19900101 spd.tb0
# 
:AttributeName 1 wind speed
:AttributeUnits m/s 
# 
: xCount 86<br>
96<br>
86<br>
87
:yCount 57 
:xDelta 0.1500<br>:yDelta 0.1000
:yDelta 0.1000 
# 
# 
# -1.0000000 
#radius of influence km 243.6560059 
#smoothing distance km
# 
:endHeader 
:Frame 1 1 "1990/1/1 4:00:00.000" 
  1.00 1.00 1.00 1.00 1.00 5.86 5.92 6.01 6.13 
6.28 etc 
  1.00 1.00 1.00 1.00 5.65 5.68 5.74 5.83 5.96 
5.35 
  1.00 1.00 1.00 5.47 5.45 5.47 5.53 5.63 5.78 
4.74
```
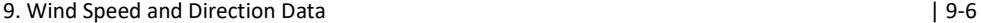

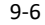

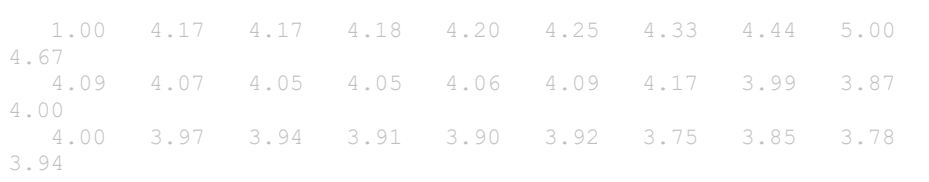

ect.
## 9.4 Example of Gridded Wind Direction File

```
FLN = windd\ dir.tb0
######################################## 
:FileType r2c ASCII EnSim 1.0 
#<br># DataType
          2D Rect Cell
# 
:Application WATFLOOD 
:Version 2.1.23 
:WrittenBy wind.exe 
: Weight used 2<br>
:CreationDate 2015-01-09 12:44
              :CreationDate 2015-01-09 12:44 
# 
#--------------------------------------- 
# 
:Name WindDirection 
# 
:Projection LatLong 
:Ellipsoid WGS84 
#<br>:xOrigin
                   -104.8220:yOrigin 49.4120 
#<br>:SourceFile
                     winds\19900101 dir.tb0# 
:AttributeName 1 wind direction
:AttributeUnits na 
# 
: xCount 86<br>
96<br>
86<br>
87
:yCount 57 
:xDelta 0.1500<br>:yDelta 0.1000
:yDelta 0.1000 
# 
# 
# -1.0000000 
#radius of influence km 243.6560059 
#smoothing distance km
# 
:endHeader 
:Frame 1 1 1990/1/1 4:00:00.000"
 4. 4. 4. 4. 4. 4. 4. 4. 4. 4. etc. 
 4. 4. 4. 4. 4. 4. 4. 4. 4. 4. 
 4. 4. 4. 4. 4. 4. 4. 4. 4. 4. 
 4. 4. 4. 4. 4. 4. 4. 4. 4. 4. 
 4. 4. 4. 4. 4. 4. 4. 4. 4. 4. 
etc.
```
### 9. Wind Speed and Direction Data  $\vert$  9-8

NOTE: Wind direction is used in 8 compas points. NE = 1, E = 2, SE = 3, S = 4, SW = 5, W = 6, NW  $= 7$  and  $N = 8$  (the same as the drainage directions in the map file)

The wind distribution pre-processor WINDxx.exe creates a 2 dimensional wind field for the each time step. Below is and example of wind directions. The example clearly shows a counter clockwise flow field centered near Dauphin, Manitoba.

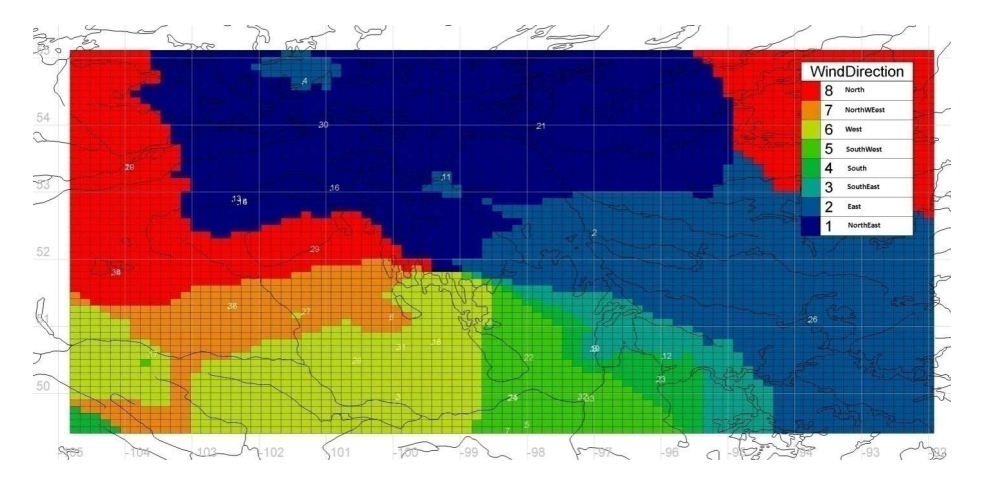

Figure 9.1 – Wind directions for the Interlake region in Manitoba, Jan. 8, 1990.

# 10 RADIATION DATA

The format of the radiation input is the same as that for the gridded temperature input. Radiation data can be gridded using the same utility program (TMP.EXE) as the one used to grid the temperature data. The gridded radiation data will eventually reside in the following file:

\spl\BSNM\RFLUX\YYMMDD.FLX

WATFLOOD/CHARM - Canadian Hydrological And Routing Model September

2016

# 11 OUTPUT FILES

Most output from SPL is written to the results directory and overwrites previous output files. If you want to save any of these files (for instance the plot and list files), they have to be renamed and/or saved in another directory. Please see Section 11.2 for details and examples.

Many output files are used for program development and in general, the higher the value of IOPT (debug level) in the parameter file, the more data will be printed to these files.

The default filenames are set in the program and each time SPL is executed, a file called outfiles.new (Section 11.4) will be written with these default names. The outfiles.new file can be edited and renamed outfiles.txt. When SPL finds the *outfiles.txt* file, the output will be written in to the files as listed. This feature can be used to direct the output files to another location (disk or directory). This can be useful if you wish to run SPL on more than one watershed on one disk at a time.

Just be sure that the directories exist for the files, as SPL does not make directories on-the-fly.

results\spl.txt is a listing of the most important output as it provides a summary of the modeling parameters, the initial soil moisture, the total precipitation on each cell, the runoff at each streamflow gauge station and the errors. **spl.csv** is the files for hydrograph plotsand can be imported to EXCEL, GRAPHER or other programs for subsequent analysis of the output. Other files are written when the DEBUG mode is set to 1 or higher.

The output file flow station locations in the working directory lists the plotting positions for each of the columns in the spl.csv file. (Very handy)

A brief description of each file and/or its use follows. Most of the files have headings that relate to topics covered in Chapter 2. In the table below, a \*\* indicates a very useful, frequently used file, a \* represents a file used by other programs and a blank entry is a file used for serious debugging. These files by default are written in the \results directory but can be sent elsewhere with the *outfiles.txt* file in the working directory:

#### Commented [AN9]: Why not just use different directories?

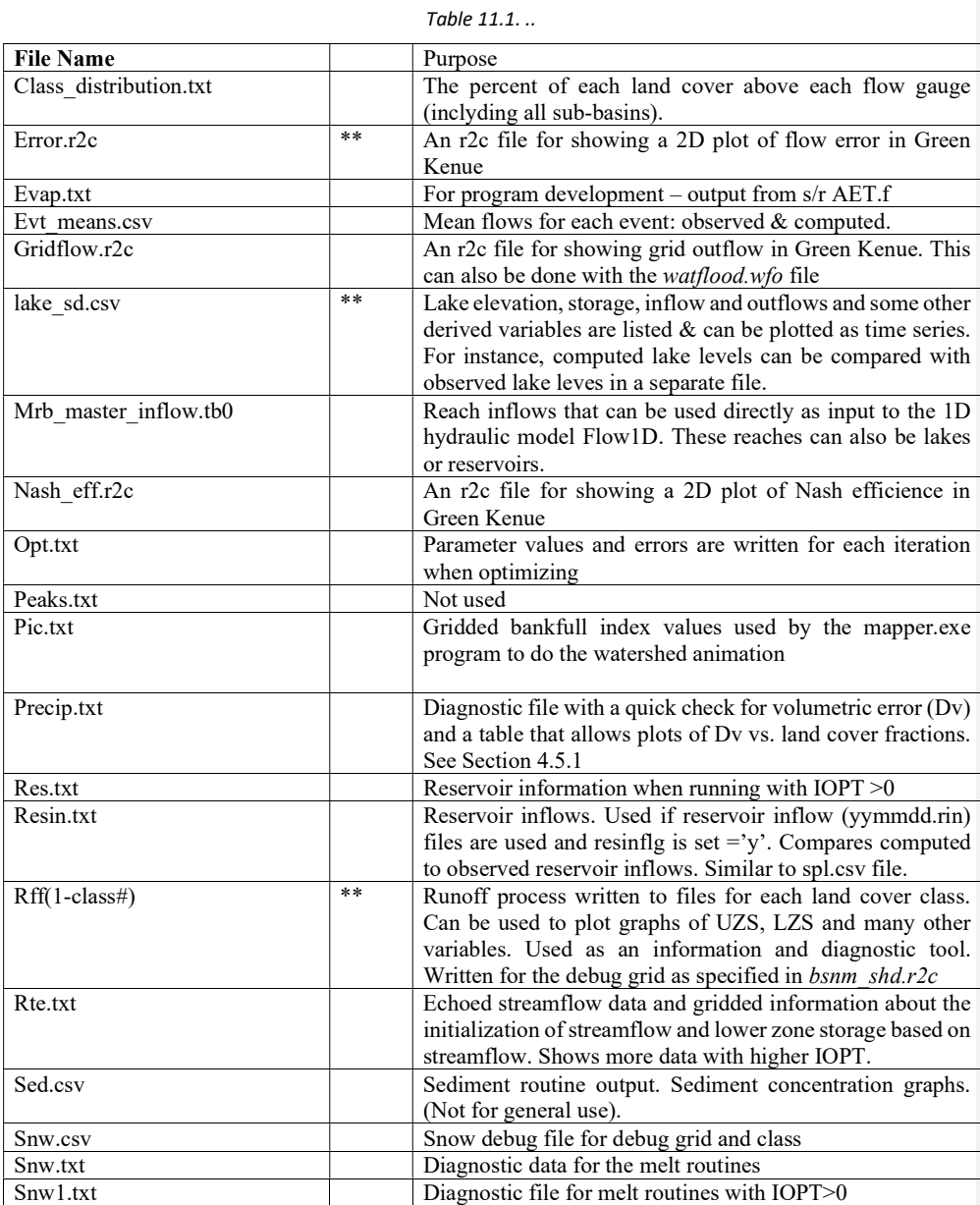

### 11. Output Files | 11-4

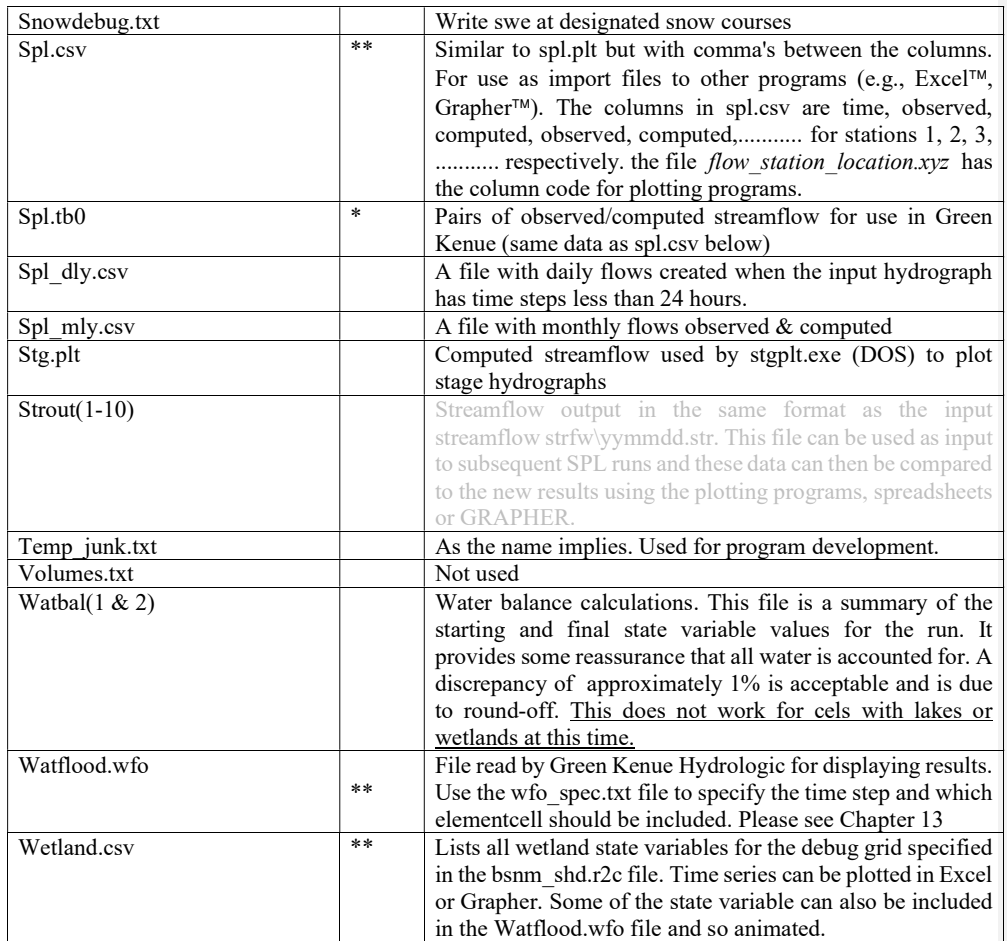

# 11.1 Plotting Hydrographs (Observed versus Computed)

Observed and computed hydrographs can be easily plotted with  $\text{Excel}^{\text{TM}}$  or  $\text{GRAPHER}^{\text{TM}}$  using the results\spl.csv file. The first column is the time in hours from the beginning of the simulation and thereafter pairs of columns are the observed and computed hydrographs at flow stations. A file in the working directory called *flow\_station\_location.xyz* lists the stations and the column letters for plotting:

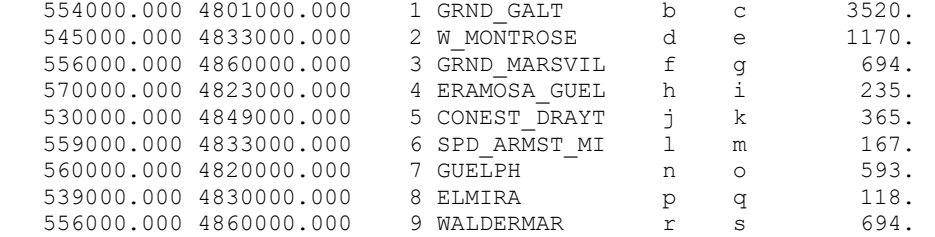

For example, to plot the observed and computed hydrographs for Elmira, just open the results\spl.csv file in Excel<sup>TM</sup> and plot columns p  $\&$  q in the same line plot.

The inexpensive plotting program called GRAPHER from Golden Software is highly recommended for this purpose as it allows the use of templates for creating many plots on one page and single plots with data from different files.

## 11.2 Spl.txt File – IOPT=1

The spl.txt file is the most important initial diagnostic tool. When IOPT=1, it repeats much of the crucial watershed input data and the first check is to see that this data is ingested properly.

### 11.2.1 File Names from the Event File

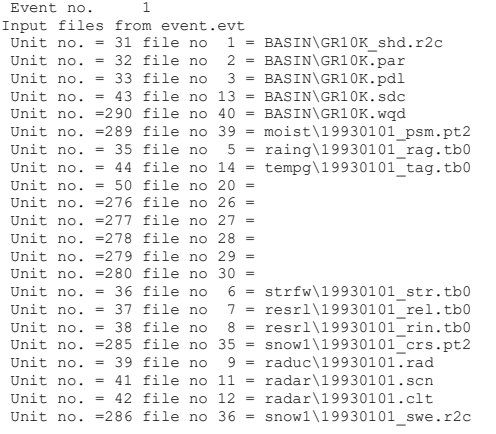

11. Output Files | 11-6

Unit no.  $=287$  file no 37 = moist\19930101\_gsm.r2c<br>Unit no.  $=288$  file no 38 =<br>Unit no. = 40 file no 10 = radcl\19930101\_met.r2c<br>Unit no. = 40 file no 34 =<br>Unit no. = 45 file no 15 = tempr\19930101\_tem.r2c<br>Unit no. = 49 Unit no.  $-273$  file no  $23 =$ Unit no.  $=274$  file no  $24 =$ <br>Unit no.  $=275$  file no  $25 =$ Unit no. =281 file no 31 = runof\19930101\_rff.r2c<br>
Unit no. =282 file no 32 = rchrg\19930101\_rch.r2c<br>
Unit no. =283 file no 33 = lkage\19930101\_lkg.r2c<br>
EVENT\19930201.EVT EVENT\19930301.EVT EVENT\19930401.EVT EVENT\19930501.EVT EVENT\19930601.EVT EVENT\19930701.EVT EVENT\19930801.EVT EVENT\19930901.EVT EVENT\19931001.EVT EVENT\19931101.EVT EVENT\19931201.EVT

### 11.2.2 Land Cover by Sub-basin

SPL writes a file called class\_distribution.txt file in the working directory:

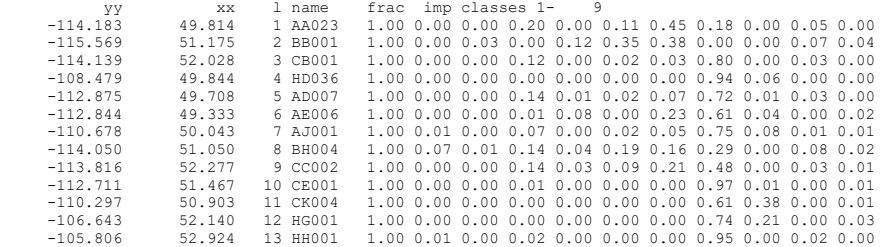

This file shows the percent cover of each land cover class above each flow gauge location (including sub-basins). This is very helpful for optimizing the parameters as the dominant class in the sub watershed should yield the greatest sensitivity in the hydrograph.

### 11.2.3 Information on Flags

precip data not smeared

temperature fields changed by 0.0 degrees C

```
ID= 1 Lapse rate set to 0.0, Ref. Elv. set to 0.0<br>744 1 1. 0.
         1 \quad 1. \quad 0.qlzfrac = 1.00 in runof5 <<<<<<<
```
## 11.2.4 Reservoir Locations and Operating Rules

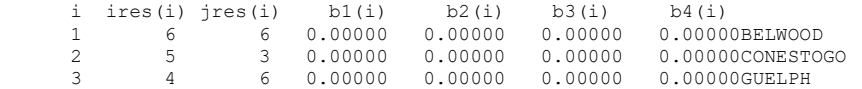

## 11.2.5 Information for Each Grid

lst: the maximum calculated flows are:

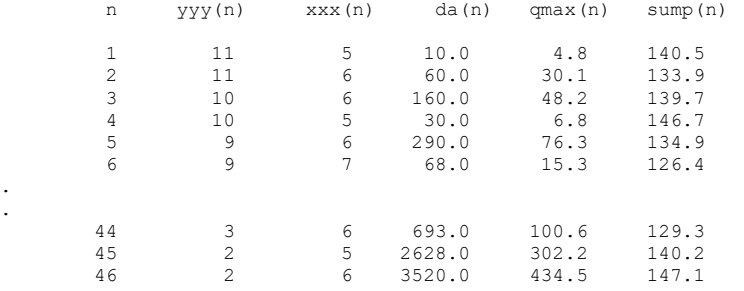

# 11.2.6 Summary for Grids

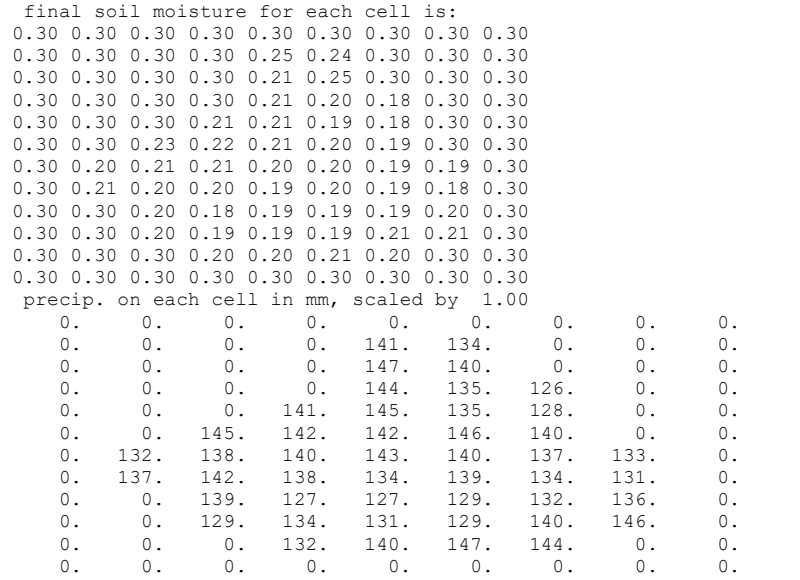

11. Output Files | 11-8

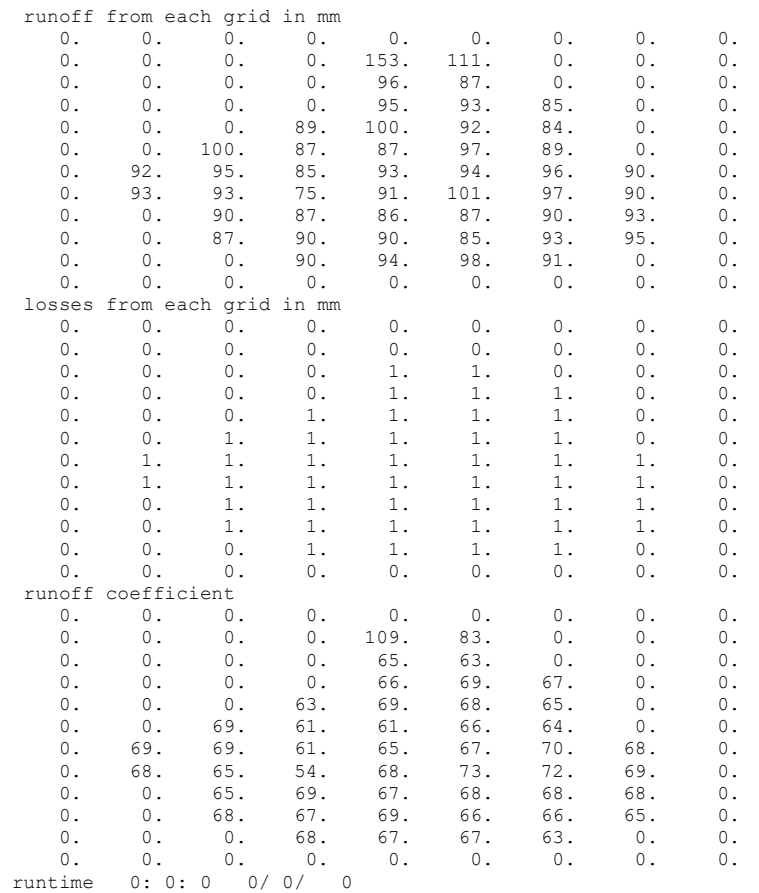

### 11.2.7 Cumulative Statistics for Each Event

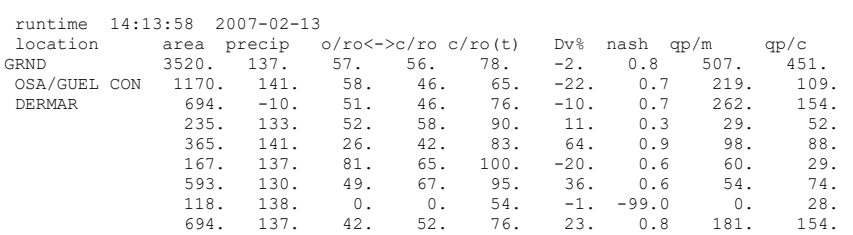

### 11.2.8 Repeated for Each Event

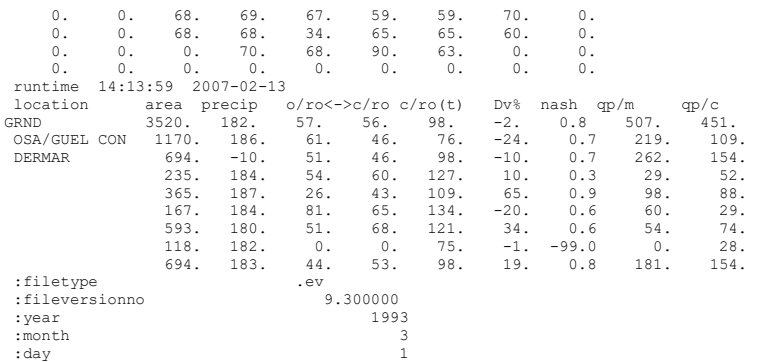

Statistics are given at the end of each event and the final statistics at the end of the file.

# 11.3 rff\*.txt Files

For iopt > 1 in the par file and for the debug grid # specified in the  $*$ \_shd.r2c file, rff $*$ .txt files are written for each land cover class. The results\rff<sup>\*</sup>.txt files can be used the plot the time series of the **state** variables(in bold red) and many other variables in one of the *n* land cover classes in one grid. The files can be imported to Excel or Grapher for plotting the time series. One file is written for each land cover class. The headings of the columns are shown in the table on the next table below. For land covers with no area in that grid, only the header is written.

Table 11.2. …

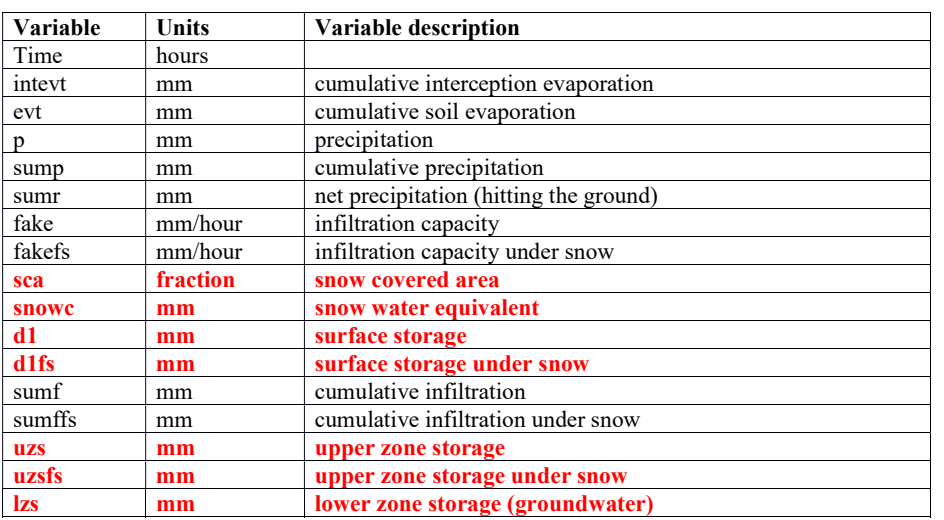

### 11. Output Files | 11-10

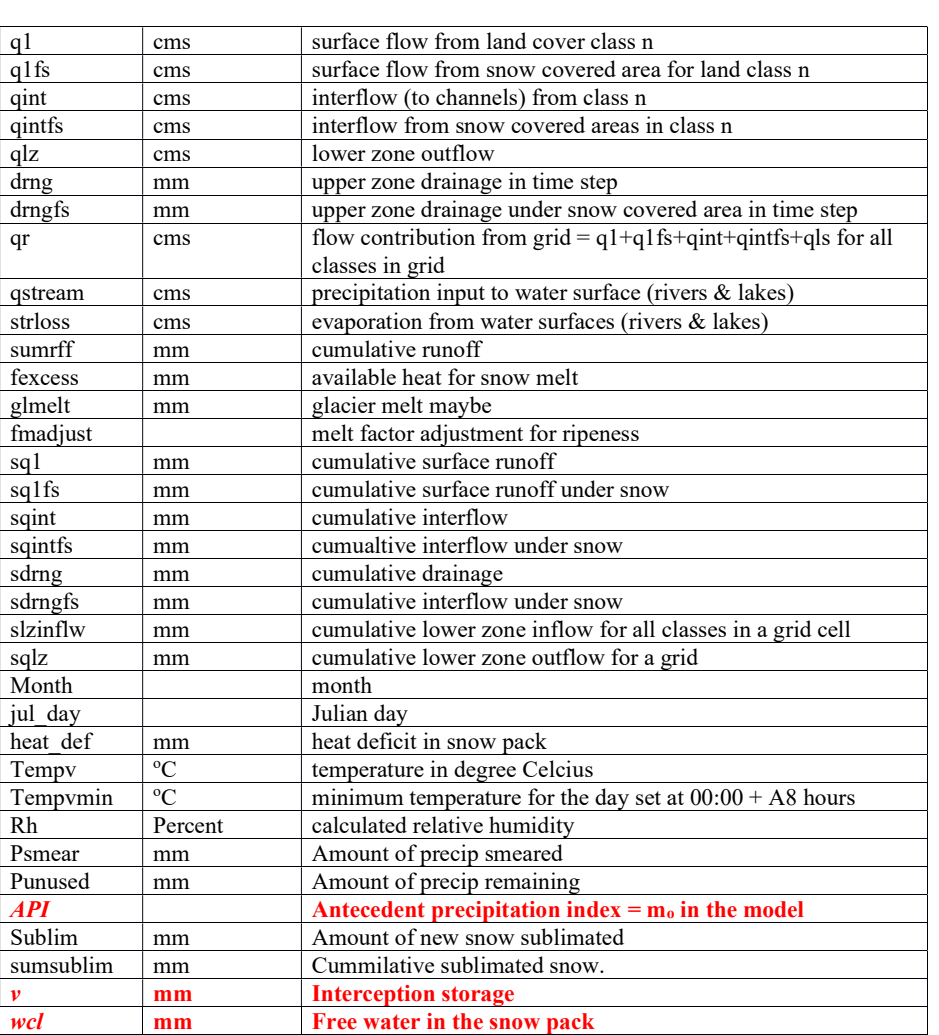

# 11.4 outfiles.txt File

This file is a list of all output files created by the SPL.exe program. It can be edited and used to redirect the output to any desired drive and directory. This can be useful if more than one watershed is being modelled at the same time. After editing the file. rename or copy this file to outfiles.txt. The SPL.exe program will look for this file and use it if it exists.

The FOR.nnn files are scratch files or unused unit numbers. See Section 1.8 for a description of the output files.

results\spl.txt results\opt.txt results\res.txt not\_in\_use results\rte.txt results\pic.txt results\snw.txt not\_in\_use results\stg.plt results\spl.csv results\swe.r2c results\snw.csv results\strout.1 results\snwdebug.txt results\watflood.wfo results\nash\_eff.r2c results\error.r2c results\wetland.csv results\sed.csv mrbhm\mrb\_master\_inflows.tb0<br>results\spl\_dly.csv<br>results\gridflow.r2c<br>results\resin.csv results\evap.txt results\evt\_means.csv results\peaks.txt results\volumes.txt results\spl\_mly.csv results\leakage.dat results\lake\_sd.csv results\rff01.txt results\rff02.txt results\rff03.txt . . results\rff29.txt results\rff30.txt results\tracer.csv results\tracerMB.csv results\tracer\_debug.csv results\tracerWET.csv results\tracerWETMB.csv results\evapsep.txt results\watbal1.csv results\watbal2.csv warnings.txt scratch5 results\evap.r2c results\parfile.csv results\precip.txt results\stats.txt results\domain\_precip.txt

## 11.5 dds\dds\_log.txt precip.txt File

The file results\precip.txt can be used for manual parameter fitting of those parameters affecting loss: fratio (interception multiplier), retn (soil retention), fpet(water) and sublim\_rate (sublimation rate).

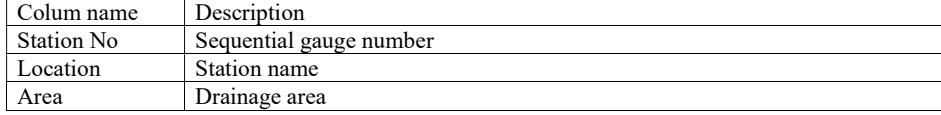

## 11. Output Files | 11-12

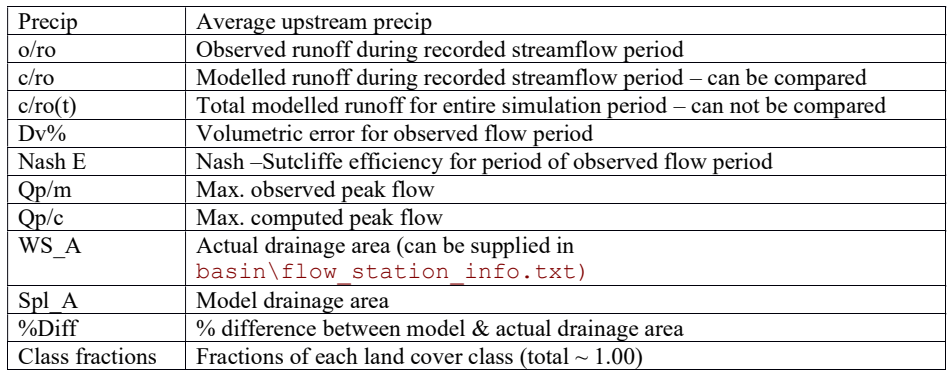

# 12 WATROUTE

WATROUTE is a gridded routing model made up of a subset of CHARM. It does not incorporate wetland routing as the wetland incorporates hydrological as well as routing processes. As a stand-alone model the executable is RTE.exe but this is not supported. (I has not been updated since 2006 but may still work).

To run WATROUTE one or two of the three files are required as input and need be entries in the event file:

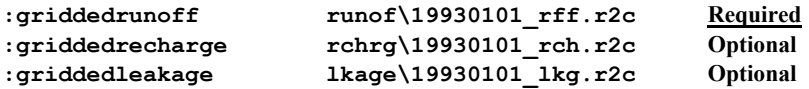

These files may be generated by any hydrological model or land surface scheme. The files are gridded data sets in Green Kenue r2c format as shown below.

In addition, a flow init.r2c file is required in the working directory to initialize all streamflow and  $LZ$ state variables. This file can be generated by executing CHARM with the routeflg= y or with FLOWINI.exe. To initialize the WATROUTE program, initial flows in the  $*$  str.tb0 file are required for FLOWINIT.exe.

The  $*$  rff.r2c file is the sum of surface runoff and interflow (including snow melt) from all land cover classes in a grid in mm. The runoff is normalized for the nominal grid (i.e. frac=1.0).

The  $*$   $rch/r2c$  file is the recharge from the upper zone to the lower zone in mm

The  $*$  lkg.r2c file is the leakage (lower zone discharge) to the stream in mm.

These files can be used in various combinations:

- \*  $rff$ ,r2c alone has all river inflow use modelflg = i
- \*\_rff.r2c + lkg.r2c input is runoff \_ LZ discharge (leakage) recharge has been routed in host model – use modelflg - l
- \*  $rff.r2c + * rch.r2c$  input is runoff + recharge; LZ routing by WATROUTE use modelflg =  $r$

The leakage is normalized for the nominal grid (i.e. frac=1.0).

SPL can create these files by setting the routeflg in the event file = y as shown in Section 12.2

Similarly, RUNOF.exe will create these files.

The parameter file is the same for WATROUTE and SPL if SPL is used as the executable. For rte.exe, the bsnm ch par.r2c file is the parameter file. It is generated by bsn.exe when a new shd.r2c file is created. At the same time, BSN.exe will combine the map  $\&$  par file into a gridded par file – for use by WATROUTE (rte.exe) only.

To use WATROUTE (rte.exe), simply create files of surface runoff and groundwater discharge in this format.

#### Example \_rff.r2c file (routeflg=y)

```
######################################## 
:FileType r2c ASCII Green Kenue 1.0 
# DataType
                                   2D Rect Cell
.<br>:Application
                              Green Kenue<br>2.1.23
:Version 2.1<br>WrittenBy spl.exe
:WrittenBy<br>:CreationDate
                           :CreationDate 2006-07-25 09:07 
# 
#--------------------------------------- 
:Name
                           Gridded Channel Inflow
# 
:Projection UTM 
:Zone 17<br>:Ellipsoid NAD83
:Ellipsoid
.<br>:xOriain
.<br>xOrigin 500000.000:<br>yOrigin 4790000.000:
                            :yOrigin 4790000.000 
.<br>:SourceFile
                                         :SourceFile radcl\19930101_met.r2c 
# 
   :AttributeName 1 channel_inflow 
   :AttributeUnits mm 
# 
:xCount 9 
:yCount 12<br>:xDelta 10000.000
                               10000.000<br>10000.000:yDelta
# 
:UnitConverson 0.000 
# 
:endHeader 
\begin{array}{cccccccccccc} \texttt{Frame} & 1 & 1 & \texttt{``1993/1/1} & 1:00:00.000"\\ 0.00000 & 0.00000 & 0.00000 & 0.00000 & 0.00000 & 0.00000 & 0.00000\\ 0.00000 & 0.00000 & 0.00000 & 0.00000 & 0.00000 & 0.00000 & 0.00000 & 0.00000 & 0.00000\\ 0.00000 & 0.00000 & 0.0000\begin{array}{cccccccccccc} 0.00000 & 0.00000 & 0.00000 & 0.00000 & 0.00000 & 0.00000 & 0.00000 & 0.00000 & 0.00000 & 0.00000 & 0.00000 & 0.00000 & 0.00000 & 0.00000 & 0.00000 & 0.00000 & 0.00000 & 0.00000 & 0.00000 & 0.00000 & 0.00000 & 0.00000 & 0.00000 & 0.00.00000 0.00000 0.00000 0.00000 0.00000 0.00000 0.00000 0.00000 0.00000 0.00000 
  0.00000 0.00000 0.00000 0.00000 0.00000 0.00000 0.00000 0.00000<br>0.00000 0.00000 0.00000 0.00000 0.00000 0.00000 0.00000 0.00000 0.00000
 0.00000 0.00000 0.00000 0.00000 0.00000 0.00000 0.00000 0.00000 0.00000 
 0.00000 0.00000 0.00000 0.00000 0.00000 0.00000 0.00000 0.00000 0.00000 
 0.00000 0.00000 0.00000 0.00000 0.00000 0.00000 0.00000 0.00000 0.00000 
 0.00000 0.00000 0.00000 0.00000 0.00000 0.00000 0.00000 0.00000 0.00000 
   0.00000 0.00000 0.00000 0.00000 0.00000 0.00000 0.00000 0.00000 0.00000 
:EndFrame<br>:Frame 2
:Frame 2 2 "1993/1/1 2:00:00.000" 
 0.00000 0.00000 0.00000 0.00000 0.00000 0.00000 0.00000 0.00000 0.00000 
 0.00000 0.00000 0.00000 0.00000 0.00000 0.00000 0.00000 0.00000 0.00000 
 0.00000 0.00000 0.00000 0.00000 0.00000 0.00000 0.00000 0.00000 0.00000 
 0.00000 0.00000 0.00000 0.00000 0.00000 0.00000 0.00000 0.00000 0.00000 
. 
.
```
#### Example \_rch.r2c file (routeflg=y)

######################################## :FileType r2c ASCII Green Kenue 1.0 # DataType 2D Rect Cell .<br>Napplication Green Kenue<br>2.1.23 :Version 2.1.23 :WrittenBy spl.exe :CreationDate 2006-07-25 09:07 # #--------------------------------------- .<br>Name: Gridded Recharge # :Projection UTM :Zone 17 :Ellipsoid NAD83 #<br>:xOrigin :xOrigin 500000.000 :yOrigin 4790000.000 :SourceFile :SourceFile radcl\19930101\_met.r2c # :AttributeName 1 recharge : AttributeUnits mm<br># # :xCount 9 : yCount 12<br>
: xDelta 10000.000 :xDelta 10000.000<br>:xDelta 10000.000<br>:yDelta 10000.000 10000.000 # :UnitConverson 0.000 # :endHeader :Frame 1 1 "1993/1/1 1:00:00.000" 0.0000 0.0000 0.0000 0.0000 0.0000 0.0000 0.0000 0.0000 0.0000 0.0000 0.0000 0.0000 0.0000 0.0000 0.0000 0.0000 0.0000 0.0000 0.0000 0.0000 0.0000 0.0000 0.0000 0.0000 0.0000 0.0000 0.0000 0.0000 0.0000 0.0000 0.0000 0.0000 0.0000 0.000<br>0.0000 0.0000 0.0000<br>EndFrame :EndFrame<br>:Frame 2 2<br>^ ^^^0 0 0.0000 (  $\begin{array}{cccccccc} \texttt{Frame} & 2 & 2 & \$1993/1/1 & 2:00:00.000 \texttt{''} \\ 0.0000 & 0.0000 & 0.0000 & 0.0000 & 0.0000 & 0.0000 & 0.0000 & 0.0000 \\ 0.0000 & 0.0000 & 0.0000 & 0.0000 & 0.0000 & 0.0000 & 0.0000 & 0.0000 & 0.0000 \\ 0.0000 & 0.0000 & 0.0000 & 0.0000 & 0$  0.0000 0.0000 0.0000 0.0000 0.0000 0.0000 0.0000 0.0000 0.0000 . .

### Example \_lkg.r2c file (routeflg=y)

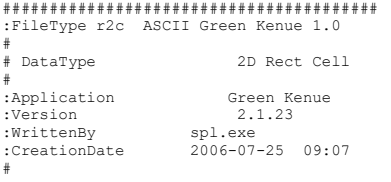

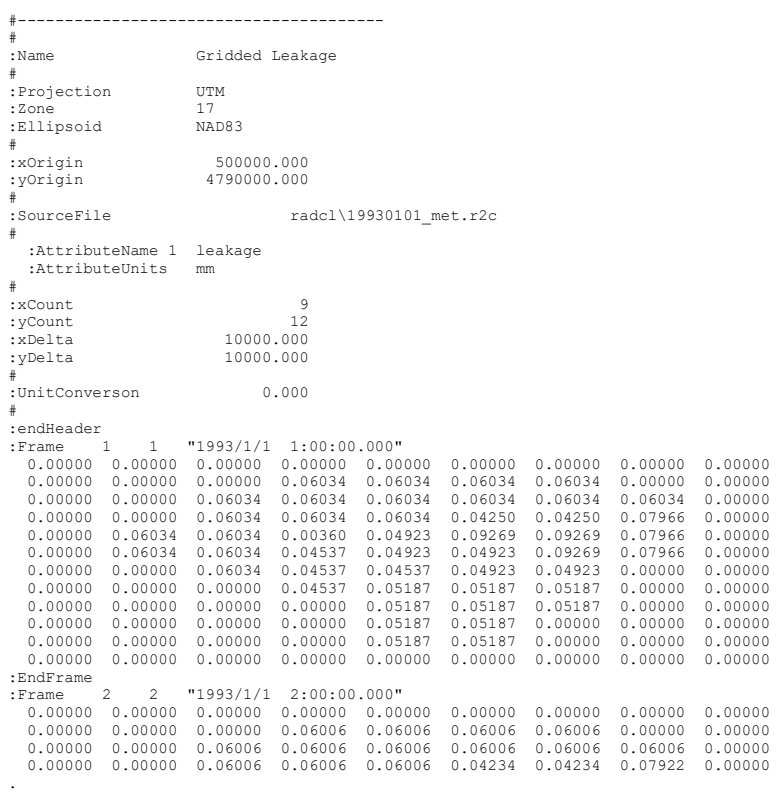

### Example flow\_init.r2c file (routeflg=y)

. .

######################################## :FileType r2c ASCII Green Kenue 1.0 : : : . .<br>#<br># DataType # DataType 2D Rect Cell<br>
:Application Green Kenue<br>
:Version 2.1.23<br>
:WrittenBy spl.exe (sub)<br>
:CreationDate 2006/11/13 14:25<br>
# #--------------------------------------- :SourceFileName strfw\19930101\_str.tb0 # :Projection # :xOrigin 500000.000 :yOrigin 4790000.000 # :AttributeName 1 qi1 :AttributeName 2 qo1 :AttributeName 3 store1 :AttributeName 4 over

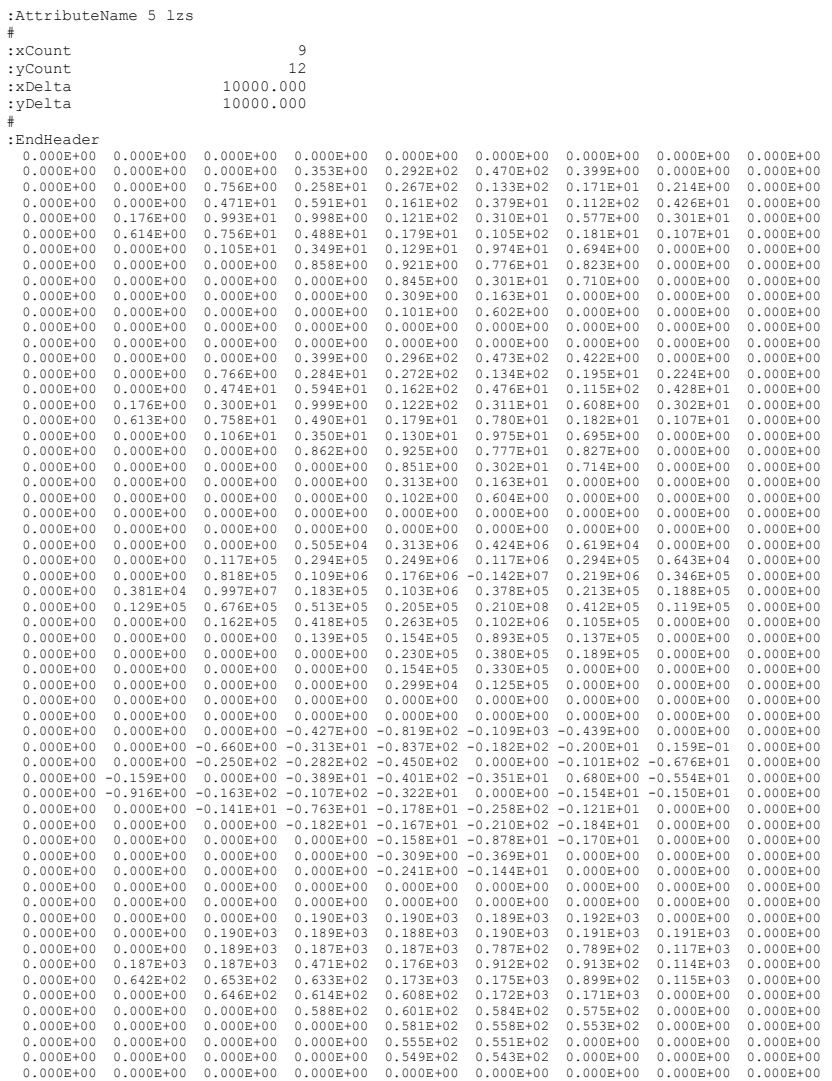

## 12.1 How to Use WATROUTE

WATROUTE is a sub-set of SPL modules and has three options. It is activated by setting **modelflg** = r, I or i in the event file and the routeflg  $must be$  set to n. The routeflg overrides the modelflg.

WATROUTE can be used for channel and lake routing only. The wetland option can not be used with WATROUTE because wetland computations involve hydrological processes that are not included in WATROUTE.

WATROUTE Options: (a little repetition here & there)

Routing option l: Route surface, interflow and groundwater (lower zone discharge or leakage) through the channel network using the rff and lkg files. For example, the rff file could be generated by SPL or another model (why would you?) and the \_lkg file could be generated by a groundwater model and routed through the lower zone and channel by WATROUTE. For testing, WATFLOOD will produce the \_rff and \_lkg files if the routeflg is set to y. In the event file set:

: modelflg and all contact the contact of  $\frac{1}{2}$ 

or

Routing option r: If an external model produces runoff rff and recharge rch, WATROUTE will add the recharge to the lower zone and route it to the stream where surface water and interflow will be added for the total channel inflow. These flows will then be routed through the channel network. Both the rff and rch files are generated by WATFLOOD and routed through the lower zone and channel by WATROUTE for testing purposes. In the event file set:

:modelflg r

or

Routing option i: Route only surface flow through the channel network using the **rff** file. This might be needed if a model produced only one channel inflow per grid (combined surface, interflow and groundwater flow). For a single input, only the i option can be used. In the event file set:

:modelflg i

# 12.2 Runoff, Recharge, and Leakage File Creation with WATFLOOD

These files are created to allow WATFLOOD to be linked to other software or models.

This data already can be incorporated in the watflood.wfo file for viewing in Green Kenue

To create these files:

1. Set flag the **routeflg** in the event file = 'y'

- 2. Create a runoff, rchrg and lkage subdirectories in the working directory e.g. spl\gr10k\runof, spl\gr10k\rchrg and spl\gr10k\lkage
- 3. Provide names for files in the event files as shown below:

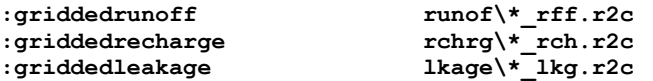

Note: The reason the files are not in the results directory and are not included in the outfiles.new file is that they are out put files of CHARM and input files for WATROUTE or other models and are part of the information flow of the modeling. The results (or other user specified directory) directory is reserved just for non-reusable model output.

The  $*_{rff.r2c}$  file is a file of hourly grids of the sum of surface runoff and interflow. It is the direct runoff resulting from rainfall or snow melt. It is formatted to be read by WATROUTE. The units are mm averaged for the nominal grid size..

The  $*$  *rch.r2c* file is a file of hourly grids of recharge in mm. When SPL is run in this mode, the water is added to the lower zone storage as usual.

The \*  $lkg$  r2c is a file of hourly grids of groundwater flow (from the lower zone) to the channel. The user may like to run SPL with the lower zone outflow (leakage) turned off. Simply set the LZF = -ve in the parameter file. The units are mm averaged for the nominal grid size.

Please see Section 1.3.7.2 for a complete list of flags.

#### Example of an EVENT file to *create* the runoff, leakage and recharge files with the relevant entries bolded:

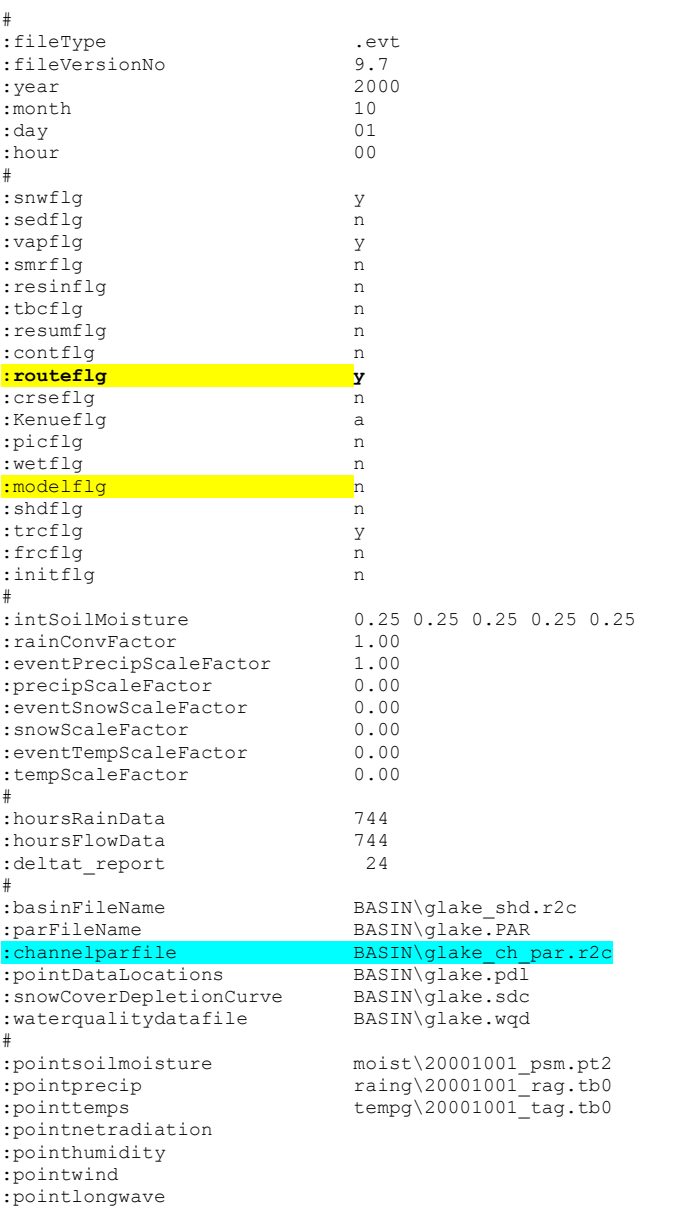

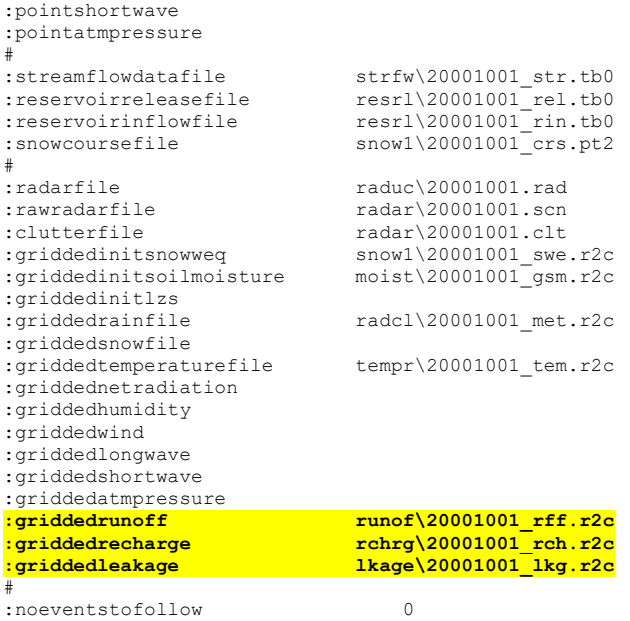

#

# 12.3 Recharge Files for MODFLOW

WATFLOOD can write files in the format for MODFLOW (a groundwater model). If MODFLOW and WATFLOOD have same grid. To create this file, set the route flag to m.

### Example .rch file (routeflg=m)

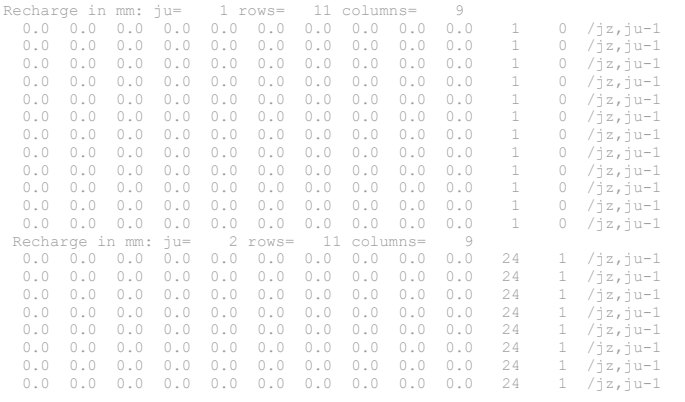

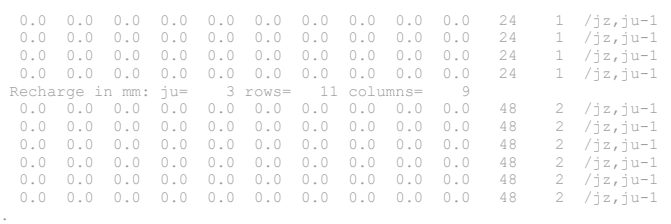

# 12.4 WATROUTE Output [new]

Instead of a results\spl.csv file, WATROUTE will write results\wrt.csv

This allows a comparison of the spl.csv produced by the hydrological model and whe wrt.csv file which is produced by WATROUTE. For the model  $flg = 'r'$  or 'l', the results should be very close.

# 12.5 Combining WATFLOOD Runoff and MODFLOW Leakage

Under construction

# 13 INTERFACING WITH GREEN KENUE

Green Kenue is a pre- and post-processor for WATFLOOD/SPL. It can create the bsnm.map input file from DEMs and Landcover maps. It can also display all the important state variables and the runoff produced in each grid as well as each grid outflow for each timestep. To do this, SPL creates the \results\watflood.wfo file that can be opened from Green Kenue. This file tends to get very large so the wfo\_spec.new file is created in the basin folder whenever bsn.exe is used:

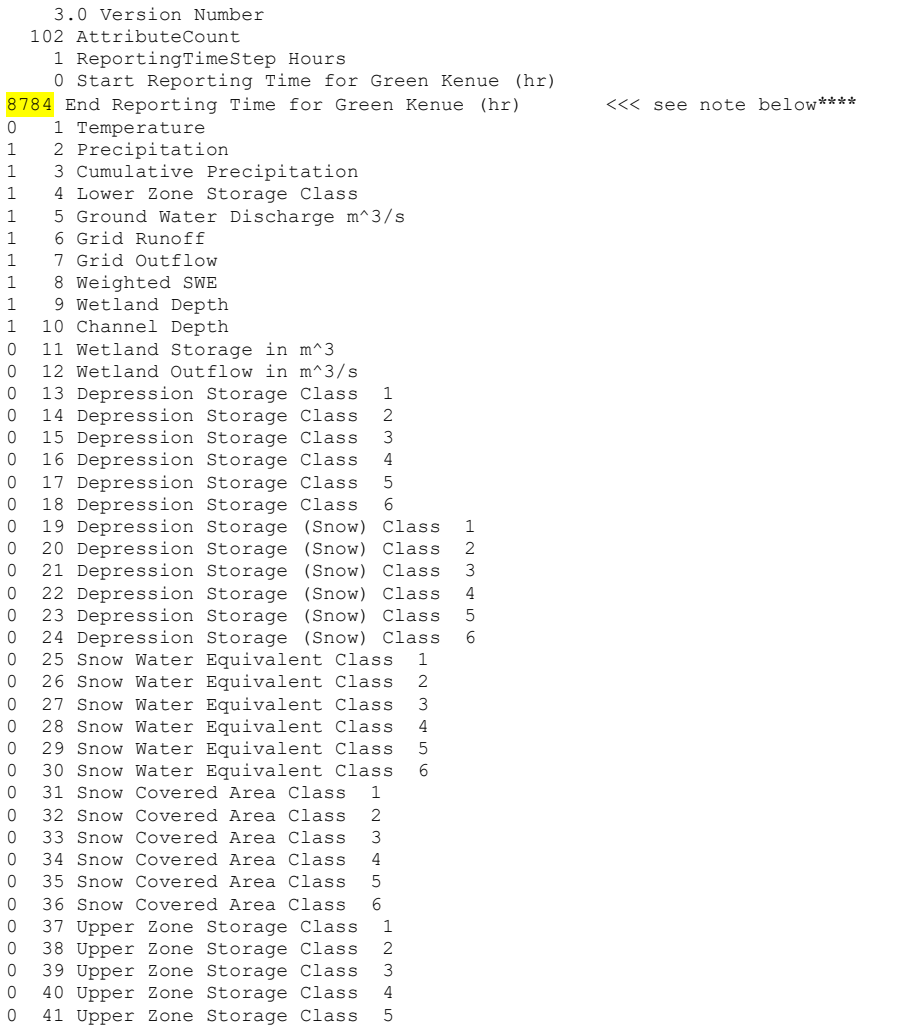

WATFLOOD/CHARM – Canadian Hydrological And Routing Model September

2016

0 42 Upper Zone Storage Class 6 0 43 Upper Zone Storage (Snow) Class 1 0 44 Upper Zone Storage (Snow) Class 2<br>0 45 Upper Zone Storage (Snow) Class 3 0 45 Upper Zone Storage (Snow) Class<br>0 46 Upper Zone Storage (Snow) Class 0 46 Upper Zone Storage (Snow) Class 4<br>0 47 Upper Zone Storage (Snow) Class 5 0 47 Upper Zone Storage (Snow) Class 5<br>0 48 Upper Zone Storage (Snow) Class 6 48 Upper Zone Storage (Snow) Class 0 49 Surface Flow m^3/s Class 1<br>0 50 Surface Flow m^3/s Class 2 0 50 Surface Flow  $m^3/s$  Class<br>0 51 Surface Flow  $m^3/s$  Class 0 51 Surface Flow m^3/s Class 3<br>0 52 Surface Flow m^3/s Class 4 0 52 Surface Flow m<sup>3</sup>/s Class<br>0 53 Surface Flow m<sup>3</sup>/s Class 0 53 Surface Flow  $m^3/s$  Class 5<br>0 54 Surface Flow  $m^3/s$  Class 6 0 54 Surface Flow  $m^3/s$  Class<br>0 55 Surface Flow (snow)  $m^3/s$ 0 55 Surface Flow (snow) m^3/s Class 1<br>0 56 Surface Flow (snow) m^3/s Class 2 0 56 Surface Flow (snow) m^3/s Class 2 0 57 Surface Flow (snow)  $m^3/s$  Class 3<br>0 58 Surface Flow (snow)  $m^3/s$  Class 4 0 58 Surface Flow (snow) m^3/s Class 4<br>0 59 Surface Flow (snow) m^3/s Class 5 0 59 Surface Flow (snow) m^3/s Class 5<br>0 60 Surface Flow (snow) m^3/s Class 6 0 60 Surface Flow (snow) m^3/s Class 6 0 61 Interflow m<sup>3</sup>/s Class 1<br>0 62 Interflow m<sup>3</sup>/s Class 2 62 Interflow m^3/s Class 2 0 63 Interflow m<sup>3</sup>/s Class 3<br>0 64 Interflow m<sup>3</sup>/s Class 4 0 64 Interflow m<sup>3</sup>/s Class 4<br>0 65 Interflow m<sup>3</sup>/s Class 5 0 65 Interflow m<sup>3</sup>/s Class 5<br>0 66 Interflow m<sup>3</sup>/s Class 6 0 66 Interflow  $m^3/s$  Class<br>0 67 Interflow (snow)  $m^3/s$ 0 67 Interflow (snow) m^3/s Class 1<br>0 68 Interflow (snow) m^3/s Class 2 0 68 Interflow (snow) m^3/s Class 2 0 69 Interflow (snow) m<sup>3</sup>/s Class 3<br>0 70 Interflow (snow) m<sup>3</sup>3/s Class 4 0 70 Interflow (snow) m^3/s Class 4<br>0 71 Interflow (snow) m^3/s Class 5 0 71 Interflow (snow) m^3/s Class 5<br>0 72 Interflow (snow) m^3/s Class 6 0 72 Interflow (snow)  $m^3/s$  Class 6<br>0 73 Recharge mm Class 1 0 73 Recharge mm Class 1<br>0 74 Recharge mm Class 2 74 Recharge mm Class 0 75 Recharge mm Class 3 0 76 Recharge mm Class 4 0 77 Recharge mm Class 5<br>0 78 Recharge mm Class 6 78 Recharge mm Class 0 79 Recharge mm (snow) Class<br>0 80 Recharge mm (snow) Class 80 Recharge mm (snow) Class 0 81 Recharge mm (snow) Class 3 0 82 Recharge mm (snow) Class 4 0 83 Recharge mm (snow) Class 5<br>0 84 Recharge mm (snow) Class 6 0 84 Recharge mm (snow) Class<br>0 85 PET (average) mm Class 1 0 85 PET (average) mm Class 1<br>0 86 PET (average) mm Class 2 0 86 PET (average) mm Class 2<br>0 87 PET (average) mm Class 3 0 87 PET (average) mm Class 3<br>0 88 PET (average) mm Class 4 0 88 PET (average) mm Class 4<br>0 89 PET (average) mm Class 5 0 89 PET (average) mm Class 5<br>0 90 PET (average) mm Class 6 0 90 PET (average) mm Class<br>0 91 ET (cummulative) mm Clas 0 91 ET (cummulative) mm Class 1<br>0 92 ET (cummulative) mm Class 2 0 92 ET (cummulative) mm Class 2<br>0 93 ET (cummulative) mm Class 3 0 93 ET (cummulative) mm Class<br>0 94 ET (cummulative) mm Class 0 94 ET (cummulative) mm Class 4<br>0 95 ET (cummulative) mm Class 5 0 95 ET (cummulative) mm Class 5 0 96 ET (cummulative) mm Class 6<br>0 97 Sublimation Cummulative) mm 0 97 Sublimation Cummulative) mm (snow) Class 1<br>0 98 Sublimation Cummulative) mm (snow) Class 2 0 98 Sublimation Cummulative) mm (snow) Class 2<br>0 99 Sublimation Cummulative) mm (snow) Class 3 0 99 Sublimation Cummulative) mm (snow) Class 3

0 100 Sublimation Cummulative) mm (snow) Class 4 0 101 Sublimation Cummulative) mm (snow) Class 5 0 102 Sublimation Cummulative) mm (snow) Class 6

\*\*\*\* If you want a period longer than 99999 hours (11.4 years) just enter a 0 and the program will run up to 1000 years.

The above file is file used for the example in Section 13.1. To use this file, rename wfo spec.new (which is produced by BSN.exe each time it is executed) to wfo\_spec.txt and place it in the working directory. SPL.exe will use this file if present and if the Green Kenue flag  $=$  y in the event file. The user can edit colum 1 in each line: a 0 indicates that the attribute will be turned off and a 1 instructs the program to write the values of the attributes to the watflood.wfo file at the time step in line 3.

In the header:

```
 2.0 Version Number 
   72 AttributeCount 
   1 ReportingTimeStep Hours 
    0 Start Reporting Time for Green Kenue (hr) 
 8784 End Reporting Time for Green Kenue (hr) ****
```
The third line can be edited to change the reporting time step. For instance, if the values are to be written every 24 hours, the line would read:

24 ReportingTimeStep Hours

The 24 must be right justified in columns 1-5. Only the precipitation is summed for the chosen time step. All the other values are instantaneous values and not averaged for the time step. The grid runoff is the total runoff produced within the grid. The grid outflow is the river flow leaving the grid.

The start and end reporting time step for Green Kenue is calculated from the start of the first event in the simulation. So if you would like to see year 5 of a 10year run, you would enter 35064 (at least one leap year) for the start and 43824 for the end. In addition, the Green Kenue flag in the event file must be set to a (for all).

### 13.1 How to Debug with Green Kenue

Figure 11.1 shows how Green Kenue can be used to carry out diagnostics. In this case, a user wished to check if the Actual Evapotranspiration was calculated properly from the Potential Evapotranspiration which was calculated from the Hargreaves formula (Sections 2.3.2 and 2.4.4)

First, the watershed data (DEM, channels and watershed outline) are loaded into Green Kenue. Next the map file is overlaid to show the grid. Finally, the WATFLOOD.WFO file is opened and the portential evapotranspiration and actual evapotranspiration are put into the 2-D view with the PET having a larger point in blue and the AET a smaller point in green so both can be seen. Then the animation bar is turned on and time series are extracted for the PET in blue and AET in green. The

time series view shows the AET is about 75% of the PET as defined by the ftall parameter and there is now AET during the winter months. All this is reassuring to the user.

The use of points for this example is very useful because several variables can be shown in a superimposed fashion. The point size is decreased towards the top layer.

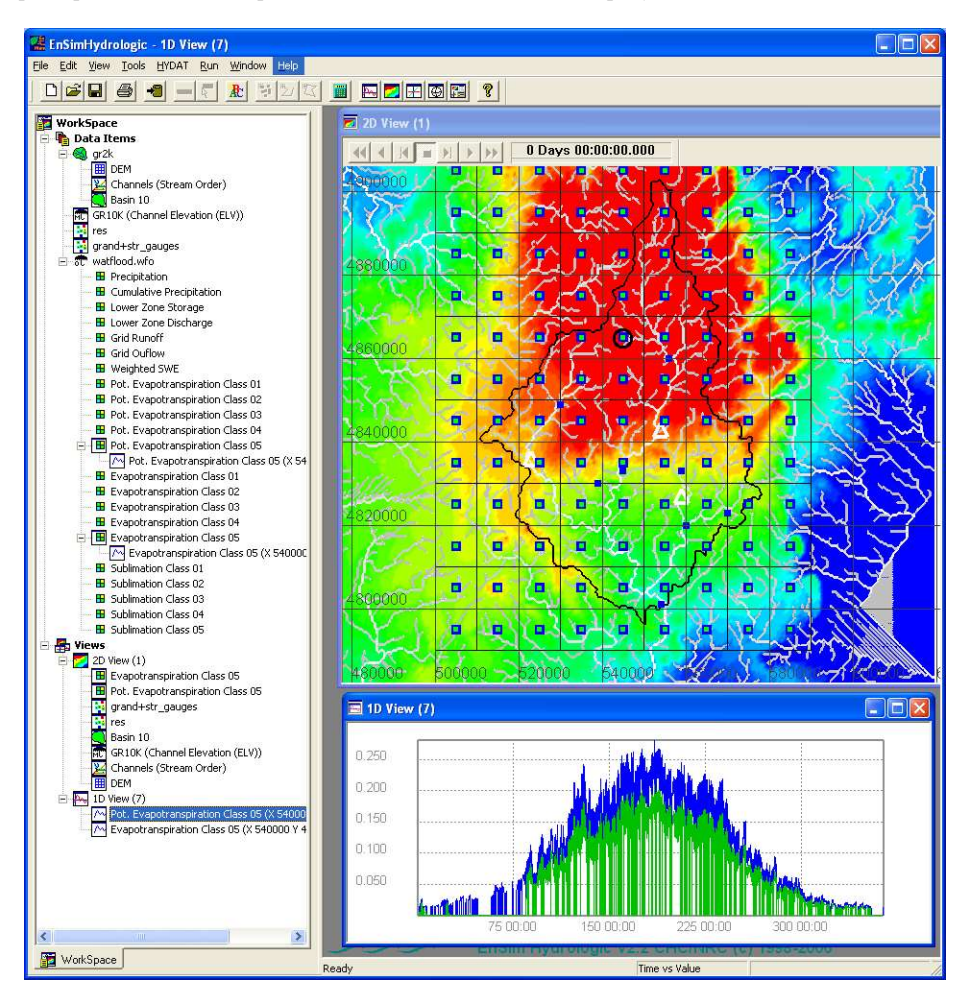

Figure 13.1. Example Green Kenue<sup>1)</sup> interface for debugging.

<sup>1)</sup>Green Kenue Hydrologic is available from NRC. Please see watflood.ca for the link.

Anoter example is to compare runs. Figure 11.2 shows three runs made with different programs. Green Kenue is able to show where the difference originates by comparing animated plots. The hydrograph at

the watershed outlet is different for the 2-D plot on the right. Both the left and middle plots fall on the green hydrograph but the right plot produces the blue hydrograph. By extracting a time series and synchronizing a view to get the red line superimposed on the hydrograph, you can freeze the 2-D plots at the same time to help find the origin of the problem.

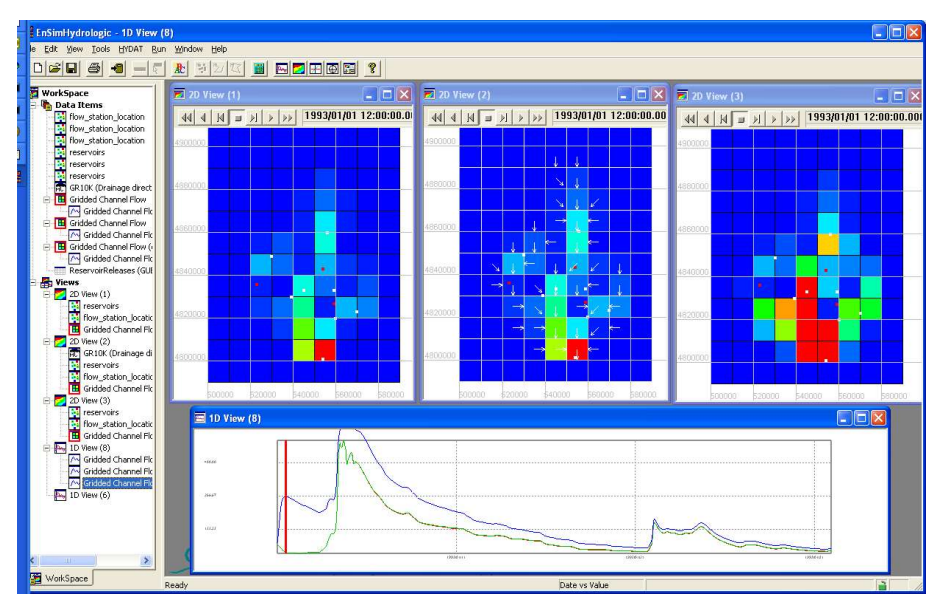

Figure 13.2. Looking for differences with Green Kenue.

# 14 WATFLOOD OPTIONS

## 14.1 Precipitation Adjustment File (PAF) [undergoing revision]

PAF files are not something that you should be proud of but are sometimes necessary for practical applications. They can be used where a known bias exists, for instance where you have a range dependency when using radar data, especially with snow. Or for instance, in mountainous area where the precipitation measurements are at low elevations and you want to adjust the higher elevations by some height dependent factor.

To use this feature, set pafflg = y in the *event* levent.evt file

When you run the SPL.exe program, two files called *newerror.txt* in the working directory and results\error.r2c are created. An example of the newerror.txt file for the Grand River is below.

```
 1 Errors in %.Runtime 07:58:40 2013-08-07 
:xcount 9<br>:ycount 12
\begin{tabular}{ccccc} :& & & & & 12\\ & & 0. & & 0. & & 0. \end{tabular} 0. 0. 0. 0. 0. 0. 0. 0. 0. 
 0. 0. 0. 0. 14. 14. 0. 0. 0. 
 0. 0. 0. 0. 14. 14. 0. 0. 0. 
 0. 0. 0. 0. 14. 14. 14. 0. 0. 
 0. 0. 0. 94. 14. 14. 14. 0. 0. 
 0. 0. 5. 94. 94. -18. -18. 0. 0. 
0. 5. 5. 94. -18. -18. -37. 2. 0.0. 5. 5. 5. -18. -37. -37. 2. 0. 0. 0. 5. 5. 5. 27. 27. 2. 0. 
 0. 0. 5. 5. 5. 5. 5. 5. 0. 
 0. 0. 0. 5. 5. 5. 5. 0. 0. 
 0. 0. 0. 0. 0. 0. 0. 0. 0. 
 2 Errors in %.Runtime 07:58:44 2013-08-07 
: xcount 9<br>: ycount 12
: \begin{matrix} y \text{count} & 12 \\ 0. & 0. & 0. \end{matrix} 0. 0. 0. 0. 0. 0. 0. 0. 0. 
 0. 0. 0. 0. 2. 2. 0. 0. 0. 
 0. 0. 0. 0. 2. 2. 0. 0. 0. 
 0. 0. 0. 0. 2. 2. 2. 0. 0. 
 0. 0. 0. 12. 2. 2. 2. 0. 0. 
0. 0. 5. 12. 12. -14. -14. 0. 0.
0. 5. 5. 12. -14. -14. -11. 1. 0.
0. 5. 5. 5. -14. -11. -11. 1. 0. 0. 0. 5. 5. 5. 21. 21. 1. 0. 
 0. 0. 5. 5. 5. 5. 5. 5. 0. 
 0. 0. 0. 5. 5. 5. 5. 0. 0. 
 0. 0. 0. 0. 0. 0. 0. 0. 0. 
   3 Errors in %.Runtime 07:58:47 2013-08-07 
: xcount 9<br>: ycount 12
:ycount \qquad \qquad 0. 0.
 0. 0. 0. 0. 0. 0. 0. 0. 0. 
 0. 0. 0. 0. 1. 1. 0. 0. 0. 
. 
. 
.
```
.

The newerror.txt file shows the percent error in each grid on the basis of the sub-watershed in which it is located. Subwatersheds are defined by the locations of the streamflow stations. The error is for just the sub-basin, not the entire area above the station. -0. means the grid is outside the basin.

Next, the newerror.txt file is renamed or copied to the error.txt file and the program is rerun. It will calculate a precipitation adjustment factor for each grid and calculate new flows. The computed flow volumes at each station will be much closer to the observed volumes. The program creates a newpaf.txt file which are the PAF used in the run. If the newpaf.txt file is renamed or copied to paf.txt, it will be used in subsequent runs. Some editing of the files is required as noted below.

- 1. Run SPL.exe making sure there is no error.txt or paf.txt file. This creates a newerror.txt file
- 2. Copy the newerror.txt file to error.txt
- 3. Edit the error.txt file for values that are erroneous such as for sub-basisn that have no data for the period of the run such as a flow station that may be in a lake. These could have errors of - 100%. (You should take that flow station out of the str files!). You could replace the erroneous value by the value from the next downstream station.
- 4. Run SPL.exe This creates a newpaf.txt file. You can stop this run with  $\sim$ C as soon as the file is written if you only want a new PAF file based on the last error.txt file.
- 5. Run FILL.exe It reads the *newpaf.txt* file and spits out a *fill.txt* file. This program fills in blank areas and smoothes the boundaries of sub-basins.
- 6. Copy the fill.txt file to paf.txt if it looks ok. (It looks ok when the PAF's look ok)
- 7. Run SPL.exe for the last time with the  $\frac{pdf.txt}{}$  file.

Note:

SPL.exe will first look for a  $\frac{paf. r2s}{r}$  file. If it does not exist, it will look for an *error.txt* file. If neither exists, the precip will be unadjusted.

You can repeat steps 2-7 as many times as you like. Each time it will reduce the error in the hydrographs until no error exist and your results will be highly unrealistic. One pass is nice to remove any bias but leaves some scatter in the computed vs observed plot.

The error is based on the rms error of the flows.

### 14.2 Wetland Model

Section 2.12 describes the theory of the wetland model. Ref. Trish Stadnyk's work report.

The wetland model is turned on in the event file. Set the wetland flag:

:wetflg y

The bold text sections apply to the wetlands. The word "wetlands" must be shown exactly as below above the column of wetland parameters.

Wetlands can be shut off for a particular river class be setting theta –ve.

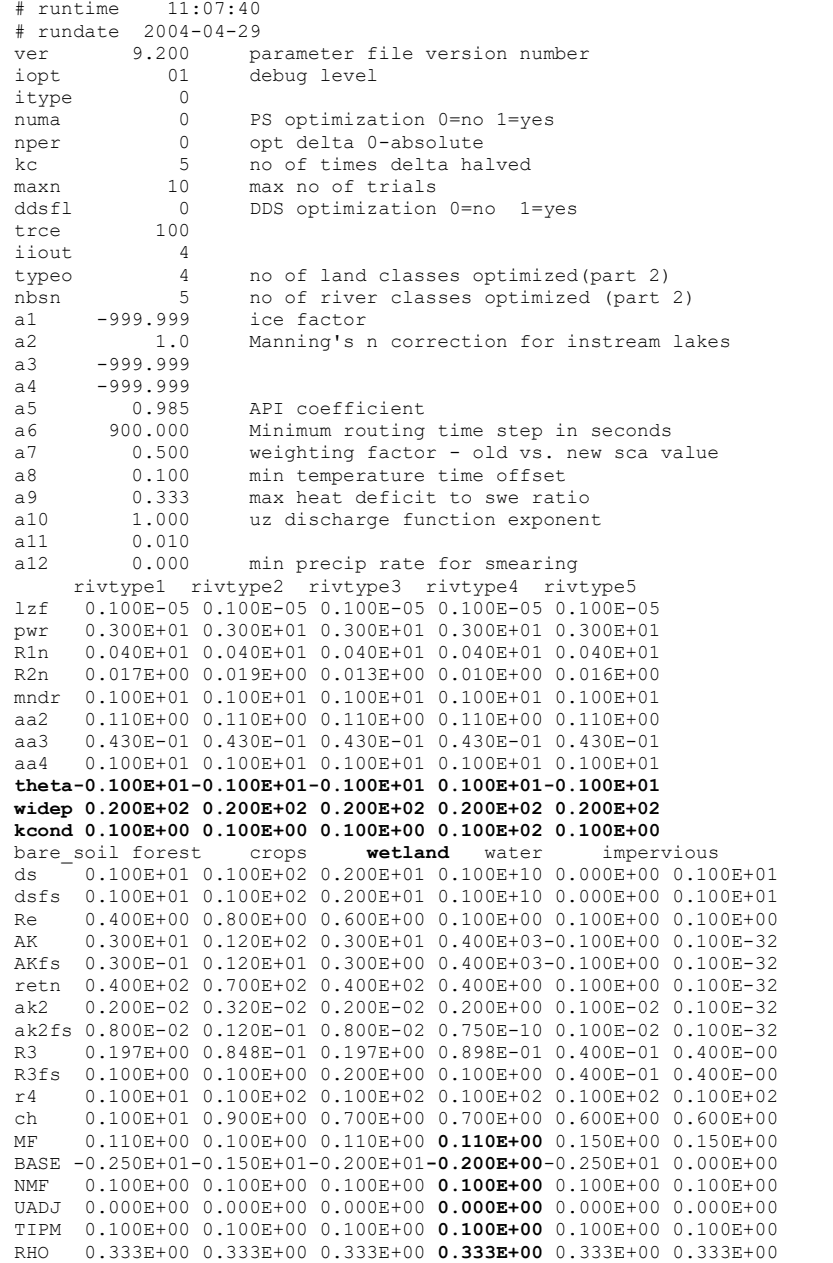

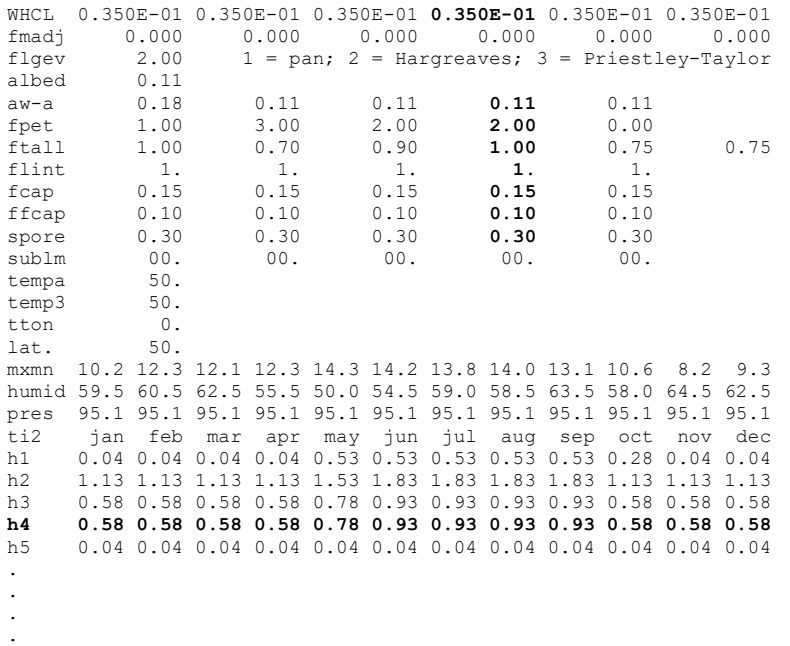

The order of the parameters has to be wetland, water & impervious as the last 3 land classes in the par file. In the map file, impervious is first and wetland and water are last.

## 14.3 Shifting Precipitation Grids (Grid Shifting)

The precipitation and temperature fields can be equal in size or larger than the watershed (.shd) domain. This allows the user to create precipitation and temperature files for a large domain and then run any number of small watersheds within this domain using the same meteorological data. Of course the grid size must be the same and the grids should coincide.

This feature is very useful for carrying out a space-based ensemble forecast. The what-if question regarding the path of a predicted storm can be answered by shifting the predicted met and tem files in various directions and calculating the resulting hydrographs. Figure 12.1 shows an example of a grid shifting exercise for an event predicted by MC2 for the Toce River at Candoglio in Italy during the Mesoscale Alpine Project (MAP). The figure shows what would happen if the storm should be centered in various directions away from it's predicted path. The Toce river is in a deep valley in the European Alps and so the storm tract is quite restricted. In flatter terrain of course there would be less topographical influence.

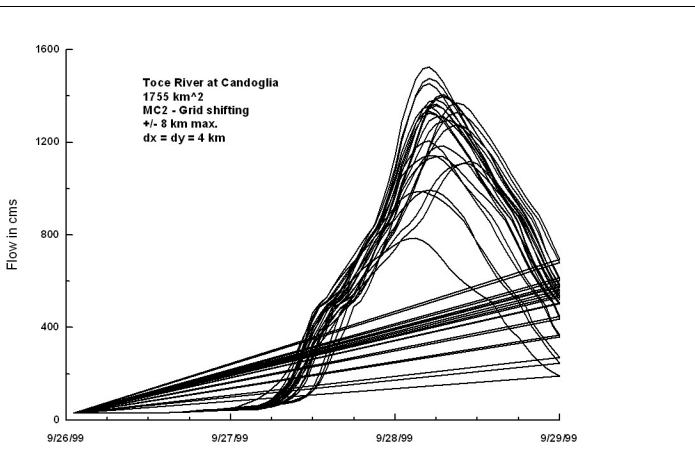

Figure 12.1 – Example of a grid shifting exercise during MAP

The met data ( $&$  eventually, temperature grids) can be moved around using a grdshift.txt file in the working directory. The file (which is optional) looks like this:

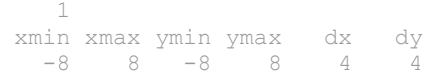

The first line has an interger flag in col 5. For a 0, or for no file, there will be no grid shifting and SPL will extract the data for the watershed and ignore the extra data (if any) around the edges. The third line gives the range of the shifting and the step size. In this example, the met data will be shifted up to grid points in all directions in steps of 4 grid points. In other words, SPL will be executed 25 times.

# 14.4 Tracer Model (Trish Stadnyk's PhD)

Eventually, all sources of water in a computed hydrograph will be traced through the routing process. This will allow the various components to be plotted and compared to isotope data. To use this option, set the trcflg=y in the event file (flag no. 16) and chose the tracer in the par file as shown below. Tracer 100 will trace the ground water (lower zone) contribution to streamflow. The result will be written to the results\tracer.csv file.

Example event file:

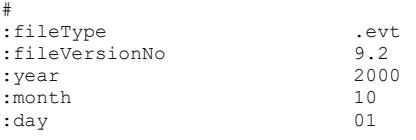

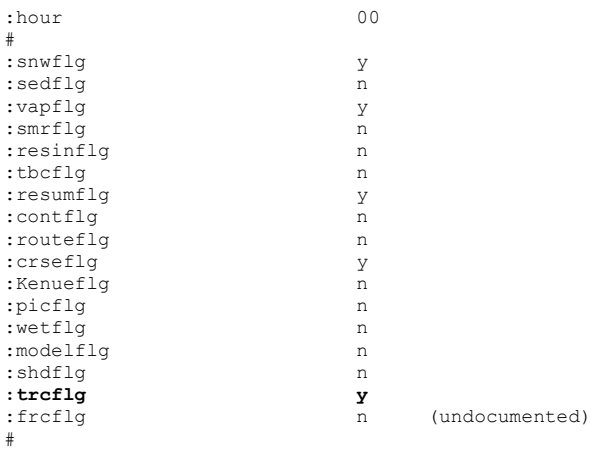

#### Example par file for tracer 100 :

. .

.

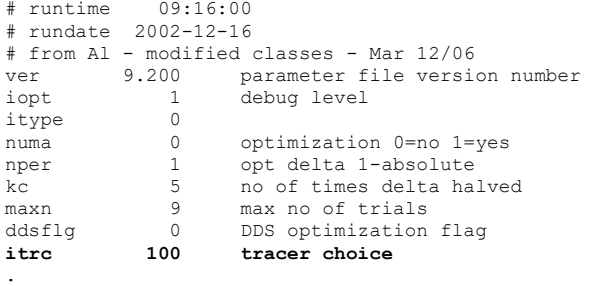

Currently, only the glacier melt and groundwater tracer are available:

```
0 SUB-GAUGE TRACER<br>1 GLACIER MELT TRA
1 GLACIER MELT TRACER<br>2 LANDCOVER TRACER
 2 LANDCOVER TRACER<br>3 RAIN-ON-STREAM TI
 3 RAIN-ON-STREAM TRACER AS FXN OF SUB-BASIN<br>4 FLOW TYPE TRACER (SW+IF+GW) AS FXN OF SUB-
         FLOW TYPE TRACER (SW+IF+GW) AS FXN OF SUB-BASIN<br>SNOWMELT TRACER (SW+IF) AS FXN OF SUB-BASINGL
 5 SNOWMELT TRACER (SW+IF) AS FXN OF SUB-BASINgl 
100 ORIGINAL GW TRACER (NK) AS FXN OF SUB-BASIN<br>101 WETLAND FLOW TRACER (gowet2)
         WETLAND FLOW TRACER (qowet2)
```
# 14.5 Climate Input Sensitivity [new]

A common application of WATFLOOD is to model the effect of climate change on the hydrograph. Before carrying out these runs, it may be helpful to determine the sensitivity of the model output. If

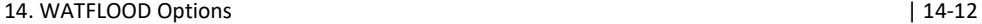

SPL.exe finds the file basin\monthly\_climate\_deltas.txt the delta values there will be applied to the temperature and precipitation input.

### Example file:

+1.0 +1.0 +1.0 +1.0 +1.0 +1.0 +1.0 +1.0 +1.0 +1.0 +1.0 +1.0 dC 10.0 10.0 10.0 10.0 10.0 10.0 10.0 10.0 10.0 10.0 10.0 10.0 %

In this case, 1 degree C will be added to each temperature and 10% will be added to each precipitation amount during the corresponding 12 months. The values can be varied by month and can be +ve or – ve.
# 15 CONVERSION TO GREEN KENUE FORMATS (TRANSLATE)

This Chapter explains the steps required to convert old WATFLOOD files to the Green Kenue formats. The old Formats are no longer supported.

Examples are taken from various watersheds.

- Version 10 and higher will only read the Green Kenue format files tb0, pt2 and r2c
- The file naming convention is \*\_xxx.yyy where xxx denotes the type of data (psn, rag, tag, str, rel, rin, crs, swe, gsm, met ,tem , rff, rch and lkg) and yyy the type of file (tb0, pt2 and r2c)
- A program trns.exe is a program that will convert the str, rel, rin, met and tem files from the old formats to the Green Kenue formats. trns.exe will use the same event file as SPL.exe simple converting all the files in a run to the new formats.

### Steps to convert files to Green Kenue formats:

## 15.1 Step 1

BACK UP ALL FILES before you begin!!!!! Run SPL.exe on your existing files and create a reference set of output files. Copy all files in a watershed folder like SSRB to a new folder SSRB\_EF

# 15.2 Step 2

With BSN.exe make a new\_shd.r2c file and at the same time make a new\_format.map file if the existing map file is the old format.

If the file is a really old format (non-Green Kenue format), load it into Green Kenue and save it as bsnm ef.map. This will update the format to the Green Kenue format which the bsn.exe program can read.

Edit the bsnm ef.map file: change the **classCount** to  $n+1$  (where n was the old class count). The impervious class is now counted a one of the classes. Move the block of data for the impervious class from being the first class to the last.

Copy or rename new\_shd.r2c to bsnm\_shd.r2c (and new\_format.map file to bsnm.map if needed).

Edit the first event file (only) to change the shed file name to the new name: from bsnm.shd to bsnm\_shd.r2c

WATFLOOD/CHARM – Canadian Hydrological And Routing Model September

2016

## 15.3 Step 3

Run trns.exe the same way you would run SPL.exe for one event or a set of events. This converts the str, rel, rin, met, and tem files to the Green Kenue formats with new extensions \_str.tbo, \_rel.tbo, \_rin.tbo, \_met.r2c, and \_tem.r2c.

#### Important notes:

- For UTM coordinates the Zone and Ellipsoid are required in the file headers.
- For LATLONG only the Ellipsoid is required, do not use the Zone line.
- For CARTESIAN coordinates, do not use Zone or Ellipsoid lines.

Use the event file for the files you would like converted. Run the program trns.exe just as you would run SPL.exe You will see something like this for each event:

```
I:\spl\ssrb_ef>trns 
                  ******************************************************** 
\star \starWATFLOOD (TM)
\star \starProgram TRANSLATE Version 9.3.00 Jul. 12, 2006
\star \star(c) N. Kouwen, 1972-2006
\star \star ******************************************************** 
Please see file translate info.txt for information
 outfiles.txt file not found, defaults used 
 New free format shd file expected 
Allocations done in rdpar 9 5
 $$$$$$$$$$$$$$$$$$$$$$$$$$$$$$$$$$$$$$$$$$$$$$$$$$$$$$$$ 
  $$$$$$$$$$$$$$$$$$$$$$$$$$$$$$$$$$$$$$$$$$$$$$$$$$$$$$$$ 
  $$$$$$$$$$$$$$$$$$$$$$$$$$$$$$$$$$$$$$$$$$$$$$$$$$$$$$$$ 
 Opened event file event\900901.evt 
 really old .met format found 
 old .met format with comment lines found 
 ~~~~~~~~~~~~~~~~~~~~~~~~~~~~~~~~~~~~~~~~~~~~~~~~~~~~~~~~~ 
 IMPORTANT NOTE: 
A new filename radcl/900901_met.r2c
 has been created from radcl/900901.met 
 in accordance with the new Green Kenue compatible file formats 
  ~~~~~~~~~~~~~~~~~~~~~~~~~~~~~~~~~~~~~~~~~~~~~~~~~~~~~~~~~ 
 Opened unit= 510 filename= radcl/900901_met.r2c
```
#### 15. Conversion to Green Kenue Formats (translate) | 15-3

```
 Old format temperature file found 
  ~~~~~~~~~~~~~~~~~~~~~~~~~~~~~~~~~~~~~~~~~~~~~~~~~~~~~~~~~ 
 IMPORTANT NOTE:<br>A new filename
                     tempr/900901 tem.r2c
 has been created from tempg/900901<sup>-</sup>tag.tb0
  in accordance with the new Green Kenue compatible file formats 
  ~~~~~~~~~~~~~~~~~~~~~~~~~~~~~~~~~~~~~~~~~~~~~~~~~~~~~~~~~ 
 Opened unit= 515 filename= tempr/900901 tem.r2c
  ~~~~~~~~~~~~~~~~~~~~~~~~~~~~~~~~~~~~~~~~~~~~~~~~~~~~~~~~~ 
  IMPORTANT NOTE: 
  A new filename resrl/dummy_rel.tb0 
  has been created from resrl/dummy.rel 
  in accordance with the new Green Kenue compatible file formats 
  ~~~~~~~~~~~~~~~~~~~~~~~~~~~~~~~~~~~~~~~~~~~~~~~~~~~~~~~~~ 
  opening fln(537): resrl/dummy_rel.tb0 --- 
 Closed unit 537 Filename = resrl/dummy rel.tb0
Green Kenue compatible tb0 file format written 
  ~~~~~~~~~~~~~~~~~~~~~~~~~~~~~~~~~~~~~~~~~~~~~~~~~~~~~~~~~ 
 IMPORTANT NOTE:<br>A new filename
                      strfw/900901_str.tb0
  has been created from strfw/900901.str 
  in accordance with the new Green Kenue compatible file formats 
  ~~~~~~~~~~~~~~~~~~~~~~~~~~~~~~~~~~~~~~~~~~~~~~~~~~~~~~~~~ 
  opening fln(536): strfw/900901_str.tb0 --- 
 Closed unit 536 Filename = strfw/900901 str.tb0
Green Kenue compatible tb0 file format written 
Translating id=348/348 mz= 72/ 720 
Translating id=348/348 mz= 144/ 720 
Translating id=348/348 mz= 216/ 720 
Translating id=348/348 mz= 288/ 720 
Translating id=348/348 mz= 360/ 720 
Translating id=348/348 mz= 432/ 720 
Translating id=348/348 mz= 504/ 720 
Translating id=348/348 mz= 576/ 720 
Translating id=348/348 mz= 648/Translating id=348/348 mz= 720/ 720 
                                        radcl/900901 met.r2c
Green Kenue compatible r2c file format written 
  Closed unit 515 Filename = tempr/900901_tem.r2c 
Green Kenue compatible r2c file format written 
   In .par file, temp3 set too low 
   Results in underestimated evaporation 
   Please see manual section 2.4.2
```
## 15.4 Step 4

Rename all files to the new \* ???.??? formats using a batch command if the names are not in the \* format. This renaming is not essential but a really good idea if you do not want to edit all the event files for the new names. The make\_evt.exe program will make new event files if you can stick to the  $*$  ???.??? Convention – see step 5.

Example for the met files:

.

- 1. In DOS, make I:\spl\ssrb ef\radcl the working directory (or on whatever drive you use)
- 2. Run the command dir \*.met > met lst.txt to create a file with a list of the files:

```
 Volume in drive I is allyson250 
   Volume Serial Number is 345F-C027 
 Directory of I:\spl\ssrb ef\radcl
10/17\2006 03:12 PM <DIR><br>10/17\2006 03:12 PM <DIR>
10/17\backslash 2006 03:12 PM<br>10/17\backslash 2006 01:02 PM
10/17\backslash 2006 \quad 01:02 \text{ PM} \qquad \qquad 7,315,422 \text{ 611001\_met.r2c} \\ 10/17\backslash 2006 \quad 01:02 \text{ PM} \qquad \qquad 7,079,478 \text{ 611101\_met.r2c} \qquad \qquad7,079,478 611101_met.r2c
10/17\2006 01:02 PM 7,315,422 611201_met.r2c<br>10/17\2006 01:02 PM 7,314,678 620101 met.r2c
10/17\backslash 2006 01:02 PM 7,314,678 620101_met.r2c<br>10/17\backslash 2006 01:02 PM 6,606,918 620201_met.r2c
10/17\backslash 2006 01:02 PM 6,606,918 620201_met.r2c<br>10/17\backslash 2006 01:02 PM 7,314,678 620301_met.r2c
10/17\backslash 2006 01:02 PM 7,314,678 620301_met.r2c<br>10/17\backslash 2006 01:02 PM 7,078,758 620401_met.r2c
10/17\backslash 2006 01:02 PM 7,078,758 620401_met.r2c<br>10/17\backslash 2006 01:02 PM 7,314,678 620501_met.r2c
10/17\backslash 2006 01:02 PM 7,314,678 620501_met.r2c<br>10/17\backslash 2006 01:02 PM 7,078,758 620601_met.r2c
10/17\backslash 2006 01:02 PM 7,078,758 620601_met.r2c<br>10/17\backslash 2006 01:02 PM 7,314,678 620701_met.r2c
10/17\backslash 2006 01:02 PM 7,314,678 620701_met.r2c<br>10/17\backslash 2006 01:02 PM 7,314,678 620801_met.r2c
10/17\2006 01:02 PM 7,314,678 620801_met.r2c<br>10/17\2006 01:03 PM 7,078,758 620901_met.r2c
10/17\backslash 2006 01:03 PM 7,078,758 620901_met.r2c<br>10/17\backslash 2006 01:03 PM 7,315,422 621001_met.r2c
10/17\2006 01:03 PM 7,315,422 621001_met.r2c<br>10/17\2006 01:03 PM 7,079,478 621101_met.r2c
                                                        7,079,478 621101_met.r2c..
```
3. Edit the met\_lst.txt file to get something like the following and save the edited list as met\_rn.bat (an editor with a column mode really helps here – otherwise you can resort to Excel):

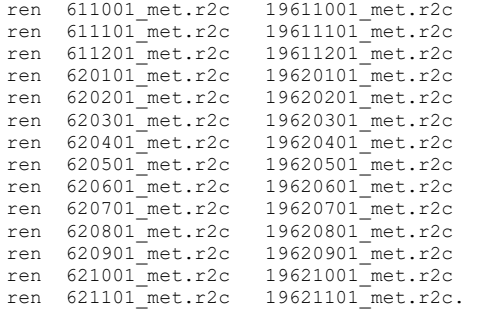

- 4. In DOS, run this batch file: I:\spl\ssrb ef\radcl>met\_rn +
- 5. Do the same in the tempr, strfw and resrl directories. Use the same met\_rn.bat file but replace met with tem, str and rel respectively

## 15.5 Step 5

. .

Run the program MAKE\_EVT.exe in the working directory eg. i:\spl\ssrb\_ef

The old event files have old event names that are not compatible with the Green Kenue formats. Instead of editing all the old evt files, just run make\_evt.exe in the working directory and a complete set of event files will be created.

```
I:\spl\ssrb_ef>make_evt 
     ******************************************************** 
\star \starWATFLOOD (TM)
\star \starProgram make_evt Apr. 20, 2006
\star \star(c) N. Kouwen, 1972-2006
\star \star ******************************************************** 
 Please see file evt_info.txt for information re: this run 
 event selection program 
warning: no damage yet, but if you enter the name
 of an existing event, all old files by that name 
 and the series of events following 
will be over written. enter ^c or ^break to stop
 Enter the no of events to create: 
360 
 No. of months per event file (1 or 12) 
1 
type in start of event - eg. yyyy mm dd hh
 please stick with this convention so radar files work 
1960 01 01 00 
  will you be running the snow melt routines? y/n 
  Note: temperature data needed for this option 
y 
 enter the snow conversion factor 
 e.g. 1.0 is snow wat. eq. in mm, 25. if in inches 
1 
  will you be running the evaporation routines? y/n 
  Note: temperature data needed for this option
```
y name of shd & par files: eg. gr10k, saug 8 char max ssrb enter the initial soil moisture (0.0-0.33): enter -1 if you have antecedent precip. data at precip. gauges or enter average watershed value between .0 and .33 .25 event\19600101.evt created event\event.evt created<br>event\19600201.evt created event\19600201.evt created<br>event\19600301.evt created event\19600301.evt created<br>event\19600401.evt created event\19600401.evt created<br>event\19600501.evt created  $event\19600501.evt$ event\19600601.evt created event\19600701.evt created event\19600801.evt created<br>event\19600901.evt created event\19600901.evt created<br>event\19601001.evt created event\19601001.evt created<br>event\19601101.evt created event\19601101.evt created<br>event\19601201.evt created event\19601201.evt created<br>event\19610101.evt created  $event$ 19610101.evt event\19610201.evt created .

Copy event\event.evt to event\1960.evt and edit to add the list of events to follow after this one. Please see Section 1.3.7.3

## 15.6 Step 6

.

Create new initial swe and soil moisture tables in the snow1 & moist subdirectories You can use this example as a template.

```
Template for the \snow1\*_crs.pt2 file: 
Note: the impervious class is now the last class (11)
```

```
######################################################################### 
:FileType pt2 ASCIIGreen Kenue 1.0 
# 
# DataType Green Kenue PT2 Set 
# 
: Application Green Kenue<br>: Version 2.1.23
:Version 2.1<br>
:WrittenBy NK
:WrittenBy<br>:CreationDate
                          Fri, Jul 14, 2006 08:08 AM
# 
#------------------------------------------------------------------------ 
# 
:Name Point Snow Water Equivalent
```

```
# 
:Projection UTM 
:Zone 17 
:Ellipsoid GRS80 
# 
:SampleTime 1993/01/01 0:00:00.000 
# 
:UnitConversion 1.0<br>
:InitHeatDeficit 0.33
:InitHeatDeficit 0.33 
# 
:AttributeName 1 StationName 
:AttributeType 1 text 
:AttributeName 2 Class1 
:AttributeType 2 float 
:AttributeName 3 Class2 
:AttributeType 3 float 
:AttributeName 4 Class3 
:AttributeType 4 float 
:AttributeName 5 Class4 
:AttributeType 5 float 
:AttributeName 6 Class5 
:AttributeType 6 float 
:AttributeName 7 Class6 
:AttributeType 7 float 
:EndHeader 
556000.0 4799000.0 "Cambridge" 1.0 3.0 20.0 1.0 0.0 3.0 
547000.0 4932000.0 "Wormwood" 20.0 3.0 1.0 1.0 3.0 0.0
```
Note: Do NOT leave blank characters in any names or key words!!! Note: the impervious class is now the last class.

#### Template for the \moist\\*\_psm.pt2 file:

```
######################################################################### 
:FileType pt2 ASCIIGreen Kenue 1.0 
# 
# DataType Green Kenue PT2 Set 
# 
:Application Green Kenue 
: Version 2.1.23<br>
: WrittenBy watsond
:WrittenBy
:CreationDate Mon, Feb 28, 2005 12:08 PM 
# 
#------------------------------------------------------------------------ 
# 
:Name Point Soil Moisture 
# 
:Projection UTM 
:Zone 17 
:Ellipsoid GRS80 
# 
:SampleTime 1993/01/01 0:00:00.000 
# 
:UnitConversion 1.0 
# 
:AttributeName 1 StationName 
:AttributeType 1 text 
:AttributeName 2 Class1 
:AttributeType 2 float 
:AttributeName 3 Class2 
:AttributeType 3 float 
:AttributeName 4 Class3 
:AttributeType 4 float 
:AttributeName 5 Class4 
:AttributeType 5 float 
:AttributeName 6 Class5 
:AttributeType 6 float 
:AttributeName 7 Class6 
:AttributeType 7 float 
:EndHeader 
558000.0 4820000.0 "GuelphCol" 0.1 0.2 0.3 0.4 0.5 0.6 
535000.0 4814000.0 "Waterloo" 0.12 0.22 0.32 0.42 0.52 0.62 
554000.0 4843000.0 "ShandDam" 0.15 0.25 0.35 0.45 0.55 0.65
```
Note: Do NOT leave blank characters in any names or key words!!! Note: the impervious class is now the last class.

## 15.7 Step 7

In the working directory (such as I:\spl\gr10k>) run snw.exe and moist.exe to distribute the swe and initial soil moisture for the first event. Both these data sets are gridded for each land cover class in r2c files.

# 15.8 Step 8

You should now have all the files necessary to run SPL version 10. All the files should be viewable in Green Kenue. You may have to fix the par file – need all values for impervious and convert r2 to r2n (divide by 10) Cross your fingers and run spld.exe.

# 16 PROGRAM REVISIONS

# 16.1 List of Revisions

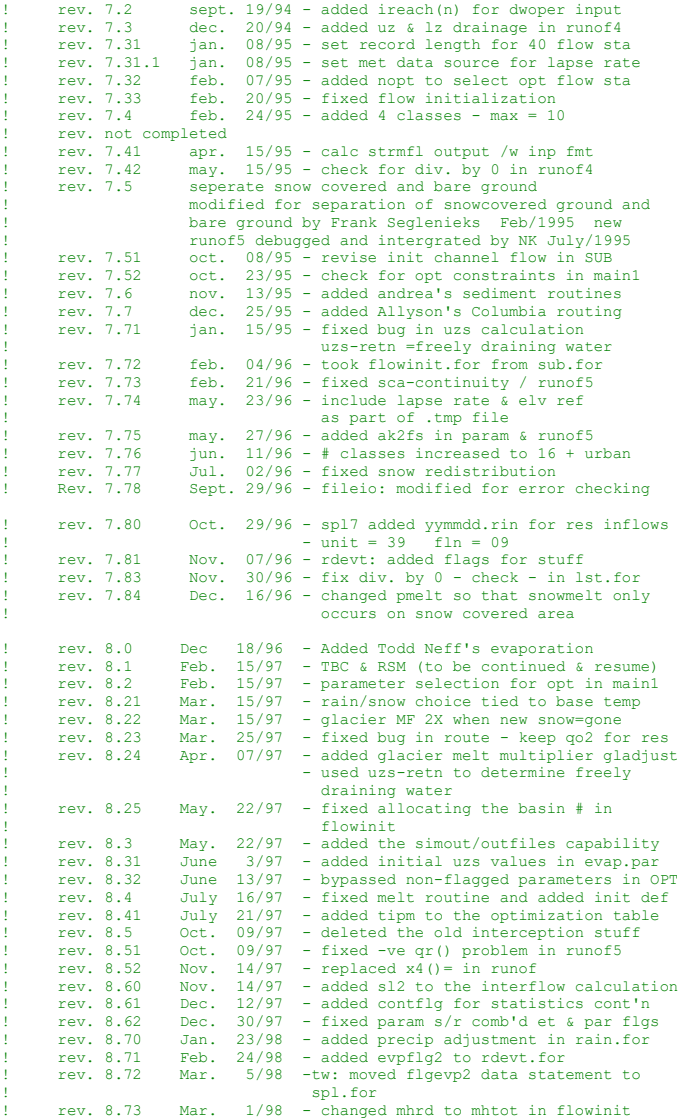

WATFLOOD/CHARM – Canadian Hydrological And Routing Model September

2016

## 16. Program RevisionsConversion to Green Kenue Formats (translate) | 16-2

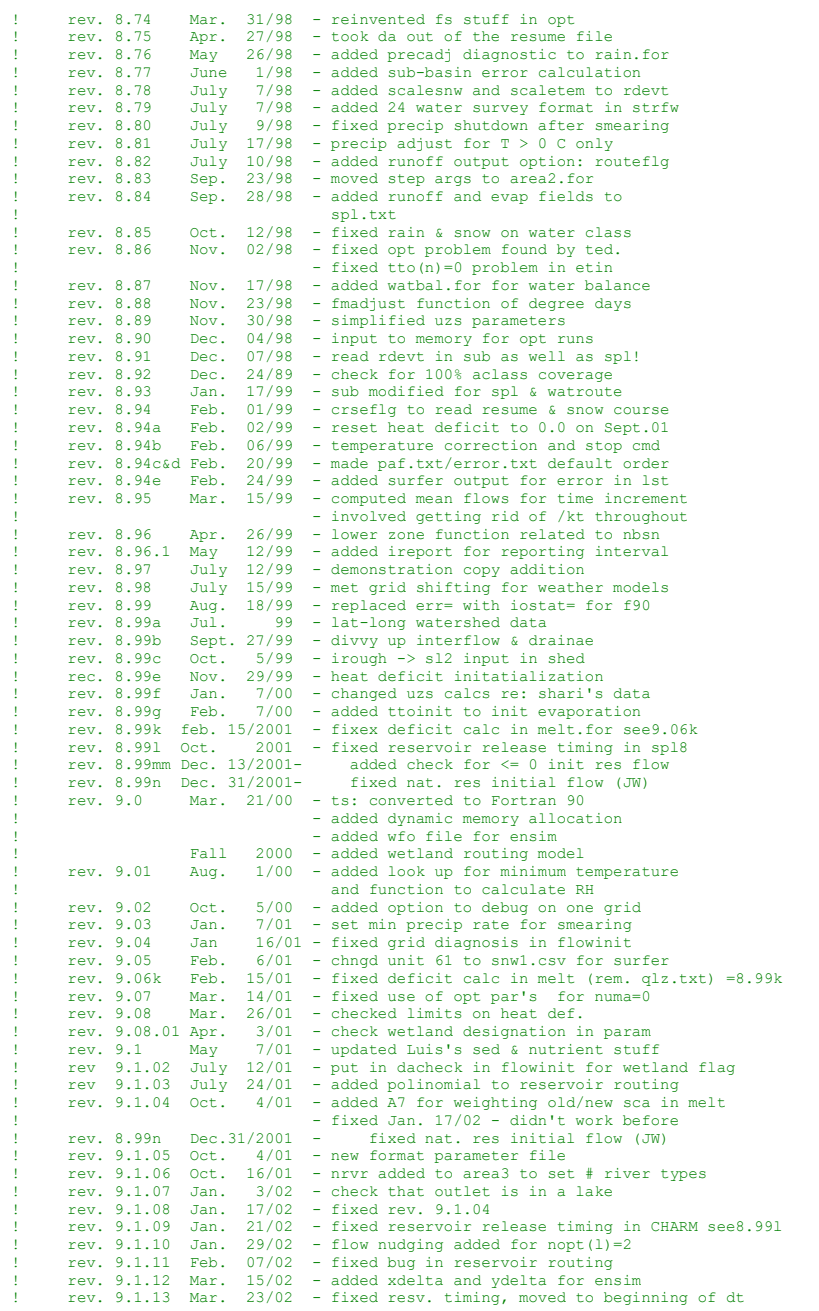

## 16. Program RevisionsConversion to Green Kenue Formats (translate) | 16-3 | 16-3

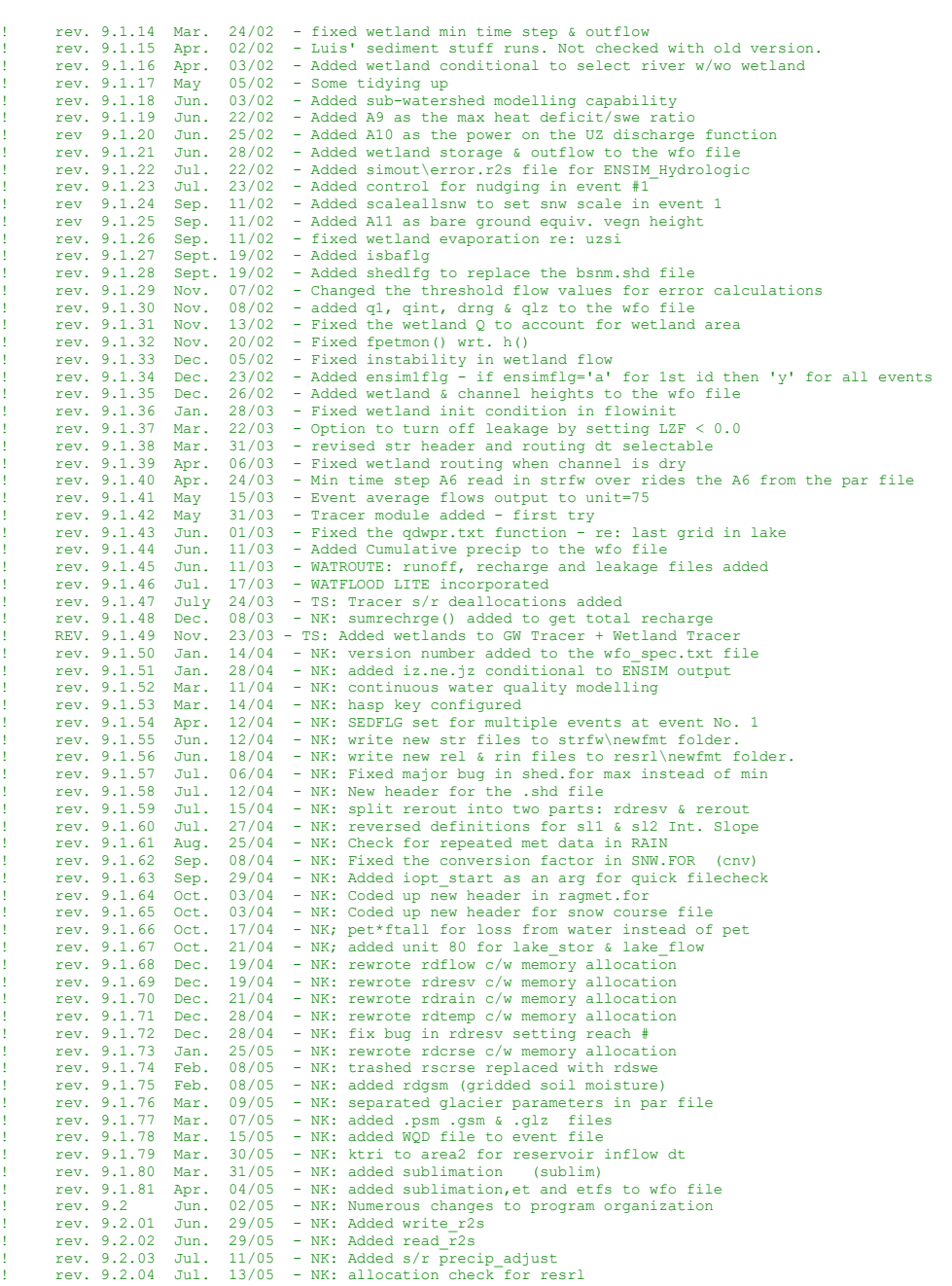

## 16. Program RevisionsConversion to Green Kenue Formats (translate) | 16-4

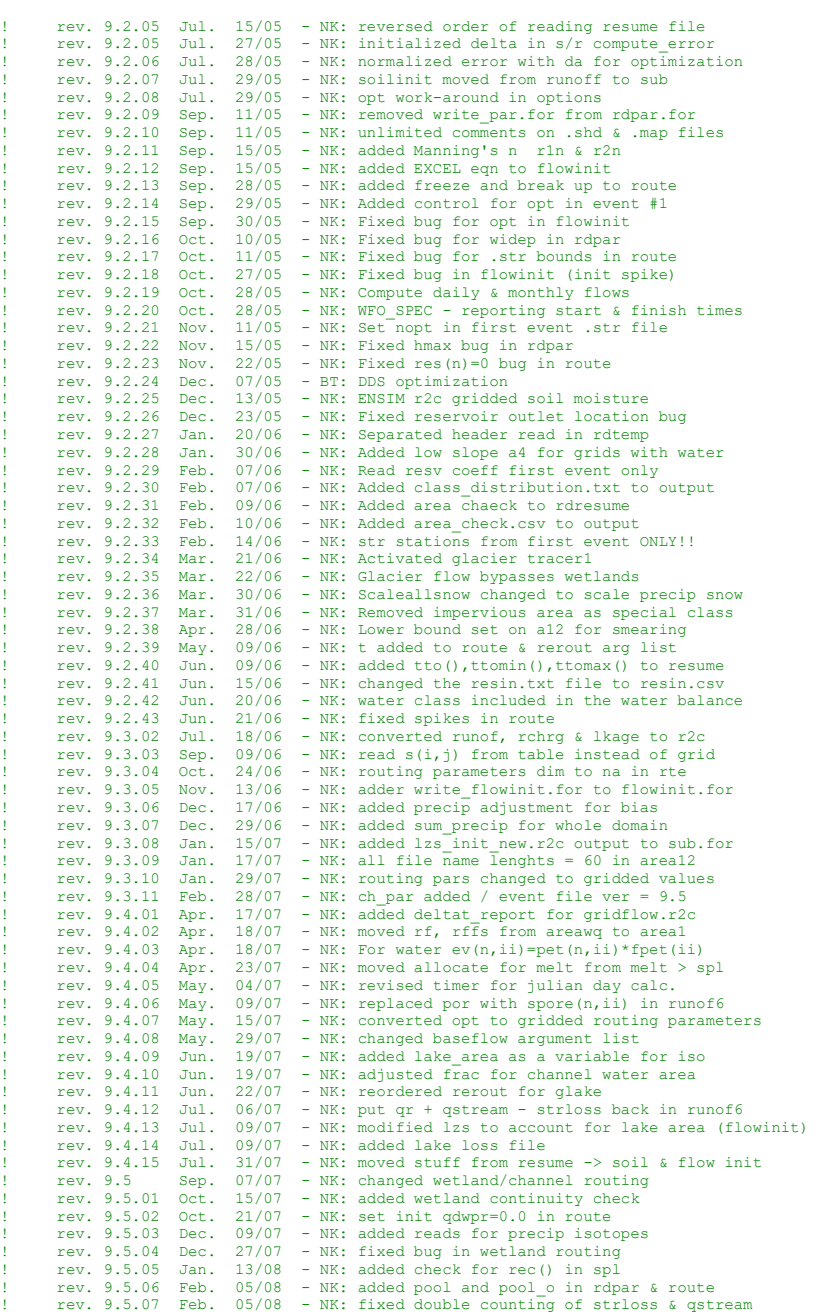

#### 16. Program RevisionsConversion to Green Kenue Formats (translate) | 16-5

 $rev. 9.5.08$  Feb.  $08/08$  - NK: new event parser<br>rev.  $9.5.09$  Feb.  $12/08$  - NK: added evap.r2c t ....<br>rev. 9.5.09 Feb. 12/08 - NK: added evap.r2c to the output files<br>rev. 9.5.10 Feb. 12/08 - NK: added water area in lake evap rev. 9.5.10 Feb. 12/08 - NK: added water\_area in lake\_evap<br>rev. 9.5.11 Feb. 12/08 - NK: added -ve storage check for re ! rev. 9.5.11 Feb. 12/08 - NK: added -ve storage check for reservoirs ! rev. 9.5.12 Feb. 13/08 - NK: added evaporation input file with read\_r2c 1 rev. 9.5.13 Feb. 25/08 - NK: changed tolerance for coordinate check to .gt.0.001<br>rev. 9.5.13 Feb. 26/08 - NK: padded rel file for missing data ! rev. 9.5.14 Feb. 26/08 – NK: padded rel file for missing data<br>! rev. 9.5.15 Feb. 28/08 – NK: fixed tdum & xdum for proper grid area in lat-long<br>! rev. 9.5.16 Feb. 28/08 – NK: moved precip adjust to sub ! rev. 9.5.17 Feb. 28/08 - NK: moved scale snow from sub to process rain ! rev. 9.5.18 Mar. 03/08 - NK: added conv to options & sub argument list rev. 9.5.19 Mar. 05/08 - NK: prevented use of tracer \* iso models with nudging<br>rev. 9.5.20 Mar. 06/08 - NK: added resystore for iso model Prev. 9.5.20 Mar. 06/08 - NK: added resvstore for iso model<br>rev. 9.5.20 Mar. 06/08 - NK: fixed dtmin for first time ste - NK: fixed dtmin for first time step each event ! rev. 9.5.22 Mar. 12/08 - NK: added grdflg to print gridded flow, swe & evap<br>! rev. 9.5.23 Mar. 12/08 - NK: fixed allocation error in read\_resv\_ef<br>! rev. 9.5.24 Mar. 18/08 - NK: fixed missing data in read resl ef.f ! rev. 9.5.25 Mar. 20/08 - NK: fixed lake initiation - moved code route -> flowinit ! rev. 9.5.26 Apr. 04/08 - NK: added Julian day calc. to read\_evt ! rev. 9.5.27 Apr. 15/08 - NK: fixed allocation for chnl in rdpar rev. 9.5.28 Apr. 15/08 - NK: fixed allocation for inbsnflg in flowinit rev. 9.5.29 May. 26/08 - NK: fixed initialization in read\_resv\_ef rev. 9.5.29 May. 26/08 - NK: fixed initialization in read\_resv\_ef<br>rev. 9.5.30 May. 26/08 - NK: conv back in read\_rain & process\_rai<br>rev. 9.5.31 May. 27/08 - NK: moved totsnw(n) computation in sub ! rev. 9.5.30 May. 26/08 - NK: conv back in read\_rain & process\_rain arg. list<br>! rev. 9.5.31 May. 27/08 - NK: moved totsnw(n) computation in sub<br>! rev. 9.5.32 Jun. 04/08 - NK: compute reservoir levels ! rev. 9.5.33 Sep. 12/08 - NK: added column labels for grapher in flow\_station\_location.xyz ! rev. 9.5.34 Sep. 17/08 - NK: fixed lake area in flowinit ! rev. 9.5.35 Sep. 22/08 - NK: moved flow\_sta\_location to flowinit ! rev. 9.5.36 Oct. 01/08 - NK: fixed ires bug for unevent dx & dy in read\_resv<br>! rev. 9.5.37 Oct. 14/08 - NK: added deltat\_report to lake\_sd.csv file write<br>! rev. 9.5.38 Oct. 14/08 - NK: added optional coef6 & 7 to rel fil rev. 9.5.38 Oct.  $14/08$  - NK: added optional coef6 & 7 to reintless rev. 9.5.39 Oct. 15/08 - NK: fixed bug in reservoit routing rev. 9.5.40 Oct. 21/08 - NK: added diversions to rerout rev. 9.5.40 Oct. 21/08 - NK: added diversions to rerout<br>rev. 9.5.41 Oct. 22/08 - NK: read in reservoir coeffici rev. 9.5.41 Oct. 22/08 - NK: read in reservoir coefficients each event rev. 9.5.42 Oct. 22/08 - NK: added b7() as the initial lake surface el rev. 9.5.43 Oct. 27/08 - NK: changed bottom part of par file to be free rev. 9.5.42 Oct.  $22/08$  - NK: added b7() as the initial lake surface elevation<br>rev. 9.5.43 Oct.  $27/08$  - NK: changed bottom part of par file to be free forma rev. 9.5.43 Oct. 27/08 - NK: changed bottom part of par file to be free format<br>rev. 9.5.44 Oct. 27/08 - NK: removed code & obj modules for hasp & rainbow<br>rev. 9.5.45 Dec. 16/08 - NK: added various error calculations - user rev. 9.5.44 Oct. 27/08 - NK: removed code & obj modules for hasp & rainbow<br>rev. 9.5.45 Dec. 16/08 - NK: added various error calculations - user's cho ! rev. 9.5.45 Dec. 16/08 - NK: added various error calculations - user's choice with errflg - NK: trying to fix problem with -ve storage. Changed conditional to .lt. rev. 9.5.47 Dec. 26/08 - NK: add flwinitflg to warn about initial flows<br>rev. 9.5.48 Dec. 26/08 - NK: added event fln() to allow unlimited event ! rev. 9.5.48 Dec. 26/08 - NK: added event\_fln() to allow unlimited events ! rev. 9.5.49 Dec. 31/08 - NK: changed conditional to read releases in rerout Prov. 9.5.50 Jan. 05/09 - NK: read evap data for reaches only<br>
Prov. 9.5.51 Jan. 13/09 - NK: added reading \*\_111.pt2 for all lakes<br>
Prov. 9.5.52 Jan. 20/09 - NK: added reading \*\_div.pt2 for diversions<br>
Prov. 9.5.53 Jan. 2 rev. 9.5.54 Feb. 11/09 - NK: undid rev. 9.2.28<br>1 rev. 9.5.55 Feb. 11/09 - NK: Correct R2n for instream lakes<br>2 rev. 9.5.56 Mar. 26/09 - NK: Fix bug with month in yearly events<br>1 rev. 9.5.57 Apr. 13/09 - NK: added ntrlflg f rev. 9.5.57 Apr. 13/09 - NK: added nurlflg for natural lake flows<br>rev. 9.5.58 Apr. 16/09 - NK: added nudgeflg for forcing gauge flows<br>rev. 9.5.59 Jul. 26/09 - NK: added fpet lake for each lake in ill f rev. 9.5.59 Jul. 26/09 - NK: added fpet\_lake for each lake in ill file<br>rev. 9.5.60 Sep. 01/09 - NK: added deltat report for lake sd.csv file ! rev. 9.5.60 Sep. 01/09 - NK: added deltat\_report for lake\_sd.csv file ! rev. 9.5.61 Sep. 03/09 - NK: bug/eloss - added water class for wfo weighted et ! rev. 9.5.62 Sep. 04/09 - NK: new tb0 file for DW routing rev. 9.5.63 Sep. 04/09 - NK: moved lapse rate from melt.f to process\_temp.f<br>rev. 9.5.64 Sep. 16/09 - NK: corrected nudging wrt first event<br>rev. 9.5.65 Sep. 26/09 - NK: lapse rate changed from dC per 100 m to dC per ! rev. 9.5.64 Sep. 16/09 - NK: corrected nudging wrt first event ! rev. 9.5.65 Sep. 26/09 - NK: lapse rate changed from dC per 100 m to dC per m ! rev. 9.5.66 Oct. 06/09 - NK: fixed bug in flowinit for init flows < 1.0 ! rev. 9.5.67 Oct. 06/09 - NK: fixed bug in rerout rev. 9.5.68 Oct. 07/09 - NK: debugged read\_resvin\_ef.f<br>rev. 9.5.69 Oct. 10/09 - NK: added xcount & ycount to ! rev. 9.5.69 Oct. 10/09 - NK: added xcount & ycount to error & paf files<br>! rev. 9.5.70 Oct. 11/09 - NK: fixed timer for r2c frames (use year now) ! rev. 9.5.71 Oct. 12/09 - NK: fixed bug in lst for setting value for nhyd(,)<br>! rev. 9.5.72 Oct. 12/09 - NK: fixed bug in rdpar setting init values for fpet & ftal<br>! rev. 9.5.73 Oct. 12/09 - NK: bypass using lake levels wh rev. 9.5.74 Oct. 21/09 - NK: in opt - made optim abs(optim)<br>rev. 9.5.75 Oct. 26/09 - NK: commented "deallocate in sub f rev. 9.5.75 Oct. 26/09 - NK: commented "deallocate in sub for watroute reads<br>rev. 9.5.76 Oct. 26/09 - NK: fixed basin exclusion for opt if resin present rev. 9.5.76 Oct. 26/09 - NK: fixed basin exclusion for opt if resin present<br>rev. 9.5.76 Oct. 26/09 - NK: fixed basin exclusion for opt if resin present<br>rev. 9.5.77 Oct. 26/09 - NK: fixed some inits for out of basin gauges rev. 9.5.77 Oct. 26/09 - NK: fixed some inits for out of basin gauges<br>rev. 9.5.78 Nov. 04/09 - NK: matched resvin locations to reach number rev. 9.5.78 Nov. 04/09 - NK: matched resvin locations to reach numbers<br>rev. 9.5.78 Nov. 04/09 - NK: matched resvin locations to reach numbers - NK: added resumflg='s' for read\_soilinit ONLY

WATFLOOD/CHARM – Canadian Hydrological And Routing Model **Acker Account April 2017** 

## 16. Program RevisionsConversion to Green Kenue Formats (translate) | 16-6 | 16-6

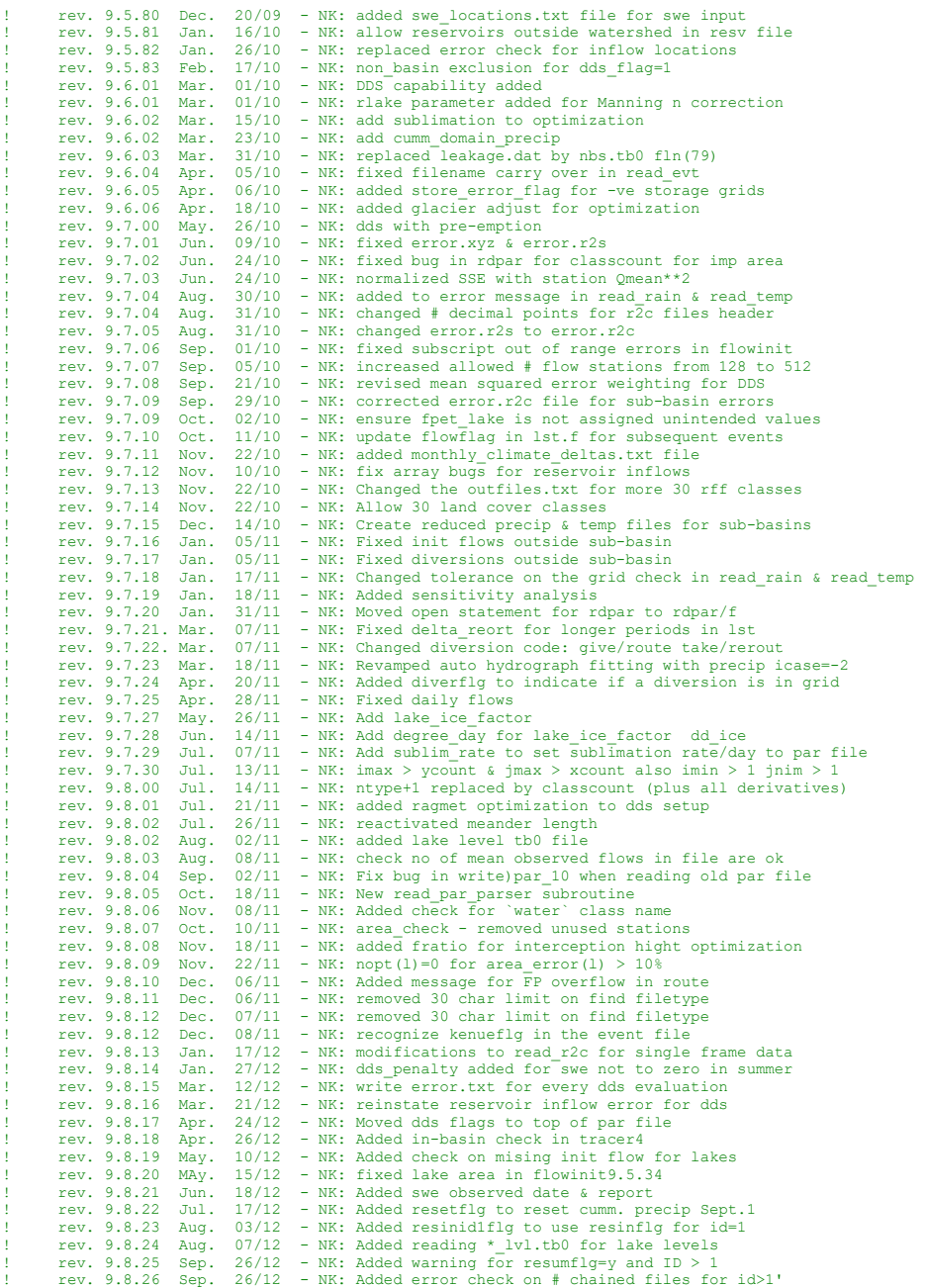

#### 16. Program RevisionsConversion to Green Kenue Formats (translate) | 16-7

rev. 9.8.27 Sep. 27/12 - NK: changed action on resumflg='s' - keep tbcflg='y'<br>rev. 9.8.28 Oct. 12/12 - NK: fixed heat deficit reset for resume<br>rev. 9.8.29 Oct. 15/12 - NK: added wetland flag to speed up route.f er. 9.8.28 Oct. 12/12 - NK: fixed heat deficit reset for resume<br>rev. 9.8.28 Oct. 12/12 - NK: fixed heat deficit reset for resume<br>rev. 9.8.29 Oct. 15/12 - NK: added wetland\_flag to speed up rout rev. 9.8.29 Oct.  $15/12$  - NK: added wetland flag to speed up route.f<br>rev. 9.8.30 Oct.  $16/12$  - NK: remove  $p(i, j) = 0.0$  from precip adjust ! rev. 9.8.30 Oct. 16/12 - NK: remove p(i,j)=0.0 from precip\_adjust ! rev. 9.8.31 Oct. 16/12 - NK: continue rff files for contflg = y ! rev. 9.8.32 Oct. 19/12 - NK: Fixed format for resin.csv in lst.f ! rev. 9.8.33 Oct. 23/12 - NK: Deleted header for rff files with resumflg = y ! rev. 9.8.34 Oct. 23/12 - NK: Added sums to the resume.txt file  $rev. 9.8.35$  Oct.  $23/12$  - NK: Fixed bug in read\_soilinit\_ef<br>rev. 9.8.35 Oct.  $23/12$  - NK: Fixed bug in read\_soilinit\_ef<br>rev. 9.8.36 Oct.  $23/12$  - NK: added fields to rff files rev. 9.8.36 Oct. 23/12 - NK: added fields to rff files<br>rev. 9.8.37 Oct. 27/12 - NK: added section to read\_flow rev. 9.8.37 Oct. 27/12 - NK: added section to read\_flow\_ef to check # columns = no<br>rev. 9.8.38 Nov. 13/12 - NK: changed name level\_plotting.xyz > level\_station\_locat. ! rev. 9.8.38 Nov. 13/12 - NK: changed name level\_plotting.xyz > level\_station\_location.xyz ! rev. 9.8.39 Nov. 26/12 - NK: added check for flow stations in lakes rev. 9.8.40 Jan.  $14/13$  - NK: convert interception cap: h(,)\*fratio() ev. 9.8.41 Jan. 28/13 - NK: fixed bug in 1st for level print statement!<br>! rev. 9.8.42 Jan. 31/13 - NK: fixed bug in read\_resvin: nopti int conversion!<br>! rev. 9.8.43 Jan. 31/13 - NK: fixed bug in 1st.f : undefined output fo  $r$ ev. 9.8.44 Jan. 31/13 - NK: fixed bug in sub.f : uninitialized course\_calc(n,j)<br>rev. 9.8.45 Jan. 31/13 - NK: disabled some writes for iopt = 99 rev. 9.8.45 Jan. 31/13 - NK: disabled some writes for iopt = 99<br>rev. 9.8.46 Feb. 04/13 - NK: Fixed some write formats in lst, st rev. 9.8.46 Feb.  $04/13$  - NK: Fixed some write formats in lst, stats, watbal rev. 9.8.47 Feb. 04/13 - NK: Headers added for spl & resin csy files rev. 9.8.47 Feb.  $04/13$  - NK: Headers added for spl & resin csv files<br>rev. 9.8.48 Feb.  $12/13$  - NK: Replaced spl.plt with spl.tb0 file rev. 9.8.48 Feb.  $12/13$  - NK: Replaced spl.plt with spl.tb0 file<br>rev. 9.8.49 Feb.  $20/13$  - NK: Added n=municipal & irrigation wit 9.8.49 Feb. 20/13 - NK: Added n=municipal & irrigation withdrawals<br>9.8.50 Feb. 27/13 - NK: Initialize storel&2() for zero lake outflo<br>9.8.51 Mar. 11/13 - NK: Link skiphours in s/r stats to valuel in t ! rev. 9.8.50 Feb. 27/13 - NK: Initialize store1&2() for zero lake outflow<br>! rev. 9.8.51 Mar. 11/13 - NK: Link skiphours in s/r stats to valuel in the str file<br>! rev. 9.8.52 Mar. 20/13 - NK: deleted a pause for dds runs in rev. 9.8.53 Mar. 20/13 - NK: Add Lake St. Joseph diversion algorithm to REROUT.f rev. 9.8.54 Apr. 02/13 - NK: deltat conversion seconds to hours rev. 9.8.54 Apr. 02/13 - NK: deltat conversion seconds to hours<br>rev. 9.8.55 Apr. 10/13 - NK: fixed pause for dds runs in route ! rev. 9.8.55 Apr. 10/13 - NK: fixed pause for dds runs in route ! rev. 9.8.56 Apr. 10/13 - NK: Added check in rerout for -ve storage due to evaporation rev. 9.8.57 Apr. 12/13 - NK: Added lakeEflg to stop lake evaporation whan levels very low<br>rev. 9.8.58 Apr. 12/13 - NK: REvised Family Lake (WPEGR) O/R in rerout ! rev. 9.8.58 Apr. 12/13 - NK: REvised Family Lake (WPEGR) O/R in rerout ! rev. 9.8.59 May 14/13 - NK: REmoved psmear & punused from the program ! rev. 9.8.60 May 14/13 - NK: fixed ice factor for whole x-section ! rev. 9.8.61 May 22/13 - NK: Introduced flag1 to speed up runof6 ! rev. 9.8.62 May 22/13 - NK: Fixed bug in runof6: (classcount-3) to (classcount-2) rev. 9.8.63 May 22/13 - NK: Fixed bug in s/r SUB.f argument list: "jan" missing<br>rev. 9.8.64 May 28/13 - NK: Undocumented debug file rev. 9.8.64 May 28/13 - NK: Undocumented debug file<br>rev. 9.8.65 May 28/13 - NK: Dimensioned firstpass\_1 rev. 9.8.65 May 28/13 - NK: Dimensioned firstpass\_local()in REROUT<br>rev. 9.8.66 Jun 03/13 - NK: Added error Dv.txt output in stats.f rev. 9.8.66 Jun 03/13 - NK: Added error\_Dv.txt output in stats.f<br>rev. 9.8.67 Jun 06/13 - NK: Added allocation for flag1<br>rev. 9.8.68 Jun 17/13 - NK: Added dds override file ! rev. 9.8.67 Jun 06/13 - NK: Added allocation for flag1<br>! rev. 9.8.68 Jun 17/13 - NK: Added dds\_override file<br>! rev. 9.8.69 Jun 17/13 - NK: Fixed bug in allocating clumnunits in SUB.f ! rev. 9.8.70 Jun 17/13 - NK: for PAF: change error & PAF files to use GK formats ! rev. 9.8.77 Jul 08/13 - NK: Made universal the use of wetland\_flag(n) rev. 9.8.78 Jul  $16/13$  - NK: Fixed divertflg to have the first event file value rev. 9.8.79 Jul  $19/13$  - NK: Fixed wetland conditional screwed up with rev 9.8. ! rev. 9.8.79 Jul 19/13 - NK: Fixed wetland conditional screwed up with rev 9.8.77 in runof6 ! rev. 9.8.80 Aug 09/13 - NK: Added withdraw.r2c output file in route.f ! rev. 9.8.81 Sep. 03/13 - NK: Add pafflg and update precip adjustment factors PAF!\*\*\*\*\*\*\*\*\*\*\*\*\*\*\*\*\*\*\*\*\*\*\*\*\*\*\*\*\*\*\*\*\*\*\*\*\*\*\*\*\*\*\*\*\*\*\*\*\*\*\*\*\*\*\*\*\*\*\*\*\*\*\*\*\*\*\*\*\*\*\* rev. 9.8.82 Sep. 07/13 - NK: Bypass of hard-coded lake rules when coeff1=0<br>rev. 9.8.83 Sep. 10/13 - NK: Set classcount=0 for fli.exe program only ! rev. 9.8.83 Sep. 10/13 - NK: Set classcount=0 for fli.exe program only ! rev. 9.8.84 Sep. 15/13 - NK: Added fratio to list of equal values for bog & fen ! rev. 9.8.85 Sep. 30/13 - NK: Fixed the water balance for Lake St. Jo so diversion is taken care of<br>! rev. 9.8.86  $16/13$  - NK: Added version no to stats.txt output rev. 9.8.87 Oct. 25/13 - NK: Added error message for mismatched resume file<br>rev. 9.8.88 Oct. 26/13 - NK: Fixed header writing sequence for spl.tb0<br>rev. 9.8.89 Oct. 27/13 - NK: Fixed undefined (NAN) problem in flowint ! rev. 9.8.88 Oct. 26/13 - NK: Fixed header writing sequence for spl.tb0 ! rev. 9.8.89 Oct. 27/13 - NK: Fixed undefined (NAN) problem in flowint rev. 9.8.90 Oct. 30/13 - NK: Added fetch to the shd file<br>rev. 9.8.91 Oct. 30/13 - NK: Got rid of lzs init.r2c - da ! rev. 9.8.91 Oct. 30/13 - NK: Got rid of lzs\_init.r2c - data is in flow\_init.r2c already<br>! rev. 9.8.92 Nov. 06/13 - NK: Changed output file swe.txt to swe.csv<br>! rev. 9.8.93 Nov. 12/13 - NK: Added the routing initializatio rev. 9.8.94 Nov. 20/13 - NK: Added check on interception capacity for water<br>rev. 9.8.95 Nov. 20/13 - NK: Changed unit 58 to 955 for spl.tb0 9.8.95 Nov.  $20/13$  - NK: Changed unit 58 to 955 for spl.tb0<br>9.9.00 Dec. 08/13 - NK: Added Lake Evaporation model ! rev. 9.9.00 Dec. 08/13 - NK: Added Lake Evaporation model ! rev. 9.9.01 Dec. 12/13 - NK: Added `pintwarning' in route added rev. 9.9.02 Dec. 12/13 - NK: Changed format for origin in wfo code<br>rev. 9.9.03 Dec. 15/13 - NK: Change to gridded latitude for etharc rev. 9.9.03 Dec. 15/13 - NK: Change to gridded latitude for etharg<br>rev. 9.9.04 Dec. 17/13 - NK: Change over to gridded climate normal rev. 9.9.04 Dec. 17/13 - NK: Change over to gridded climate normals to diff<br>rev. 9.9.05 Jan. 02/14 - NK: Add check if in-basin in flowinit ! rev. 9.9.05 Jan. 02/14 - NK: Add check if in-basin in flowinit ! rev. 9.9.06 Jan. 08/14 - NK: Add daily differences to Harfreaves ETHarg.f rev. 9.9.06 Jan. 08/14 - NK: Add daily differences to Harfreaves ETHarg.f<br>rev. 9.9.07 Jan. 10/14 - NK: Overhaul of the frame numbers to EnSim specs

WATFLOOD/CHARM – Canadian Hydrological And Routing Model **Acker Account April 2017** 

## 16. Program RevisionsConversion to Green Kenue Formats (translate) | 16-8 | 16-8

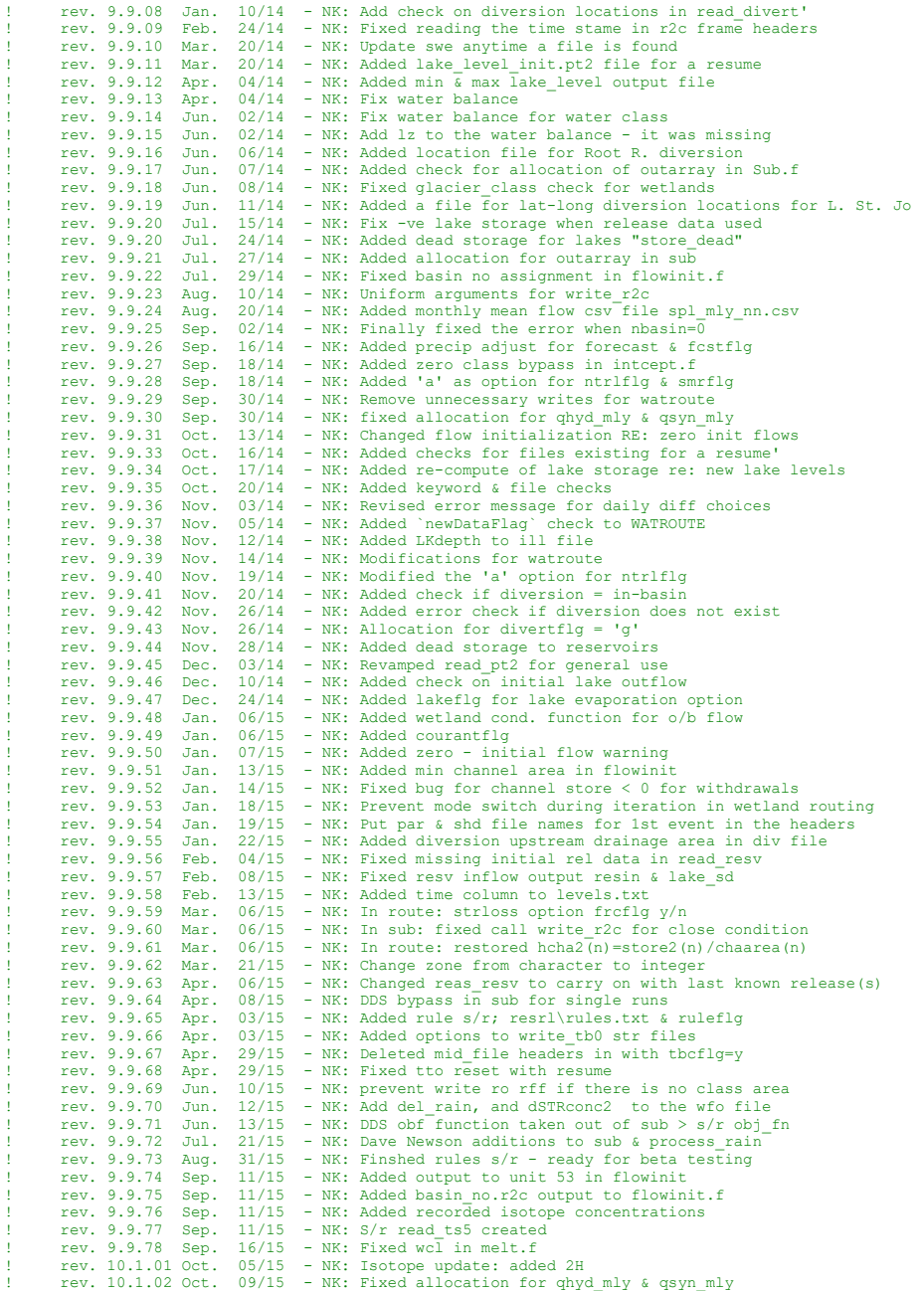

#### 16. Program RevisionsConversion to Green Kenue Formats (translate) | 16-9

rev.  $10.1.03$  Oct.  $09/15$  - NK: Added units 81-83 for isotope output rev.  $10.1.04$  Oct.  $10/15$  - NK: Added year last variable for use in 10.1.1.1.1.0 Oct. 10/15 - NK: Added year\_last variable for use in reading isotope data<br>rev. 10.1.04 Oct. 10/15 - NK: Added year\_last variable for use in reading isotope data<br>rev. 10.1.05 Oct. 11/15 - NK: Iso RMS error  $rev. 10.1.05 Oct. 11/15 - NK: Iso RMS error  
\nrev. 10.1.06 Nov. 19/15 - NK: Added area ch$ ! rev. 10.1.06 Nov. 19/15 - NK: Added area\_check with can\_discharge\_sites.xyz ! rev. 10.1.07 Dec. 02/15 - NK: Added ice\_fctr(n) to route rev. 10.1.08 Dec. 04/15 - NK: Added msg re: replacing "mean\_observed\_flows.txt"'<br>rev. 10.1.09 Dec. 07/15 - NK: Add blank line for missing data in the precip.txt ! rev. 10.1.09 Dec. 07/15 - NK: Add blank line for missing data in the precip.txt file in lst.f<br>! rev. 10.1.10 Dec. 09/15 - NK: Add blank line for missing data in the precip.txt file in lst.f<br>! rev. 10.1.11 Dec. 11/15 - NK rev. 10.1.12 Dec.  $12/15$  - NK: Added Nash Efficiency nasheff.r2c file unit-66<br>REV. 10.1.13 Dec.  $28/15$  - NK: Rearranged the par file blocks & contents REV. 10.1.13 Dec. 28/15 - NK: Rearranged the par file blocks & contents<br>REV. 10.1.14 Jan. 05/16 - NK: Added ice rules for Lakes Athabaska & Gre - NK: Added ice rules for Lakes Athabaska & Great Slave NEV. 10.1.15 Jan. 08/16 - NK: Custom coding for Mackenzie River Basin Hydraulic Model<br>REV. 10.1.15 Jan. 11/16 - NK: Added subroutine ice\_factor.f - NK: Added subroutine ice\_factor.f REV. 10.1.17 Jan. 11/16 - NK: Added fpetLakeOverride factor<br>REV. 10.1.18 Jan. 15/16 - NK: Made opening of the master in !REV. 10.1.18 Jan. 15/16 - NK: Made opening of the master\_inflow file optional with routeflg=q<br>!REV. 10.1.19 Jan. 15/16 - NK: Fixed initialization of ice\_factr - moved from lake\_ice > runof6<br>!REV. 10.1.20 Jan. 15/16 - NK: ! REV. 10.1.21 Jan. 22/16 - NK: isotope updates ! REV. 10.1.21 Jan. 23/16 - NK: Fixed lake init flow bug in flowinit REV. 10.1.22 Jan. 25/16 - NK: Fixed flowinit for partial basins<br>REV. 10.1.23 Jan. 28/16 - NK: Added abort when water class not: NEV. 10.1.23 Jan. 28/16 - NK: Added abort when water class not specified<br>REV. 10.1.23 Jan. 28/16 - NK: Added aUS1 & qUS2 for watbal  $30/16$  - NK: Added qUS1 & qUS2 for watbal<br> $21/16$  - NK: Added nudge\_flags.txt ! REV. 10.1.25 Feb. 21/16 - NK: Added nudge\_flags.txt ! REV. 10.1.26 Mar. 23/16 - NK: Fixed comment for spinup period REV. 10.1.27 Apr. 19/16 - NK: Moved outfiles code in spl9 (below)<br>REV. 10.1.27 Apr. 19/16 - NK: Fixed first day of output for maste ! REV. 10.1.28 Apr. 26/16 - NK: Fixed first day of output for master\_inflows file ! REV. 10.1.29 May 04/16 - NK: Added parfile comments ! REV. 10.1.30 May 08/16 - NK: Added smoothdist warning in read\_par\_parser ! REV. 10.1.31 May 15/16 - NK: Revised output to precip.txt : include all str stations REV. 10.1.32 May 18/16 - NK: Separate radinfl for precip & temperature REV. 10.1.33 Jun 20/16 - NK: Change the time stamp in the watflood.wfo file REV. 10.1.34 Jul 05/16 - NK: Added Obs. & Model mean flows to wfo file ! REV. 10.1.35 Jul 07/16 - NK: Added simulation start time to the wfo file 12/16 - NK: Added results\LakeName.tb0 REV. 10.1.37 Jul 28/16 - NK: Added "Ellipsoid to the WFO header<br>REV. 10.1.38 Jul 28/16 - NK: Added noDataValue to WFO & tb0 file REV. 10.1.38 Jul 28/16 - NK: Added noDataValue to WFO & tb0 files<br>REV. 10.1.39 Sep 16/16 - NK: Fixed stations outside the watershed REV. 10.1.39 Sep 16/16 - NK: Fixed stations outside the watershed for tb0 REV. 10.1.40 Oct 11/16 - NK: Fixed bug in read divert for missing u/s DA 11/16 - NK: Fixed bug in read\_divert for missing u/s DA REV. 10.1.41 Oct 11/16 - NK: Added tb0flg to write lake\_\*.tb0 files<br>REV. 10.1.42 Oct 20/16 - NK: Reinstated read\_ice\_factor.f as defauli 20/16 - NK: Reinstated read\_ice\_factor.f as default if present REV.  $10.1.43$  Oct  $21/16$  - NK: lake\_ice\_facter changed from : to :,: rev. 10.1.44 Oct. 22/16 - NK: Reworked icerivflg & icelakeflg<br>rev. 10.1.45 Oct. 26/16 - NK: Added allocation check for gdive rev. 10.1.45 Oct.  $26/16$  - NK: Added allocation check for qdivert in rerout rev. 10.1.46 Nov.  $98/16$  - TH: Changed B1 - 5 to real\*8  $08/16$  - TH: Changed B1 - 5 to real\*8 rev. 10.1.47 Nov. 08/16 - TH: Major changes in the ISO part of AET.f rev. 10.1.48 Nov. 08/16 - TH: addet fpet(ii\_water) to the wetland evaporation rev. 10.1.49 Nov. 08/16 - TH: Overhauled lake evaporation<br>rev. 10.1.50 Nov. 08/16 - TH: Overhauled lst for new isot 08/16 - TH: Overhauled lst for new isotope output rev. 10.1.51 Nov. 08/16 - TH: removed unused isotope related calculations, merged two ! rev. 10.1.51 TH: isotope related calc sections to reduce if statements ! rev. 10.1.52 Nov. 08/16 - NK: rev. 10.1.53 Nov. 09/16 - NK: Changed levels.txt to levels.csv<br>rev. 10.1.54 Nov. 25/16 - NK: Moved tdum under call timer in so  $25/16$  - NK: Moved tdum under call timer in sub rev. 10.1.55 Nov. 30/16 - NK: Fixed sumf & sumffs in runof6 rev. 10.1.56 Dec. 05/16 - NK: Fixed evt in AET.f to account for sca rev. 10.1.57 Dec.  $06/16$  - NK: Added snwNN.txt files for iopt > 0 rev. 10.1.58 Dec. 06/16 - NK: corrected tdum > tdum1 for modelflg=i rev. 10.1.59 Dec.  $18/16$  - NK: Fixed missing # channel correction chnl(1-5) rev. 10.1.60 Jan. 03/17 - NK: Fixed conditional in route rev. 10.1.61 Jan. 03/17 - NK: Changed results\peaks.txt to write peak flows<br>rev. 10.1.62 Jan. 08/17 - NK: Checkup on strloss effect on low flows - NK: Checkup on strloss effect on low flows rev. 10.1.63 Jan.  $25/17$  - NK: Intel® Parallel Studio XE 2017 Update 1 rev. 10.1.64 Jan.  $26/17$  - NK: Added XML output file  $rev. 10.1.64$  Jan.  $26/17 - NK$ : Added XML output file<br> $rev. 10.1.65$  Jan.  $28/17 - NK$ : Fixed allocate lake el - NK: Fixed allocate lake\_elv from read\_flow

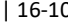

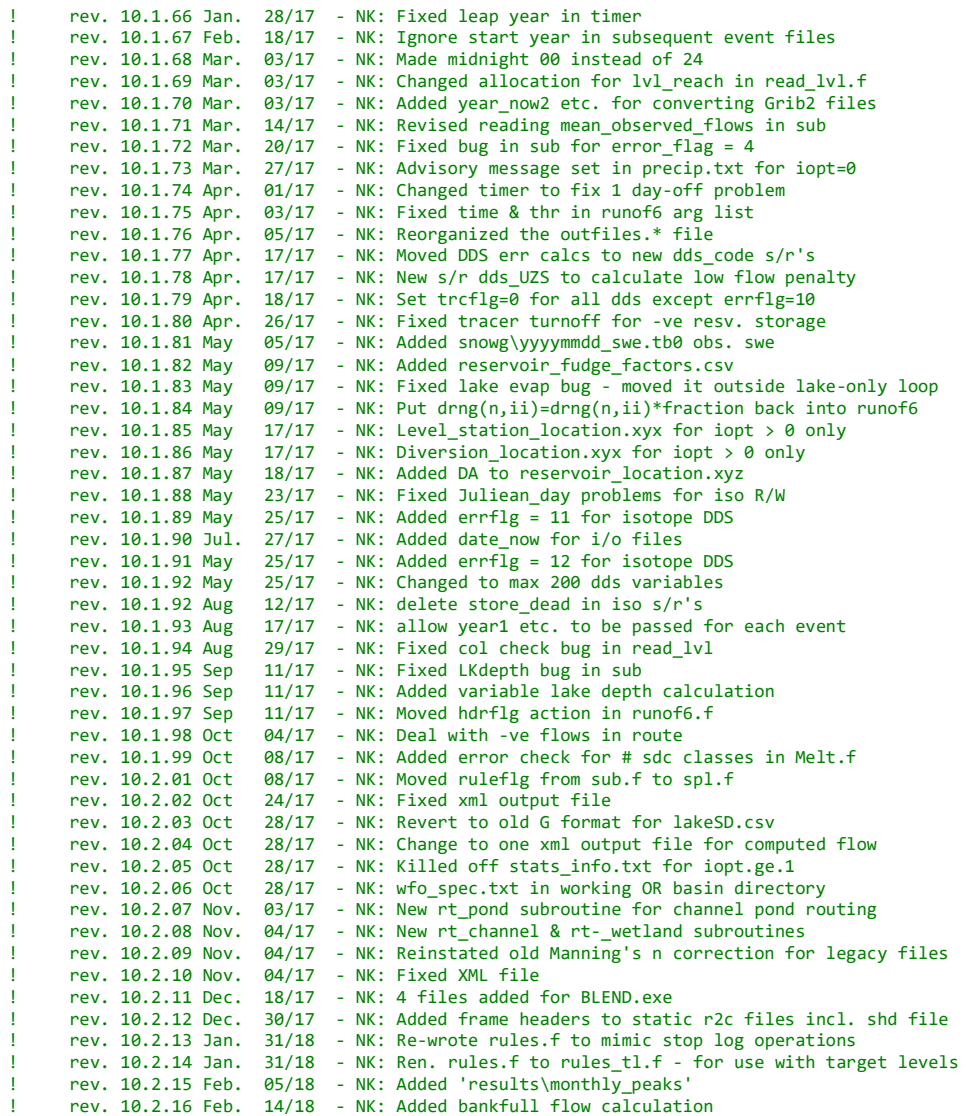

## 17 BIBLIOGRAPHY

## 17.1 General References

- Ambach, W. 1988. Interpretation of the positive degree-day factor by heat balance characteristics West Greenland. Nordic Hydrology, 19: 217-224.
- American Society of Civil Engineers. 1969. Design and Construction of Sanitary and Storm Sewers. Manuals and Reports of Engineering Practice, No. 37, New York.
- American Society of Civil Engineers, Committee on Irrigation Water Requirements of the Irrigation and Drainage Division of the ASCE. 1990. Evapotranspiration and Irrigation Water Requirements: a Manual. 332 p.
- Anderson, E.A. 1973. National Weather Service River Forecast System-Snow Accumulation and Ablation Model. National Oceanographic and Atmospheric Administration, Silver Springs, Md., Tech. Memo NWS\_HYDRO-17.
- Anderson, E.A. 1976. A Point Energy and Mass Balance Model of a Snow Cover, NOAA Technical Report, NWS-HYDRO-19, 150p.
- Beven, K., R. Lamb, P. Qiunn, R. Romanowicz, and J. Freer. 1995. Computer Models of Watershed Hydrology. Singh, V.P. (ed.), Water Resources Publications, Colorado, Chapter 18, 627-668.
- Black, T.A., D.T. Price, F.M. Kelliher, and P.M. Osberg. 1984. Effect of overstory removal on seasonal growth of a young Douglas-fir stand. 1983-84 Annual Report, E.P. 855, Research Branch, B.C. Ministry of Forests, Victoria, B.C.
- Bras, R. 1990. Hydrology An introduction to hydrologic science. Addison-Wesley. New York.
- Browning, K.A. and C.G. Collier. 1989. Nowcasting of precipitation systems. Reviews of Geophysics, 27(3): 345-370.
- Brutsaert, W., and H. Stricker. 1979. An advection-aridity approach to estimate actual regional evapotranspiration. Water Resources Research, 15(2): 443-450.
- De Bruin, H.A.R., and J.Q. Keijman. 1979. The Priestley-Taylor evaporation model applied to a large, shallow lake in the Netherlands. J. of Applied Meteorology, 18: 898-903.
- Donald, J.R. 1992. Snowcover depletion curves and satellite snowcover estimates for snowmelt runoff modelling. Ph.D. Thesis, University of Waterloo, ON, Canada, 232 p.
- Duffie, J.A., and W.A. Beckman. 1980. Solar Engineering of Thermal Processes. Wiley, N.Y., pp. 1- 109.

Giles, D.G., T.A. Black, and D.L. Spittlehouse. 1985. Determination of growing season soil water deficits on a forested slope using water balance analysis. Canadian Journal of Forest Resources, 15: 107-114.

Gray, D.M. 1973. Handbook on the Principles of Hydrology. National Research Council of Canada.

- Green, W.H., and G.A. Ampt. 1911. Studies in soil physics. 1: Flow of air and water through soils. J. Agricultural Research, 4: 1-24.
- Hamlin, L.P.B. 1996. Snowmelt Hydrologic Modelling of Northern Wetland Dominated River Basins. M.A.Sc. Thesis, University of Waterloo, Waterloo, ON. 213 p.

Hargraeves, G.H., and Z.A. Samani. 1982. Estimating potential evapotranspiration. ASCE, J. Irrigation and Drainage Division, 108(3): 225-230.

Hooke, R., and T.A. Jeeves. 1961. Direct search solution of numerical and statistical problems. J. Assoc. Comp. Mach., 8 (2): 212-229.

Huggins, L.F., and E.J. Monke. 1966. The mathematical simulation of the hydrology of small watersheds. Technical Report No. 1, Water Resources Center, Purdue University, LaFayette, Ind.

Kohler, M.A., and R.K. Linsley, Jr. 1951. Prediction of Runoff from Storm Rainfall. U.S. Weather Bureau, Research Paper 34.

Kouwen, N., and G. Garland. 1984. HYMO-BASIC Users Manual. Department of Civil Engineering, University of Waterloo, Waterloo, 88p.

Leavesley, G.H., and L.G. Stannard. 1995. The precipitation-runoff modelling system - PRMS. Computer Models of Watershed Hydrology. Singh, V.P. (ed.), Water Resources Publications, Colorado, Chapter 9, 281-310.

Linsley, R.K., M.A. Kohler, and J.L.H. Paulhus. 1949. Applied Hydrology. McGraw - Hill Book Company, New York, N.Y.

Martinec, J. 1989. Hour-to-hour snowmelt rates and lysimeter outflow during an entire ablation period: Snow cover and glacier variations. Proc. of the Baltimore Symposium, Maryland, IAHS Publ. No. 193: 19-28.

Martinec, J., and M.R. de Quervain. 1975. The effect of snow displacement by avelanches on snowmelt and runoff. Proc. Snow and Ice Symposium, Moscow, IAHS Publ. No. 104:364-377.

McKillop, R., N. Kouwen and E.D. Soulis. 1999. "Modeling the Rainfall-Runoff Response of a Headwater Wetland", Water Resources Research, Am. Geophysical Union. Vol. 35, No. 4, 1165-1177. McNaughton, K.G., and T.A. Black. 1973. A study of evapotranspiration from a Douglas-fir forest using the energy balance approach. Water Resources Research, 9(6): 1579-1590.

Mohan, S. 1991. Intercomparison of evapotranspiration estimates. Hydrological Sciences Journal, 36(5): 447-461.

Monro, J.C. 1971. Direct search optimization in mathematical modelling and a watershed application. NOAA Technical Memorandum, NWS-HYDRO-12, April.

Morton, F.I. 1983. Operational estimates of areal evapotranspiration and their significance to the science and practice of hydrology. Journal of Hydrology, 66: 1-76.

Morton, F.I. 1983. Operational estimates of lake evaporation. Journal of Hydrology, 66: 77-100.

Munro, D.S. 1979. Daytime energy exchange and evaporation from a wooded swamp. Water Resources Research, 15(5): 1259-1265.

Philip, J.R. 1954. An infiltration equation with physical significance. Soil Science, 77(1): 153-157.

Ponce, M., 1990. Personal communication. Durango, Colorado.

Price, D.T. 1987. Some effects of variations in weather and soil water storage on canopy evapotranspiration and net photosynthesis of a young douglas-fir stand. Ph.D. Thesis, University of British Columbia, Vancouver, B.C.

Priestley, C.H.B., and R.J. Taylor. 1972. On the assessment of surface heat flux and evaporation using large-scale parameters. Monthly Weather Review, 100(2): 81-92.

Rango, A. and J. Martinec. 1995. Revisiting the degree-day method for snowmelt computations. Water Resources Bulletin, AWRA, 31(4): 657-669.

Rawls, W.J., and D.L. Brakensiek. 1983. A procedure to predict Green and Ampt infiltration parameters. Advances in Infiltration, Proc. of the Nat. Conf. on Adv. in Infiltration, ASAE, Dec. 12- 13, Chicago, pp. 102-112.

Refsgaard, J.C., and B. Storm. 1995. MIKE SHE. Computer Models of Watershed Hydrology. Singh, V.P. (ed.), Water Resources Publications, Colorado, Chapter 23, 809-846.

Rowe, L.K. 1983. Rainfall interception by an evergreen beech forest, Nelson, New Zealand. Journal of Hydrology, 66: 143-158.

Rutter, A.J., K.A. Kershaw, P.C. Robins, and A.J. Morton. 1971. A predictive model of rainfall interception in forests; 1. Derivation of the model from observations in a plantation of Corsican pine. Agricultural Meteorology, 9: 367-384.

Saeed, M. 1986. The estimation of evapotranspiration by some equations under hot and arid conditions. Transactions of the American Society of Agricultural Engineers, 29(2): 434-438.

Seglenieks, F.R. 1994. Application of Remote Sensing and Ground Measurements to Calibrate the Hydrologic Model WATFLOOD. M.A.Sc. Thesis, University of Waterloo, Waterloo, ON. 162 p.

Shuttleworth, W.J., and I.R. Calder. 1979. Has the Priestley-Taylor equation any relevance to the forest evaporation? Journal of Applied Meteorology, 18: 639-646.

Spittlehouse, D.L., and T.A. Black. 1981. A growing season water balance model applied to two Douglas-fir stands. Water Resources Research, 17: 1651-1656.

Stagnitti, F., J.Y. Parlange, and C.W. Rose. 1989. Hydrology of a small wet catchment. Hydrological Processes, 3: 137-150.

Stewart, J.B. 1977. Evaporation from the wet canopy of a pine forest. Water Resources Research, 13(6): 915-921.

Stewart, R.B., and W.R. Rouse. 1976. A simple method for determining the evaporation from shallow lakes and ponds. Water Resources Research, 12(4): 623-628.

Stewart, H.B., and A.S. Thom. 1973. Energy budgets in pine forest. Quarterly Journal of the Royal Meteorological Society, 99: 145-170.

Terstriep, M.L. and J.B. Stall. 1969. Urban Runoff by the Road Research Laboratory Method. ASCE, Hydraulics Division, 95(6): 1809-1834.

Tolson, B.A., and C.A. Shoemaker. 2007. Dynamically Dimensioned Search Algorithm for Computationally Efficient Watershed Model Calibration. Water Resources Research, 43(1).

Viessman, W, J.W. Knapp, G.L. Lewis, and T.E. Harbaugh. 1977. Introduction to Hydrology, Harper & Row, N.Y.

Wei, T.C., and J.L. McGuinnes. 1973. Reciprocal distances squared method: a computer technique for estimating areal precipitation. U.S. Department of Agriculture, ARS-NS-8, pp. 1-23.

## 17.2 Radar Related References

- Brandes, E.A. 1975. Optimizing rainfall estimates with the aid of radar. J. Applied Meteorology, 14: 1339-1345.
- Collier, C.G. 1987. Accuracy of real-time radar measurements. In: Collinge V. and C. Kirby (edts.), Weather Radar and Flood Forecasting, John Wiley & Sons, N.Y., pp. 71-95.
- Collier, C.G., P.R. Larke, and B.R. May. 1983. A weather radar correction procedure for real-time estimation of surface rainfall. Quarterly Journal of the Meteorological Society, 109: 589-608.
- Crozier, C.L. 1975. A C-Band meteorological radar system for quantitative measurements of cloud physics research. Meteorological Memoirs, No. 30, Atmospheric Environment Service, Canada.
- Dalezios, N.R. 1982. Real-time radar rainfall measurements for hydrologic modeling. Ph. D. Thesis, Department of Civil Engineering, University of Waterloo, Ontario, Canada.
- Dean, J.D., and W.M. Snyder. 1977. Temporally and areally distributed rainfall. ASCE, J. of Irrigation and Drainage Division, 103(2): 293-297.

- Jones, D.M. 1956. Rainfall drop size distribution and radar reflectivity. Research Report No. 6, Illinios State Water Survey, Urbana, IL.
- Krajewski, W.F., and M.D. Hudlow. 1983. Evaluation and application of a real-time method to estimate mean areal precipitation from rain gauge and radar data. Proceedings, Conference on Mitigation of Natural Hazards Through Real-Time Data Collection Systems and Hydrological Forecasting, Sacramento, California.
- Marshall, J.S., and W.M. Palmer. 1948. The distribution of raindrops with size. Journal of Meteorology, 5:165-166.
- Nemec, J. 1985. The use of radar in world meteorological organization hydrological projects in developing countries. Preprints, Weather Radar and Flood Warning Symposium, University of Lancaster, UK.
- NWS. 1972. National Weather Service River Forecast System: Forecast Procedures. Tech. Mem. NWS HYDRO-14, National Weather Service, National Oceanographic and Atmospheric Administration, Silver Springs, MD.
- USDA. 1968. Hydrology, Supplement A to Sect. 4, Engineering Handbook, US Department of Agriculture, Soil Conservation Service.
- Wilson, J.W. 1976. Radar-rain gage precipitation measurements-a summary. Proceedings of First National Conference on Hydrometeorology, Fort Worth, TX, pp. 72-75.

# 18 WATFLOOD/GREEN KENUE WORKSHOP (2 DAYS)

This workshop was held at McMaster using the TRCA domain, Torornto, ON. The watershed name used  $=$  trca The  $DEM = \text{trca}\ \text{dem.asc}$ The land cover map = TRCA\_ALL\_SOLRIS\_LL.tif The theme file GK C:\Program Files\CHC\GreenKenue64\Templates\GeoTIFF\trca.thm

You can substitute these names with your own.

## 18.1 Installing WATFLOOD and Green Kenue

Copying stuff (you may use a different drive for executables & data) Make folders c:\watflood (all executables go here – see d. below) c:\watflood\ trca c:\watflood\ trca \\basin c:\watflood\ trca \results .

You can do this by copying the files from the CD

#### Files needed in the c:\watflood\Trca\data folder:

As on the cd

Files (on the CD) needed in the **c:\watflood folder:** bsn\*\*\*.exe make\_evt\*\*.exe moist\*\*.exe ragmet\*\*\*.exe snw\*\*.exe charm\*\*\*.exe ragmet\*\*\*.exe tmp\*\*\*.exe \*\*\* = 64x, 64d, 32x, 32d \*\* = 64, 32

Files needed in the c:\watflood\Trca\basin folder: trca\_par.csv trca.sdc

Copy the folders event, moist, radcl, resrl, snow1, strfw and tempr into the watflood\trca folder

WATFLOOD/CHARM – Canadian Hydrological And Routing Model September

2016

Set the path:

WINDOWS 10 Right Click Start

Click on Settings In the find a setting box type "path" double-click "Path" and then click on the **tiny** fixed-width dialog and you get System Properties Click on Environment Variables and in this window go to New…

The Browse Directory and select the C:\watflood directory - or what ever location you hve it at.

#### WINDOWS 7

Right click on My Computer and go to Properties. Clickon Advanced and go to Environment Variables and select Path under System variables. Click on EDIT and add ;c:\watflood to the end of the Path line and click OK:

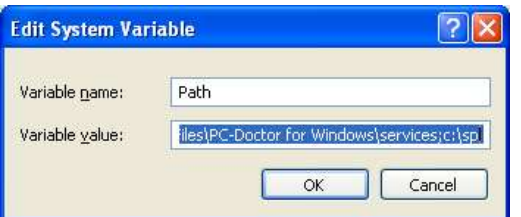

In DOS:

Use the command:

set PATH=%PATH%;c:\watflood

or a complete path like:

set PATH=%PATH%;c:\Users\username\Documants\watflood

## 18.2 Working with Green Kenue (GK)

#### GK may be downloaded from

https://www.nrc-cnrc.gc.ca/eng/solutions/advisory/green\_kenue/download\_green\_kenue.html

## 18.2.1 Creating the Watershed File for WATFLOOD

- 1. Open Green Kenue & make it full screen.
	- a. Import the Goetiff file and drag into 2D view (open view if not already there) It will be all black This is raw data (value ranging from 0 to 8 (9 land cover class with and no data value of 239).

- b. To display the real color, copy and paste the thm file in your Green Kenue directory (for me, its C:\Program Files\CHC\GreenKenue\Templates\GeoTIFF)
- c. In the workspace, double click on the Geotiff item and,
	- i. in the Classes tab, choose custom theme and select the trca from the list (it should appear if the file is in the right directory - you may have to restart Green Kenue).
	- ii. Also check Show Legend and enlarge it in the view.
- d. Import the DEM and drag into 2D view. Various formats are supported e.g. ArcINFO Grid (ASCII); DTED or CDED DEM; Surfer Grid. Or load GK supported files e.g. xyz, r2s. For the Don River: ArcINFO Grid (ASCII) trea\_dem.asc
- e. change the display from wireframe to surface  $\&$  make it transparent  $\&$  apply. (This is just to learn about views &importing data)
- f. Save your workspace in \watflood\trca give it a name e.g. trca (KENUEWorkSpace)
- g. Other GK tricks:
	- i. Go to File  $\rightarrow$  Base Maps  $\rightarrow$  1:1,000,000  $\rightarrow$  SubSub Drainage Basins DblClk
	- ii. Go to File → Base Maps → 1:1,000,000 →Cities DblClk
	- iii. Click on Cities and make characters **bold** & 16 pt.
- 2. Creating a New Watershed Object. P. 118 Green Kenue manual.
	- a. Remove the land cover map from the 2D view (just right click on the name and make it invisible)
	- b. Assign projection attributes to DEM. Right click in trca\_dem and set projection = LatLong  $&$  Ellipsoid = NAD83
	- c. Set the colour scale for the DEM: double click on the file name & click on ColorScale
		- i. Set  $min = 70$  (lowest elevation at the river outlets)
		- ii. Interval  $= 5$
		- iii. Levels =  $80$  ( the max allowed)
		- iv. Adjust the colour scale (apply)
		- v. Also just look at what the other buttons show: data, spatial & mete data
		- vi. Apply
		- vii. Save your workspace in \watflood\trca as trca.ews
	- d. Create a new watershed object:
		- t. File → New → watershed  $\Box$
		- ii. Drag the trca dem into the DEM under New Watershed
		- iii. A window appears: Properties of new watershed and click on generate. The channels & the largest watershed in the view will now be delineated.
		- iv. Drag the channels \* basin 1 into the 2D view (shows stream order)
		- v. We don't care about stream order so click on the channels icon  $\&$  in the display tab make the colours monochrome ( I like dark blue or white – depending on the back ground colour. Also in the Display window, make the point size 1 and the line width 2. Apply & OK if you like it.
		- vi. Bring in some features: Base Maps  $\rightarrow$  1:1,000,000  $\rightarrow$  Rivers and lakes and check to see that GK has properly delineated the rivers.
		- vii. File → open Watflood\trca\strfw\WSC\_data\FavHydatStations.PT2 This fle is produced by WSC HYDAT by selecting all the 02HC stations as Favourite Stations.
		- viii. Drag the flow station location icon into the 2D view  $&$  make the points triangles, white, monocrome with line width 3 & point size 10 - apply & ok if happy.  $\odot$

- ix. Bring in some more features: snow stations, diversions, precip\_tmp\_location, and reservoirs. Zoom out to get the whole picture.
- x. Save your workspace in \watflood\trca.ews (KENUEWorkSpace). Give the New Watershed a name trca.wsd
- e. Delineate watershed(s) for the WATFLOOD model one for each streamflow gauge
	- i. Zoom in on the Don River outlet  $&$  Left click in the line segment, then right click & add basin. Call it Don and hit OK
	- ii. Remove the default basin  $=$  basin  $1 \le$  important!
	- iii. Save your workspace in \watflood\trca\trca.ews Answer yes to saving the new watershed object if asked.
	- iv. Zoom in or out to have the watershed fill the view.

 $\overline{a}$ 

v. Click on "Don" and change the colour to black.

### 3. Creating a new WATFLOOD map file P. 155 Green Kenue Manual

- a. Generate map file spatial attributes
	- i. File  $\rightarrow$  New  $\rightarrow$  Watflood Map
	- ii. Drag the trca watershed object into the new Watflood map
	- iii. <u>DblClk on new Watflood map and set the specs</u>, hit OK when done:

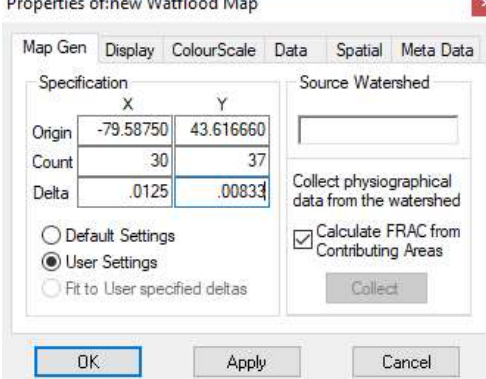

Note: This is very tricky. These numbers were chosen so the cells will be almost square and the cell boundaries coincide witht eh view grid. GK can do a default but it will make you dizzy eventually and the grids will not be square.

- iv. Right click on new Watflood map, click on Calculate Frac & hit collect data from watershed.
- v. Save the new watflood file don.map: File  $\rightarrow$  Save copy as trca  $\rightarrow$  save (note: make a new folder "basin" and save trca.map in it.)
- vi. Drag trea into the 2D view & drag basins & channels & reservoir location over top.
- vii. Right click on trca.map and click on spatial. Assign the projection (LatLong) and Ellipsoid (NAD83) (It doesn't hurt to make a backup copy of the map file incase something goes wrong with the file in the next steps)
- viii. Right click in don (Channel Elevation)
	- 1. Make it transparent, show drainage directions & check Show Cell Labels. Drainage directions and cell elevations can be edited to change the flow path if rivers are not properly followed.

- 2. Click on the colour scale  $\&$  make it the same as for the DEM: min = 70; Intvl  $= 5$ ; levels = 80 and adjust the colour scale. Reset the colourscheme & put a check mark in show legend. In options you can insert a title for the legend  $=$  m asl
- 3. Check that the arrows follow the channels & do not cross basin boundaries. (Here & there the generated flow directions take a few detours or shortcuts. We will fix these later.) At this point you can bring in other shape files for stream channels & watershed boundaries (if you have them) to check on what was automatically generated.
- ix. Have a look at the data in the map file:
- x. Double click on trea & click on the data tab e.g countour density. (Contour density is also known as the *internal slope*. It refers to the overland slope in a grid. (Channel slope is not in the file – it is computed later with the program bsn.exe) Note that grids with the higher contour density occur on higher ground – a good sign!) P. 162 Green Kenue manual.
- xi. Dblclk on any grid and Edit Selected Cell. There you can see & edit any value assigned by GK
- xii. Save the DEM in the watflood\tca\basin directory as an GK format r2s file for use later: click on DEM, then File  $\rightarrow$  Save copy as **DEM**  $\rightarrow$  save
- xiii. Open the DEM.r2s file in GK and right click. In Spatial, Assign Projection = LatLong & Elipsoid = NAD83
- xiv. Save DEM.r2s
- b. Adding land cover information to the map file.
	- i. Follow the directions in the Green Kenue manual in Section 2.4.4.5.2 Mapping Land Use Data to the Land Classes. The trca land cover map is already in your workspace.
	- ii. Edit the class names in the properties dialogue box for the land cover map and save the theme with the name of your watershed. This will create a thm file called: (Done for you already)

### C:\Program Files\CHC\GreenKenue64\Templates\GeoTIFF\trca.thm

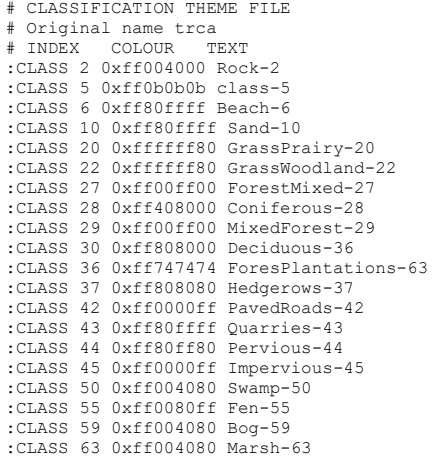

```
:CLASS 66 0xffff0000 Water-66 
:CLASS 99 0xffc0c0c0 Undifferentiated-99 
:CLASS 127 0xffc080ff Class 127
```
- iii. Collect the land cover data from the geoTIFF:
	- 1. Right click on the trca.map file and select Map Land Use Data from GeoTIFF in the shortcut menu
	- 2. Dblclk in trca.map and select Meta Data; then set the % impervious area IMPR if the "URBAN" class in the GeoTIFF includes both previous and impervious areas. Usually 33 is a good start but can be adjusted later if necessary – i.e. if there is not enough or too much runoff in the urban part of a watershed.
- iv. Click onthe trca.map file and Save copy as trca.map
- v. Save your workspace in watflood\trca\trca.ews
- c. Create the watershed basin\trca\_shd.r2c file
	- i. Open a DOS window Run cmd
	- 11. Go to whatever drive Watflood\trea is on dr: $\downarrow$
	- iii. Cd \watflood\trca\basin.
	- iv. Run the program bsn64x.exe: bsn64x  $\perp$  (there will likely be an error to fix!)

 Please note that when BSN.exe is run for the first time, the responses are written to a file called "bsn\_responses.txt". When you run BSN.exe again, you will be asked if you want to use the same responses as before and you can answer 'y' to avoid entering the data again.

Interactions are highlighted

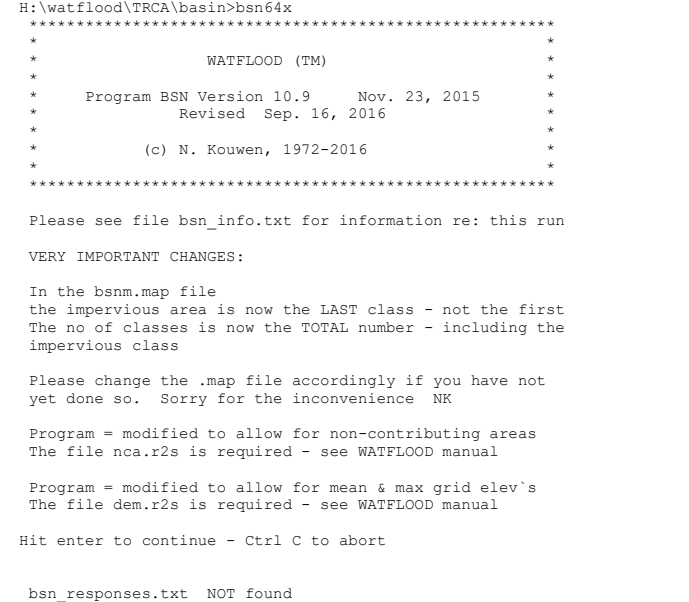

 Please create a new file by answering the following: Opened bsn\_responses.txt Enter the basin (map) file name: **trca.map**<br>
Enter the parameter (par) file name ONLY<br>
if you need a bsnm\_par.r2c file for WATROUTE<br>
other wise, enter: na<br>
na Enter your name or initials nk **...**<br>Once you have a shd file for the whole domain you can extract sub-watersheds to run on their own I.e. you can remove downstream grids from the modelling Load the shd file for the whole domain into GreenKenue and note the rank(s) of the location(s) where you would like an outlet normally at streamflow locations but not necessarily so Enter the number of sub-watersheds (to NOT remove downstream gridsenter 0)  $\overline{0}$  Enter the outlet grid rank(s) you would like included in the simulation These should NOT be the receiving grids!!!! Please enter the rank of 0 outlet(s): example: 1482 example: 1043 example: 1899 Similarly, Upstream watersheds can be removed from the modelling<br>Enter the number of inlet grids Enter the number of inlet grids<br>
To use the all upstream watershes enter 0<br>
OR enter the no of grids where upstream area is NOT<br>
to be modelled:<br>
O Enter the inlet grid rank(s) you would<br>
like to use for the simulation<br>
These would normally be streamgage locations<br>
where you could add inflow to be routed downstream using either the str or div files Please enter the rank of  $\qquad \qquad$  0 inlet(s) example: 482<br>example: 43 example: 43<br>example: 43  $example:$ **Enter the split: % of wetland** coupled to channel<br>only if you have two identical sets of wetland<br>land cover grids as the 2 classes before the<br>water class in the land use section of the map file<br>Enter 0 if you have just 1 Split = ?  $\overline{\mathbf{o}}$  Often DEM have flat spots filled and you end up with unwanted flat spots in your river profile It causes severe flattening of the hydrographs Enter the minimum allowable river slope that you have in your sustem - e.g. 0.0001 Min accepted value = 0.0000001 Max value accepted is 1.0 (45 degrees!) .0001 Do you want to incorporate

non-contributing areas (nca) y/n?<br>To incorporate nca`s an nca.r2s file is required

n

non-contributing areas will not be incorporated in the shed file

Do you want to create new<br>
elev\_means.r2c & elev\_max.r2c files  $y/n$ ?<br>
To create these files, a dem.2rs file is required<br>
which can be created in GK by saving the dem<br>
as an r2s file

#### y

A DEM file has been found<br>so mean grid elevations will be calculated<br>and written to a files: elev\_means.r2c<br>These mean elevations will be used for lapse rate<br>adjustments to temperature & precip if left in the basin directory

A new (Ver. 4) bsn\_resonse.txt file will be created Any old file will be overwritted with:

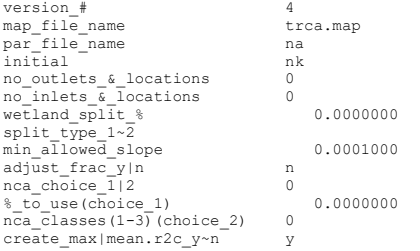

 If you wish to keep the existing bsn\_responses.txt, file, please move it now<br>Waiting ....... hit return to continue

New bsn\_response.txt file written bsnm\_par.r2c not wanted for watroute

Ensim compatible free format map file expected

```
: 
 projection=LATLONG 
 datum1=GRS80 
 zone=unknown 
 xorigin= -79.58750 
 yorigin= 43.61666 
 xcount= 30 
 ycount= 37 
 xdelta= 1.2500000E-02 
 ydelta= 8.3330004E-03 
cintv= 1.000000<br>
aimpr= 0.000000E+00<br>
antype= 20.00000E+00<br>
elvconv= 1.000000<br>
Number of classes now includes the impervious class<br>
Number of classes stipulated = 20
  Is this correct?
```
## Hit enter to continue

before allocating area17

#### area17 allocated

 frac will NOT be adjusted for nca but the class areas may be depending on your answer

 A DEM file has been found so mean grid elevations will be calculated<br>and written to a files: elev\_means.r2c<br>These mean elevations will be used for lapse rate<br>adjustments to temperature & precip if left in the basin directory

 reading dem.r2s file opened unit = 99 filename =dem.r2s ###################################################################### :FileType r2s ASCII EnSim 1.0 # National Research Council Canada (c) 1998-2014 # DataType 2D Rect Scalar # :Application GreenKenue<br>
:Version 3.4.27<br>
:WrittenBy Nick<br>
:CreationDate Sun, Nov 19, 2017 04:49 PM # #--------------------------------------------------------------------- :SourceFile trca\_dem\_new.asc # # :Projection LatLong :Ellipsoid GRS80 # :xOrigin -80.267500 :yOrigin 43.394167 # :xCount 2139 :yCount 1000 :xDelta 0.000833333333 :yDelta 0.000833333333 :Angle 0.000000 # :endHeader Values found: projection=LATLONG datum1=GRS80 zone= 0 xorigin= -80.26750 yorigin= 43.39417  $xcount =$ <br> $ycount =$ <br> $1000$  ycount= 1000 xdelta= 8.3333335E-04 ydelta= 8.3333335E-04 last value read in filename1(1:40) 1.2500000E-02 8.3333335E-04 8.3330004E-03 8.3333335E-04 no points in the dem.r2s file: 175 doing row 100 / 1000 doing row 200 / 1000 doing row  $\begin{array}{c} 300 \ / \end{array}$   $\begin{array}{c} 1000 \ \hbox{doing row} \end{array}$   $\begin{array}{c} 400 \ / \end{array}$   $\begin{array}{c} 1000 \ \hbox{doing row} \end{array}$   $\begin{array}{c} 600 \ / \end{array}$   $\begin{array}{c} 1000 \ \hbox{and} \end{array}$ doing row 700 / 1000<br>doing row 800 / 1000<br>doing row 900 / 1000 doing row 800 / 1000<br>doing row 900 / 1000 doing row 900 / 1000<br>doing row 1000 / 1000 doing row calculating means Done calculating mean elevations Arrange grids for // computing y/n ?

<mark>n</mark><br>| WARNING: missing blank edge(s) - crash possible 30 37 No of river classes found in the map file = 1 This should match the number specified in the par file ntype= 19 Gone to fetch reachcount= 0 in ftch Back from fetch Reading the class names as listed in the attribute list of the map file: map file class name: 1 Rock-2 map file class name: 2 Beach-6 map file class name: 3 GrassWoodland-22<br>map file class name: 3 GrassWoodland-22 map file class name:<br>map file class name: map file class name: 5 Coniferous-28 map file class name:<br>map file class name: map file class name: 7 Deciduous-36 map file class name: 8 ForesPlantations-63 map file class name: 9 Hedgerows-37<br>map file class name: 10 PavedRoads-42 map file class name: 10 PavedRoads-<br>map file class name: 11 Ouarries-43 map file class name: 11 Quarries-43<br>map file class name: 12 Pervious-44 map file class name: 12 Pervious-44<br>
map file class name: 13 Impervious-45<br>
map file class name: 14 Swamp-50 map file class name: map file class name:<br>
map file class name:<br>
14 Swamp-50<br>
map file class name:<br>
16 Boq-59 map file class name: map file class name: 16 Bog-59<br>map file class name: 16 Bog-59<br>map file class name: 17 Marsh-63<br>map file class name: 18 Water-66 map file class name: map file class name:<br>map file class name: 19 Undifferentiated-99<br>20 Class map file class name: Finished reading the class list in the map file please check this table carefully Make sure the numbers march up with the table in the class\_combine.csv file Warning: / are read as commas so change to \_ \*\*\*\*\*\*\*\*\*\*\*\*\*\*\*\*\*\*\*\*\*\*\*\*\*\*\*\*\*\*\*\*\*\*\*\*\*\*\*\*\*\*\*\* waiting....<mark>.</mark> End of map file reached and classes combined Note: impervious area > 0 in the header  $0 \text{ }$  6 of the impervious class (urban)<br>subtracted from class 20 has been subtracted from class and added to class 1 Class 1 should be a land cover compatible with the pervious areas in urban areas (eg. grass) frame= 1 written to bsn\_info frame= 2 written to bsn\_info . . . frame= 20 written to bsn\_info A grid with 100% water has not been assigned a reach number. Program will crash if you try to use a resume file Hit enter to continue but you have been warned grid, row, col 1 37 9<br>grid, row, col 7 34 5 grid,row,col 7 34 5 2 grid(s) with 100% water has(ve) not been assigned a reach number(s). The water class has been changed 99% and class 1 has been changed to 1% Hit enter to continue but you have been warned AGAIN! Class  $i$ os=  $-1$ 

 No bankfull values found Default assumed frac\_2d( 2 19)=  $0.000 -$  please check<br>Basin # not coded @ grid #  $453$  @  $2$  19 elv= 70.995<br># contours not coded @ grid #  $453$  @  $2$  19 elv= 70.995<br># channels not coded @ grid #  $453$  @  $2$  19 elv= 70.995 Basin # not coded @ grid # 453 @ 2 19 elv= 70.995 # contours not coded @ grid # 453 @ 2 19 elv= 70.995 # channels not coded @ grid # 453 @ 2 19 elv= 70.995 next grid = 0 @ grid # 453 @ 2 19 elv= 70.995 Possible cause: wrong drainage direction Errors OK if last receiving grid !!!!!!!!!!!!! Please see new\_format.shd file for -ve slope location receiving grid higher in grid 2 19 453 elv= 70.995 These can be fatal errors <<<<<<<<<<<<<<<<<<<<<<<<<<< Please correct the map file to elliminate these errors Hit enter to continue ireach\_2d\_max= 0 :xCount 30 :yCount 37 na,naa/ 453 452 2nd time No. of rows removed north side = 0<br>No. of rows removed south side = 0 No. of columns removed west side = 0<br>No. of columns removed east side = 0 frame= 1 written frame= 2 written frame= 4 written -ve slopes found You must fix the drainage directions  $\frac{c}{x}$  or elevations to fix the problem. However, you can allow bsn.exe to<br>set these as the min. slope<br>Would you like to proceed this way<br>and accept responsibility  $y/n$ l<sub>v</sub> -ve slopes eliminated<br>frame= 5<br>frame= 6 frame= 5 written frame= 6 written frame= 7 written . . frame= 38 written # Undifferentiated-99 frame= 39 written # Class 40 written new\_shd.r2c written 99 Filename=  $\begin{tabular}{lllllll} \multicolumn{2}{l}{{\textbf{Close}}} & & & & & \\ & & & & & \\ & & & & & \\ & & & & & \\ & & & & 1 & & \\ & & & & 1 & & \\ & & & & & 1 & & \end{tabular} \vspace{5pt} \begin{tabular}{lllllllllll} \multicolumn{2}{l}{{\textbf{Close}}} & & & & \\ & & & & & \\ & & & & & \\ & & & & & \\ & & & & 1 & & \\ & & & & & \\ & & & & & \\ & & & & & & \\ \multicolumn{2}{l}{\textbf{Free}} & & & & \\ & & & & 1 & & \\ & & & & & \\ & & & & & & \\ & & & & & & \\$  1 1 elv\_means.r2c written Closed unit 99 Filename= elv\_max.r2c fr #  $1$   $1$  1 1 elv\_max.r2c written NCA class count 0 waiting wfo\_spec.new written new.pdl written If you have gotten this far, you probably will have a good shd file - i.e. there will be a shd file

```
 The rest of the program tends to work only if you have 
       a single watershed outlet 
     No. of errors found in the map file = 1<br>No. of errors found in the map file = 1<br>No. of errors found in the map file = 1
      ********* please check the bsn_info.txt file ********** 
 ********* please check the bsn_info.txt file ********** 
 ********* please check the bsn_info.txt file ********** 
       Normal ending 
       d. Load the file New_shd.r2c into GK & have a look 
       e. Save as trca_shd.r2c in the \watflood\basin\ folder 
       f. Save your workspace 
       g. Check some of the data: Dblclk on any grid and then right click, then edit. You will see 
           all the attributes for that grid. 
4. Setup event for WATFLOOD 
       i. Copy additional folders from the cd in Watflood\trca to Watflood\trca on your pc.
           (These are rainfall, temperature, initial snow and moisture and streamflow files as well 
           as event files. 
      ii. Copy & rename watflood\basin\wfo_spec.new to watflood\trca\wfo_spec.txt e.g. in
           DOS: in watflood\trca
                   copy basin\wfo_spec.new wfo_spec.txt
      iii. Rename watflood\basin\pdl.new to watflood\trca\pdl.txt e.g. in DOS: in
           watflood\trca\basin 
                   ren pdl.new pdl.txt
      iv. Edit the watflood\frac{\text{if} spec.txt file and set the reporting time step to 01. This file is
           formated so do not change the spacing! 
       v. In a Windows window, change the properties of the files in watflood\trca\* from read
           only to read/write (select all the files \& right click to get the properties dialog box –
           make sure the read only box is not checked off) 
      vi. In a dos window in folder watflood\trca, change the event: copy event\yyyy.evt 
           event\event.evt (yyyy will be announced) 
5. Other files needed to run CHARM: 
       a. Init. SWE – snow1\yyyymmdd_crs.pt2 
      b. Init. soild moisture – moist\yyyymmdd_psm.pt2 
       c. strfw\yyyymmdd_str.tb0 
       d. Point precip – raing\yyyymmdd_rag.tb0 
       e. Point Temp. – tempg\yyyymmdd_tag.tb0 
       f. Reservoir releases (optional) – resrl\yyyymmdd_rel.tb0 
       g. Parameter file – basin\trca_par.csv 
                   i.
                  ii. Pre-processing: Distribute data from point form to gridded form : 
                      1. distribute snow \mathsf{snw64}2. distribute moisture moist64 \downarrow3. distribute rainfall ragmet64x \downarrow4. distribute temperature tmp64x \perp
```
```
h. Initial run 
 i. Edit the event\event.evt file to pick the flags you want (See Sec. 1.3.9 in 
   the WATFLOOD manual) 
  :snwflg y 
  :sedflg n
  :vapflg y 
  : smrflg n
  :resinflg n
  :tbcflg n
  :resumflg n
  :contflg n
  :routeflg n
  :crseflg n
  :Kenueflg a 
  :picflg n
  :wetflg n
  : modelflg n
  :shdflg n
  :trcflg n
  :frcflg n
 ii. Edit the wfo_spec.txt file & select the state variables you would like to 
   view in Green Kenue. Probably you would like: 
    3.0 Version Number 
    132 AttributeCount 
 6 ReportingTimeStep Hours
     0 Start Reporting Time for Green Kenue (hr) 
     0 End Reporting Time for Green Kenue (hr) 
 1 1 Temperature 
 1 2 Precipitation 
 1 3 Cumulative Precipitation<br>1 4 Lower Zone Storage Class
   1 4 Lower Zone Storage Class 
 1 5 Ground Water Discharge m^3/s 
 1 6 Grid Runoff 
 1 7 Grid Outflow 
 1 8 Weighted SWE 
 0 9 Wetland Depth 
 0 10 Channel Depth 
 0 11 Wetland Storage in m^3 
 0 12 Wetland Outflow in m^3/s 
iii. Optional: You can edit the outfiles.new file & to change the path of the
```
output files (use replace) and save as outfiles.txt

6. Run the model charm64x  $\downarrow$  or if you did not set your path: c:\.......\watflood\charm64x  $\downarrow$ 

WATFLOOD/CHARM - Canadian Hydrological And Routing Model April 2017

### 7. Editing the map file: add lakes

- i. Make new\_shd invisible
- ii. Open trca.map (if not present) in the basin folder and drag into 2D view
- iii. Make Reach Number the active layer and make display wireframe/monochrome black; check Show Cell Labels (check box, check bold & set text size = 16)
- iv. Get rid of the grid lines in the 2D View (uncheck the box)
- v. Make the DEM invisible (right click on DEM)
- vi. Make the land cover map visisble and zoom in on the G.R. Lord reservoir (just above the Downsview airport)
- vii. In 2D view be sure **trca.map** is the top layer over the land cover map.
- viii. Mark all grids that are part of the lake it doesn't depend on how much of the grid is in the lake. Hold the shift key & Dblclk on each grid, then right click & Edit Selected Cell(s). Mark them as 1.
- ix. Fix the drainage directions so the arrows follow the lake. Elevations must decrease in the downstream direction. Make the view show Channel Elevation. Edit the drainage directions. We're lucky as the elevations don't need to be fixed!
- x. Obtain the reservoir outlet must be inside the grid of the last reach numberd cell. -79.464E 43.771N
- xi. Save the trca map file
- xii. In the trca\basin folder, run bsn.exe as before & if ok, change the name of the file new\_shd.r2c trca\_shd.r2c
- xiii. Rename of the res\_rl folder to resrl
- xiv. Run CHARM64x & look at results. Compare with previous run without  $lake(s)$ .

## 18.3 Post-processing with Green Kenue

### 8. Run 1 year of data for the TRCA

- a. Debugging.
	- i. In GK load the file results\watflood.wfo
	- ii. Drag Computed Grid Outflow into the 2D view.
	- iii. Right click on Computed Grid Outflow in the 2D view & activate "animate"
	- iv. Double Click on Computed Grid Outflow  $\geq$  colour scale and set NLOG & 80 levels & Apply
	- v. Fix the colour scale
	- vi. Check off Legend; Dblclk on it and move off the work ara & enlarge.
	- vii. Drag Observed Grid Outflow into the 2D view and move the other layers back on top.
	- viii. (Shows only at flow stations).
	- ix. Drag the trca.map file into the 2D view and make it a wireframe with directions visible and change colour to monochrome black.
- x. Extract some time series for points along the river going upstream from the grids with flow stations. First click on Computed grid Outflow in the workspace, then the grid.
- xi. Do the dsame for observed flows.
- xii. Open a 1D view and drag the observed & computed grid outflow time series for the downstream station into the 1D view
- xiii. Fix the scale: hold left click & drag graph; use thumb wheel to zoom in and out
- xiv. Synchronize animation: Clicklick on the 1D window, then View and then SelectSync View and select 2D view & hit OK
- xv. Try the play, pause, rewind buttons in the animation toolbar
- xvi. Animate to the peak flow time
- xvii. Look for discontinuity in the flows caused by a flat spot in the river these would have to be fixed.
- b. Sensitivity
	- i. Edit the basin\trca.par file and double the R2n value
	- Run the model: CHARM64X
	- iii. In Green Kenue, leave the previous watflood.wfo file and load the new watflood.wfo file (note: same name)
	- iv. Follow the instructor to look at stuff: make the new Grid Outflow the top layer and extract time series for the same points along the river going upstream the lowest flow station
	- v. Note that you can see a bit of damping
	- vi. Delete the first watflood.wfo file from the data items
- c. Looking at snow water equivalent
	- i. Edit the event\event.evt file and add the line:

:grdflg y

- ii. Edit the c:\spl\trca\wfo spec.txt file and make the reporting time step = 24 and the end reporting time for Green Kenue  $= 0$
- iii. Run the model SPL
- iv. In Green Kenue, while it's running, open the 5 ts3 files in the snow1 folder
- v. Open the file results\swe.r2c let Green Kenue translate it to a binary file (the reason we use an r2c file is that r2c files have the data and time stamp for each frame of data. The wfo file just has the hour from the start of the run)
- vi. Drag the snow water equivalent object in to the 2D view
- vii. Drag the snow\_station locations into the 2D view
- viii. Extract a time series at location #3 and
- ix. drag it in to a 1D view
- x. drag the  $3<sup>rd</sup>$  swe time series into the 1D view
- xi. change to point (click on the object etc.)
- d. Fixing the model
	- i. Edit the basin\trca.par file and change the max heat deficit to 0.333 from 1.000 ( being careful to keep the formatting intact)
	- ii. Save the par file & run SPL
	- iii. Open Open the file results\swe.r2c let Green Kenue translate it to a binary file (again)

WATFLOOD/CHARM - Canadian Hydrological And Routing Model **Ack April 2017** 

- iv. Repeat vii to ix above you see an earlier melt now
- v. Edit the basin\trca.par file and change all base temperatures to -4 and repeat vii to ix above
- Hydrological modellers NOTE: This is the way to calibrate a model look at each process. Ideally we have a snow course in each land cover class!!!! 9. Optimization (The wrong way?) Pattern search optimization coded by Monro NWS
	- a. Set up the par file
		- i. In line 6 set numa  $= 1$
		- ii. Make the Base +ve
		- iii. Check limits
		- iv. Save par file & run SPL
		- v. Monitor the results\opt.txt file
		- vi. When the error no longer reduces, kill the run
		- vii. Edit the event\event.evt file replace trca.par by new.par
		- viii. Run SPL
		- ix. Compare with previous watflood.wfo file

## 19 INDEX

### A

Actual evapotranspiration (AET), 2-8 AET, 2-9 Antecedent temperature index (ATI), 2-26 ATI, 2-26

### B

Bank storage model, 2-19 Bankfull area – drainage area, 2-18, 2-22 Bankfull capacities, 3-14 Base flow, 2-15 Basin file, 3-20, 3-27, 3-30 Bogs, 2-21, 3-14 See also Wetlands, 2-21 Brandes method, 6-9 BSN.exe, 3-20, 18-6 bsn\_responses.txt file, 3-32 BSNM.map file. See Map file BSNM.pdl file, 3-33 BSNM\_par.csv file. See Parameter file

## C

CALMET.exe, 1-34 calmet.par file, 3-42, 6-10 Capillary potential, 2-4 Channel density (ICHNL), 3-10 invert elevation (ELV), 3-7 width-depth ratio (WIDEP), 2-16, 2-20 Clutter file, 6-8 contflg event flag, 1-25 Continuous modelling, 1-27 Contour density (IROUGH), 3-9

# D

Data requirements, 3-1 Debugging level (IOPT), 4-9 Debugging SPL, 1-42 Disaggregation of temporal data precipitation, 6-6 Distribution of point spatial data precipitation, 1-34 snow course data, 1-34 soil moisture, 1-35 temperature, 1-35 Diversions, 8-11

Coordinates, 3-5 crseflg event flag, 1-25

divertflg event flag, 1-26 DOS, 1-31 Drainage areas, 3-29 Drainage direction (S), 3-8

### E

Edit menu, 1-32 ELV, 3-7 elv\_max.r2c file, 3-43 elv\_means.r2c file, 3-43 Equations Green-Ampt, 2-3 Hargreaves, 2-7 Manning, 2-17 Penman, 2-8 Philip, 2-3 Priestley-Taylor, 2-6 Evapotranspiration, 2-5 actual, 2-8 potential, 2-5  $\alpha$  coefficient, 2-6 Event creating event files, 1-27 event file, 1-21 event flags, 1-24 example event file, 1-22 existing event, 1-32 length of event, 1-21 multiple events, chaining, 1-27 simulation length, 1-21

### F

Farm ponds, 8-6 Fens, 2-21, 3-14 See also Wetlands, 2-21, 3-14 Fetch, 3-19 File naming convention, 1-20 File structure, 1-18 fliflg event flag, 1-26 Flood plain roughness, 4-12 Flow animation, 1-40 Flow data, 8-1 Flow stations, 1-48, 8-3 flow\_init.r2c file, 1-25, 12-1, 12-4 Forecast mode, 1-37, 1-39, 4-9 Forest vegetation coefficient (FTALL), 2-10 FRAC, 2-20, 3-8 FRATIO, 4-8 frcflg event flag, 1-26 FTALL, 2-10

WATFLOOD/CHARM – Canadian Hydrological And Routing Model **April 2017** April 2017

19. Index | 2

## G

Georeference requirements, 3-1 Glaciers, 3-12, 3-14 grdflg event flag, 1-26 Green Kenue, 13-1 conversion to Green Kenue formats, 15-1 debugging with, 13-3 Green-Ampt equation, 2-3 Grid drainage area (FRAC), 3-8 Grid origin, 3-1 ain file, 6-13 Gridded temperature file, 7-3 Groundwater recharge, 2-14 Grouped Response Units (GRU), 1-2

### H

I

Hargreaves equation, 2-7 Help, 1-50 Hydrological model, 2-1

IAK, 3-11 IBN, 3-9 ICHNL, 3-10 Infiltration, 2-3 initflg event flag, 1-26 Initial conditions. See Model initialization Instream lakes, 2-22 Interception, 2-11, 4-15 Interflow, 2-13 IOPT, 4-9 IREACH, 3-11 IROUGH, 3-9 ITYPE, 4-9

## K

L

KCOND, 2-19, 2-20 kenueflg event flag, 1-25

lake\_level\_init.pt2 file, 1-25 Lakes and reservoirs effect on routing, 2-18 inflow files, 8-10 initial levels, 8-7 instream lakes, 2-22 operating rule, 8-6 outflow (release) files, 8-4 routing, 2-21 storage-discharge curves, 3-36, 8-6 Land cover classes (IAK), 3-11 combining and reordering classes, 3-15 Lapse rate, 3-43, 4-7 Leakage

input files for WATROUTE, 12-3, 12-6 Lower zone drainage, 4-12

### M

Main channel flow, 2-17 MAKE\_EVT.exe, 15-5 Manning equation, 2-17 Map file, 1-49, 3-1, 3-2, 3-3 Meandering factor (MNDR), 4-12 Melt factor (MF), 2-25 MF, 2-25 MNDR, 4-12 Model calibration mode, 1-38 Model initialization, 1-27, 5-1 initial channel storage, 5-6 levels (lakes and reservoirs), 8-7 lower zone storage, 5-7 snow cover, 5-1 soil moisture, 5-4 resuming from previous run, 5-7 modelflg event flag, 1-25 Modeling aspects, 2-1 MODFLOW, 12-9 MOIST.exe, 1-35 Moisture optimization, 4-9

### N

Natural flows, 8-8 Negative melt factor (NMF), 2-26 New watershed setup, 3-1 NMF, 2-26 ntrlflg event flag, 1-26 nudgeflg event flag, 1-26 Nudging, 1-26 NUMA, 4-9

### O

Optimization, 4-1, 4-9, 4-16 Dynamically Dimensioned Search (DDS), 4-21 error criterion, 4-20 hints, 4-32 Pattern Search (PS), 4-19 selecting parameters, 4-19, 4-21 outfiles.new file, 11-2 outfiles.txt file, 11-2 Output files, 11-2 Overbank flow, 2-17 Overland flow, 2-14

### P

pafflg event flag, 1-26 Parameter file, 4-1 Parameter sensitivity, 4-41 Parameters, 1-38, 4-1, 4-9

WATFLOOD/CHARM - Canadian Hydrological And Routing Model April 2017

19. Index  $\begin{array}{|c|c|c|c|c|c|}\hline \end{array}$ 

Penman equation, 2-8 Philip equation, 2-3 picflg event flag, 1-25 Plotting hydrographs, 11-5 Pond routing, 2-22 POOL, 4-12 Potential evapotranspiration, 2-5 precip.txt file, 4-18, 11-11 Precipitation data, 6-1 data processing, 6-1 disaggregation, 6-6 distribute point data, 1-36 grid shifting, 14-9 lapse rate, 6-5 missing data, 6-3 optimization, 4-10 point (rain gauge) data file, 6-2 radius of influence, 6-4 scaling, 4-10 Priestley-Taylor equation, 2-6

### R

Radar adjustment and calibration of radar data, 1-36, 6-9 Brandes method, 6calibrate radar, 1-34 calibrated radar file, 6-11 CAPPI or PPI, 6-8 read CAPPI, 1-35 Radiation data, 10-1 Radiation-temperature index, 2-27 Radius of influence. See Precipitation; Temperature RADMET.exe, 1-34 RAGMET.exe, 1-34 Rainfall. See Precipitation Reach number (IREACH), 2-21, 3-11 Recharge input files for MODFLOW, 12-9 input files for WATROUTE, 12-3, 12-6 to groundwater (upper zone to lower zone drainage), 2-14 Reservoirs. See Lakes and reservoirs resetflg event flag, 1-26 resinflg event flag, 1-24 resume.txt file, 1-27 resumflg event flag, 1-25 Revisions, 16-1 River class (IBN), 3-9, 4-12 RLAKE, 4-12 routeflg event flag, 1-25 Routing model, 2-16 rules.pt5, 3-38 Running SPL.exe, 1-37 SPLD.exe, 1-35 SPLX.exe, 1-35 Runoff base flow, 2-15 input files for WATROUTE, 12-2, 12-6

interflow, 2-13 overland (surface) flow, 2-14 total, 2-16

S

SDC, 1-33, 4-15 sedflg event flag, 1-24 shdflg event flag, 1-25 Single event mode, 1-37 Single run, 4-9 Smoothing distance. See Precipitation; Temperature smrflg event flag, 1-24 Snow distribute snow course data, 1-36 initial snow cover, 5-1 snow course, 5-1 snow cover depletion curve (SDC), 1-33, 4-15 snow water equivalent (SWE) gridded data file, 5-2 point data file, 5-1 Snowmelt model, 2-25 SNW.exe, 1-34 snwflg event flag, 1-24 Soil moisture distribute point data, 1-36 gridded data file, 5-5 initial, 1-37 point data file, 5-4 Soil moisture coefficient, 2-9 Soil temperature coefficient, 2-9 soil\_init.r2c file, 1-25 SPLD.exe, 1-35 SPLX.exe, 1-35 Stage hydrographs, 1-39, 3-35 State variable updating, 5-7 STATS.exe, 1-35 Streamflow file, 8-1 Sub-watersheds, 3-31 Surface detention values, 2-3 Surface parameters, 4-12 SWE, 5-1

### T

tbcflg event flag, 1-25 Temperature daily temperature differences, 7-4 data, 7-1 distribute point data, 1-37 lapse rate, 7-3 point data file, 7-1 radius of influence, 7-2 smoothing distance, 7-2 Temperature index model, 2-25 TMP.exe, 1-35 Tracer model, 14-10 trcflg event flag, 1-26 Tutorial, 1-27, 1-30

WATFLOOD/CHARM - Canadian Hydrological And Routing Model April 2017

19. Index | 4

Valley type (ITYPE), 4-9 vapflg event flag, 1-24

V

W

Watershed coordinates, 3-5 Watershed data, 3-3 WATFLOOD options, 14-6 WATFLOOD program revisions, 16-1 WATFLOOD programs, 1-34 CALMET.exe, 1-34 MAKE\_EVT.exe, 15-5 MOIST.exe, 1-35 RADMET.exe, 1-34 RAGMET.exe, 1-34

SNW.exe, 1-34 SPLD.exe, 1-35 SPLX.exe, 1-35 STATS.exe, 1-35 TMP.exe, 1-35 WATROUTE, 12-1 options, 12-6 wetflg event flag, 1-25 Wetland model, 14-7 Wetlands, 2-21, 3-12, 3-14 outflow, 2-19 routing, 2-19 splitting into bogs and fens, 3-14 WIDEP, 2-16, 2-20 Wind speed and direction, 9-1 Workshop, 18-1